# **UNIVERSIDAD NACIONAL DE INGENIERÍA**

**FACULTAD DE INGENIERÍA CIVIL**

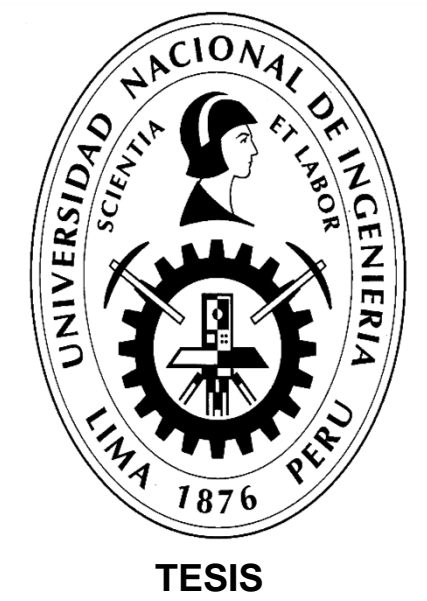

## **"APLICACIÓN DE HERRAMIENTAS BIM EN EL DISEÑO PARAMÉTRICO Y GENERATIVO PARA LA CONCEPCIÓN DE ESTRUCTURAS COMPLEJAS"**

**PARA OBTENER EL TÍTULO PROFESIONAL DE INGENIERO CIVIL**

**ELABORADO POR**

## **LUIS RICARDO QUISPE AMÉSQUITA**

**ASESOR Mag. FÉLIX WILFREDO ULLOA VELÁSQUEZ Lima- Perú**

**2021**

© 2021, Universidad Nacional de Ingeniería. Todos los derechos reservados

"El autor autoriza a la UNI a reproducir la tesis en su totalidad o en parte, con fines estrictamente académicos."

Quispe Amésquita, Luis Ricardo

lrquispea@uni.pe

941777700

#### DEDICATORIA

Dedicado a mi madre por todo su apoyo y comprensión.

A mi padre por ser mi gran ejemplo.

A mi familia por su confianza.

A mi alma máter la Universidad Nacional de Ingeniería

#### **AGRADECIMIENTOS**

Primeramente, dar gracias a Dios por guiarme cada día en alcanzar mis metas propuestas.

Agradezco a mi asesor el Mag. Félix Wilfredo Ulloa Velásquez por todo su apoyo y paciencia para mis consultas, las oportunidades brindadas, facilidad de materiales de trabajo y en especial por la propuesta e iniciativa de la investigación.

Agradezco también al Laboratorio de Diseño y Construcción Virtual y a todo el equipo de trabajo dirigido por el Mag. Félix Ulloa por la formación de profesionales que adoptan nuevas tecnologías, disposición del laboratorio, equipos, material de consulta y amistad.

También agradecer al Dr. Miguel Augusto Díaz Figueroa por compartir su experiencia y conocimientos para el desarrollo de esta tesis

Eternamente agradecido con mi familia por su apoyo incondicional en mi vida personal y formación profesional.

## **ÍNDICE**

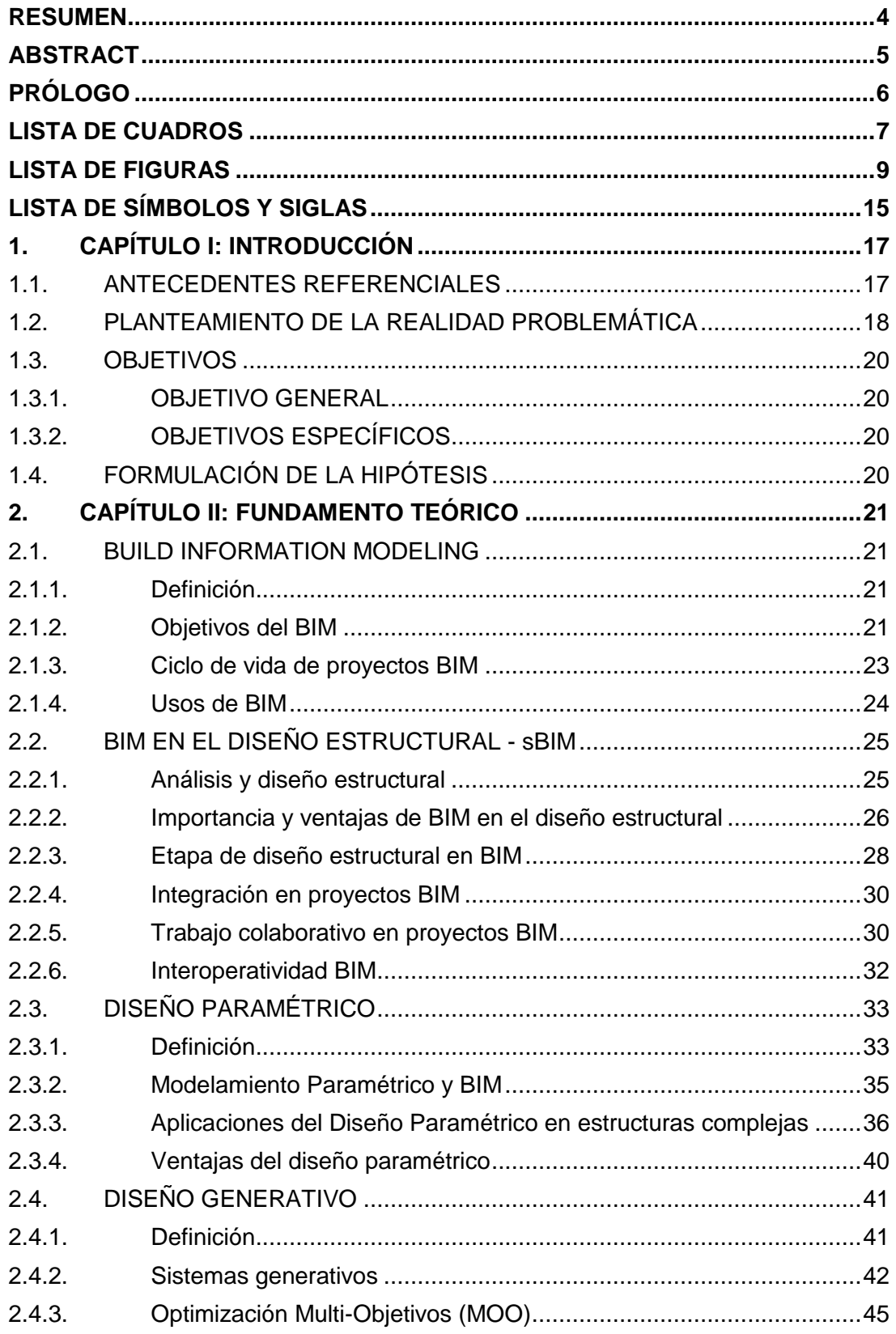

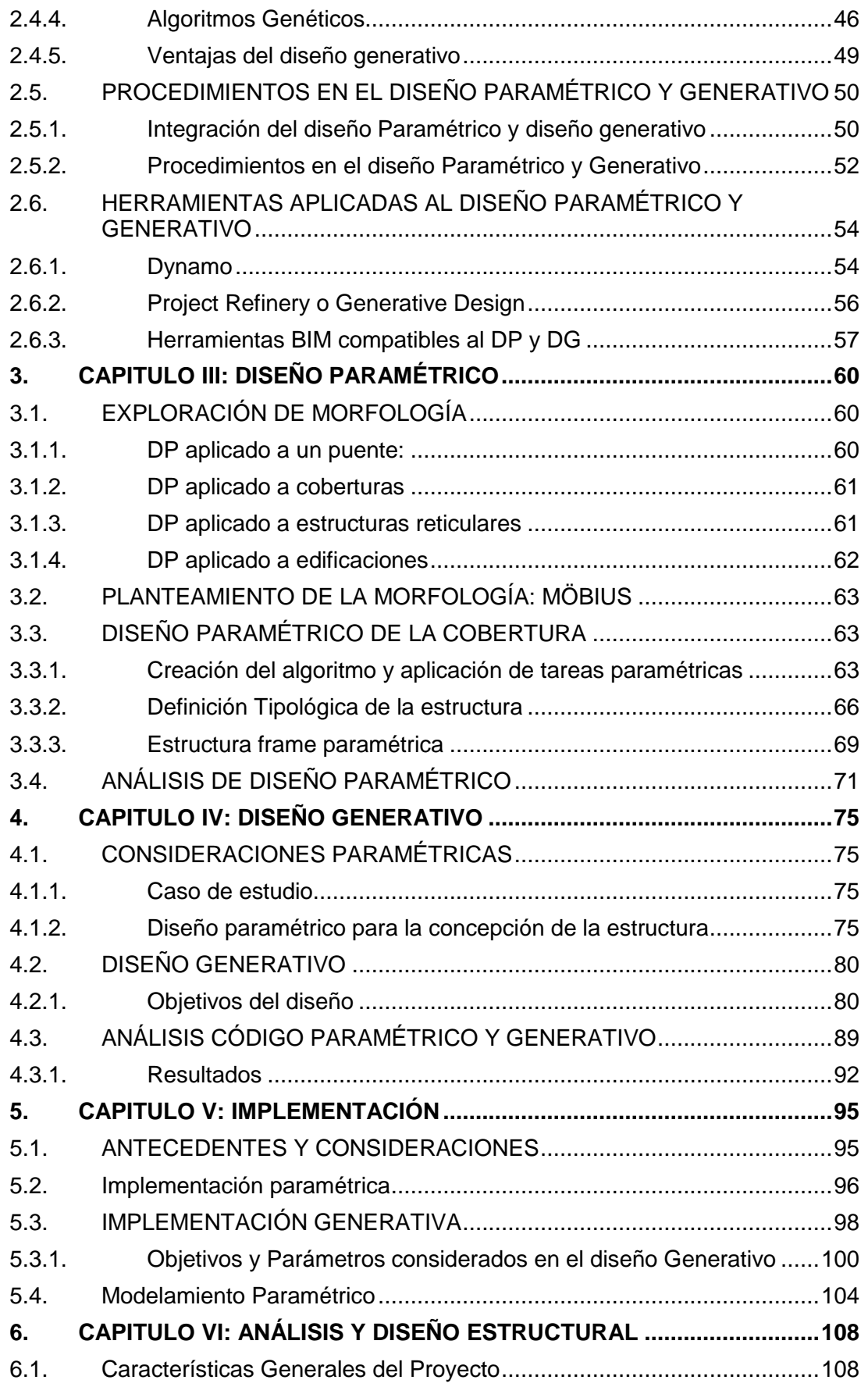

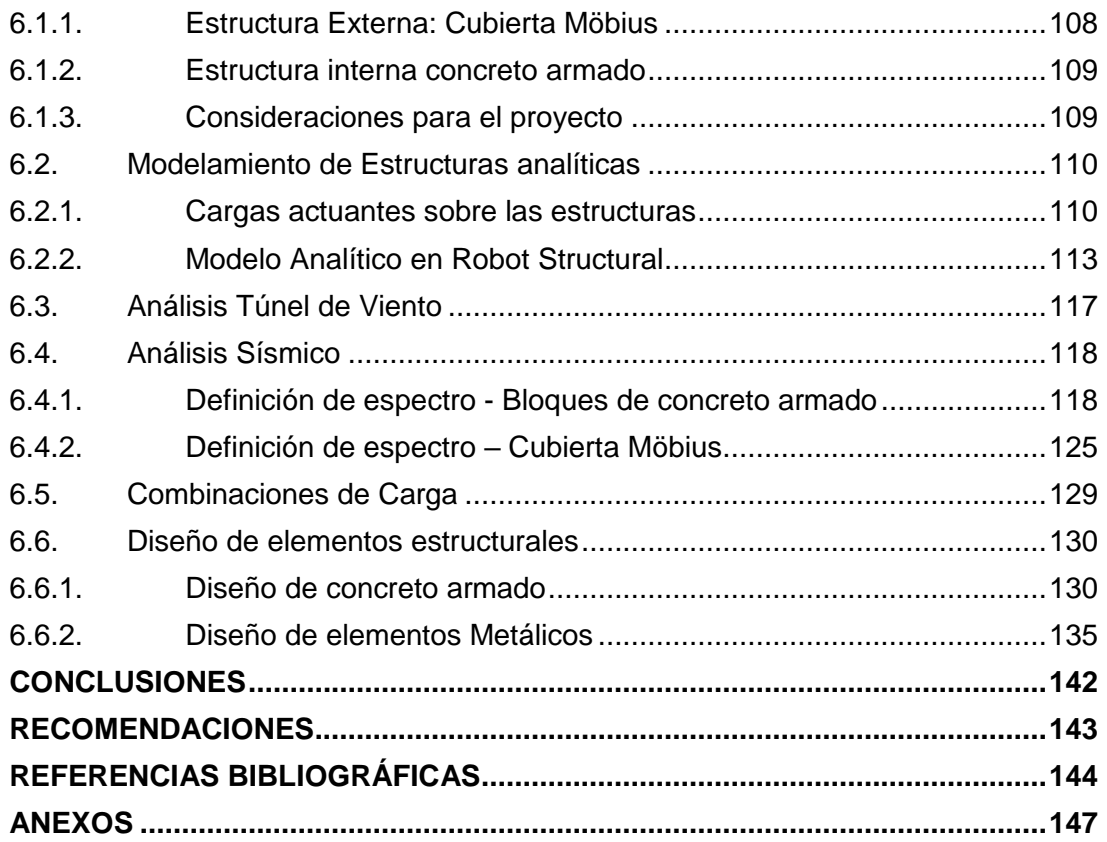

#### **RESUMEN**

La presente investigación de tesis aplica el Diseño Paramétrico y Diseño Generativo para la generación de estructuras complejas, mediante la metodología BIM implementándose en la fase de diseño de una nueva propuesta moderna para el Pabellón J1 de la Universidad Nacional de Ingeniería.

La fase de concepción y diseño de proyectos se desarrollan de manera tradicional utilizando Softwares CAD para el dibujo de planos o Softwares BIM para el diseño y/o modelado de estructuras, llevando a cabo tareas manuales ya sea para la extracción de mediciones, intercambio de información o modelamiento. Esto implica carecer de eficiencia en muchos procesos porque a pesar de contar con herramientas computacionales modernas no se aprovecha todo el potencial que brindan. Esto se ve reflejado en la productividad del sector construcción pues es de las más bajas comparada a otros sectores como manufactura, comercio, agricultura.

A razón de la falta de innovación en nuevas estructuras y la baja productividad se estudiaron nuevas tecnologías para la concepción y diseño, para lo cual primeramente se realizó un mapeo de los softwares disponibles en el mercado que pudiesen soportar el diseño paramétrico y generativo. Con esta condición se optó usar la familia de programas de AUTODESK. Seguidamente se exploraron diversos tipos de estructuras ensayando el comportamiento paramétrico y comprendiendo el funcionamiento de estas nuevas metodologías.

Como fruto de los ensayos previos se siguieron los procedimientos propuestos para abarcar problemas paramétricos y generativos desarrollando algoritmos en Dynamo, Python y Project Refinery; capaces de crear estructuras automáticamente adaptándose a los criterios del diseñador.

Basándose en la última etapa de los procedimientos del Diseño Paramétrico y Diseño Generativo se implementa los algoritmos para la formulación de la estructura en el Pabellón J1, demostrando las aplicaciones en diversas tareas como modelamiento, generación de cargas, diseño estructural e interoperabilidad de softwares.

*APLICACIÓN DE HERRAMIENTAS BIM EN EL DISEÑO PARAMÉTRICO Y GENERATIVO PARA LA CONCEPCIÓN DE ESTRUCTURAS COMPLEJAS Bach. Luis Ricardo Quispe Amésquita*

#### **ABSTRACT**

<span id="page-8-0"></span>This thesis research applies Parametric Design and Generative Design for the generation of complex structures, through the BIM methodology, being implemented in the design phase of a new modern proposal for Hall J1 of the National University of Engineering.

The conception and design phase of projects are developed in a traditional way using CAD Software for drawing plans or BIM Software for the design and / or modeling of structures, carrying out manual tasks either for the extraction of measurements, for exchange of information or modeling. This implies a lack of efficiency in many processes because despite having modern computational tools, the full potential they offer is not used. This is reflected in the productivity of the construction sector as it is one of the lowest compared to other sectors such as manufacturing, commerce, agriculture.

Due to the lack of innovation in new structures and low productivity, new technologies were studied for the conception and design, for which a mapping of the software available on the market that could support the parametric and generative design was carried out first. With this condition, it was decided to use the AUTODESK family of programs. Subsequently, various types of structures were explored, testing the parametric behavior and understanding the operation of these new methodologies.

Because of the previous tests, the proposed procedures were followed to cover parametric and generative problems, developing algorithms in Dynamo, Python and Project Refinery; capable of creating structures automatically adapting to the designer's criteria.

Based on the last stage of the Parametric Design and Generative Design procedures, the algorithms for the formulation of the structure are implemented in Hall J1, demonstrating the applications in various tasks such as modeling, load generation, structural design and software interoperability.

## **PRÓLOGO**

<span id="page-9-0"></span>El desarrollo de nuevas tecnologías afronta al ingeniero civil presentando proyectos cada vez más complejos ya sea por su estructuración, geometría y métodos de análisis, por lo que es necesario la capacitación e innovación de habilidades que se adapten a las nuevas metodologías de diseño.

El desarrollo de algoritmos paramétricos y generativos resultan ser una gran herramienta no solo para el diseño de estructuras, si no también son códigos que apoyan a lo largo del ciclo de vida de proyectos.

La aplicación de estas nuevas metodologías en la investigación demuestra el gran aporte al sector construcción especialmente reduciendo tiempos y mejorando la productividad incluso en la búsqueda de nuevas formas de estructuración, gracias los algoritmos de esta investigación se podrá:

- Reducir tiempo en la concepción y diseño de estructuras complejas.
- Realizar con éxito la interoperabilidad de softwares BIM.
- Modelado automatizado, generado por computadora.
- Producir grandes cambios en el proyecto cambiando toda la información automáticamente.
- Replicar proyectos adaptándose a terrenos, criterios, zonas, tamaños, materiales distintos.
- Generación de documentación que se requiera en cualquier etapa del proyecto.

La elaboración de esta tesis es el producto de ardua investigación y sé que será útil para la inserción del desarrollo de proyectos a la nueva era digital (Industrialización 4.0). Además de incentivar la innovación y la práctica de la programación como el futuro de la construcción.

Wilfredo Ulloa Velásquez.

#### **LISTA DE CUADROS**

<span id="page-10-0"></span>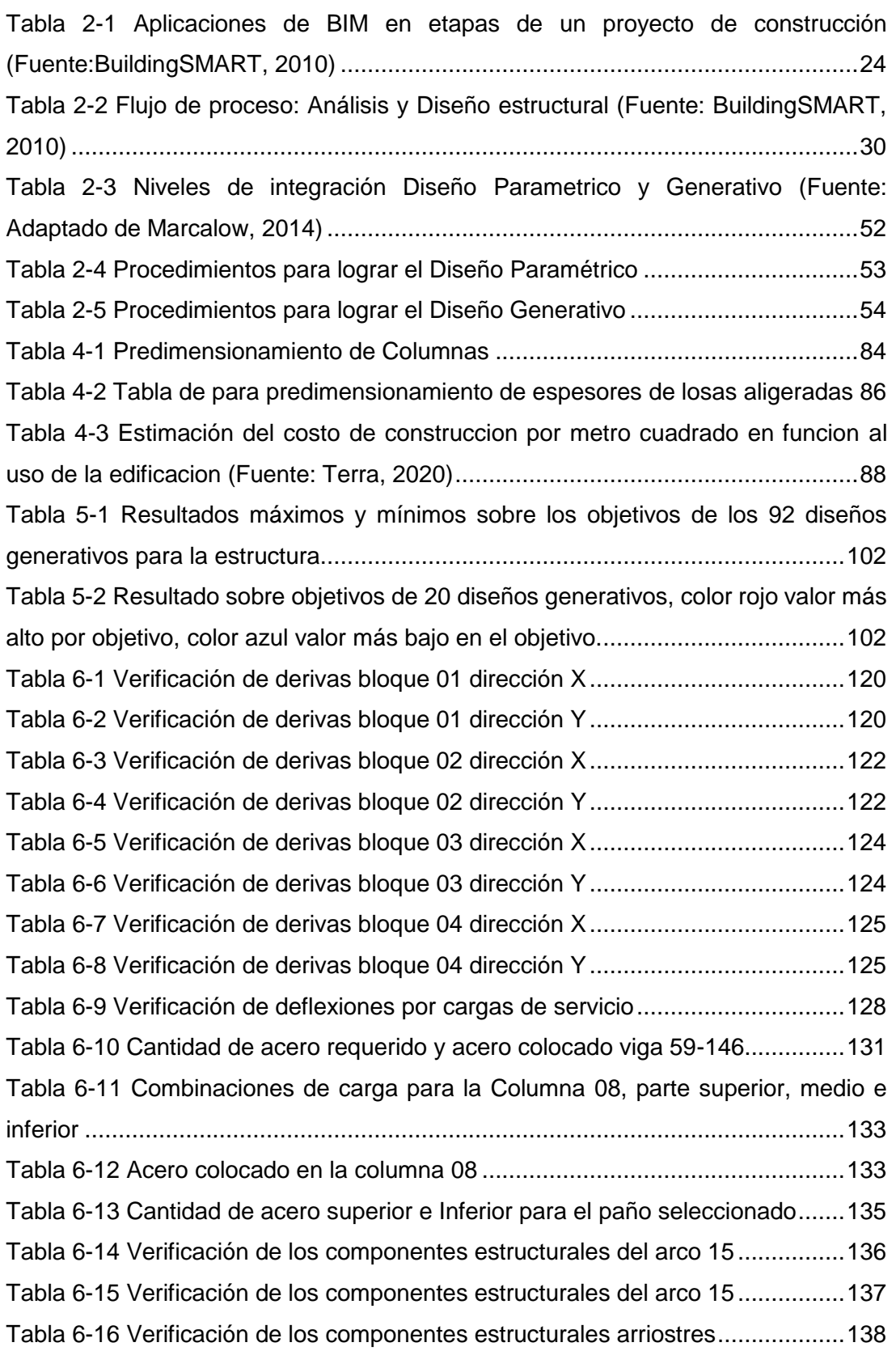

*APLICACIÓN DE HERRAMIENTAS BIM EN EL DISEÑO PARAMÉTRICO Y GENERATIVO PARA LA CONCEPCIÓN DE ESTRUCTURAS COMPLEJAS Bach. Luis Ricardo Quispe Amésquita*

<span id="page-11-0"></span>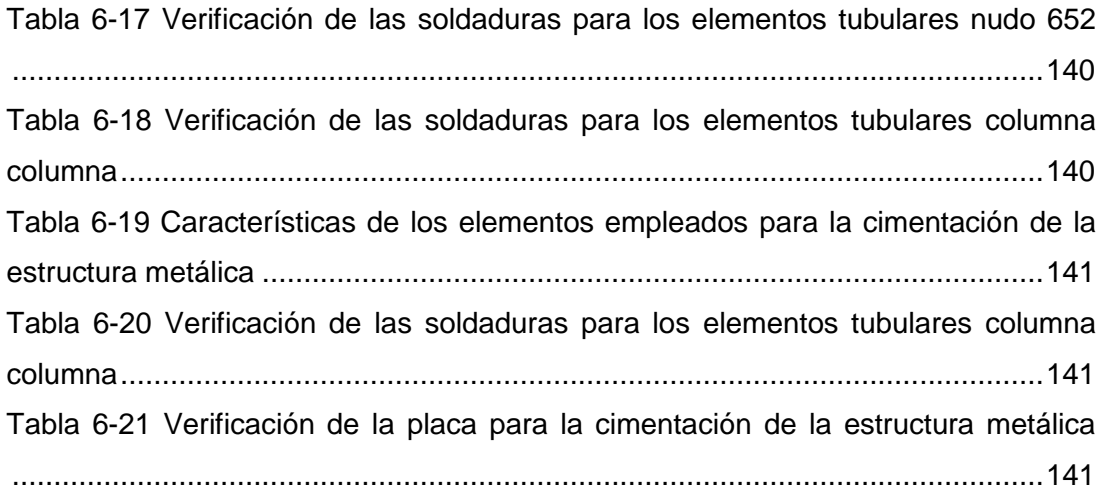

#### **LISTA DE FIGURAS**

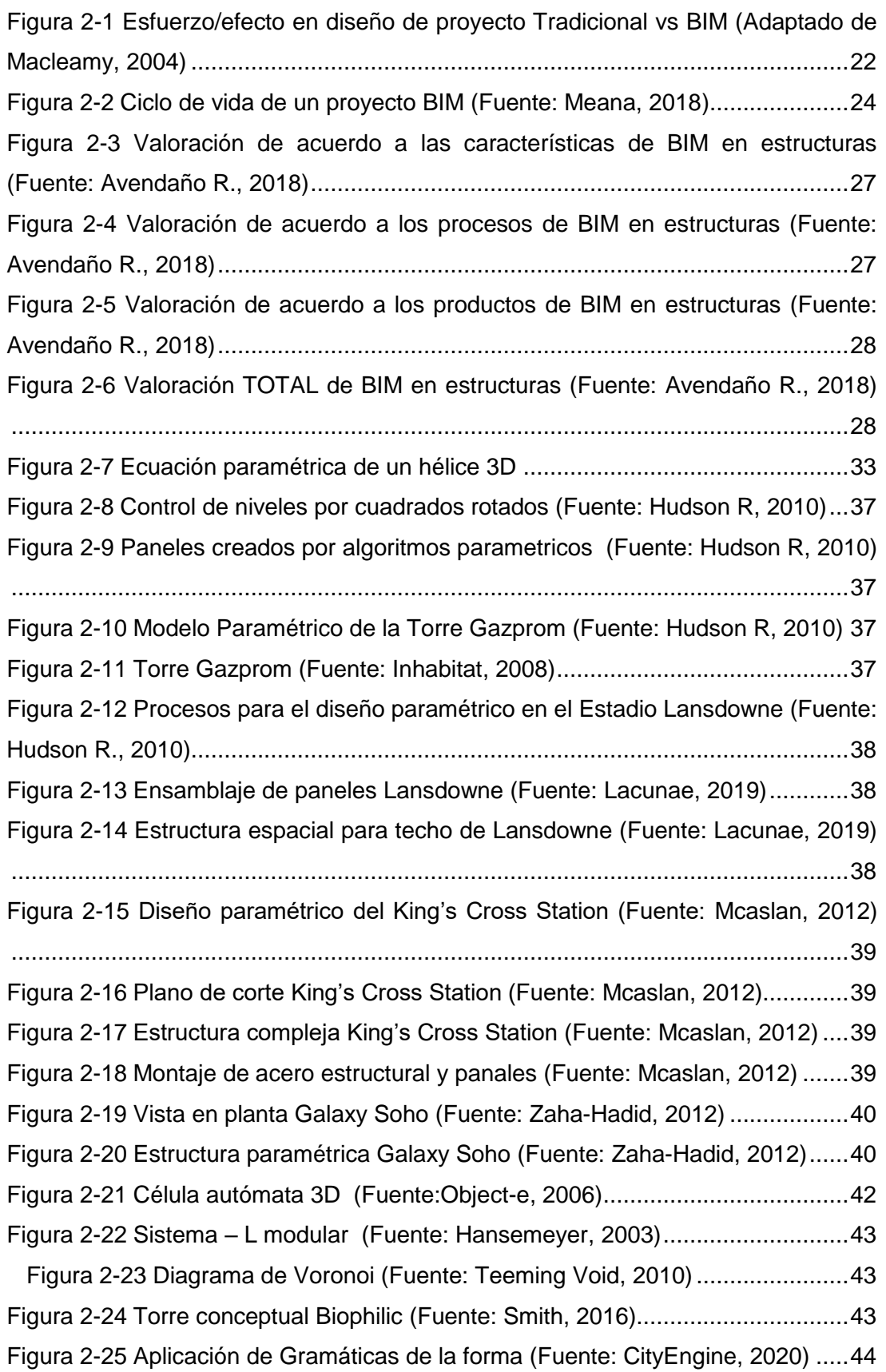

<span id="page-13-0"></span>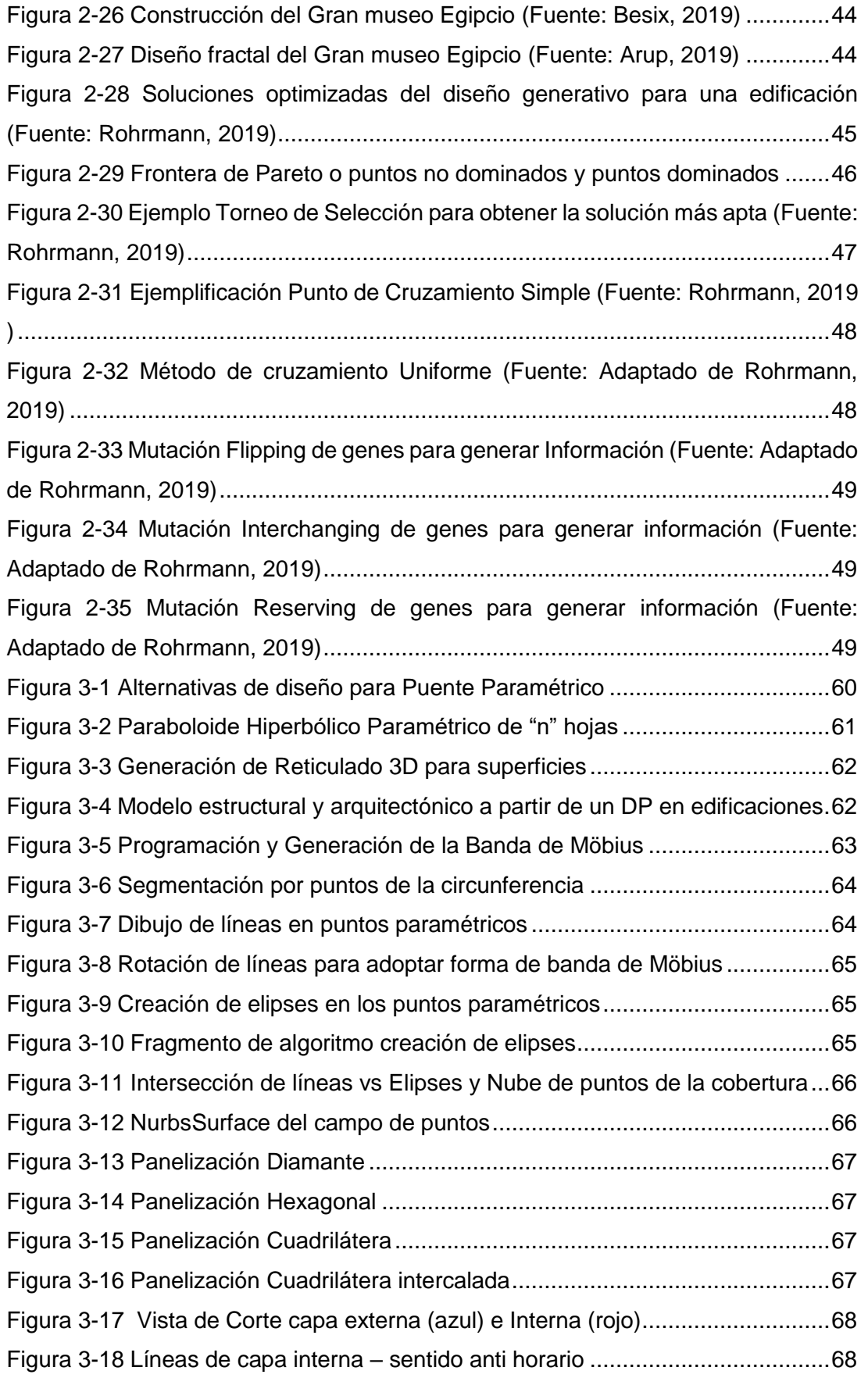

*APLICACIÓN DE HERRAMIENTAS BIM EN EL DISEÑO PARAMÉTRICO Y GENERATIVO PARA LA CONCEPCIÓN DE ESTRUCTURAS COMPLEJAS Bach. Luis Ricardo Quispe Amésquita*

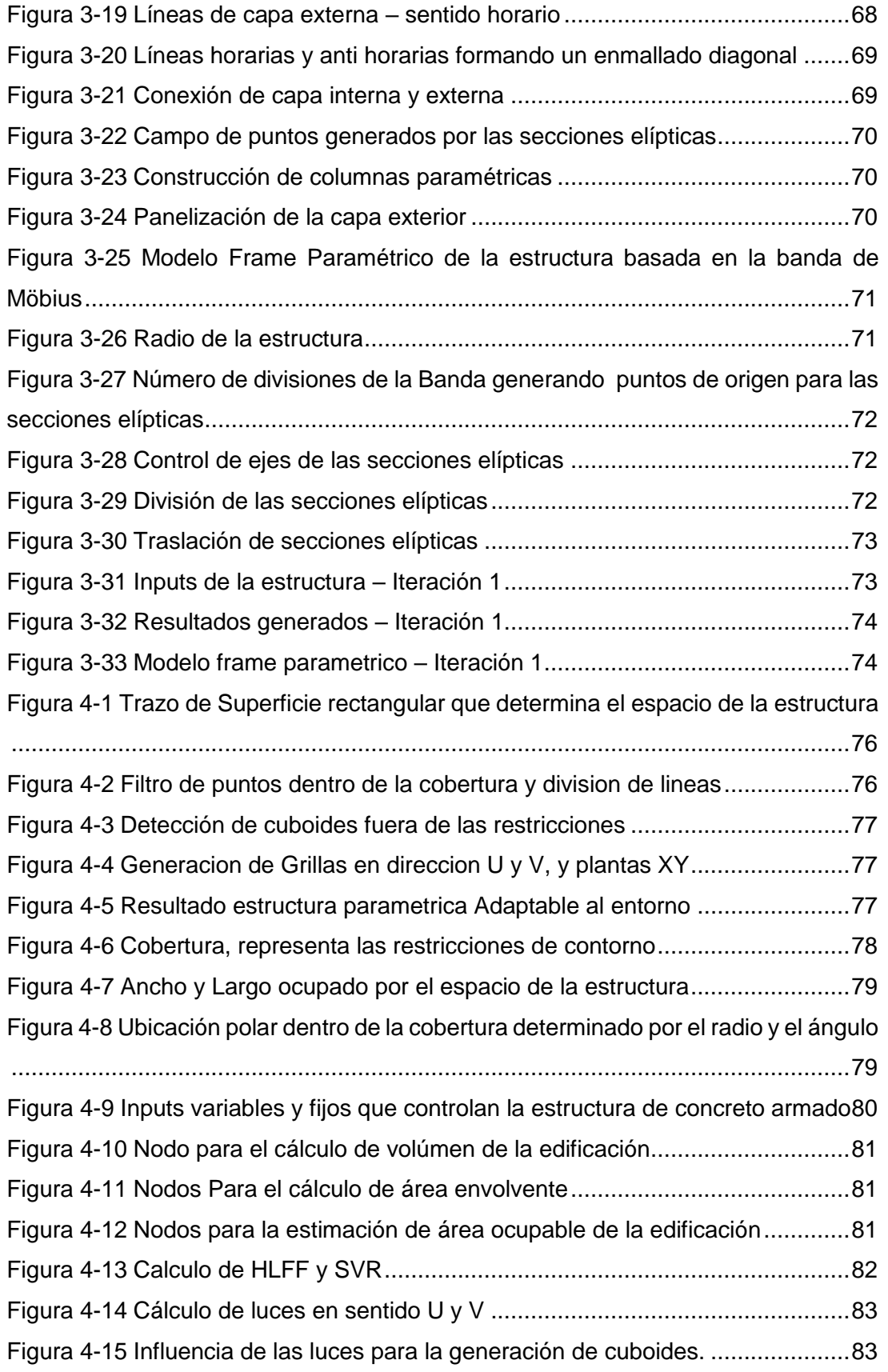

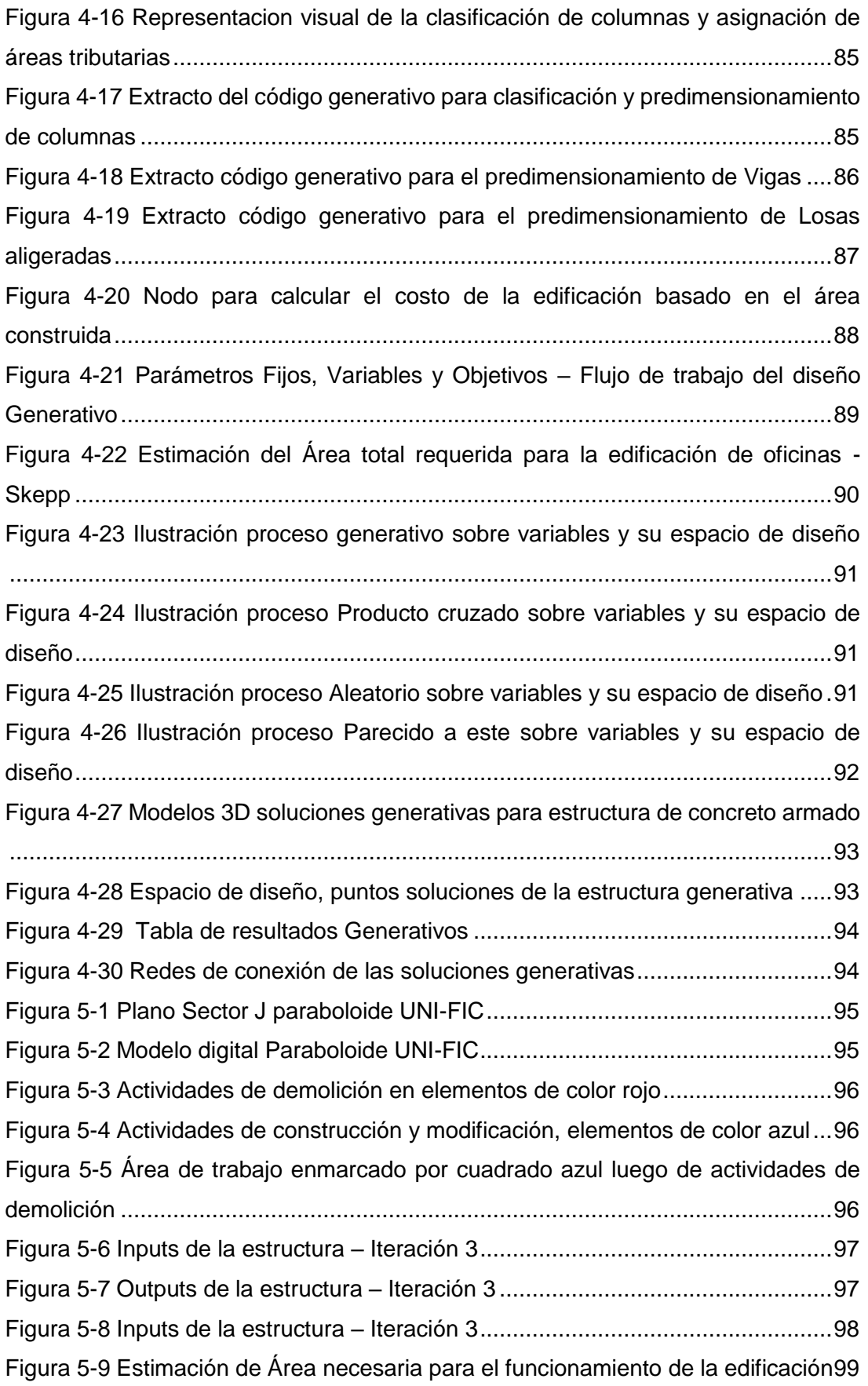

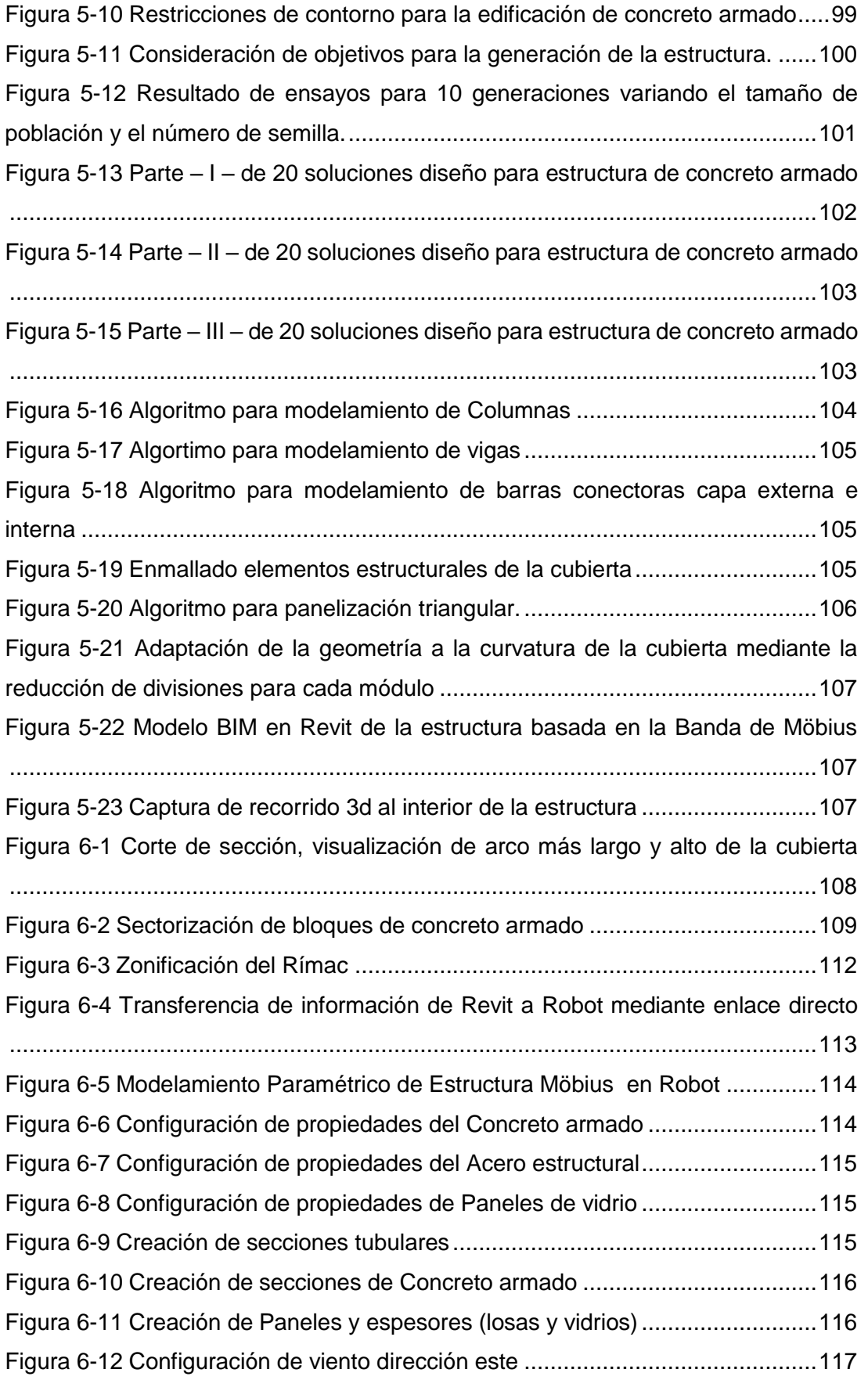

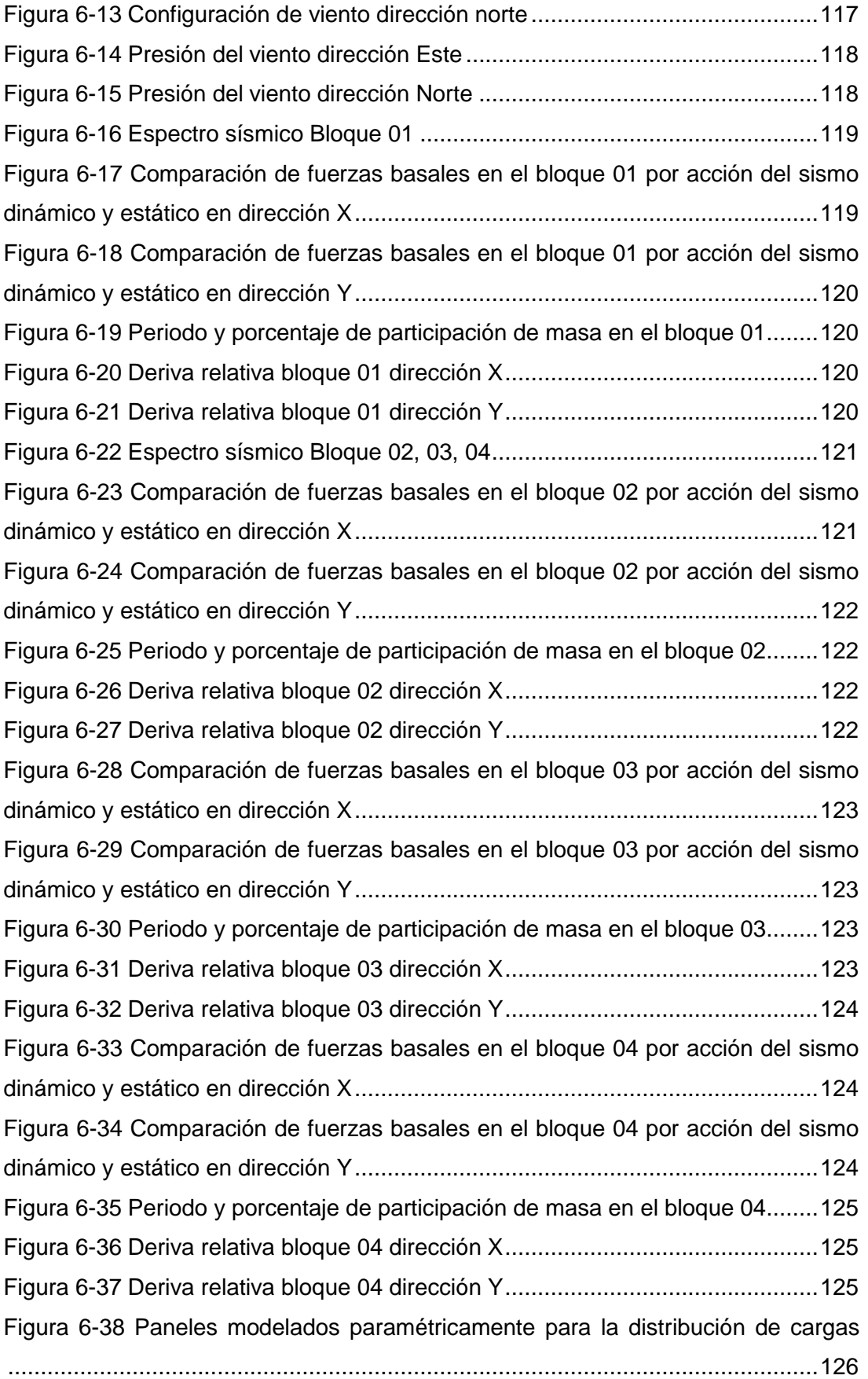

*APLICACIÓN DE HERRAMIENTAS BIM EN EL DISEÑO PARAMÉTRICO Y GENERATIVO PARA LA CONCEPCIÓN DE ESTRUCTURAS COMPLEJAS Bach. Luis Ricardo Quispe Amésquita*

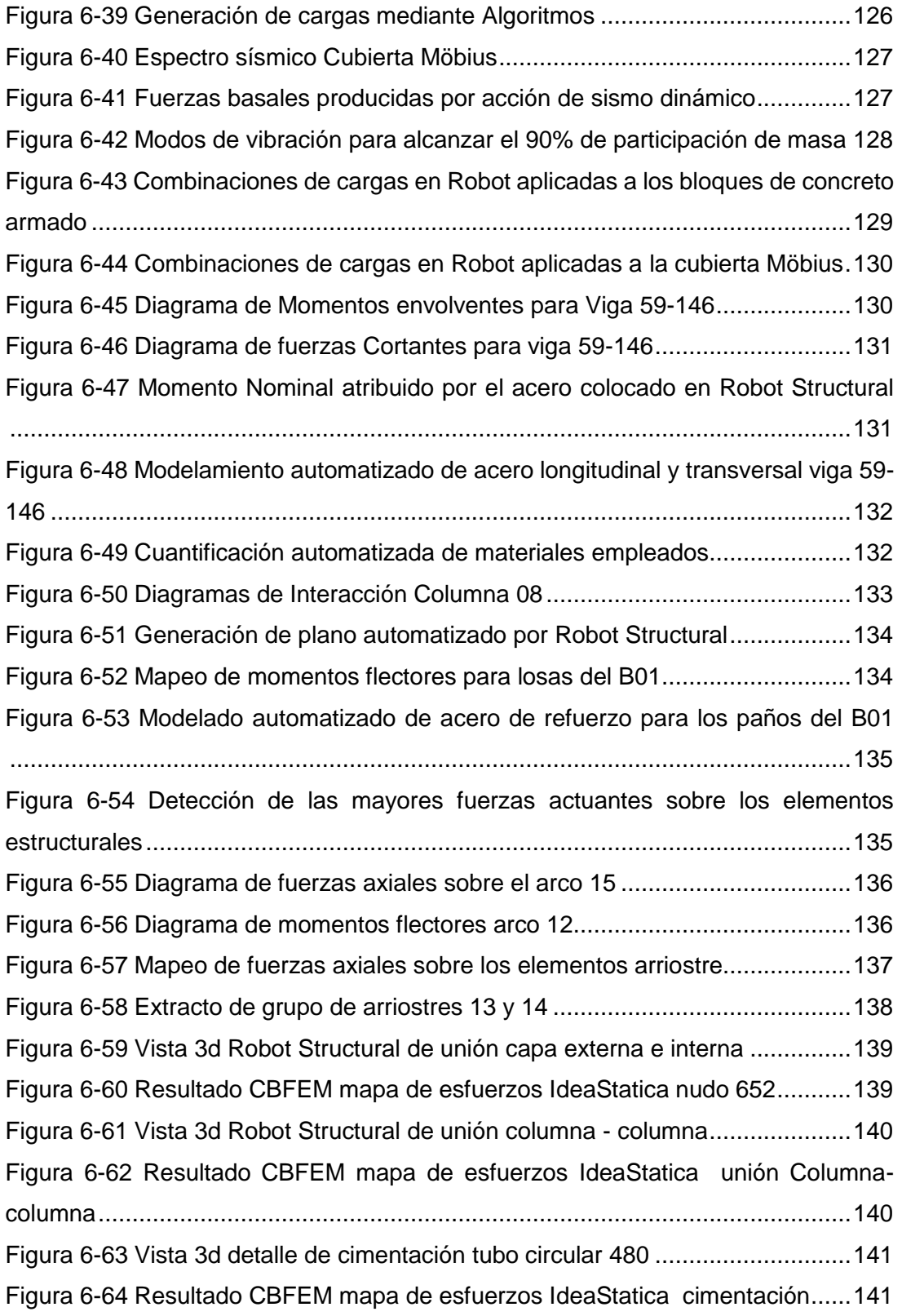

## **LISTA DE SÍMBOLOS Y SIGLAS**

**BIM:** Building Information Modeling

<span id="page-19-0"></span>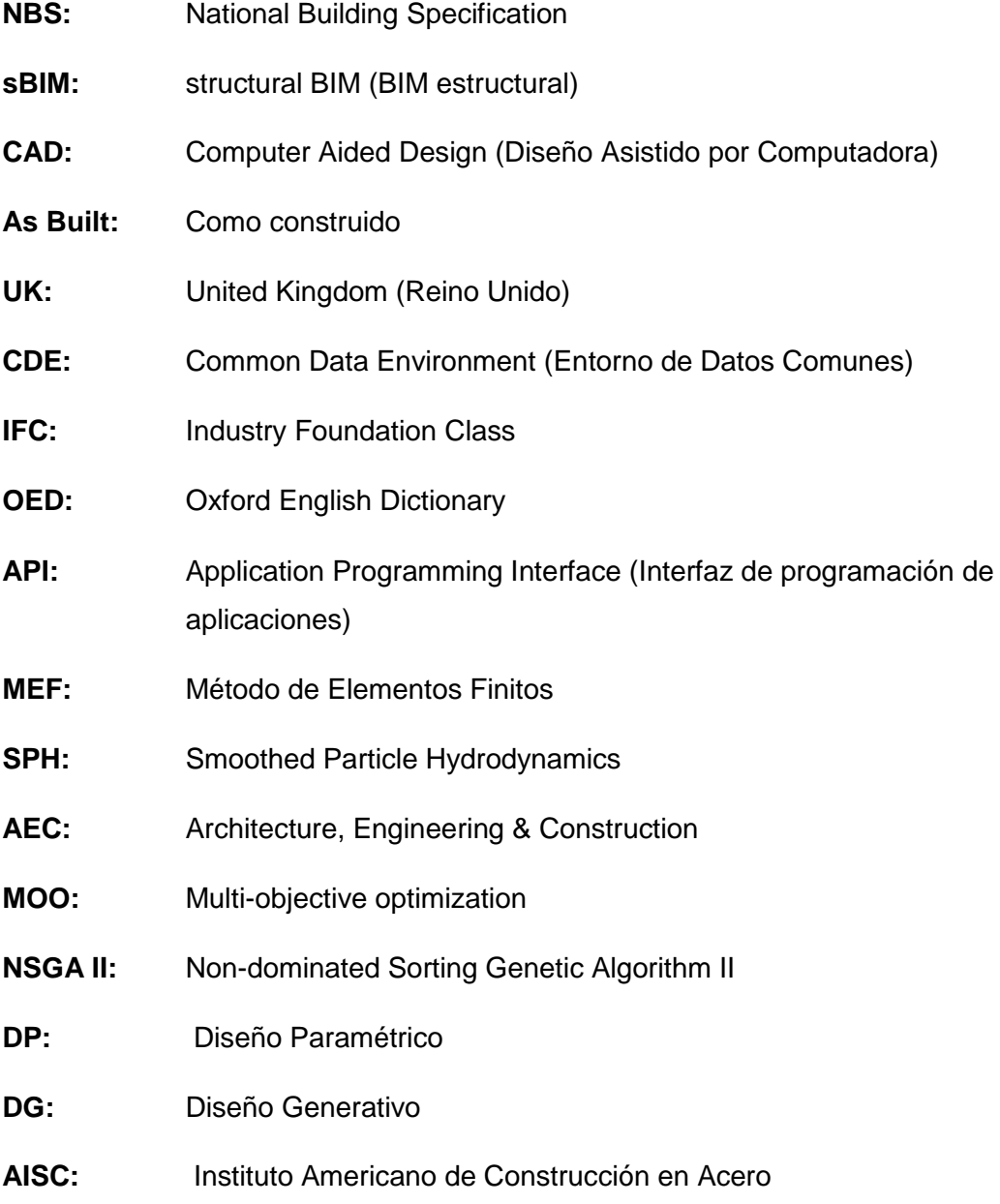

## **1. CAPÍTULO I: INTRODUCCIÓN**

#### **1.1. ANTECEDENTES REFERENCIALES**

El método generativo consiste en utilizar principios matemáticos, conocimientos acerca de programación y sistemas de algoritmos de procesos para el estudio de formas complejas bidimensionales y tridimensionales. En este sentido mediante el uso de herramientas informáticas los procesos generativos renuevan el diseño industrial, arte, música, arquitectura, ingeniería. Para aprovechar estas posibilidades el diseñador debe contar con cultura interdisciplinaria e integrar conceptos de arte y programación (Roncoroni, 2015).

En la tesis doctoral de Roland Hudson de la universidad de Bath en colaboración con Bentley Systems, se plantea que en la industria de la construcción está surgiendo un nuevo rol el diseñador paramétrico, el cual es una colaboración entre la máquina y el diseñador para la búsqueda de múltiples soluciones a problemas de diseño arquitectónico. Debido a esto su tesis tiene como objetivo plantear estrategias para mejorar cada proceso del diseño paramétrico, desarrolla detalladamente las tareas, implementación, metodologías, software que se emplean (Hudson, 2010).

En la tesis doctoral de Daniel Davis, se abarca el tema de la deficiencia durante la fase de diseño debido a la falta de flexibilidad y como solucionar estos problemas mediante los modelos paramétricos, surgiendo dilemas para los diseñadores tales como, se modifica el modelo actual o se realiza nuevamente el modelo. Basándose en un estudio de práctica reflexiva plantea 3 nuevos métodos para mejorar la práctica del modelo paramétrico: retos compartidos, métodos de investigación compartida, prácticas compartidas. Afirma que el modelado paramétrico solo es un método y que este se integra perfectamente al BIM porque el autor lo considera también una representación flexible (Davis, 2013).

De acuerdo a su tesis Marcalow menciona el surgimiento de un nuevo término el diseño paramétrico y generativo que hasta el momento solo ha sido considerado como tema educativo, pero gracias al desarrollo tecnológico computacional está pasando a ser una gran parte integral de muchas prácticas, gracias a herramientas que permiten la integración de programación paramétrica con programas de modelado compatibles con BIM, como Rhinoceros, Revit, Archicad. El autor resalta que el diseño digital paramétrico es una herramienta muy poderosa porque los elementos de una estructura pasan a ser parte de una fórmula

<span id="page-21-0"></span>matemática lo cual genera un diseño muy preciso, flexible y repetible además de generar enlaces directos para realizar una fabricación digital. (Marcalow, 2014).

<span id="page-21-1"></span>El diseño generativo es un nuevo método muy poco explorado por diseñadores. Este proceso empieza estableciendo objetivos o un conjunto de objetivos y límites y parámetros que lo rigen, y mediante el uso de la computadora esta empieza a crear infinidad de iteraciones de diseño que cumplan con lo requerido Este método tiene un campo amplio que está iniciando a incursionar por ejemplo en la mecánica con la creación de piezas, optimización industrial de productos (mesas, sillas, etc.), en la ingeniería biomédica diseñando implantes quirúrgicos para luego proceder con la impresión 3d, y ahora en la construcción, determinando que tipo de material es el óptimo de acuerdo al peso, textura de la estructura (Brandt, 2015).

#### **1.2. PLANTEAMIENTO DE LA REALIDAD PROBLEMÁTICA**

En el artículo publicado por Taylor se hace referencia a las investigaciones de Mckinsey acerca de la baja productividad en el sector construcción comparado a otros sectores como la agricultura y manufactura los cuales se han acoplado a la era digital incrementando su productividad hasta en 1500%, este problema no solo ocurre en Estados Unidos, sino que va a una escala global; pues el sector construcción es uno de los más atrasados en cuanto a productividad esto debido a una mala gestión de proyectos, habilidades insuficientes, procesos de diseños no automatizados, insuficiencia en el desarrollo de habilidades innovadoras (Taylor, 2017).

En estos años es notorio el aporte de las computadoras en la arquitectura, al igual que en otras áreas de las actividades humanas, Estas se encuentran dominadas por las computadoras, es decir desde un inicio estas sirvieron como herramientas para facilitar el trabajo manual, pero actualmente las computadoras se utilizan para calcular y racionalizar la información. Pero estas herramientas son capaces de resolver geometrías complejas y realizar procesos automatizados mediante la programación (Khabazi, 2012).

A lo largo de los últimos años la tecnología ha logrado grandes avances respecto a las herramientas digitales, permitiendo desarrollar proyectos más complejos que necesitan nuevas metodologías, nuevos procesos, optimización de tiempo y esfuerzo, Según Otoniel en Latinoamérica existe un retraso en cuando a innovación e implementación de estas nuevas tecnologías, sin embargo, BIM se está convirtiendo en una tendencia necesaria para la creación de nuevos proyectos tanto en el sector público como en el privado (Otoniel R., 2018)

En el ensayo de Francisco Barroso se hace mención a la falta de innovación y que este viene siendo un problema fundamental tanto en empresas como en gobiernos en cuanto al sector construcción. En su estudio muestra la importancia de mantener preparado al personal creativo para resolver problemas y de esta manera mejorar el nivel de competitividad de la empresa evaluando cuatro criterios para poder medir la innovación y creatividad (Barroso, 2015).

<span id="page-22-0"></span>Según Anika Maceli el desarrollo de la actividad innovadora se basa en el desarrollo de nuevos procesos productivos, o la introducción de nuevas formas de operar para lo cual son necesarios niveles mínimos de infraestructura para poder desenvolverse eficientemente. Dicho esto, se recalca que el Perú tiene un atraso en cuanto a estructura física que limita su desarrollo económico y productivo, así como también es necesario tener capital humano con capacidades investigativas para generar competitividad y desarrollo. De acuerdo a sus propuestas se debe obtener innovaciones que generen valor añadido a los proyectos basado en las ventajas que estas proporcionarán (Maceli, 2017).

De acuerdo a lo mencionado el país se encuentra en un nivel de desarrollo de infraestructuras e innovación en déficit enfatizando en el sector construcción, esto acompañado también de la falta de capacidades investigativas y aprovechamiento del potencial de las máquinas.

En el Perú convencionalmente durante la fase de concepción y diseño de un proyecto se emplea la computadora, para hacer un trabajo prácticamente manual, de cálculo y se ha estado trabajando de la misma manera durante décadas, mas no se ha explotado totalmente el potencial de los programas informáticos disponibles en el mercado para la creación de proyectos modernos, complejos e innovadores por lo que es explicita también la falta de experiencia y conocimientos acerca del potencial algorítmico de programas informáticos BIM.

A partir del diseño paramétrico se crean modelos que son inteligentes, los cuales se pueden adaptar a las necesidades del usuario por medio de la inserción de datos, ya sean altura, capacidad, material de construcción, área techada, costos, los cuales permiten mediante la aplicación de métodos generativos iterar miles de soluciones

*APLICACIÓN DE HERRAMIENTAS BIM EN EL DISEÑO PARAMÉTRICO Y GENERATIVO PARA LA CONCEPCIÓN DE ESTRUCTURAS COMPLEJAS Bach. Luis Ricardo Quispe Amésquita*

para los límites establecidos y la optimización de este modelo. Así también es importante porque permite la interoperabilidad de programas y otras disciplinas, así como es un complemento del BIM, es decir se pueden incorporar análisis estructurales, simulaciones de flujos, criterios arquitectónicos.

Todo lo anteriormente mencionado implica obtener eficiencia en la concepción y diseño de un proyecto que ahorran tiempo, dinero y recursos a través de la automatización y programación de procesos. Además de generar estructuras nuevas y que son muy difíciles o casi imposibles de concebir de manera manual o con la ayuda tradicional de una computadora. Dicho esto, mediante el apoyo de las herramientas computacionales lograr la automatización de procesos en cada fase del ciclo de vida de un proyecto de construcción, llevando la etapa de concepción y diseño a la Industria 4.0 (era digital) mejorando la productividad en el sector construcción.

#### **1.3. OBJETIVOS**

#### **1.3.1. OBJETIVO GENERAL**

 Aplicar técnicas de diseño paramétrico y generativo para la concepción de estructuras complejas considerando la interoperabilidad de herramientas BIM y el desarrollo de algoritmos, a fin de realizar un estudio de diseño estructural.

#### **1.3.2. OBJETIVOS ESPECÍFICOS**

- Proponer un documento de investigación que establece bases, métodos y estrategias acerca del diseño paramétrico y generativo.
- Estudiar las características, ventajas, limitaciones, interoperabilidad que presentan los softwares de la plataforma de AUTODESK para el desarrollo de diseños paramétricos y generativos.
- Proponer la estructura diseñada de la investigación como formulación de proyecto para una edificación piloto.

#### **1.4. FORMULACIÓN DE LA HIPÓTESIS**

Si se aplica y definen métodos de diseño paramétrico y generativo para crear sistemas que construyan edificios, el sector constructivo innovará y se beneficiará enormemente rompiendo con el sistema convencional "rectangular", agilizará procesos y optimizará opciones infinitas de diseño, se incursionara en la creación de nuevas estructuras que se adapten al usuario e incluso a la naturaleza.

## **2. CAPÍTULO II: FUNDAMENTO TEÓRICO**

#### **2.1. BUILDING INFORMATION MODELLING**

#### **2.1.1. Definición**

El glosario de la National Building Specification (NBS) del sistema de construcción del Reino Unido define BIM de la siguiente manera:

BIM es un proceso que permite crear y gestionar información de un proyecto a lo largo del ciclo de vida de este. La principal característica de este proceso es el modelo BIM, el cual consiste en una representación digital de la información del proyecto. Este modelo es construido colaborativamente además de actualizarse a través de las fases principales de un proyecto. Al crear un modelo digital permite a los involucrados optimizar procesos, reducir tiempos y dar un valor agregado al proyecto. (NBS Knowledge, 2016, What is BIM?, [https://www.thenbs.com/knowledge\)](https://www.thenbs.com/knowledge).

<span id="page-24-1"></span><span id="page-24-0"></span>La ISO 19650, que engloba normas internacionales para la estandarización define a BIM como:

Es el uso de una representación digital compartida de una construcción, con el fin de facilitar el diseño, construcción y operaciones en los cuales los intervinientes tienen información confiable para la toma de decisiones. (ISO 19650, 2018 p. 5).

<span id="page-24-2"></span>Las definiciones establecidas mencionan procesos que se basan en un modelo colaborativo e integrado, Este último término se encuentra implícito ya que para obtener un modelo digital que contenga toda la información es necesario realizar procesos que condensen y reúnan la data del proyecto. De esta manera el modelo permite gestionar la información, añade valor al edificio y ayuda en la toma de decisiones.

#### **2.1.2. Objetivos del BIM**

<span id="page-24-3"></span>El objetivo de BIM es ser funcional a lo largo del ciclo de vida en un proyecto, soportar y gestionar la información necesaria para poder desarrollar el proyecto es decir desde la concepción y diseño hasta la operatividad y mantenimiento.

La importancia y el manejo de la Información es fundamental en la metodología BIM, que a comparación con métodos tradicionales en distintas fases de un proyecto se <span id="page-25-2"></span><span id="page-25-1"></span><span id="page-25-0"></span>evita la perdida, duplicados o diferentes datos, El manejo de información en los métodos tradicionales obliga a realizar un mayor esfuerzo para la producción de documentación. Para evitar que la información pierda el valor es necesario que las tomas de decisiones sean a edades tempranas del proyecto donde el impacto en la capacidad de influir en costes y cambios es alto en comparación al coste de cambios en el diseño tal como se observa en la Figura 2-1:

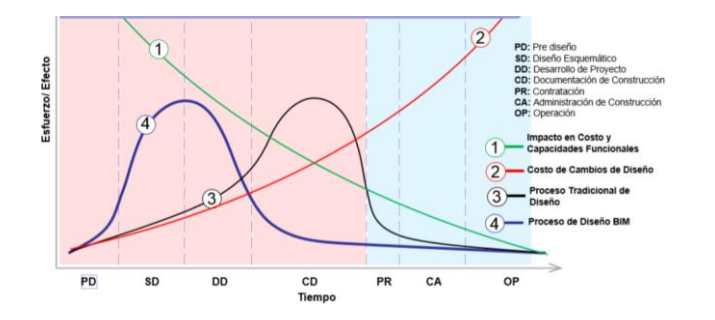

*Figura 2-1 Esfuerzo/efecto en diseño de proyecto Tradicional vs BIM (Adaptado de Macleamy, 2004)*

La publicación realizada por Choclán et al. (2014) en BuildingSMART menciona los siguientes objetivos de BIM:

- Modelo Integrado: Crear un modelo digital que contenga las dimensiones 3D, 4D, 5D generadas por la información del proyecto y sea útil en cada etapa a lo largo del ciclo de vida del proyecto.
- Comprensión del proyecto: Facilitar la comprensión del proyecto para todos los intervinientes en un proyecto de construcción.
- Análisis y auditoria del proyecto: Supervisar y verificar los procesos que fueron programados en el proyecto.
- Defectos del proyecto: Detectar incoherencias en fases tempranas del proyecto.
- Análisis de interferencias: Detectar las interferencias entre especialidades de un proyecto. Los más frecuentes son entre las especialidades de estructuras e instalaciones sanitarias y eléctricas. De esta manera reducir el coste por correcciones y reducir tiempos en la fase de construcción.
- <span id="page-25-3"></span> Consistencia de la información del proyecto: Revisar la coherencia de todo el proyecto, por ejemplo, que las tablas, metrados, memorias de cálculo y diseño sean las indicadas en los planos.
- Información controlada: control del acceso a información de acuerdo a los roles asignados a los intervinientes

*APLICACIÓN DE HERRAMIENTAS BIM EN EL DISEÑO PARAMÉTRICO Y GENERATIVO PARA LA CONCEPCIÓN DE ESTRUCTURAS COMPLEJAS Bach. Luis Ricardo Quispe Amésquita*

- Control de la seguridad y salud: Detectar en fases tempranas cuales son los riesgos en obra, por lo cual se pueden generar planes de contingencia, seguridad y salud
- Análisis de la sostenibilidad: Debido a la toma de decisiones, un proyecto cambia por la toma de decisión y modificaciones que se realicen por lo que el proyecto tiene que seguir optimizándose de acuerdo a las condiciones requeridas de sostenibilidad, así de esta manera obtener la certificación energética más rápido.

#### **2.1.3. Ciclo de vida de proyectos BIM**

Las etapas en el ciclo de vida de un proyecto BIM varían de acuerdo al tipo de proyecto, pero se destacan tres fases fundamentales proyecto, construcción y mantenimiento según el capítulo español buildingSMART.

<span id="page-26-0"></span>La etapa de proyecto involucra a todas las especialidades necesarias para cumplir las necesidades solicitadas, especificaciones y normas, representándose por un modelo digital elaborado mediante diseños que proporcionarán la información necesaria para llevar a cabo el planeamiento, construcción y mantenimiento del proyecto.

Durante la etapa de construcción se emplea el modelo digital para el planeamiento, secuencia constructiva de manera que se evita retrasos posteriores, en esta fase suelen ocurrir modificaciones de proyecto, las cuales modifican la documentación e información existente, Gracias a BIM el esfuerzo para poder atender estas modificaciones se reduce drásticamente.

Finalizada la construcción del proyecto, este entra en funcionamiento que recorrerá su vida útil, el cual dependerá de las revisiones y mantenimientos que se realicen. Esta fase, conocida en inglés como "Facility Management", proporciona a los usuarios un control real sobre el proyecto que se basa en el modelo "As built". Las aplicaciones en esta fase son gestión de limpieza de proyecto, gestión de instalaciones, gestión de residuos, mantenimiento, modificaciones posteriores, etc. (Osca C.,2017, p.28-40).

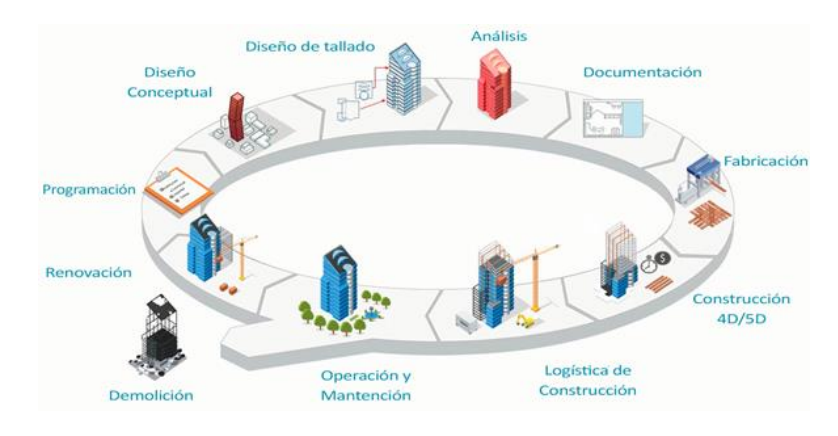

*Figura 2-2 Ciclo de vida de un proyecto BIM (Fuente: Meana, 2018)*

#### <span id="page-27-0"></span>**2.1.4. Usos de BIM**

En la Tabla 2-1 se detallan algunos usos BIM a un proyecto de construcción en distintas fases del ciclo de vida de este. Como se observa la fase de planificación tiene un impacto importante, estando presente a largo del ciclo. La fase de diseño tal como se explica en la curva de Macleamy, requiere mayor esfuerzo y también posee mayor incidencia; esto proporciona la capacidad de influir en los costos detectando problemas en fases tempranas y de esta manera evitar generar sobrecostes inmensos, pero cabe recalcar que esto se logra a través de una buena coordinación y cooperación.

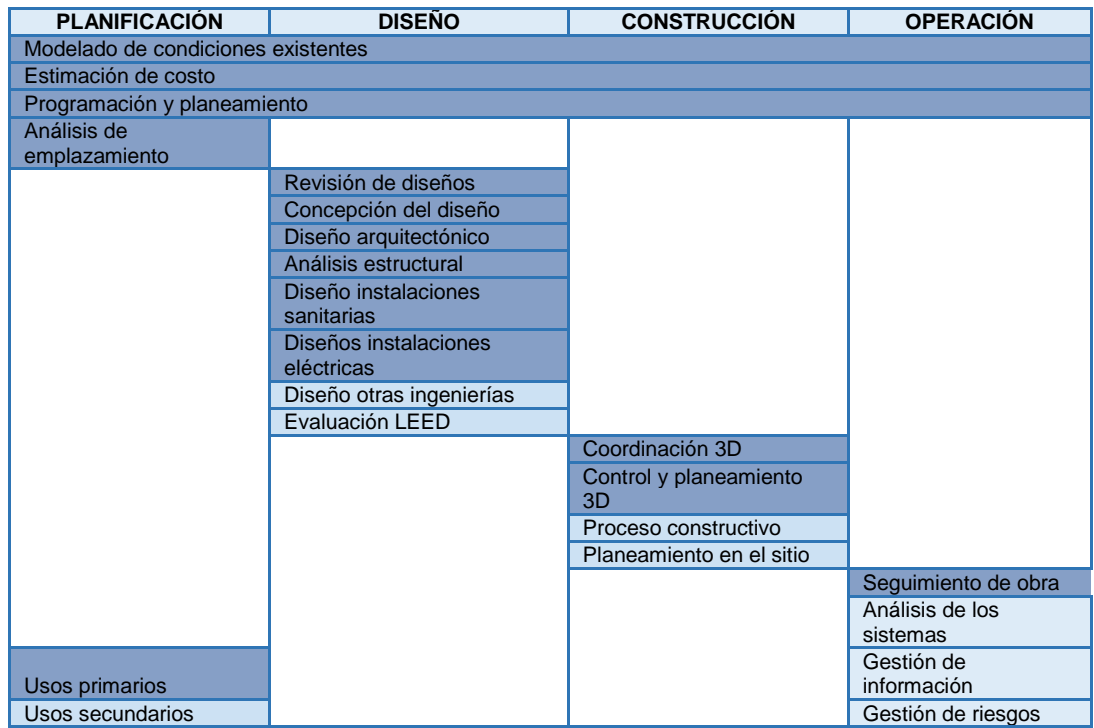

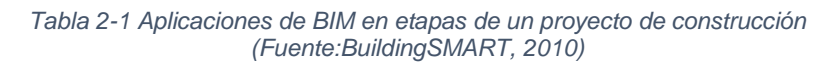

*APLICACIÓN DE HERRAMIENTAS BIM EN EL DISEÑO PARAMÉTRICO Y GENERATIVO PARA LA CONCEPCIÓN DE ESTRUCTURAS COMPLEJAS Bach. Luis Ricardo Quispe Amésquita*

#### **2.2. BIM EN EL DISEÑO ESTRUCTURAL - sBIM**

#### **2.2.1. Análisis y diseño estructural**

La profesión del ingeniero estructural fue cambiando debido a diversos acontecimientos como la revolución industrial, la producción y adquisición de acero en masa, aplicación de soldaduras eléctricas, uniones metálicas, diversas aplicaciones del concreto reforzado y presforzado hasta el uso de BIM, las áreas que fueron cambiando son:

- Códigos y normas de diseño.
- <span id="page-28-2"></span>Procesos en el trabajo de ingeniería.
- <span id="page-28-0"></span>Posibilidades de sistemas estructurales.
- Clientes.
- Equipos de trabajo.
- Tendencias, mercado y negocios.

Tres elementos son necesarios para poder aplicar BIM y los beneficios de un modelo digital: Poder computacional, una información colaborativa coordinada y calidad de transferencia de información. La ingeniería estructural es desarrollable en BIM porque posee estos 3 criterios. Esta metodología conducirá a una evolución en cuanto a tipos de edificios y construcciones estructurales aprovechando sus ventajas: el poder de las computadoras modernas, una construcción unificada, información coordinada, un proyecto entendible para todos los intervinientes, una mejor producción de insumos para la construcción en tiempos y cantidades. (Ikered F.,2010, p.37-40).

<span id="page-28-1"></span>Un modelo central BIM está construido con toda la información que los ingenieros estructurales requieren (cargas, combinaciones de cargas, geometrías, condiciones de contorno, propiedades de los materiales, tipos de sección), por lo que extraer toda la información necesaria del modelo para el análisis forma parte del flujo de trabajo estructural, para este procedimiento existen softwares que brindan la posibilidad de exportar la data a un programa de análisis y diseño estructural, además las herramientas BIM permiten interactuar de manera bidireccional entre el modelo digital y un modelo analítico haciendo más eficiente el labor del diseñador (Caicedo L. y Gómez C.,2014, p.23).

#### <span id="page-29-0"></span>**2.2.2. Importancia y ventajas de BIM en el diseño estructural**

<span id="page-29-1"></span>Debido a que un modelo digital es actualizado constantemente se realizan tareas y esfuerzos repetitivos, pero para los ingenieros y diseñadores se pueden obtener ventajas de la metodología BIM como diseñar, navegar, analizar, simular, automatizar y generar documentación (planos, programación, presupuestos, etc).

Avendaño (2018) demuestra las ventajas de la metodología BIM sobre el sistema de diseño tradicional, compara tres campos: características, procesos y productos subdividiendo estos en factores que son valorados para finalmente compararlos. Estas ventajas son:

- Características:
	- o Tiempo de diseño: Se cuenta con herramientas que agilizan y facilitan el diseño, así como la interpretación de resultados.
	- $\circ$  Trabajo colaborativo: Los profesionales de distintas especialidades intervienen y aportan en el diseño de un mismo proyecto con la posibilidad de hacerlo en tiempo real sin necesidad de estar presente en un mismo ambiente.
	- $\circ$  Integración e interoperabilidad: capacidad de intercambiar información y modelos entre softwares sin perder información.
	- o Interfaz de usuario: muchos softwares BIM presentan herramientas que facilitan el modelado, presentaciones menos complejas y amigable con el usuario
- Procesos:
	- o Detección de interferencias: a través de un modelo integrado se puede obtener las interferencias entre especialidades, las cuales en un proyecto causan dificultades.
	- o Certificación LEED y supervisión HSE: Tener modelos digitales ayudan a optimizar diseños. En este caso BIM ayuda en el análisis de eficiencia energética y sostenibilidad para la certificación LEED, en un HSE se puede gestionar y adelantarse a los riesgos en obra.
- Productos:
	- o Modelo 3D: permite observar y entender el proyecto de una mejor manera.
	- o Metrados y presupuestos: A través de procesos se puede obtener cantidades y costos de los elementos del proyecto estructural
- <span id="page-30-0"></span>o Programación de obra: en un proyecto de construcción es una herramienta valiosa para controlar procesos de construcción y entender los procesos constructivos
- o Documentación: Las herramientas BIM ayudan en la generación de planos, despieces de acero, crear informes acerca de los diseños realizados

Los resultados acerca del estudio de las ventajas competitivas que proporciona BIM estructuras cuantitativamente se aprecian en la Figura 2-3, Figura 2-4 y Figura 2-5, Figura 2-6:

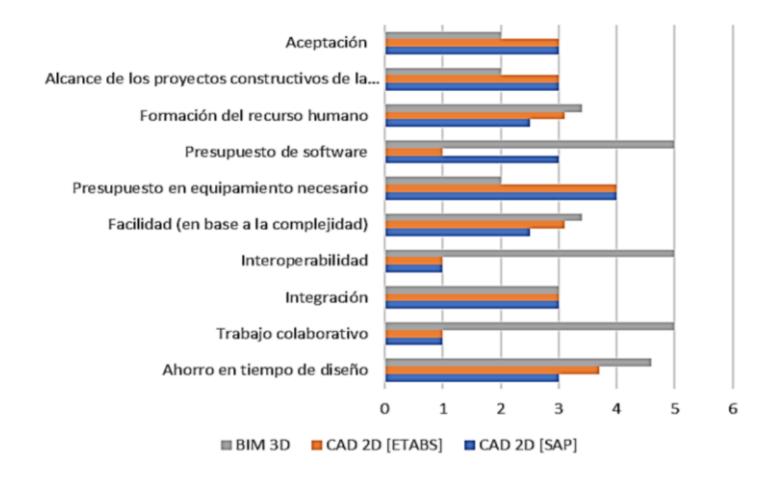

*Figura 2-3 Valoración de acuerdo a las características de BIM en estructuras (Fuente: Avendaño R., 2018)*

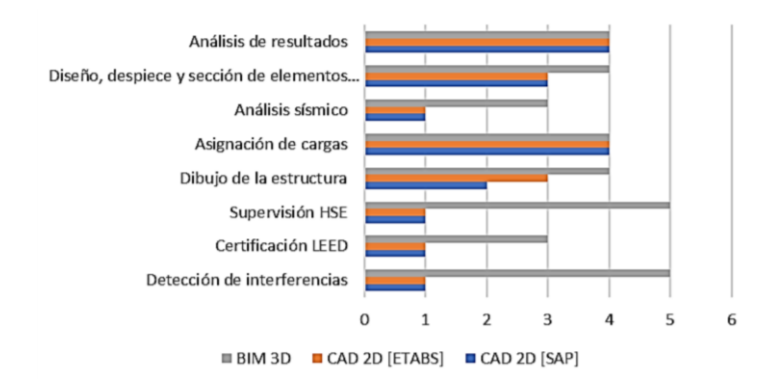

*Figura 2-4 Valoración de acuerdo a los procesos de BIM en estructuras (Fuente: Avendaño R., 2018)*

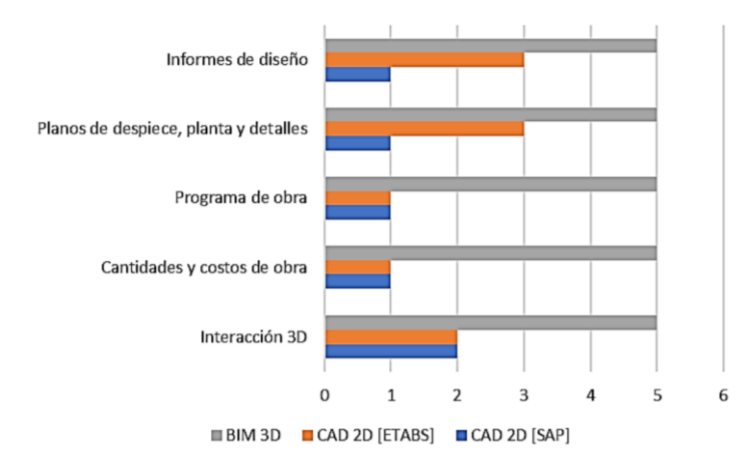

*Figura 2-5 Valoración de acuerdo a los productos de BIM en estructuras (Fuente: Avendaño R., 2018)*

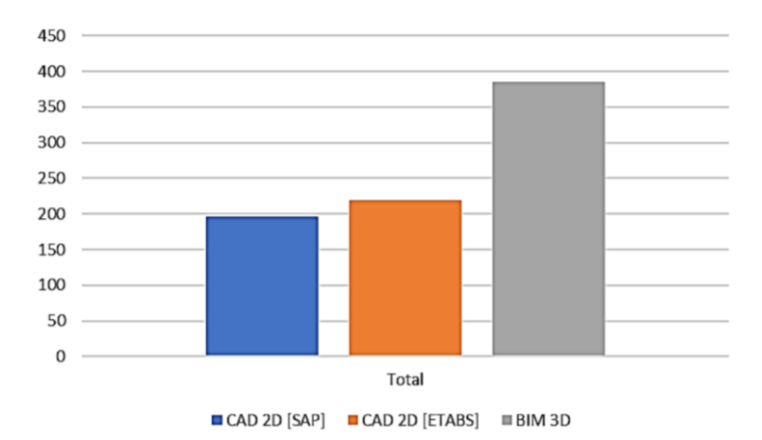

*Figura 2-6 Valoración TOTAL de BIM en estructuras (Fuente: Avendaño R., 2018)*

#### <span id="page-31-0"></span>**2.2.3. Etapa de diseño estructural en BIM**

<span id="page-31-1"></span>En el diseño estructural tradicional se parte desde la lectura e interpretación de la información arquitectónica, lo cual brinda la forma, el tipo de estructura y algunos materiales a usar. Entonces el ingeniero estructural tomará en cuenta los aspectos regidos por la norma que se aplique como pesos por gravedad, diseño sísmico, consideraciones de uniones, tipo de estructura, etc. Al momento de aplicar criterios de dimensionamiento y diseño a la par inician los dibujantes a crear información para la construcción como planos y detalles lo cual puede causar información no coordinada y errónea. Como producto del diseño tradicional se obtienen diferentes modelos de un mismo proyecto esto requiere mayor esfuerzo para su coordinación. (Caicedo L. y Gómez C.,2014, p.25).

Empleando BIM el modelo arquitectónico se toma como base para generar los elementos estructurales los cuales incluyen los materiales definidos. El modelo muestra la forma y el tipo de estructuración. Estas 2 especialidades se mantienen vinculadas, BIM emplea interoperabilidad de softwares toma el modelo estructural para vincularlo a un programa de análisis y diseño. Terminado este proceso es posible actualizar el modelo original con la nueva información y modificaciones realizadas. Esto permite un gran ahorro en el tiempo de diseño y esfuerzo.

El capítulo español de buildingSMART describe las fases en la etapa del diseño estructural BIM:

- <span id="page-32-1"></span> Primera fase Anteproyecto: En esta fase el ingeniero estructural analiza las propuestas arquitectónicas, verificando la viabilidad del proyecto y el tipo de sistema de estructuración.
- Segunda fase Proyecto básico: El ingeniero estructural desarrolla el modelo más fiable; a su vez se analizará las compatibilidades con otras especialidades.
- Tercera fase Proyecto de ejecución: en esta fase el modelo y la documentación se desarrollan de acuerdo con las normas de diseño exigidas. En este punto el modelo estructural contiene dimensiones y posiciones reales de tal manera que pueda ser compatibilizado y detectar interferencias con otras especialidades
- <span id="page-32-2"></span> Cuarta fase Proyecto de detalle: En esta fase de se detallan los elementos constructivos correspondientes a cada sistema estructural como el acero de refuerzo, uniones metálicas y se establece el nivel de detalle finalmente se verifica el comportamiento de la estructura.
- <span id="page-32-0"></span> Quinta fase Construcción "As Built": Para la fase de construcción se sigue la planificación establecida en la cuarta fase por los ingenieros estructurales. Si existiesen modificaciones, los modelos se actualizan generando nueva documentación.

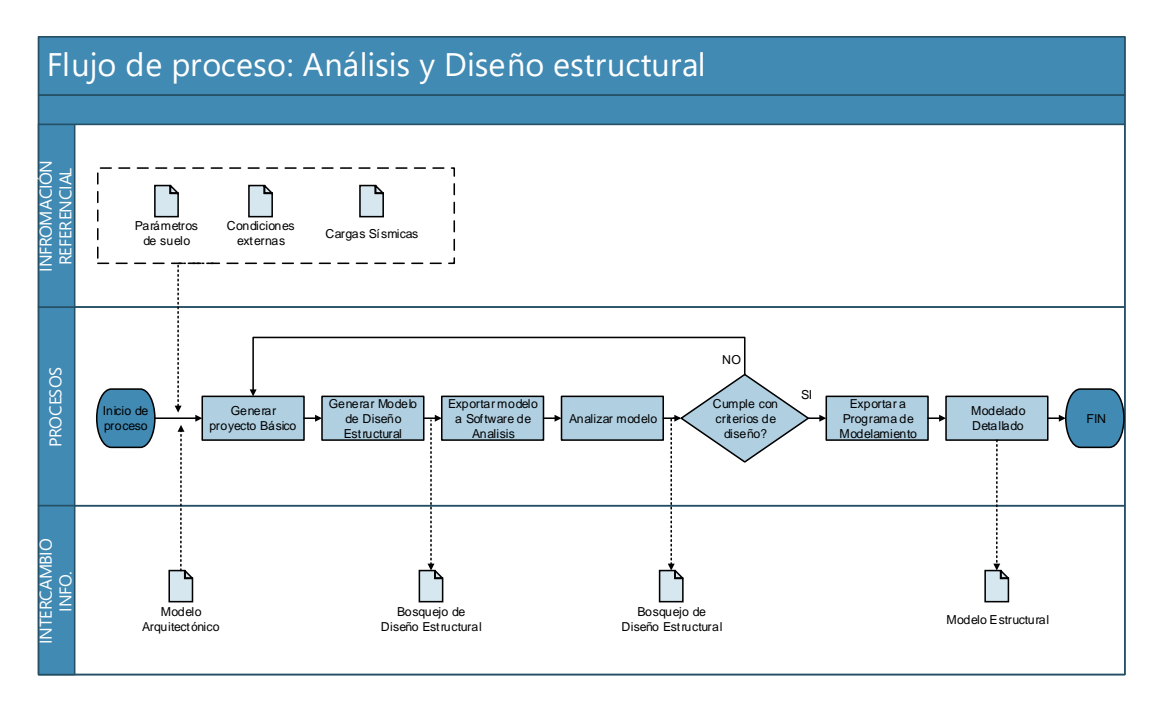

*Tabla 2-2 Flujo de proceso: Análisis y Diseño estructural (Fuente: BuildingSMART, 2010)*

#### **2.2.4. Integración en proyectos BIM**

Como se ha mencionado anteriormente uno de los principios del BIM es centralizar la información en un único lugar que es el modelo digital. Al realizar este proceso se evita errores, desfases, pérdidas o información duplicada. En el diseño y desarrollo de un proyecto BIM intervienen múltiples especialidades y profesionales los cuales se integran para complementar el proyecto, que a diferencia de un proyecto tradicional (realizando con CAD) se encuentran relacionadas entre sí. Esta relación inicia de un modelo central a partir del cual se crean sub proyectos (modelos paralelos) con especificaciones particulares para cada disciplina. Los sub proyectos serán desarrollados por cada disciplina regresando la información actualizada al modelo central, una vez integrada todos los intervinientes revisan, comparan, corrigen los errores e interferencias existentes de modo que existe una comunicación directa.

#### **2.2.5. Trabajo colaborativo en proyectos BIM**

El trabajo colaborativo permite mejorar la eficiencia en el trabajo y desempeño en equipo, facilitando la interoperabilidad al trabajar simultáneamente un mismo proyecto.

El trabajo colaborativo es la facilidad que tiene los profesionales e involucrados de distintas especialidades en intervenir en el proyecto al mismo tiempo con la posibilidad de estar en distintas ubicaciones geográficas. Esto aporta a la eficiencia del desarrollo del proyecto. A comparación en CAD es prácticamente imposible, ya que los softwares utilizados no son capaces de realizar estas operaciones colaborativas. (Lee S,. y Jeong D., 2015).

La NBS del Reino Unido considera que un proyecto debe adaptarse a cuatro niveles de desarrollo BIM Para que este se lleve a cabo efectivamente durante la fase de diseño se requiere cumplir adecuadamente procesos y gestiones, es por eso que la implantación de esta metodología se realiza de manera gradual y el trabajo colaborativo será más completo mientras más alto sea el nivel. A continuación se explica los niveles en un rango de 0 a 3: (NBS Knowledge, 2017, BIM levels explained, [https://www.thenbs.com/knowledge\)](https://www.thenbs.com/knowledge).

- <span id="page-34-2"></span> **NIVEL 0 BIM:** Es el nivel de desarrollo más básico, como su nombre nivel 0 lo indica no cuenta con trabajo colaborativo alguno, se caracteriza por emplear el dibujo 2D CAD, la información producida a este nivel son las impresiones digitales o en papel.
- <span id="page-34-0"></span> **NIVEL 1 BIM**: Se caracteriza por hacer uso de un modelo 3D CAD para el desarrollo conceptual y 2D CAD para la creación de documentación entregable. Actualmente muchas empresas se encuentran en este nivel y no es muy frecuente el uso de trabajo colaborativo a pesar de esto existen normas y estándares aplicables. Para lograr este nivel la NBS propone lo siguiente:
	- o Se debe establecer un planeamiento para el diseño de proyecto como acordar roles, responsabilidades crear o adoptar una estandarización para el manejo de información.
	- o Se debe establecer un CDE (entorno común de datos), por ejemplo, un servidor que permita el intercambio, almacenamiento, extracción de la información.
	- o Debe existir la jerarquía de información para una gestión adecuada de esta.
- <span id="page-34-1"></span> **NIVEL 2 BIM:** A este nivel corresponde el uso de modelado digital para las especialidades necesarias, además se aplica un flujo de trabajo colaborativo. Estos modelos pueden ser integrados o separados, según especifiquen los estándares establecidos. En caso de usar un software CAD este debe ser

capaz de exportar en formatos compatibles con otros softwares como IFC o ser interoperable con otros softwares.

 **NIVEL 3 BIM**: Este nivel involucra un trabajo completamente integrado y obligatoriamente un único modelo 3D que alberge toda la información en el CDE además de tener un enfoque totalmente colaborativo en todas las fases del proyecto. Este nivel aún está en desarrollo ya que la creación de nuevos estándares internacionales, datos abiertos "OPEN BIM" están encaminándose, Otro factor en desarrollo es la aplicación de BIM en el sector público, capacitación de personal y crear un entorno 100% colaborativo.

#### **2.2.6. Interoperatividad BIM**

Es la capacidad de intercambiar información ya sea entre involucrados o softwares en los procesos BIM. Esta metodología posee diversas herramientas que posibilitan la interoperatividad entre distintas especialidades. Esta trasferencia de información puede realizarse a través de varios métodos, usando formatos de archivos que puedan ser leídos por los softwares, usando un plugin creado específicamente para permitir la comunicación entre softwares o de manera directa cuando los softwares de un mismo fabricante pueden reconocer los archivos de los mismos misma sin problemas.

- **IFC:** Como sus siglas lo indican Industry Foundation Classes, es un modelo o formato de archivos que representa la geometría, parámetros y propiedades de un elemento modelado. Su principal característica es ser de estándares abiertos lo que significa que puede ser reconocido por distintos softwares lo cual posibilita la interoperatividad. Actualmente aún existen problemas en la exportación de datos debido al riesgo de perder información, falta de coordinación, limitación de uso.
- **OpenBIM:** Término definido por buildingSMART y creadores de softwares para promover el sistema abierto, facilitar las colaboraciones e interoperatividad, lograr un lenguaje común para procesos BIM; dicho esto el medio para lograr esto es a través de la exportación de archivos IFC.
### **2.3. DISEÑO PARAMÉTRICO**

### **2.3.1. Definición**

Para comprender el tema de diseño paramétrico primeramente se descompone en sus dos palabras básicas "parámetro" y "diseño". El término paramétrico deriva de la palabra parámetro el cual en matemáticas se define como una cantidad constante, pero puede variar en diferentes situaciones. (Hudson,2010, p.19).

El diccionario de Oxford define técnicamente el termino parámetro:

"Es un valor medible y cuantificable que define un sistema o establece su funcionamiento. Cantidad cuyo valor se selecciona para circunstancias particulares y en relación con el cual se pueden expresar otras cantidades variables. Establece un límite o alcance de un proceso o actividad". (OED,2020).

La Enciclopedia Concisa de Matemáticas define a la palabra paramétrico como un conjunto de ecuaciones que expresan cantidades como funciones explicitas de un número de variables independientes(parámetros), esto implica que los resultados dependen de los parámetros a través de las funciones. (Davis, 2013, p.21).

Para entender de mejor manera el concepto de ecuación paramétrica se propone la ecuación de una hélice en la Figura 2-7:

$$
x = a * sin(t)
$$
  

$$
y = a * cos(t)
$$
  

$$
z = b * t
$$

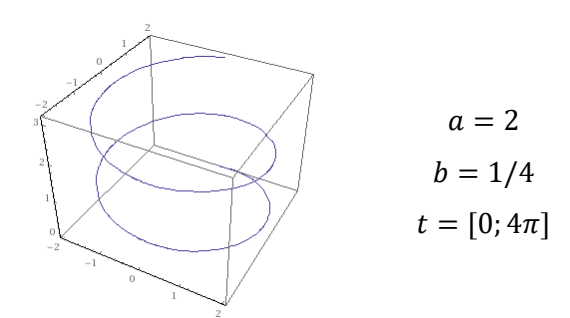

*Figura 2-7 Ecuación paramétrica de un hélice 3D*

Como se observa estas ecuaciones "x, y, z" finalmente expresan un grupo de cantidades en términos de parámetros que controlan o modifican la forma de la curva, "a" el ancho o radio de la hélice, "t" la altura y número de giros que realiza

esta figura. Como se mencionó anteriormente "x, y, z" están relacionados con los parámetros por medio de las funciones.

Por otro lado "diseño" según la OED (Oxford English Dictionary):

"diseño es crear un plano o plan que demuestra su funcionamiento o aspecto de un edificio, o algún objeto antes de producirlo, se define también como un arte". (OED,2020).

Hudson (2010) en su tesis define diseño como un proceso que identifica un problema, para luego generar alternativas que signifiquen una posible solución que satisfagan el problema.

Definido lo anterior el Diseño Paramétrico es un proceso que busca describir un problema en términos de variables. Esto implica que al cambiar variables o parámetros se pueden crear distintas soluciones, entre las cuales se selecciona con los criterios convenientes el más adecuado. Cabe resaltar que la aplicación del diseño paramétrico depende del apoyo de computadoras que admitan representar el problema de diseño en un modelo digital. Relacionando el diseño paramétrico con un modelo paramétrico, el cual es programado mediante códigos en un determinado lenguaje de programación para crear algoritmos. Actualmente muchos programas de modelamiento son asistidos por programación de aplicaciones(API) los cuales tiene la funcionalidad del desarrollo paramétrico en su mayoría a través de una programación visual, lo que permite relacionar o asociar objetos y elementos del modelo con variables o funciones. Es por esto que al diseño paramétrico también es conocido como diseño asociativo. (Hudson,2010, p.21).

Otro punto de vista sobre el diseño paramétrico para los autores Wallin y Wasberg (2010), es una combinación de conceptos matemáticos con las herramientas digitales, los cuales permite realizar procesos de diseños de una manera bastante eficiente. El proceso de diseño se apoya en los modelos digitales paramétricos. Como se sabe un modelo digital está conformado por componentes o figuras geométricas. Estos elementos a su vez poseen la propiedad de estar constituidos por variables o ser considerados también como parámetros fijos, con todos los cambios posibles da como resultado una amplia gama de soluciones a un determinado problema. Entonces el diseño paramétrico otorga libertad a los diseñadores de obtener nuevos resultados sin realizar el proceso de modelamiento, modificaciones, ediciones, supresiones repetidas veces para casos distintos. A

través de los procesos del diseño paramétrico es posible crear estructuras muy complejas que antes no eran posibles o requerían de un gran esfuerzo para concebir y analizar. (Wallin y Wasberg M., 2010, p.22).

El diseño paramétrico es un proceso realizado con apoyo de herramientas computacionales donde se aplica principios matemáticos y de programación, para desarrollar algoritmos en su mayoría escritos en lenguajes de programación visual que pueden manipular o relacionarse a un modelo digital con propiedades paramétricas es decir que los elementos geométricos dentro del modelo posean parámetros o variables que puedan adoptar distintos valores como en longitud, ancho, altitud, volumen, material, ubicación, etc. Entonces un algoritmo puede representar una función matemática el cual puede otorgar propiedades a un objeto del modelo 3D.

Muchos expertos en desarrollo paramétrico e ingenieros de softwares como: Hudson, Davis y Wasberg, resaltan en sus respectivas investigaciones que el diseño paramétrico es una práctica en constante desarrollo tanto en la formulación de procesos, múltiples aplicaciones, optimización de softwares, manejo y conocimiento de programas, integración con nuevas metodologías. En el campo de la metodología del BIM en cuanto a desarrollo de softwares y aplicaciones, en los últimos años surgieron nuevos programas en el mercado orientados al desarrollo del diseño paramétrico - generativo dirigidos a la concepción y diseño de estructuras modernas.

#### **2.3.2. Modelamiento Paramétrico y BIM**

Antes de adentrar más al campo de aplicación de diseño paramétrico en el desarrollo de proyectos arquitectónicos y estructurales, primeramente, resaltar la diferencia entre diseño, modelado paramétrico y BIM. Muchos arquitectos e ingenieros confunden el término diseño paramétrico con BIM, debido a que ambos tienen como base los parámetros. El primer término emplea códigos de programación que le permiten interactuar con el modelo digital, el segundo término es una herramienta que facilita, el diseño, gestión, construcción de un proyecto a través de un modelo que al igual que CAD se obtienen diseños rígidos. El modelado paramétrico es un proceso que aplica técnicas avanzadas de diseño paramétrico, que permiten concebir formas estructurales complejas, determinar los elementos de la estructura, proponer sistemas estructurales, etc.

También el modelado paramétrico es el mismo proceso de modelar, pero con la particular característica de poder cambiar de forma y geometría inmediatamente se

*APLICACIÓN DE HERRAMIENTAS BIM EN EL DISEÑO PARAMÉTRICO Y GENERATIVO PARA LA CONCEPCIÓN DE ESTRUCTURAS COMPLEJAS Bach. Luis Ricardo Quispe Amésquita*

modifique los parámetros a los que están asociados a través de un código de programación. El modelo debe desarrollarse en softwares de dibujo 3D con capacidad de modificar los parámetros de los elementos. Por lo tanto, la flexibilidad que posee este modelo evita el redibujo, rediseño y remodelamiento de un proyecto cada vez que se realice un cambio reduciendo tiempo y esfuerzo a los ingenieros y arquitectos en la fase de diseño. (Feng Fu, 2018, p.209).

Según Davis (2013) el modelado paramétrico es una técnica de modelado que busca obtener formas complejas o modelos flexibles como el autor los considera, se puede lograr a través de programas netamente paramétricos arquitectónicos, pero también Se puede obtener aplicando herramientas BIM. Pero por otra parte el autor Feng Fu (2018) indica que aplicando BIM al diseño de estructuras paramétricas complejas este proceso resulta ser más exacto y eficiente al configurar(programar) el modelo para seguidamente exportar a un programa de análisis estructural.

#### **2.3.3. Aplicaciones del Diseño Paramétrico en estructuras complejas**

De acuerdo a Feng Fu en tiempos modernos la exigencia de clientes y arquitectos en la elaboración de proyectos complejos incrementa. Esto involucra que la forma geométrica de la estructura, como al método de modelado y análisis que se requiere emplear sean más especializados, por lo que obliga al ingeniero a adaptarse a las nuevas tecnologías y técnicas para el diseño y análisis como, por ejemplo, modelado multifísico, MEF, SPH (smoothed particle hydrodynamics) las cuales son teorías de análisis estructural y en cuanto al tipo de estructura se encuentran estructuras espaciales, estructuras con membranas de tracción, etc.

El primer objetivo en el análisis estructural es representar la estructura lo más fielmente posible a la realidad, pero el inconveniente empieza con las limitaciones que tienen los softwares de análisis como Sap2000, ANSYS, Robot Structural. Es cierto sus capacidades de análisis numéricos avanzados son eficientes, pero no son capaces o es muy difícil concebir una estructura compleja por lo que actualmente muchos ingenieros recurren a herramientas BIM para el modelado paramétrico, lo que permite desarrollar rápidamente la geometría para el análisis. (Feng Fu, 2018, p.178). A continuación, se presentan algunas estructuras paramétricas con una breve descripción de los procesos principales que se plantearon para obtener estructuras complejas.

*APLICACIÓN DE HERRAMIENTAS BIM EN EL DISEÑO PARAMÉTRICO Y GENERATIVO PARA LA CONCEPCIÓN DE ESTRUCTURAS COMPLEJAS Bach. Luis Ricardo Quispe Amésquita*

 **Gazprom Tower:** La estructura se encuentra ubicada en San Petersburgo desarrollado por los arquitectos RMJM, cuenta con 70 pisos. Hudson parametrizó la geometría de la torre para poder tesalizar la fachada, ya que en una primera propuesta los paneles exteriores diferían en forma y tamaños lo cual incrementaba los costos. Posteriormente a través de algoritmos de parametrización se obtuvo paneles similares (Figura 2-9), lo cual facilitaba su fabricación y ensamblaje. La concepción de la estructura fue formada en cada nivel por cinco cuadrados alrededor de un punto central, un lado de los cuadrados se extiende hasta intersecar al próximo elemento (Figura 2-8). Este proceso se realizó para cada nivel, aplicando rotación en los centros locales a cada cuadrado y reduciendo las áreas de estos cuadrados, creando una torre retorcida como se aprecia en la Figura 2-10 y la Figura 2-11:

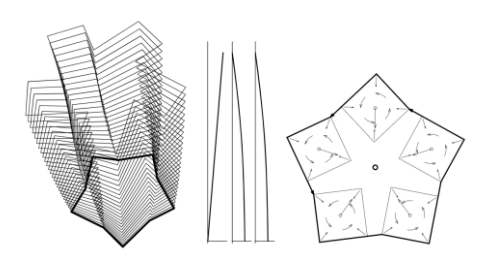

*Figura 2-8 Control de niveles por cuadrados rotados (Fuente: Hudson R, 2010)*

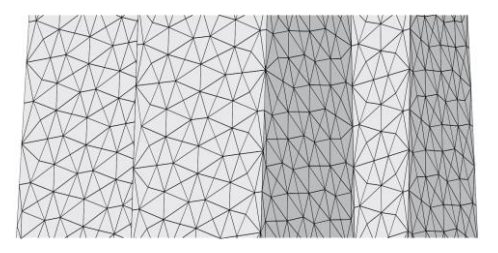

*Figura 2-9 Paneles creados por algoritmos parametricos (Fuente: Hudson R, 2010)*

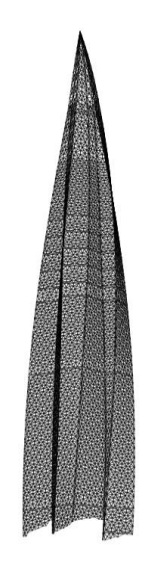

*Figura 2-10 Modelo Paramétrico de la Torre Gazprom (Fuente: Hudson R, 2010)*

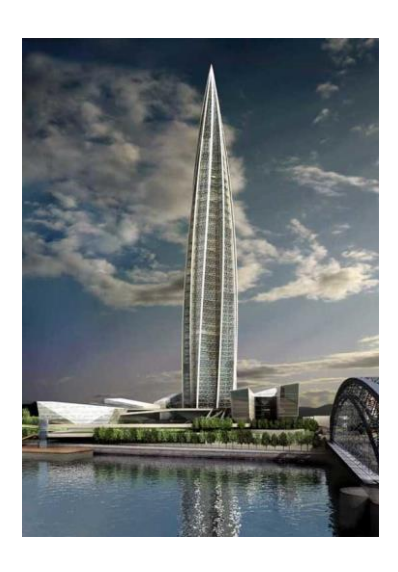

*Figura 2-11 Torre Gazprom (Fuente: Inhabitat, 2008)*

 **Lansdowne Road Stadium:** El estadio Lansdowne se ubica en Dublín. Este proyecto se encontraba en una fase crítica del diseño en la parte estructural y la fachada compuesta por paneles (Figura 2-13), esto debido a la enorme cantidad de estos, lo cual requería un enorme esfuerzo para la documentación y análisis estructural. Se contrató los servicios de Hudson para resolver el problema paramétricamente. Al implementar el diseño paramétrico se entraba a una nueva fase integrada, donde colaborarían ingenieros estructurales, arquitectos y el diseñador paramétrico. Para el desarrollo de este proyecto se planteó cinco fases como se muestra en la Figura 2-12.

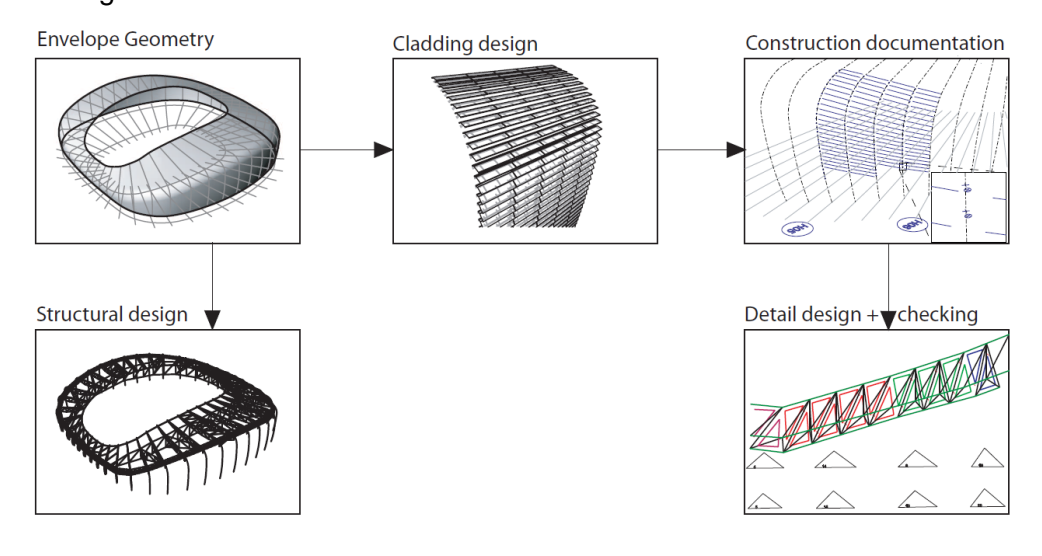

*Figura 2-12 Procesos para el diseño paramétrico en el Estadio Lansdowne (Fuente: Hudson R., 2010)*

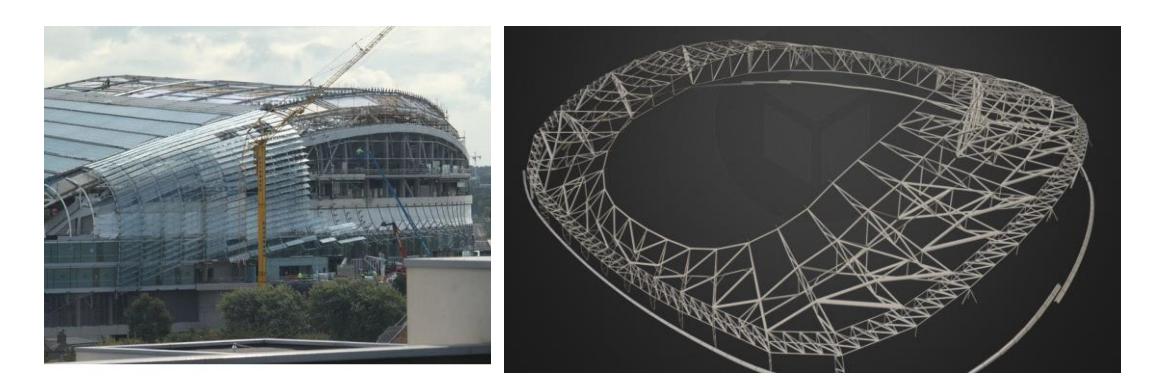

*Figura 2-13 Ensamblaje de paneles Lansdowne (Fuente: Lacunae, 2019)*

*Figura 2-14 Estructura espacial para techo de Lansdowne (Fuente: Lacunae, 2019)*

 **King's Cross Station:** En esta estructura compleja se diseñó y construyó para restaurar una estación en Londres, diseñada por John McAslan. La estructura paramétrica fue planeada para adoptar la forma de una semi cúpula estructurada por ramificaciones cruzadas de aceros tubulares, tratando de imitar a la naturaleza en este caso el crecimiento de un árbol tal como se presenta en la Figura 2-15, Figura 2-16, Figura 2-17 y Figura 2-18.

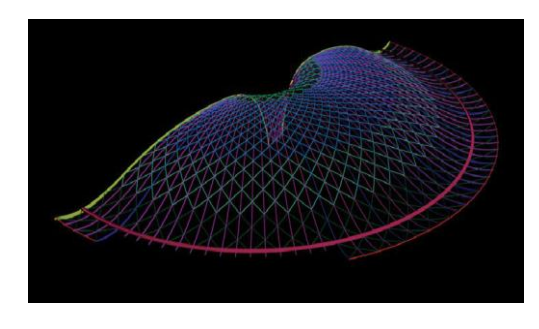

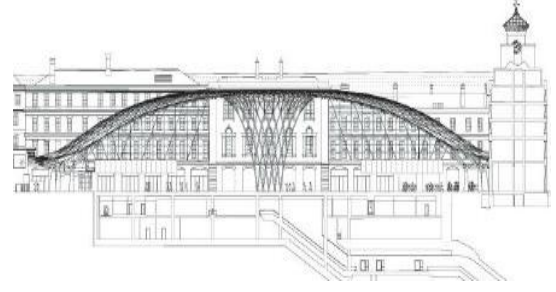

*Figura 2-15 Diseño paramétrico del King's Cross Station (Fuente: Mcaslan, 2012)*

*Figura 2-16 Plano de corte King's Cross Station (Fuente: Mcaslan, 2012)*

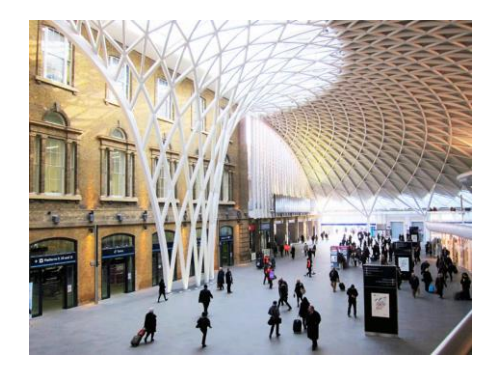

*Figura 2-17 Estructura compleja King's Cross Station (Fuente: Mcaslan, 2012)*

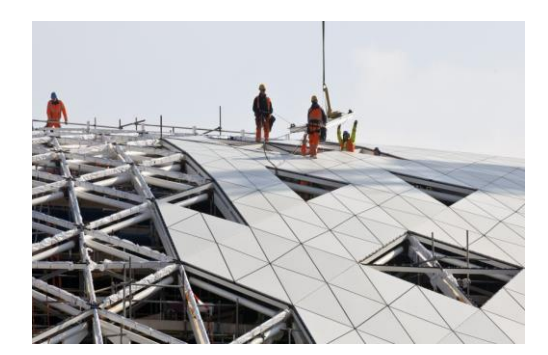

*Figura 2-18 Montaje de acero estructural y panales (Fuente: Mcaslan, 2012)*

 **Galaxy Soho:** Esta estructura compleja diseñada por la arquitecta Zaha Hadid en colaboración por el diseñador paramétrico Patrick Schumaher, se encuentra en Beijín la concepción del proyecto se basó en los tribunales chinos y las terrazas para el arroz, el proyecto está conformado por cuatro estructuras unidas a través de puentes, el diseño paramétrico permitió que se obtuviera la temática adaptativa y el aspecto dinámico de la estructura como la ausencia de esquinas y aspecto curvilíneo.

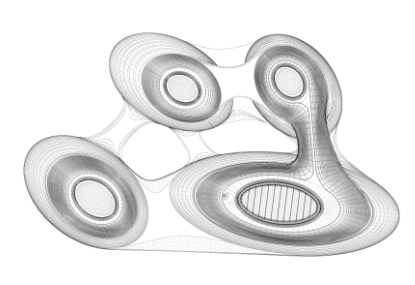

*Figura 2-19 Vista en planta Galaxy Soho (Fuente: Zaha-Hadid, 2012)*

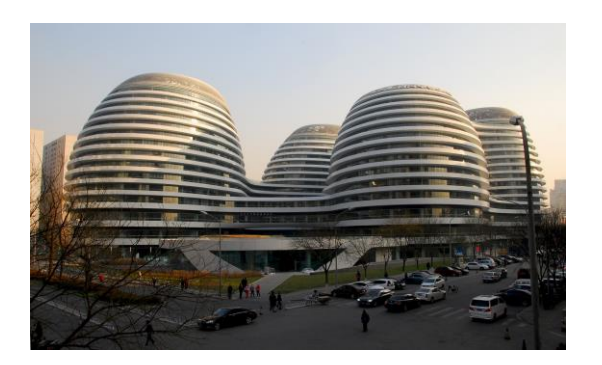

*Figura 2-20 Estructura paramétrica Galaxy Soho (Fuente: Zaha-Hadid, 2012)*

# **2.3.4. Ventajas del diseño paramétrico**

El campo de aplicación del diseño paramétrico surgió como medio para desarrollar diseños arquitectónicos, Esta tendencia fue evolucionando y expandiéndose a otros campos tales como la ingeniería civil, mecánica, industrial, diseño de interiores, y otras artes. A continuación, se presenta las ventajas que proporciona el diseño paramétrico en el sector construcción:

- El diseño paramétrico permite explorar varias opciones de diseño y dar soluciones a problemas, gracias a que brinda libertad más allá de lo que los softwares establecen. También debido a que cada diseñador paramétrico programa el algoritmo para el modelo, estos llegar a ser únicos y exclusivos ya sea por las herramientas que se emplearon, los procedimientos que establecieron, la manera en cómo se ideo la estructura, etc.
- El diseño paramétrico permite realizar cambios fácilmente tanto en el modelo digital como en los elementos que lo componen sin la necesidad de redibujar o remodelar. Programar un modelo paramétrico conlleva un esfuerzo adicional pero los beneficios al poder modificar todo un modelo instantáneamente permiten una exploración más rápida y amplia durante el diseño, además de proporcionar flexibilidad ante un cambio, es decir de ocurrir un cambio en fases posteriores a la del diseño no se incurre en costos excesivos ni de demasiado tiempo invertido. Como se mencionó la curva de Macleamy mientras el proyecto esté en fases avanzadas la incidencia de un cambio en el diseño es mayor.
- El arquitecto y el ingeniero trabajan colaborativamente al mismo tiempo, es decir ambos profesionales diseñan sobre el mismo software paramétrico lo

cual mejora la concepción y enfoque del proyecto que se quiere realizar. Es decir, el resultado de la programación del algoritmo por los arquitectos puede ser usado por los ingenieros para el posterior análisis estructural y viceversa para ajustar la estructura a los resultados obtenidos. (Wallin D. y Wasberg M., 2016, p.68)

 La ventaja se extiende a fases posteriores del diseño. Aplicando la automatización de procesos que se logra a través de la parametrización es posible automatizar la documentación como generación de planos, detalles constructivos que se extraen del modelo lo cual reduce drásticamente las horas necesarias para estos trabajos. Esta ventaja demostrada por Hudson logra una integración directa entre diseñador y fabricante.

El diseño paramétrico, al ser una técnica computacional implica el manejo de softwares que para algunos diseñadores representa un nivel de dificultad para su manejo lo cual es una barrera para su aplicación. Otra desventaja que se identifica es que los softwares paramétricos necesitan ser complementados por softwares de diseño para completar la fase de diseño en un proyecto.

# **2.4. DISEÑO GENERATIVO**

### **2.4.1. Definición**

El diseño generativo es una técnica innovadora aplicada a campos diversos como arquitectura, ingeniería, arte, medicina, robótica, etc. Que tiene como base imitar los procesos naturales de desarrollo genético, selección natural y optimización a través de la programación de algoritmos o como se les conoce algoritmos evolutivos, los principales objetivos del enfoque generativo son la progresión y la multiplicidad, a su vez lo genético tiene su enfoque en la optimización hacia la perfección. (Soddu C., 2015, p.21).

Adentrando en el campo de la arquitectura, ingeniería y construcción (AEC), el concepto de diseño generativo es más claro a comparación del diseño paramétrico, el cual tiene diversos enfoques y conceptos. El proceso del diseño generativo tiene como objetivo crear nuevos procesos explotando las capacidades informáticas para la creación de soluciones novedosas. (Sheal K., 2003, p.1-8) o como mencionó Hesselgren (2010) "El diseño generativo no es diseñar un edificio, es diseñar un sistema que construya edificios".

*APLICACIÓN DE HERRAMIENTAS BIM EN EL DISEÑO PARAMÉTRICO Y GENERATIVO PARA LA CONCEPCIÓN DE ESTRUCTURAS COMPLEJAS Bach. Luis Ricardo Quispe Amésquita*

El diseño generativo es cuando el diseñador en lugar de dibujar puntos, líneas y superficies en una herramienta CAD, se especifica los objetivos y restricciones que permitirán a los algoritmos crear la forma (Brander E., 2016, Autodesk).

En conclusión, el diseño generativo es el proceso de búsqueda de la solución óptima, dando como punto de partida los resultados u objetivos esperados, aproximándose así a través de iteraciones a una solución adecuada.

# **2.4.2. Sistemas generativos**

Las herramientas de diseño generativo se encargan de encaminar las diferentes alternativas creadas por parámetros mediante la simulación de algoritmos los cuales serán iterados. (Batista S., 2009). La introducción de la arquitectura en el diseño generativo ha generado en este proceso una amplia gama de sistemas basados en la exploración de la biología y las matemáticas. Los sistemas generativos más conocidos son (Fasoulaki, 2008).:

 **Célula autómata:** Sistema generativo desarrollado por Von Neuwann en 1940 con la finalidad de crear un sistema que pueda auto replicarse tal como las células. Desde el punto de vista matemático cada célula es representada por una celda que puede adoptar valores binarios 0 o 1 los cuales representan si están vacíos o completos. Estas celdas están relacionadas con el estado de los vecinos y limitadas por condiciones. Entonces a partir de una configuración inicial es capaz de desarrollarse hasta obtener formas complejas como se aprecia en la Figura 2-21.

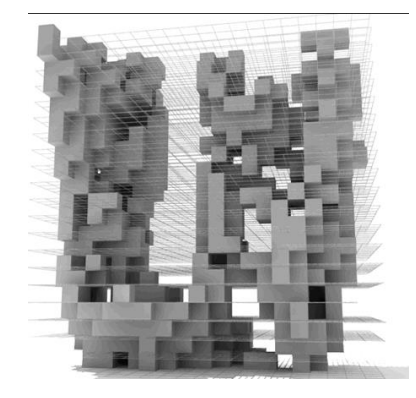

*Figura 2-21 Célula autómata 3D (Fuente:Object-e, 2006)*

 **Sistema - L (Sistema de Lindenmayer):** En 1960 Lindenmayer propuso el sistema generativo imitando el crecimiento de la naturaleza tal como las ramificaciones de plantas matemáticamente representado por un algoritmo

en cadenas simple con la capacidad de obtener formas complejas. El sistema L funciona escribiendo y reescribiendo el mismo código partiendo de un modelo inicial, el cual se transforma y se aplica el mismo código obteniendo las ramificaciones tal como se presenta en la Figura 2-22. (Hansmeyer, 2015)

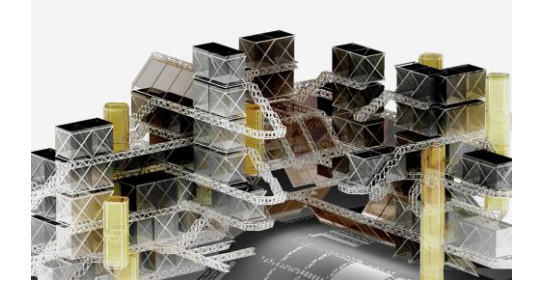

*Figura 2-22 Sistema – L modular (Fuente: Hansemeyer, 2003)*

 **Diagramas de Voronoi:** Diseñado por Fedoseevich Voronoi, este sistema más comprensible consiste en la fragmentación de una superficie en polígonos teniendo como origen puntos centrales. En la Figura 2-24 se muestra la estructura conceptual aplicando el diseño de Voronoi en la fachada.

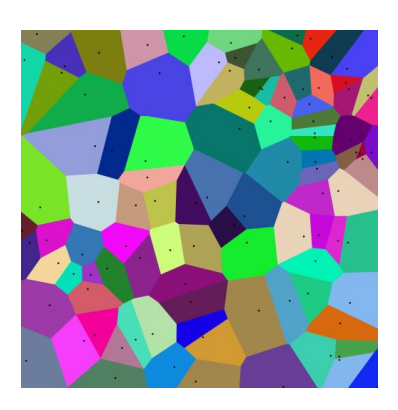

*Figura 2-23 Diagrama de Voronoi (Fuente: Teeming Void, 2010)*

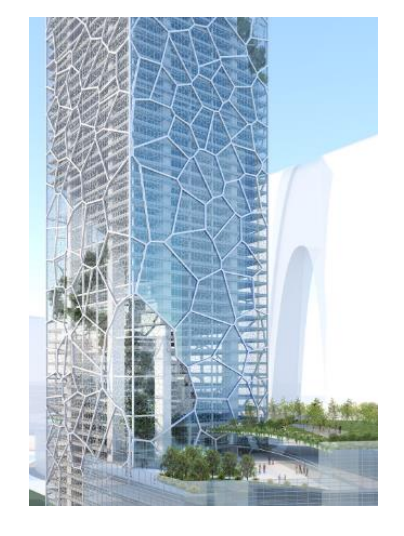

*Figura 2-24 Torre conceptual Biophilic (Fuente: Smith, 2016)*

 **Gramáticas de forma:** Dicho sistema creado por Stiny y Gips consiste en la creación de reglas aplicadas continuamente a la generación de formas. El proceso inicia con el input de una forma afectada por las reglas esta se transformará mediante procesos de rotación, escala, traslación, división,

formando un nuevo componente, el cual volverá a ser transformado por las reglas establecidas. (Fasoulaki,2008), En la Figura 2-25 del tutorial proporcionado por la empresa ESRI se modela a partir de un volumen un conjunto de estructuras a través de proceso de gramáticas de forma.

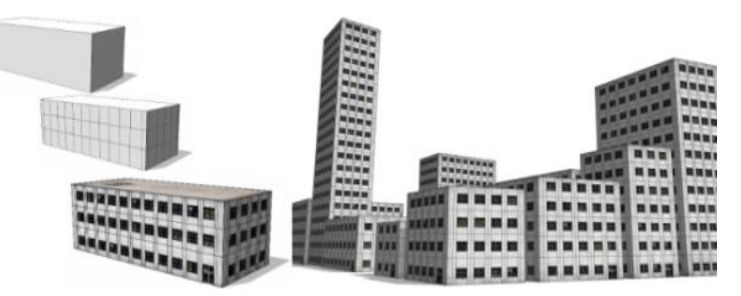

*Figura 2-25 Aplicación de Gramáticas de la forma (Fuente: CityEngine, 2020)*

 **Fractales:** Introducido por Benoit Mandelbrot para describir patrones en la naturaleza como los nervios de las hojas, las nubes, copos de nieves o ramificaciones repetitivas, que son representadas matemáticamente por formas geométricas que al dividirse reproducen la misma forma original, pero a menor escala. Así este sistema se va desarrollando iterativamente replicándose a sí mismo. Se muestra la construcción y diseño fractal del gran Museo Egipcio el cual tiene el uso recursivo de triángulos que se subdividen más de esta forma (Figura 2-26 y Figura 2-27).

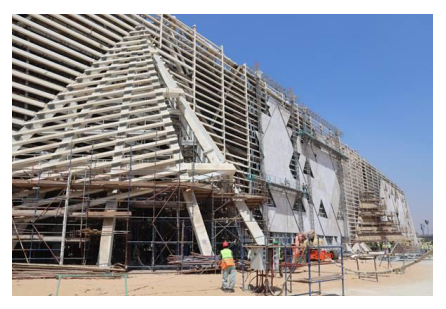

*Figura 2-26 Construcción del Gran museo Egipcio (Fuente: Besix, 2019)*

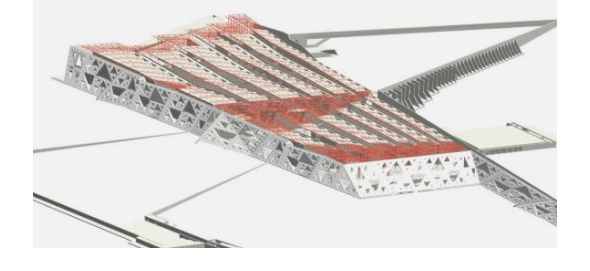

*Figura 2-27 Diseño fractal del Gran museo Egipcio (Fuente: Arup, 2019)*

 **Algoritmos genéticos:** Sistema generativo introducido por Holland en 1970 tiene como finalidad la optimización de soluciones a problemas basándose en la evolución genética y la selección apta. Según Fasoulaki en este sistema existen cuatro procesos que se llevan a cabo, la creación del elemento, la selección, cruce y mutación. Los algoritmos genéticos están siendo aplicados en proyectos complejos como herramienta generadora de soluciones y optimización de problemas en la construcción, estructurales, mecánicos y de rendimiento como se aprecia en la Figura 2-28.

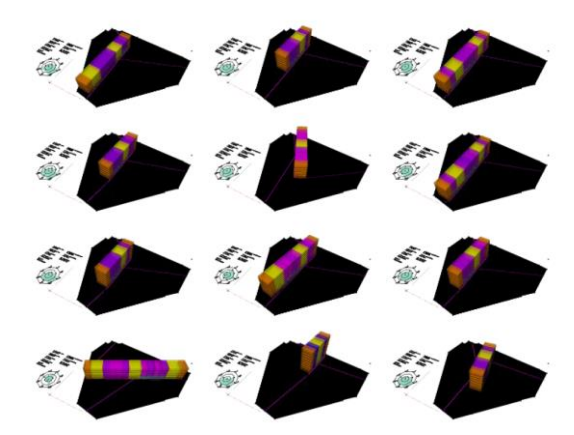

*Figura 2-28 Soluciones optimizadas del diseño generativo para una edificación (Fuente: Rohrmann, 2019)*

# **2.4.3. Optimización Multi-Objetivos (MOO)**

Para optimizar un diseño es necesario considerar una multitud de criterios que deben satisfacerse, los cuales naturalmente entran en contradicciones unos con otros y no existe una única solución que satisfaga a todos estos criterios u objetivos. Entonces encontrar la elección óptima teniendo en cuenta todos estos objetivos se denomina como Optimización Multi-Objetivos (MOO). Por ejemplo, optimizar el diseño de estructuras de concreto armado aporticadas, considerando simultáneamente los objetivos: control de distorsión máxima de entrepiso, maximizar el área de ambientes y minimizar el costo de la estructura. Un problema MOO puede representarse matemáticamente como:

$$
minF(x) = (f_1(x), f_2(x), \dots, f_n(x))
$$

$$
s. a. \quad x \in X
$$

Donde:

- $n \geq 2$ ; cantidad de funciones objetivo
- $x = (x_1, x_2, ..., x_r)$ ; vector de variables de decisión
- $X$ ; restricciones { $x | g_j \le 0$  ,  $j = 1, 2, ..., m$   $y h_i(x) = 0, i = 1, 2, ..., e$ }
- $\bullet$   $F(x)$ ; vector objetivo
- $\bullet$   $y = (y_1, y_2, ..., y_n), y_i = f_i(x)$ ; es una solución factible

Un método existente para resolver problemas MOO es la Optimización de Pareto. Sin ningún tipo preferencias acerca de las decisiones del diseñador, se produce un conjunto de varias soluciones válidas. A estas se les llama soluciones dominadas, Pero al optimizar las funciones objetivo se encuentran resultados que optimizan las variables. A estos resultados se les denomina no dominadas y forman parte de la frontera de Pareto, los cuales tienen la propiedad de cumplir con la Optimización del principio de Pareto (1906) Expresando matemáticamente:

Un punto  $x^* \in X$  es Óptimo de Pareto si ∄  $x \in X \mid F(x) \leq F(x^*)$ , y  $F_i(x) < F_i(x^*)$ 

Esta definición indica que  $x^*$  es un punto Óptimo de Pareto cuando ninguno de sus valores objetivo puede mejorarse sin decrecer sus otras variables (Molina J., 2013, p. 48). A continuación, se presenta una representación gráfica de la optimización de Pareto en la Figura 2-29:

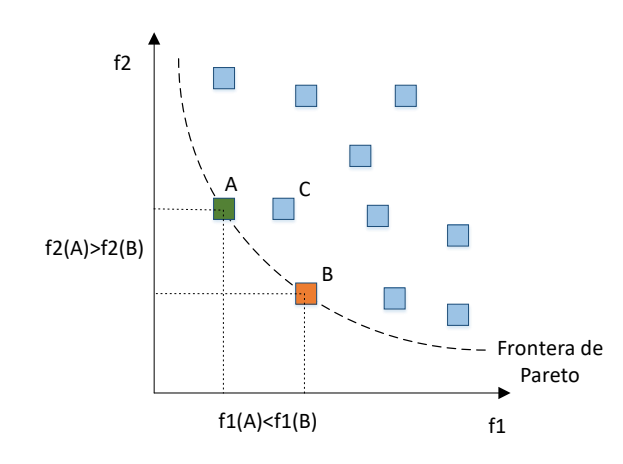

*Figura 2-29 Frontera de Pareto o puntos no dominados y puntos dominados*

### **2.4.4. Algoritmos Genéticos**

Ampliando el tema de sistemas generativos, específicamente en algoritmos genéticos, existen diversas técnicas de MOO para la optimización de parámetros como SPEA, Micro-GA, PAES , NSGA II. Estas técnicas tienen en común ser elitistas es decir de la combinación y descendencia de soluciones se opta por comparar las óptimas tanto de los predecesores y actuales resultados. De esta manera en una próxima generación se esperan respuestas mejores. Otra condición que tienen en común es la búsqueda de resultados no dominados para formar la frontera de Pareto (Hong S., 2012).

*APLICACIÓN DE HERRAMIENTAS BIM EN EL DISEÑO PARAMÉTRICO Y GENERATIVO PARA LA CONCEPCIÓN DE ESTRUCTURAS COMPLEJAS Bach. Luis Ricardo Quispe Amésquita*

En la presente investigación se aplicó el algoritmo genético NSGA II siendo un algoritmo Multi-objetivo de elitismo, de clasificación rápida y bien conocida en el medio. Además tiene la capacidad de optimizar simultáneamente los objetivos sin ser dominado por cualquier otra solución. Mediante muchas experimentaciones se determinó que NSGA II supera a PAES, MICRO-GA y SPEA en términos de encontrar un campo más amplio de soluciones. De manera que el algoritmo elegido emplea tres características de enfoque: clasificación rápida de no denominados, procedimiento rápido de estimación de distancias congestionadas y operador de comparación congestionada simple. (Kodali S., Kudikala R. y Deb k, 2008).

Sin embargo, el software Project Refinery se ejecuta mediante el algoritmo NSGA II bajo los enfoques mencionados anteriormente, genera descendencia de muestras o poblaciones a través de procesos generativos tales como:

 Torneo de selección (Tournament Selection): En el proceso de selección se elige de una población parental los miembros que entrarán a un grupo de apareamiento, donde las soluciones del grupo de apareamiento se utilizan para generar descendencia, Las mejores soluciones de mayor rendimiento y aptitud entran nuevamente a grupos de apareamiento por lo que se espera que la descendencia de estos resultados sea una mejor solución. (Sivandam y Deepa, 2008). La forma en la que opera el NSGA II para el torneo de selección es mediante el torneo binario, es decir de un grupo de miembros se agrupan al azar grupos de a dos para competir. El ganador se determina mediante la distancia de aglomeración es decir la solución con el rango de dominancia más bajo. (Deb K., 2002).

Un ejemplo de cómo podría apreciarse el torneo de selección binario compuesto por 6 soluciones [U, V, W, X, Y, Z] sería como en la Figura 2-30:

|           |                      | NIVEL 1 | NIVEL 2         |
|-----------|----------------------|---------|-----------------|
| Torneo 1: | $[U,Y] \rightarrow$  | U       | $\rightarrow$ U |
| Torneo 2: | $[W,V] \rightarrow$  | V       |                 |
| Torneo 3: | $[Z,Y] \rightarrow$  | Υ       | $\rightarrow$ U |
| Torneo 4: | $[X,U] \rightarrow$  | U       |                 |
| Torneo 5: | $[Y, V] \rightarrow$ | V       | →U              |
| Torneo 6: | $[W,Z] \rightarrow$  | U       |                 |

*Figura 2-30 Ejemplo Torneo de Selección para obtener la solución más apta (Fuente: Rohrmann, 2019)*

*APLICACIÓN DE HERRAMIENTAS BIM EN EL DISEÑO PARAMÉTRICO Y GENERATIVO PARA LA CONCEPCIÓN DE ESTRUCTURAS COMPLEJAS Bach. Luis Ricardo Quispe Amésquita*

 Cruzamiento (Crossover): es el proceso de recombinación de genes de dos padres los cuales heredan los cromosomas a la descendencia. En términos del diseño generativo se puede decir que los cromosomas son los valores adoptados por los parámetros variables del diseño paramétrico, los cuales son almacenados en matrices para su apareamiento. Existen diversas formas de cruzamiento en la que los padres transfieren los genes a la descendencia una es cruzamiento en un punto simple, que consiste en elegir al azar un punto en el que el código de los progenitores se divide para formar dos nuevas descendencias tal como se aprecia a continuación en la Figura 2-31 (Rohrmann J., 2019):

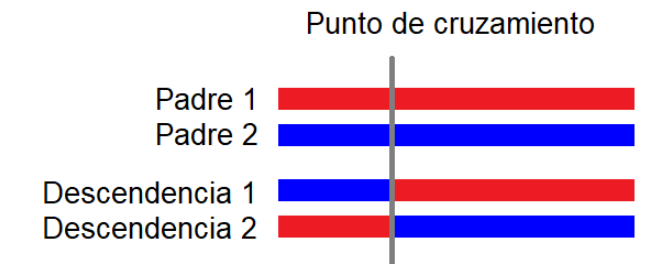

*Figura 2-31 Ejemplificación Punto de Cruzamiento Simple (Fuente: Rohrmann, 2019 )*

Otra manera de llevar a cabo el cruzamiento es utilizando una máscara binaria. A este se le conoce como el cruzamiento uniforme, la transferencia de genes se realiza siguiendo el patrón binario establecido por la máscara es decir si en la máscara existe 0 se transfiere el cromosoma del primer padre, si apareciese 1 en la máscara se transfiere el cromosoma del segundo procreador, para la segunda descendencia se cambia las reglas de transferencia (Ver Figura 2-32):

| Padre 1 1 0 0 1 1 1 0 1        |  |  |  |  |
|--------------------------------|--|--|--|--|
| Padre 2 0 0 1 0 1 0 0 1        |  |  |  |  |
| Máscara 1 1 0 1 1 0 1 0        |  |  |  |  |
| Descendencia 1 0 0 0 0 1 1 0 1 |  |  |  |  |
| Descendencia 2 1 0 1 1 1 0 0 1 |  |  |  |  |

*Figura 2-32 Método de cruzamiento Uniforme (Fuente: Adaptado de Rohrmann, 2019)*

Realizado los procesos de selección y cruzamiento se espera obtener soluciones y descendencias más aptas; sin embargo, no se agrega información nueva ya que se heredan la misma información de bits o

variables apareadas y combinadas por lo que el siguiente proceso a seguir es la mutación del código para asegurar una exploración total del campo de soluciones.

 Mutación (Mutation): Como se mencionó anteriormente, al explorar un campo de soluciones más amplio se evita caer en el mínimo local en el código genético. Existen tres maneras de realizar la mutación. La primera forma es Voltear (Flipping) consiste en elegir los cromosomas a voltear de acuerdo a la probabilidad de mutación, explicando de mejor manera se tienen los bits 0 y 1 los cuales se invierten de acuerdo a una máscara de mutación 0 indica mantener el gen y 1 invertirlo (Ver Figura 2-33):

| Antes 1 0 0 1 1 1 0 1    |  |  |  |  |
|--------------------------|--|--|--|--|
| Mutacion 0 0 1 0 1 0 0 1 |  |  |  |  |
| Déspues 1 0 1 1 0 1 0 0  |  |  |  |  |

*Figura 2-33 Mutación Flipping de genes para generar Información (Fuente: Adaptado de Rohrmann, 2019)*

La segunda manera de realizar la mutación es intercambiando(interchanging) aleatoriamente de posición dos genes (Figura 2-34):

| Antes 1 0 0 1 1 1 0 1   |  |  |  |  |
|-------------------------|--|--|--|--|
| Déspues 1 0 1 1 1 0 0 1 |  |  |  |  |

*Figura 2-34 Mutación Interchanging de genes para generar información (Fuente: Adaptado de Rohrmann, 2019)*

La tercera y última forma de realizar la mutación es reservando(reserving) el código pero se conmutan los bits vecinos (Figura 2-35):

| Antes 1 0 0 1 1 1 0 1   |  |  |  |  |
|-------------------------|--|--|--|--|
| Déspues 1 0 0 1 1 1 1 0 |  |  |  |  |

*Figura 2-35 Mutación Reserving de genes para generar información (Fuente: Adaptado de Rohrmann, 2019)*

# **2.4.5. Ventajas del diseño generativo**

Las ventajas proporcionadas por los algoritmos genéticos aplicados al sistema AEC son:

 El diseño generativo permite realizar innumerables diseños obteniendo resultados y posibles soluciones en un corto tiempo, gracias a la flexibilidad que nos otorga el diseño paramétrico de cambiar variables para modificar el modelo, se integra perfectamente al diseño generativo el cual se encarga de iterar todas las posibles combinaciones, para así llegar al diseño óptimo basado en los objetivos que se requiere tales como material adecuado, peso de la edificación, sustentabilidad, confortabilidad, complejidad, costo, ubicación, etc.

- El diseño generativo permite crear estructuras que sean adaptables al entorno ingresando las condiciones iniciales y los objetivos a alcanzar, los algoritmos generativos son capaces de desarrollarse y encontrar el camino más adecuado para el diseño.
- El diseño generativo tiene compatibilidad con softwares paramétricos incluso con herramientas BIM, lo cual permite realizar un análisis y diseño de resultado más rápido ya sea diseño estructural, análisis energético, solar, ambiental, etc.

### **2.5. PROCEDIMIENTOS EN EL DISEÑO PARAMÉTRICO Y GENERATIVO**

#### **2.5.1. Integración del diseño Paramétrico y diseño generativo**

Para poder integrar exitosamente el diseño paramétrico deben quedar claro dos conceptos clave. Primero para alcanzar un objetivo o en este caso se tenga planeado una base conceptual del proyecto los parámetros solamente son herramientas para alcanzar la conceptualización. Segundo entender que los parámetros son capaces de desenvolverse en diferentes fases del diseño pueden ir desde la configuración de elementos de un modelo, pueden aplicarse para verificación o evaluación de diseños o hasta formar una estructura totalmente paramétrica. (Marcalow R., 2014, p.43).

En investigaciones anteriores realizadas por Willis y Woodward (2010) identificaron tres categorías en el diseño paramétrico las cuales son: modelado de información de construcción, modelado paramétrico y personalización masiva. Sustentaban que el diseño paramétrico aún no estaba preparado para diseñar completamente todos los aspectos arquitectónicos. Es por eso que no se aplicaba para diseñar estructuras completas, si no parte de ellas como escaleras, mobiliarios o ambientes reducidos. A partir de esa investigación surge la tesis de Marcalow (2014) que basado en conocimientos, experiencia, observaciones y manejo de softwares provenientes de sus trabajos propone nuevos niveles o categorías para el diseño paramétrico jerarquizados por la intensidad de integración y el nivel de complejidad paramétrico

que tenga cada proceso. Se detalla cada uno de los cinco niveles de integración desarrollados por Marcalow:

- **1) Validación:** En este primer nivel encajan los procedimientos que emplean herramientas paramétricas y no paramétricas para analizar problemas, factores específicos de la construcción tales como análisis solar, orientación, niveles acústicos, rendimiento energético, análisis de presión en tuberías, impacto de viento sobre estructuras, etc. Esto permite obtener una solución que no está vinculada directamente al modelo o al diseño de la estructura es decir no tiene la capacidad de modificar los elementos ni forma del modelo digital.
- **2) Gestión de información de la construcción(BIM):** El diseño paramétrico en el segundo nivel categoriza a aquellas herramientas que permitan a los parámetros de los objetos y elementos de un modelo actualizarse cuando se realicen cambios generales en otros parámetros, es decir la información vinculada, de plano encaja la metodología BIM y las herramientas que esta proporciona. Por ejemplo en un proyecto se tiene una columna circular la cual se repite varias veces, pero el diseñador decide cambiar el área o el tipo de sección a rectangular, solo se necesita cambiar los parámetros del tipo de columna para actualizar todo el modelo y la documentación generada. Las herramientas BIM en su mayoría aún se encuentran en este nivel debido a las limitaciones para el diseño ya que por defecto imponen elementos predefinidos los cuales son difíciles de modificar o no cuentan con los parámetros suficientes que se adapte a todos los proyectos.
- **3) Elementos paramétricos:** El tercer nivel del diseño paramétrico hace referencia a elementos o partes especificas en una edificación, por ejemplo, se pueden encontrar vigas curvas, columnas, escaleras o fachadas diseñadas paramétricamente, dentro de un edificio no paramétrico, pero aun así estos elementos tienen la capacidad de adaptarse a las condiciones que fueron programadas o diseñadas.
- **4) Descripción completamente paramétrica:** El cuarto nivel implica un modelo digital totalmente paramétrico. Mediante la programación de algoritmos se asocia todos los elementos de la estructura, desapareciendo los límites de las herramientas BIM y otorgando mayor libertad para el diseño. El autor Marcalow llama a este enfoque el nivel "paramétrico holístico" lo que filosóficamente hace referencia a algo como un todo. La comparación es

precisa porque una vez generado los algoritmos se puede controlar toda la estructura y los elementos que contenga.

**5) Diseño Generativo:** El ultimo nivel del diseño paramétrico hace referencia a la búsqueda de formas y resolución de diseños automáticos, basados en los límites y asociación entre parámetros para generar el desarrollo genético, establecidas por el diseñador. En este nivel las herramientas son las encargadas de construir y diseñar la estructura mientras el diseñador elije la solución óptima (Ver Tabla 2-3).

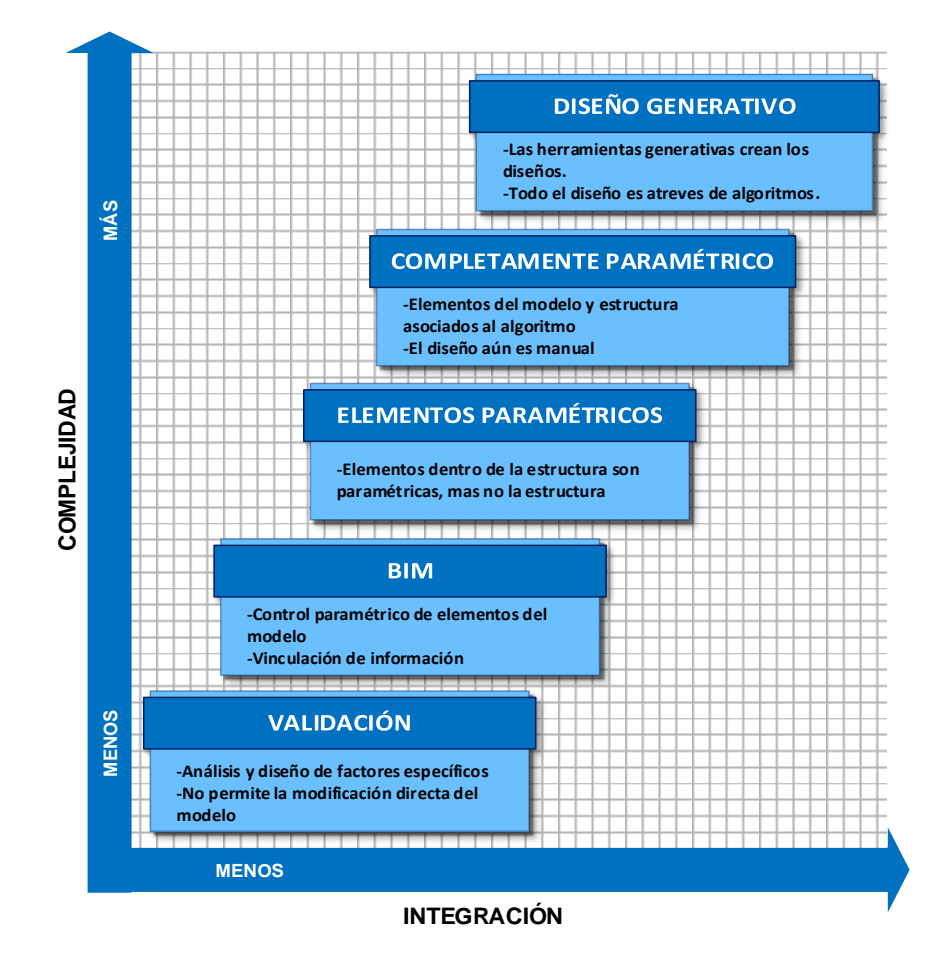

*Tabla 2-3 Niveles de integración Diseño Parametrico y Generativo (Fuente: Adaptado de Marcalow, 2014)*

### **2.5.2. Procedimientos en el diseño Paramétrico y Generativo**

En esta tesis la aplicación del DP y DG se enfoca principalmente en el desarrollo conceptual y la fase de diseño del proyecto. Ambos procesos con todas sus respectivas bondades mencionadas en puntos anteriores generan nuevos flujos de procesos en el diseño de estructuras. Debido a que el DP y DG son procesos

basados en la aplicación de técnicas, los flujos desarrollados tienen como base fundamental la práctica de ensayo y error hasta lograr el flujo óptimo. Se presenta la Tabla 2-4 y Tabla 2-5 sobre procedimientos del DP y DG.

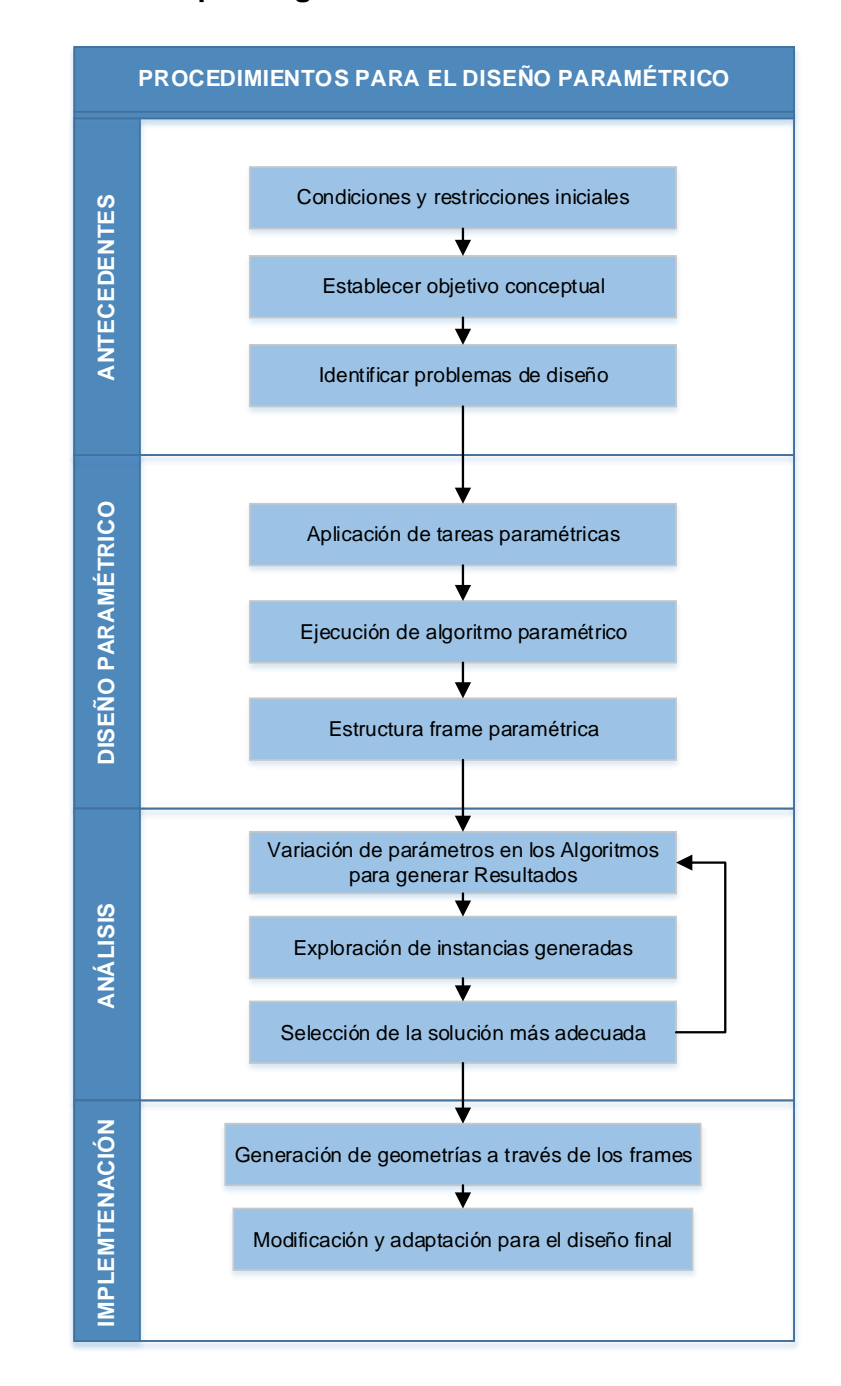

**Procedimiento para lograr un Diseño Paramétrico:**

*Tabla 2-4 Procedimientos para lograr el Diseño Paramétrico*

*APLICACIÓN DE HERRAMIENTAS BIM EN EL DISEÑO PARAMÉTRICO Y GENERATIVO PARA LA CONCEPCIÓN DE ESTRUCTURAS COMPLEJAS Bach. Luis Ricardo Quispe Amésquita*

### **Procedimiento para lograr el Diseño Generativo:**

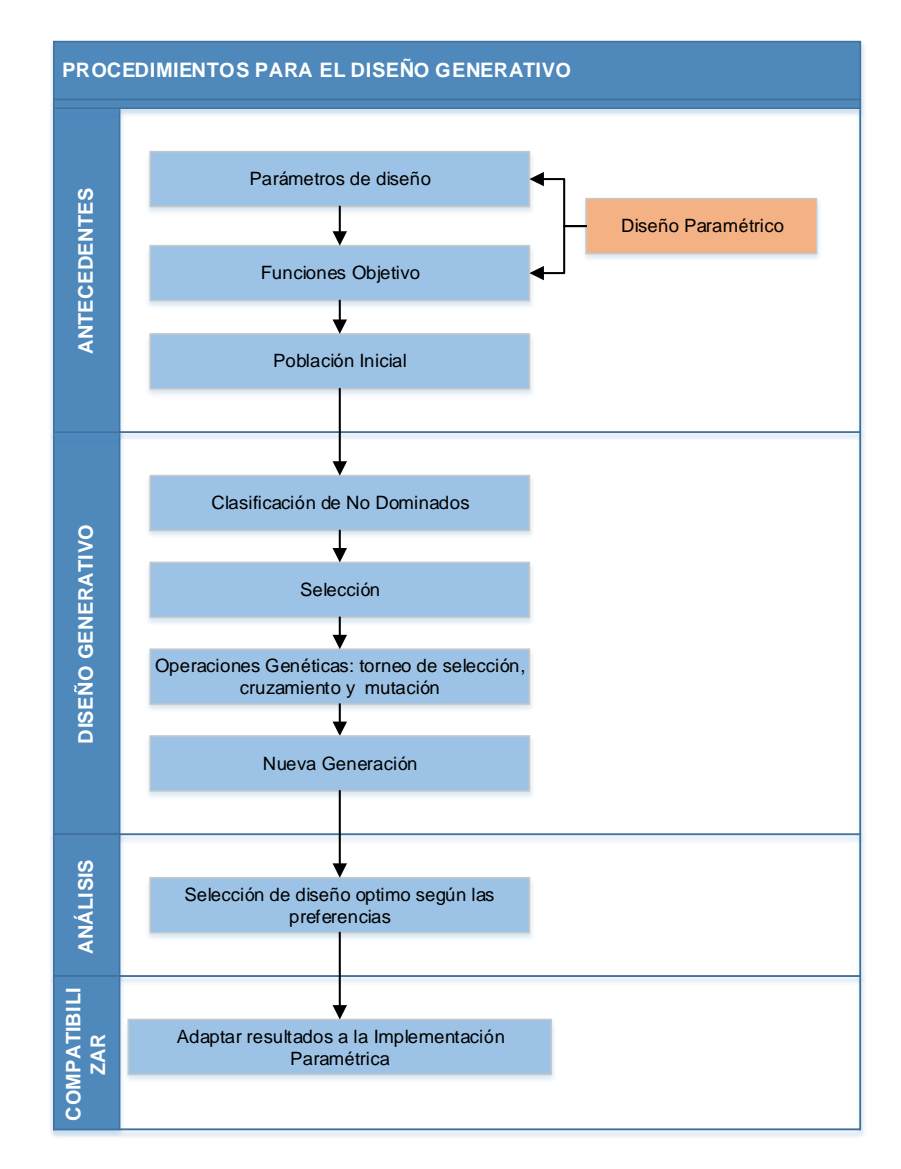

*Tabla 2-5 Procedimientos para lograr el Diseño Generativo*

# **2.6. HERRAMIENTAS APLICADAS AL DISEÑO PARAMÉTRICO Y GENERATIVO**

### **2.6.1. Dynamo**

Es un programa creado por Autodesk de Open Source, es decir que los usuarios son capaces de acceder al código para modificarlo, compartir códigos a través de la comunidad y obtener gratuitamente el programa (aunque existen versiones de paga como DYNAMO STUDIO). A pesar de iniciar como una aplicación de REVIT hoy en día con el desarrollo del programa logró expandirse a través de toda la familia de AUTODESK dando soporte a muchos programas como AUTOCAD, INFRAWORKS,

STEEL CONNECTIONS, ROBOT STRUCTURAL, etc. Esta plataforma se caracteriza por ser de programación visual. Comparando con la programación tradicional los comandos de texto se remplazan por bloques gráficos llamados nodos, los cuales interactúan en, combinación, asociación o modificación para la creación de algoritmos. Según el manual de Dynamo (Dynamo Primer) para contar con más flexibilidad el programa permite:

- Nodos personalizados: Cualquier usuario que tenga una terea extensa y repetitiva, puede comprimir todos los nodos en un nodo personalizado, el cual puede ser usado nuevamente en otra tarea.
- Instalar paquetes externos: un paquete externo es el conjunto de nodos personalizados desarrollado por otros usuarios y que son subidos a la comunidad, desde la cual los usuarios pueden descargar cualquier paquete
- Ejecutar secuencia de comandos externos: Programar a través de comandos también es posible a través de un nodo Python, Este permite crear un código de diseño directamente sobre Dynamo para usarlo en las rutinas. Este nodo surge ante la limitación de Dynamo para tratar bucles, recursividad y llamar a bibliotecas externas.

En cuanto a los usos aplicativos que se puede dar a Dynamo se presenta en la siguiente lista:

- Automatización de tareas: En una tarea compleja y repetitiva es posible programar una secuencia que facilite y agilice estos procesos, permite mejorar el rendimiento y evitar errores humanos.
- Gestión de información: es el uso más amplio debido a las diversas necesidades que existen en un proyecto BIM, por ejemplo: tratamiento de parámetros, generación de planos, compatibilización de información, lectura y exportación de tablas, etc.
- Diseño paramétrico: Este tema tratado anteriormente, a través de los algoritmos permite generar geometrías complejas.
- Herramienta para alcanzar el diseño generativo: Es un medio para llegar al DG gracias a la forma de asociación de parámetros y la flexibilidad que poseen.

*APLICACIÓN DE HERRAMIENTAS BIM EN EL DISEÑO PARAMÉTRICO Y GENERATIVO PARA LA CONCEPCIÓN DE ESTRUCTURAS COMPLEJAS Bach. Luis Ricardo Quispe Amésquita*

# **2.6.2. Project Refinery o Generative Design**

Este programa fue creado en 2016 por AUTODESK llamado Project Fractal con la finalidad de estudiar el campo del diseño generativo. En un corto periodo hacia el 2019 se logró mejorar el programa permitiendo al usuario optimizar, minimizar y maximizar parámetros; cambiando el nombre al que actualmente se conoce como Project Refinery o Generative Design. Específicamente Project Refinery está dedicado a la industria AEC (arquitectura, ingeniería y construcción) para optimizar diseños. Esencialmente usa el código algorítmico NSGA II. De acuerdo con lo mencionado anteriormente es un código que trabaja mediante cruzamiento, selección y mutación para la solución de problemas de optimización multi-objetivos (MOO).

Este programa está disponible en la plataforma de AUTODESK de manera libre para su descarga y su instalación directa como complemento de DYNAMO. Actualmente para REVIT 2021 ya existe la herramienta dedicada al diseño generativo en la pestaña gestionar siendo posible ejecutarla sin descargar Project Refinery.

De acuerdo el manual de diseño generativo (Generative Design Prime) el propósito de esta herramienta no es remplazar a los diseñadores o ingenieros si no crear un entorno colaborativo entre humanos y computadoras potenciando la capacidad de diseño. El campo de aplicación es enorme y está en función del criterio y necesidades que posea el diseñador para resolver problemas MOO. Pero en términos generales permite lo siguiente:

- Mejores resultados y análisis: El ingeniero y diseñador definen los resultados que se desea obtener, la computadora recopila la información generando un conjunto de soluciones luego compara que diseño asemeja más a las preferencias establecidas.
- Toma de decisiones más rápidas y completas: Al poseer varios diseños de un proyecto, permite conocer otros factores que evaluando tradicionalmente no se considerarían.
- Amplia gama de opciones: Tal como se mencionó anteriormente proporciona gran cantidad de soluciones a un problema.

# **2.6.3. Herramientas BIM compatibles al DP y DG**

# **2.6.3.1. Revit**

Revit es un programa BIM de la familia de AUTODESK, permite realizar diseño arquitectónico, estructural, MEP y gestionar la construcción a través del modelo 3D. Funciona como una base de datos del proyecto que contiene toda la información de geometrías, objetos, propiedades, parámetros, etc. Lo cual implica manejar una misma información a pesar de encontrarse en distintas vistas o computadoras. Esto abre espacio a la asociatividad bidireccional, es decir con el cambio de algún dato se modificará en todo el proyecto. (Whitleygroup, ¿What is Revit?, 2017) Desde el enfoque de esta tesis las características más importantes de Revit son:

- El manejo de sus objetos paramétricos: Permite al usuario cambiar las propiedades geométricas, de material, ubicación tan solo modificando los parámetros.
- Soporte de programas paramétricos y generativos: Revit es capaz de soportar Dynamo y Project Refinery.
- Interoperabilidad y bi-direccionalidad: Permite el intercambio de información con otros programas de análisis y diseño estructural.

# **2.6.3.2. Robot Structural**

Programa perteneciente a AUTODESK, dedicado al análisis y diseño de estructuras mediante MEF (método de elementos finitos). En la presente investigación se optó por emplear Robot Structural debido a la interoperabilidad que posee con Revit y Dynamo generando un flujo de trabajo coherente, En la actualidad estos procesos poseen limitaciones respecto a la transferencia completa de elementos de detalle (acero de refuerzo, conexiones metálicas), sin embargo, es posible complementar con Dynamo e IDEA StatiCa para llegar al nivel de diseño de estos elementos. Pese a esto Robot Structural es uno de los programas más completos en cuanto a las capacidades y diversidad de diseños que posee. A continuación, se menciona ventajas y usos acerca del programa:

- El programa permite cambiar las configuraciones de idioma y parámetros regionales sin necesidad de instalar nuevamente el programa o instalar complementos.
- Robot tiene integrado una enorme base de datos de materiales y secciones, 70 códigos de diseño, 40 códigos para acero estructural y 30 códigos de concreto armado de distintos países. (Caicedo y Gómez, 2014, pag. 44)
- Posibilita guardar las preferencias de trabajo. Esto incluye formatos de unidades, normas, tipos de análisis, materiales y tipos de secciones. Es una ventaja para empezar de manera directa en el modelado de la estructura.
- Una vez analizado y verificado un elemento de concreto armado, es posible generar automáticamente el acero de refuerzo y su respectiva documentación (proceso constructivo, metrados y planos), así como también con las uniones metálicas.
- Robot presenta diversas herramientas para realizar tipos de análisis como, análisis sísmico estático y dinámico, simulaciones de cargas y túneles de viento, empujes de tierra y presiones hidrostáticas, líneas de influencia y simulación del movimiento de cargas, análisis lineales, no lineales de primer y segundo orden, etc.
- Al poseer análisis de distintos tipos, Robot ofrece un gran abanico de posibilidades para tipos de estructuras tales como, edificaciones de concreto armado, estructuras metálicas, diseño de puentes, reservorios enterrados y elevados, diseño de cimentaciones superficiales y profundas, estructuras volumétricas, etc.

#### **2.6.3.3. IDEA StatiCa – Connection**

IDEA StatiCa es un programa dedicado al diseño estructural, específicamente en analizar los miembros y detalles de las estructuras tales como columnas, vigas, concreto pretensado y uniones metálicas. El programa posee dos categorías acero y concreto. En el caso de estudio de esta tesis ante las limitaciones de muchos programas de análisis y diseño estructural para aplicar la teoría de elementos sobre puntos específicos que puedan poseer un comportamiento no lineal como las plastificaciones de uniones metálicas, se optó por usar IDEA StatiCa – Connection Steel. Algunas características principales que posee este programa son:

- Para el diseño de conexiones metálicas posee dos códigos principales EN-1993 (Euro código) y AISC (Instituto Americano de Construcción en Acero).
- IDEA StatiCa desarrolló un nuevo método de análisis CBFEM (modelo de elementos finitos basado en los componentes). Con este método es capaz de analizar y diseñar la mayoría de uniones, anclajes y detalles de una estructura.
- En los programas de análisis estructural las uniones se modelan como nodos sin masa. Cuando se resuelve la estructura es posible determinar las fuerzas internas de los elementos adyacentes a un nodo, entonces la unión se carga

de estas fuerzas, hasta este momento no se conoce la forma ni el tipo de unión, pero es posible analizar la unión mediante MEF. Una vez modelado sin embargo la verdadera dificultad es en el proceso de modelado de fijadores, soldaduras, pernos, placas, especificar su comportamiento. Pero con el método CBFEM es posible asemejar a un modelo real mediante componentes (placas y membranas) adecuados a operaciones de manufactura. (IDEA Connections, Base teórica, p.3-6).

# **3. CAPITULO III: DISEÑO PARAMÉTRICO**

# **3.1. EXPLORACIÓN DE MORFOLOGÍA**

Expuesto en el capítulo anterior se entendió que la importancia del diseño paramétrico no solo es la búsqueda y la construcción de la geometría, sino el algoritmo que genera la forma. El cual se alcanza a través del estudio de funciones matemáticas, iteración de operaciones, algoritmos genéticos y la convergencia entre estos, proporcionando flexibilidad al diseño que a su vez genera un modelo adaptable.

Para el caso de estudio se plantearon morfologías para distintos tipos estructuras a las cuales se aplica el diseño paramétrico usando la herramienta Dynamo, de entre los cuales se adoptó uno en particular para su desarrollo en la investigación.

# **3.1.1. DP aplicado a un puente:**

El principio de un puente es unir dos puntos de una carretera, camino, vía peatonal o vía férrea que se encuentran separados por algún accidente geográfico. Este ensayo se planteó sobre una topografía aleatoria. Se cuenta con el trazo de una carretera, el cual debe atravesar el río hacia otro punto con una ubicación no definida por lo cual, la longitud del puente no está definida. Como propuesta se presentó un puente de tres tramos y uno de cuatro cada uno con un arco. La intención del ensayo fue demostrar la versatilidad del diseño paramétrico aplicado a la concepción de puentes. Esta versatilidad se desenvolvió tanto en las formas que pueden adoptar los elementos representados por barras, la forma en sí del puente ya sea el número de tramos, la longitud, el ancho del tablero, el número de tirantes péndolas, la curvatura de los arcos. Todos estos factores fueron representados por parámetros en el algoritmo programado (Anexo A) pudiéndose variarlos para generar resultados diferentes tal como se muestra en la Figura 3-1, esta herramienta ayuda en diseño geométrico de la estructura, pero también existen otras consideraciones a tenerse cuenta como la socavación y las condiciones de la cimentación:

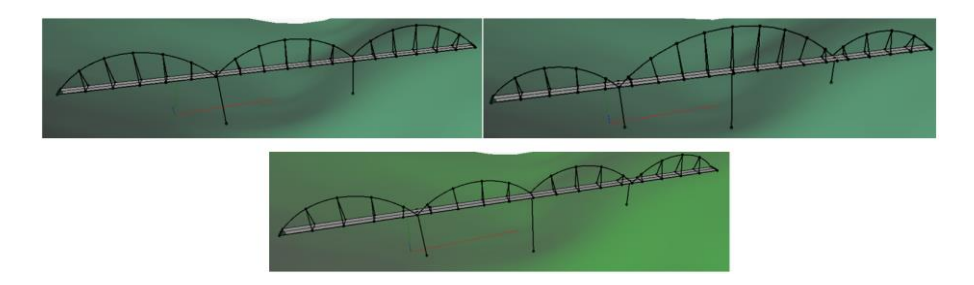

*Figura 3-1 Alternativas de diseño para Puente Paramétrico*

*APLICACIÓN DE HERRAMIENTAS BIM EN EL DISEÑO PARAMÉTRICO Y GENERATIVO PARA LA CONCEPCIÓN DE ESTRUCTURAS COMPLEJAS Bach. Luis Ricardo Quispe Amésquita*

#### **3.1.2. DP aplicado a coberturas**

Las coberturas son estructuras que tienen la finalidad de protección, mejoramiento paisajístico, adaptación al ambiente, etc. además pueden adoptar muchas formas debido a que se pueden construir de materiales ligeros, como el acero, madera o lona. Son muy usadas actualmente en estructuras pequeñas como losas deportivas, almacenes o más extensas como aeropuertos, centros comerciales, u otras edificaciones. Para este ensayo se diseñó paramétricamente un paraboloide hiperbólico, teniendo como parámetros inputs el número de ojivas, sus longitudes y las alturas, tanto interna como externa, como se presenta a continuación. La finalidad de este ensayo fue mostrar la capacidad de generar formas a partir de ecuaciones matemáticas u obtenerlas a través de procesos geométricos representados por el algoritmo paramétrico (Anexo B), tal como se observa a continuación en la Figura 3- 2:

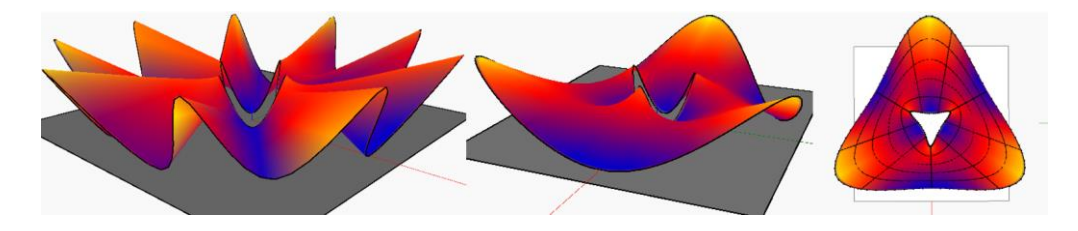

*Figura 3-2 Paraboloide Hiperbólico Paramétrico de "n" hojas*

La ventaja de diseñar cascarones paramétricamente es de obtener los puntos paramétricos que generan polilíneas. Como se observa en la tercera imagen estas polilíneas después de un proceso de adaptación pueden ser representadas como elementos frame por Robot Structural, así como también la superficie paramétrica puede vincularse como panel para su respectivo análisis.

#### **3.1.3. DP aplicado a estructuras reticulares**

Las estructuras reticulares están conformadas por un conjunto de nodos y estos unidos mediante de barras. El conjunto ensamblado puede estar construido en dos dimensiones o en tres dimensiones de acuerdo al tipo de estructura que se requiera. Su aplicación es diversa, desde soportar cubiertas, construcción de puentes, galpones, etc. En Dynamo como se mencionó anteriormente existen paquetes de herramientas desarrolladas por la comunidad, una de las cuales permiten realizar tareas de generación de reticulares. En esta aplicación se generó una cubierta dominada por la función seno para mostrar la aplicación de este paquete de herramienta WireSpaceTruss. Los inputs que deben considerarse son una

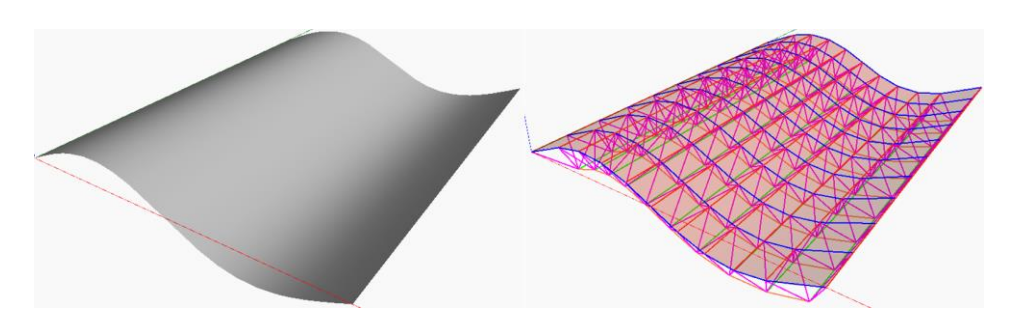

superficie, las divisiones que contará tanto en dirección X e Y y la profundidad del sistema (Anexo C). Como se muestra en la siguiente Figura 3-3:

*Figura 3-3 Generación de Reticulado 3D para superficies*

# **3.1.4. DP aplicado a edificaciones**

En el capítulo anterior se explicó la aplicación del DP a estructuras complejas por lo que directamente se planteó un ensayo sobre edificaciones paramétricas. El ensayo consistió en construir paramétricamente una edificación torcida que posee como parámetros variables, las dimensiones de ancho, largo, número de pisos, y el ángulo de giro que controlan la estructura. Además de explorar las maneras de realizar un modelado paramétricamente a nivel de especialidad estructural y arquitectura a partir de un algoritmo (Anexo D), tal como se presenta en la siguiente Figura 3-4.

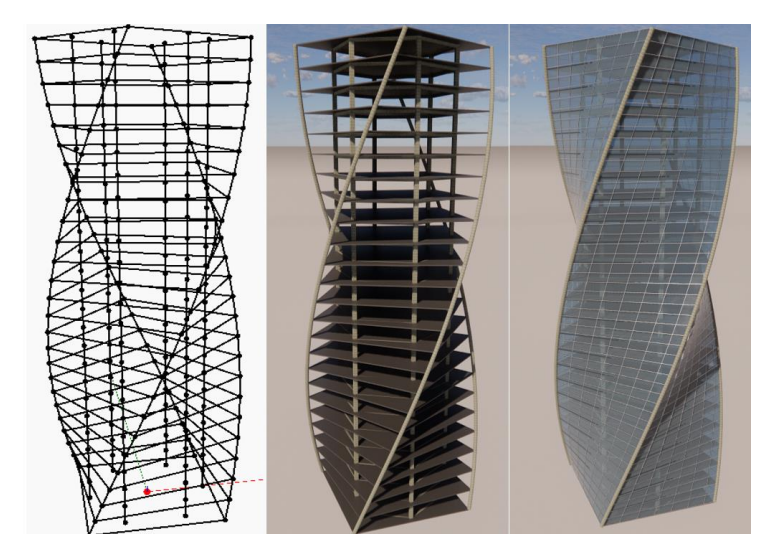

*Figura 3-4 Modelo estructural y arquitectónico a partir de un DP en edificaciones*

Realizados los ensayos se comprendió el amplio campo de aplicación del diseño paramétrico con el uso de la herramienta Dynamo aplicado a la concepción de estructuras complejas. Para el caso de estudio del DP de esta tesis se optó por diseñar el código paramétrico para una cubierta metálica.

### **3.2. PLANTEAMIENTO DE LA MORFOLOGÍA: MÖBIUS**

En este proceso se definió la forma de la estructura de acuerdo a las preferencias del diseñador. Aprovechándose de la flexibilidad y la adaptación del DP a las funciones matemáticas, se basó en la superficie de la banda de Möbius que se caracteriza por tener una sola cara y un solo borde para construir la forma de la estructura como se puede apreciar a continuación en la Figura 3-5, El código completo se encuentra en el Anexo E:

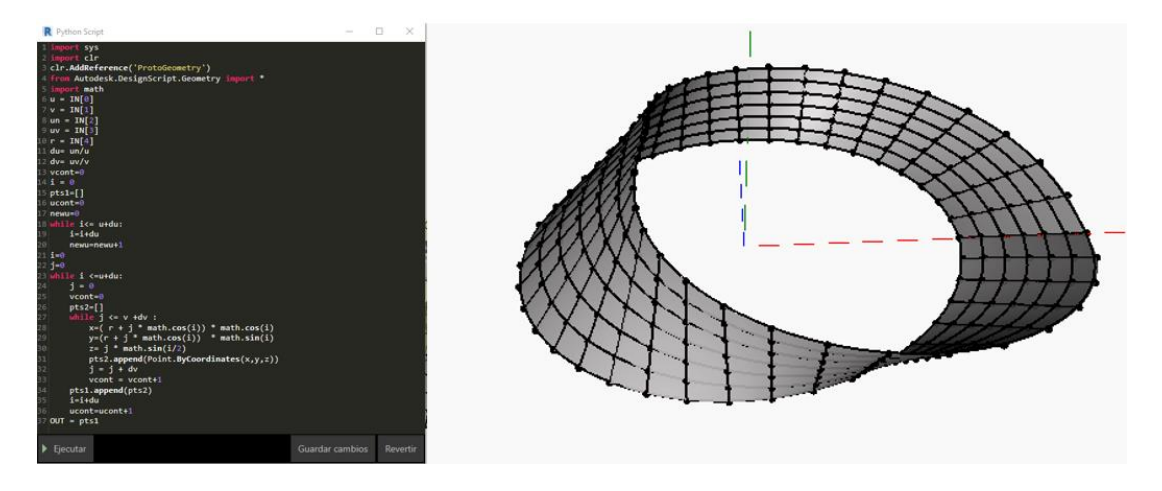

*Figura 3-5 Programación y Generación de la Banda de Möbius*

En un primer ensayo para la adaptación de la estructura a la forma de Möbius los procedimientos generales a tener en cuenta fueron: filtrar las líneas transversales de la banda, seguidamente trazar planos mediante la unión Punto – Línea. El punto es el origen (0,0,0) y las líneas transversales se crean en tantos planos como divisiones tenga la banda. Estos serán tomados como referencia para generar elipses, considerando las líneas transversales como eje menor y el eje mayor como un input. Generadas las secciones elípticas se procede a crear una superficie de secciones cruzadas.

Los procesos mencionados y cómo lograr la forma esperada se consideraron parte del problema del diseño Paramétrico que se tuvo que resolver y se explicarán en el siguiente tema.

#### **3.3. DISEÑO PARAMÉTRICO DE LA COBERTURA**

#### **3.3.1. Creación del algoritmo y aplicación de tareas paramétricas**

De acuerdo con lo mencionado en al capítulo anterior en Dynamo es posible programar de manera visual o a través de comandos en Python. Realizados varios ensayos de comparación entre la programación scripting en Python parametrizando la ecuación de la banda y la programación visual se determinó para el presente caso de estudio que la programación visual es una mejor opción debido a que proporciona al modelo un mejor control y flexibilidad sobre la Banda de Möbius. Seleccionado el método de generación sobre la forma de la estructura, los nuevos problemas paramétricos a resolver fueron los siguientes:

 Circunferencia: En el espacio de trabajo de Dynamo se inició por graficar una circunferencia que determina el radio de la banda de Möbius teniendo como centro de origen el (0,0,0). La circunferencia fue segmentada por N puntos con ayuda del comando para crear secuencias "0..1..#N" lo cual divide del 0 al 1 en N partes. En este primer procedimiento se tienen dos inputs, radio de la banda y el número de divisiones, Figura 3-6.

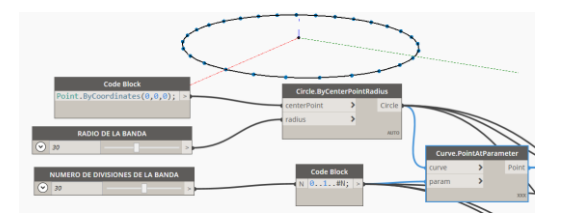

*Figura 3-6 Segmentación por puntos de la circunferencia*

 Líneas: Se trazó una línea mediante dirección-origen-longitud, la dirección se obtuvo de la normal en cada punto paramétrico, mientras el punto de origen es el mismo punto paramétrico y en cuanto a la longitud se consideró 15 unidades. Para alcanzar la forma de la banda estas líneas rotaron sucesivamente respecto a su punto de creación cierto ángulo hasta completar 180°, tal como se aprecia en la Figura 3-7 y Figura 3-8.

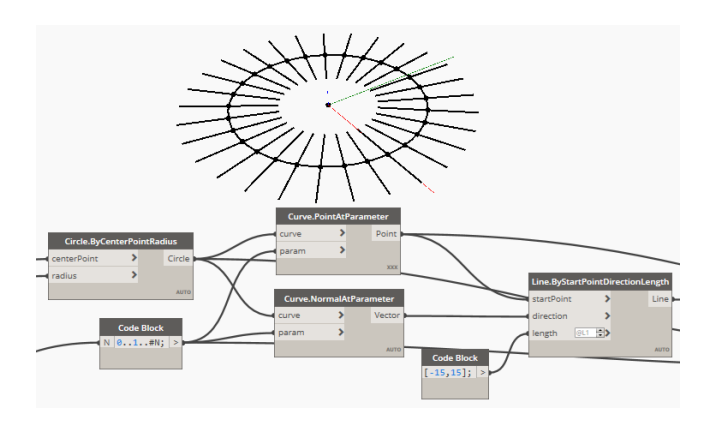

*Figura 3-7 Dibujo de líneas en puntos paramétricos*

*APLICACIÓN DE HERRAMIENTAS BIM EN EL DISEÑO PARAMÉTRICO Y GENERATIVO PARA LA CONCEPCIÓN DE ESTRUCTURAS COMPLEJAS Bach. Luis Ricardo Quispe Amésquita*

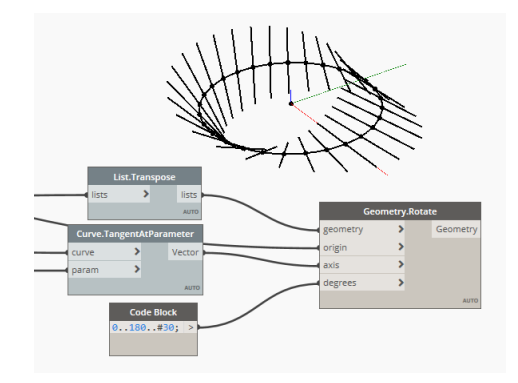

*Figura 3-8 Rotación de líneas para adoptar forma de banda de Möbius*

 Elipses: El siguiente problema fue usar las líneas creadas como eje menor de la elipse y que sigan el patrón de rotación, o también se pudo usar directamente la herramienta Elipse.byPlaneRadio para crear un plano en cada punto paramétrico y crear la elipse mediante la herramienta, Figura 3-9 y Figura 3-10.

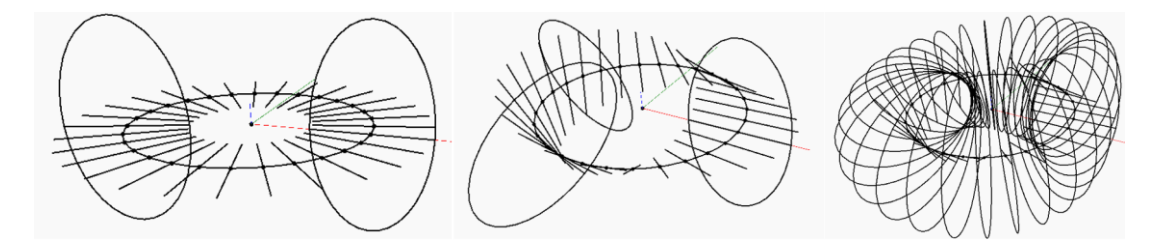

*Figura 3-9 Creación de elipses en los puntos paramétricos*

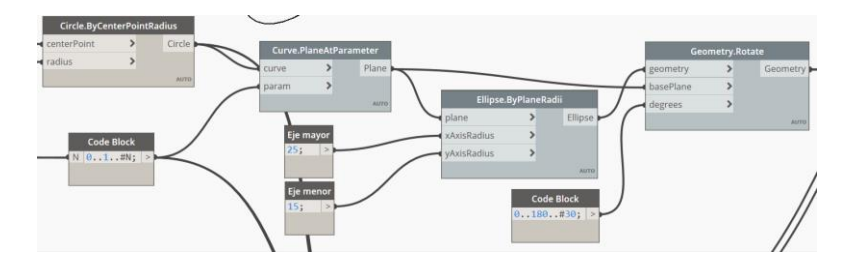

*Figura 3-10 Fragmento de algoritmo creación de elipses*

 Puntos paramétricos de la cobertura: Se obtuvieron las secciones elípticas como guías para la generación de la superficie. Sin embargo, aún era necesario determinar los puntos paramétricos de la elipse. Estos se ubicaron en la intersección con una línea que barre un ángulo de 6.2068° desde 0° hasta 180° generando 30 puntos por elipse. Al iniciar la tarea se dividió la circunferencia en 30 puntos, entonces se habrá generado 30 listas con 30

puntos en cada una dando 900 puntos paramétricos, tal como se observa a continuación en la Figura 3-11:

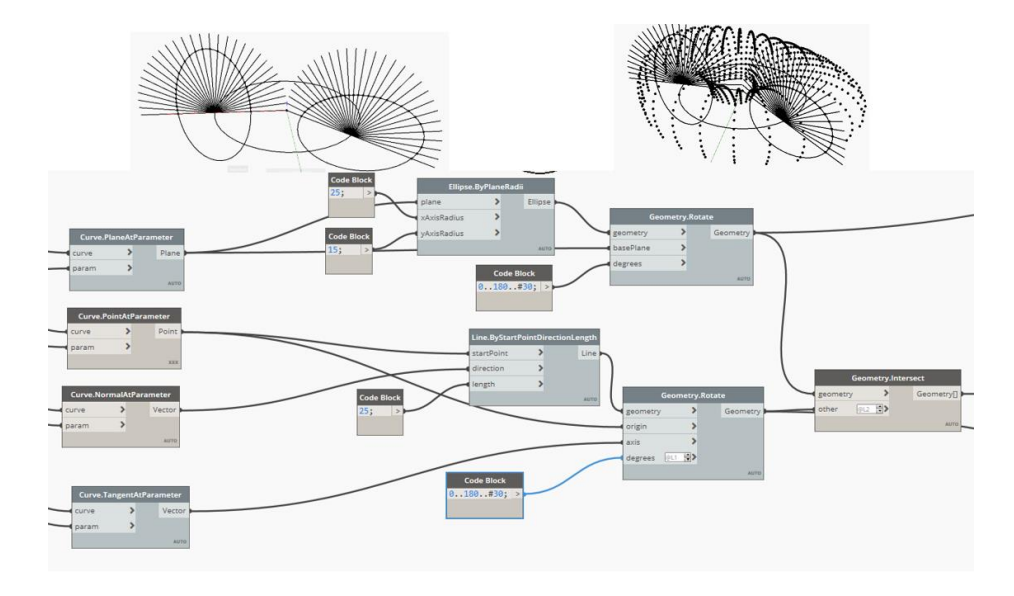

*Figura 3-11 Intersección de líneas vs Elipses y Nube de puntos de la cobertura*

 Superficie de la cobertura: con los 900 puntos como resultado de las tareas anteriores, el siguiente proceso es generar arreglos o sub listas, esto para que la herramienta NurbsSurface pueda reconocer la distribución de puntos como un campo paramétrico, Figura 3-12.

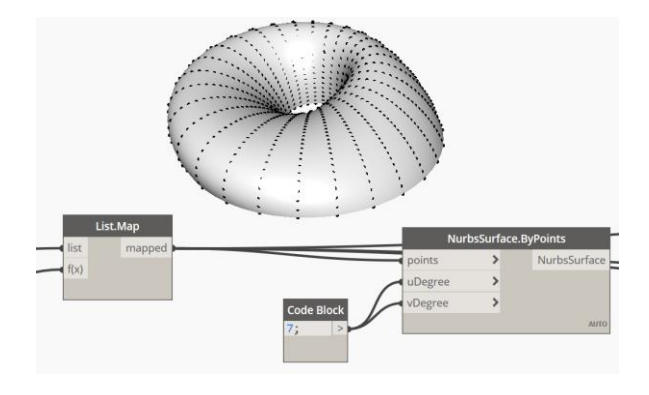

*Figura 3-12 NurbsSurface del campo de puntos*

#### **3.3.2. Definición Tipológica de la estructura**

La tipología es la ciencia que estudia la clasificación y tipos, basada en la diferenciación intuitiva de las formas de modelo o formas básicas. Si bien es cierto en AEC existen tipologías estructurales, funcionales, organizativas y morfológicas. Para el desarrollo del caso de estudio se tomó en cuenta la tipología morfológica o

de forma, con la finalidad de ser un instrumento de clasificación e identificación de los resultados obtenidos.

Partiendo de la superficie construida anteriormente y del campo de puntos paramétricos fue posible reordenarlos y agruparlos de distintas maneras, obteniendo como resultado distintos patrones para la cubierta de la estructura. A este proceso se le llama Panelización. Se logró a través de la programación en Python o usando la herramienta generadora de geometrías-panel del paquete LunchBox.

 Panelización LunchBox: con la aplicación de este paquete de herramientas es posible adaptar la superficie a un determinado patrón, LunchBox cuenta con nodos personalizados para cada tipo de panel como: diamante, hexagonal, cuadrilátero, cuadrilátero intercalado entre otros; estos nodos requieren como input la superficie a trabajar y la cantidad de divisiones que tendrá en dirección U y V. En la Figura 3-13, Figura 3-14, Figura 3-15 y Figura 3-16 se muestra el resultado de la penalización (Anexo F):

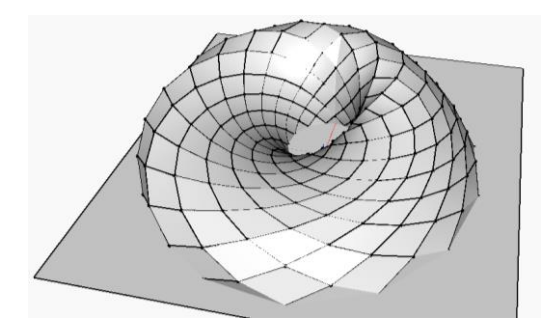

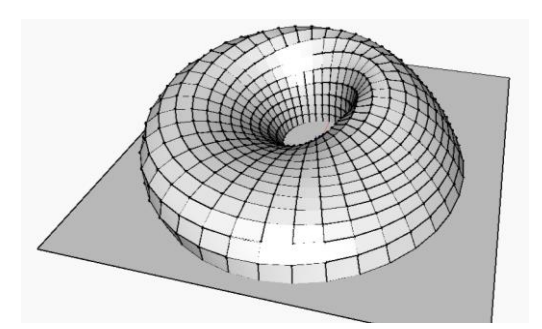

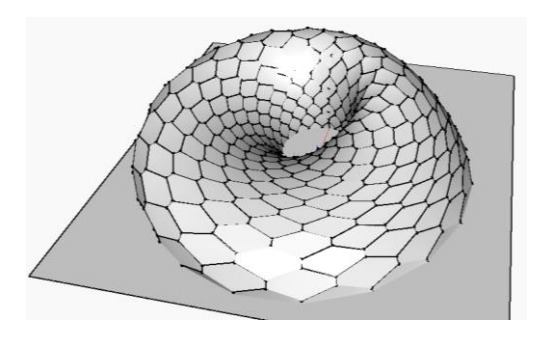

*Figura 3-13 Panelización Diamante Figura 3-14 Panelización Hexagonal*

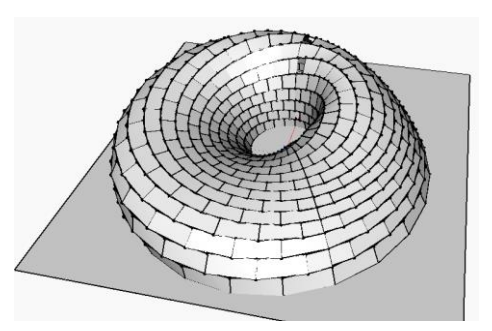

*Figura 3-15 Panelización Cuadrilátera Figura 3-16 Panelización Cuadrilátera intercalada*

Esta herramienta es de gran ayuda para el proceso de Panelización. Sin embargo, al emplear LunchBox no se logró alcanzar la tipología de diseño deseada para el caso de estudio, puesto que genera un Single layer lattice

*APLICACIÓN DE HERRAMIENTAS BIM EN EL DISEÑO PARAMÉTRICO Y GENERATIVO PARA LA CONCEPCIÓN DE ESTRUCTURAS COMPLEJAS Bach. Luis Ricardo Quispe Amésquita*

(celosía de una capa), en cambio lo esperado fue configurar el sistema de puntos y paneles para lograr una Double layer lattice (celosía de doble capa).

 Capa interna: Para obtener el diseño Double layer lattice se optó por desarrollar un algoritmo propio que se adapte a los requisitos del caso de estudio y del diseñador. Se repitió el procedimiento de construcción de la superficie basada en la banda de Möbius, con la diferencia que las secciones elípticas que generan la superficie son menores para obtener la capa interna roja, mientras la azul es la capa externa tal como se muestra a continuación en el siguiente corte, Figura 3-17:

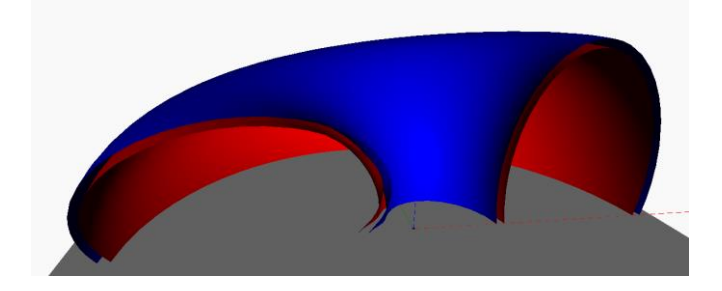

*Figura 3-17 Vista de Corte capa externa (azul) e Interna (rojo)*

 Enmallado de capas: Cada capa fue creada independientemente de tal manera, que cada una cuenta con 900 puntos, los cuales, a través del código desarrollado en Python, son reordenados y reagrupados para crear líneas con un nuevo patrón. En la superficie interna se configuró los puntos de manera diagonal en sentido anti horario mientas que en la capa externa se reordenó los puntos en sentido horario para sostener los paneles tal como se resaltan de azul en la Figura 3-18 y Figura 3-19:

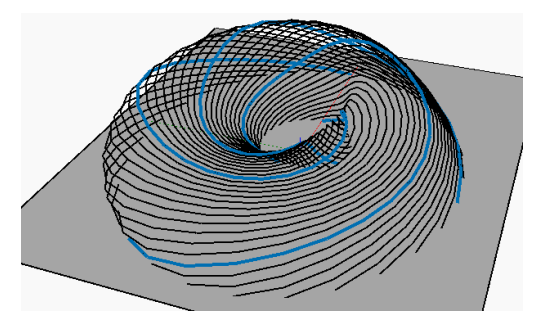

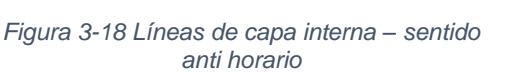

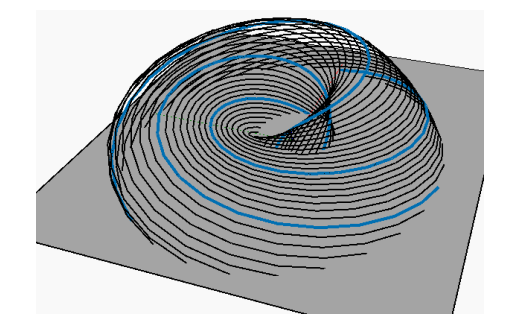

*Figura 3-19 Líneas de capa externa – sentido horario*
Superponiendo estas dos capas se genera un enmallado diagonal tal como se estableció para el caso de estudio de esta tesis, Figura 3-20.

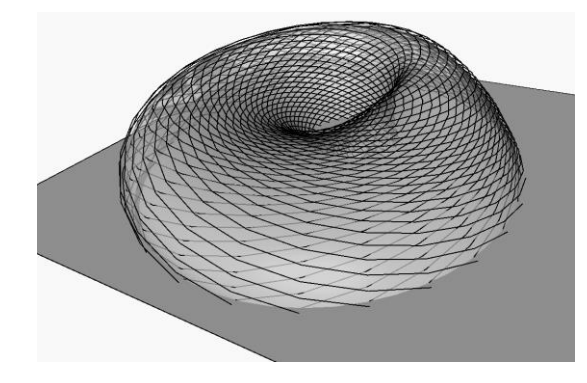

*Figura 3-20 Líneas horarias y anti horarias formando un enmallado diagonal*

#### **3.3.3. Estructura frame paramétrica**

Las siguientes tareas que se desarrollaron completan la estructura frame paramétrica, a la cual se le dará utilidad en los siguientes niveles de análisis de diseños paramétricos e implementación tal como se presentó en el marco teórico sobre los procedimientos para el DP.

 Conexión capa interna y externa: Hasta este proceso ambas capas se encontraban separadas. Para sostener la capa superior sobre la inferior se utilizó el campo de puntos interno y externo para unirlos mediante una línea. La superficie roja es la capa interna, mientras que las líneas rojas representan la celosía interna. Las líneas azules únicamente se usaron para representar la dirección de los paneles y no cargar el modelo en esta fase temprana del diseño y las líneas verdes representan las conexiones entre la capa interna y externa, Figura 3-21.

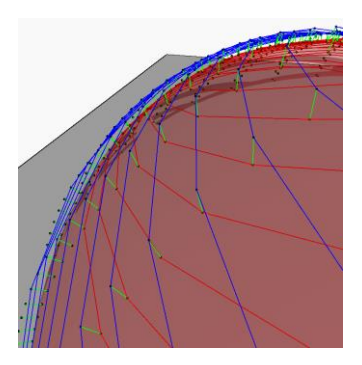

*Figura 3-21 Conexión de capa interna y externa*

*APLICACIÓN DE HERRAMIENTAS BIM EN EL DISEÑO PARAMÉTRICO Y GENERATIVO PARA LA CONCEPCIÓN DE ESTRUCTURAS COMPLEJAS Bach. Luis Ricardo Quispe Amésquita*

 Columnas: la estructura interna debió encontrarse conectada a columnas ya que esta transmite las cargas de la capa externa y los paneles que se colocarán. Para construir las columnas paramétricas se tomó el arreglo de puntos creados por las secciones elípticas, entonces los puntos se conectan por líneas formando arcos de la elipse como se muestra a continuación en la Figura 3-22 y Figura 3-23:

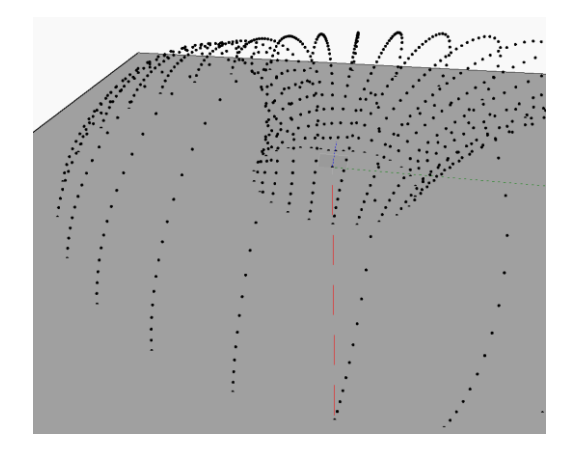

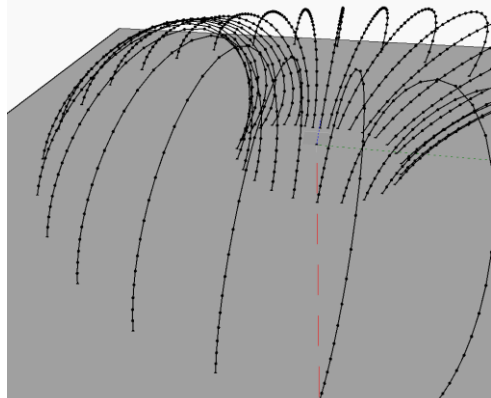

*Figura 3-22 Campo de puntos generados por las secciones elípticas*

*Figura 3-23 Construcción de columnas paramétricas*

 Paneles: para seguir con el diseño estimado en cuanto a forma tipológica, se realizó el proceso de panelización para obtener formas triangulares según los puntos generados en la capa exterior por lo que se programó un algoritmo en Python (Anexo G) para reordenar y agrupar de a tres los puntos como se aprecia en la Figura 3-24:

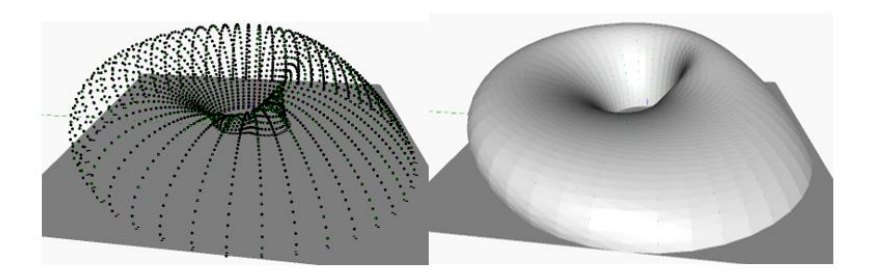

*Figura 3-24 Panelización de la capa exterior*

Finalmente, en el modelo paramétrico frame concluido tal como se aprecia en la siguiente figura las líneas de color negro representan las columnas distribuidas en forma de arco alrededor de la superficie, las líneas rojas representan la capa interna en dirección anti horaria, las líneas azules pertenecen a la capa externa de paneles representando los marcos de los paneles, por último, las líneas verdes son la conexión entre la capa interna y externa como se aprecia en la Figura 3-25. El algoritmo programado en Dynamo se encuentra en el Anexo H:

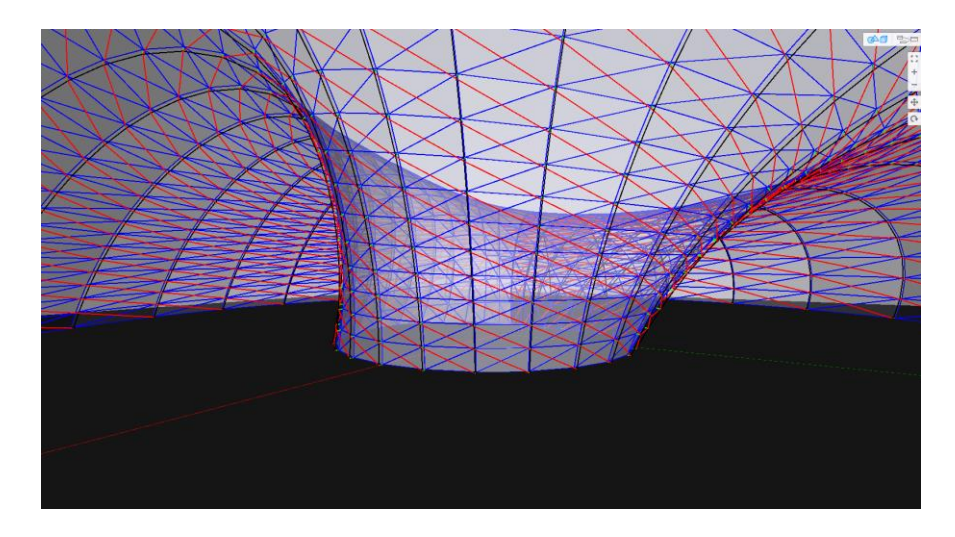

*Figura 3-25 Modelo Frame Paramétrico de la estructura basada en la banda de Möbius*

## **3.4. ANÁLISIS DE DISEÑO PARAMÉTRICO**

Continuando con los procedimientos para el diseño paramétrico planteado en el marco teórico, una vez se haya culminado el diseño algoritmo paramétrico que genera y controla la estructura frame se procedió a pasar al siguiente nivel de análisis. Se identificó los inputs del algoritmo visual que se encuentra en el Anexo H, es decir aquellos nodos que podían ser remplazados nodos tipo Slider, o parámetros que podrían variar. Estos inputs identificados para el caso de estudio fueron los siguientes:

 Radio de la banda: Este nodo controla el radio base de la estructura, también determina el eje donde se ubican los orígenes de las elipses, Figura 3-26.

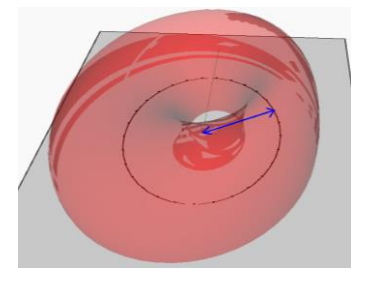

*Figura 3-26 Radio de la estructura*

 Número de divisiones de la banda: Divide a la circunferencia anterior determinando la ubicación exacta de los puntos de origen de las elipses, también determina el número de puntos en dirección U de la capa interna y externa, al mismo tiempo influye en cuantas partes se va a dividir las celosías de la capa interna y externa Figura 3-27.

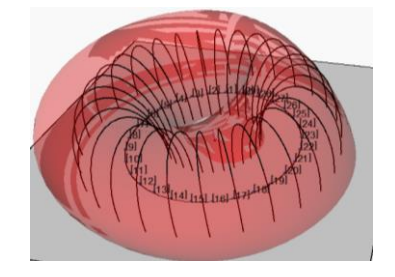

*Figura 3-27 Número de divisiones de la Banda generando puntos de origen para las secciones elípticas*

 Ejes menores y mayores de Elipses: estos nodos controlan la altura y el ancho de las secciones elípticas que generan las capas interna y externa por lo tanto controlan el ancho y alto de la estructura como se observa en la Figura 3-28.

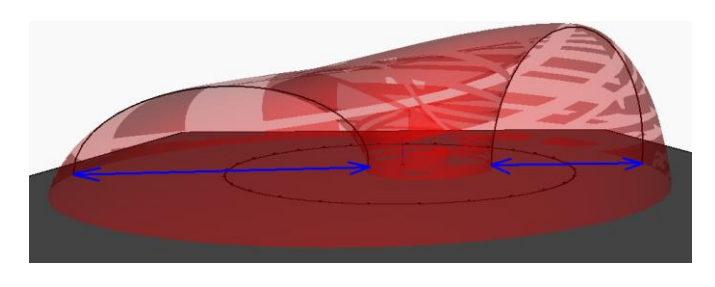

*Figura 3-28 Control de ejes de las secciones elípticas*

 Número de divisiones de elipses: La función de este nodo es segmentar los arcos de columna, además de controlar la cantidad puntos en la dirección V de la capa interna y externa, Figura 3-29.

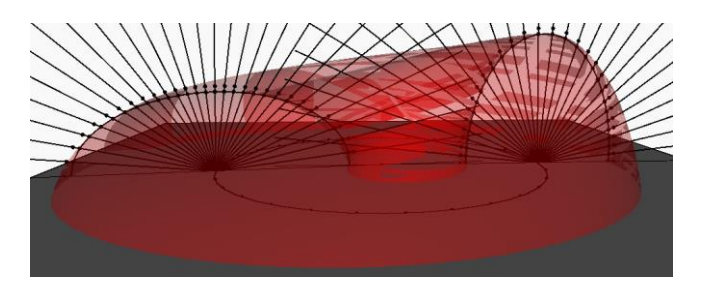

*Figura 3-29 División de las secciones elípticas*

 Traslación Z secciones elípticas: Dentro de la herramienta Dynamo existen otras operaciones paramétricas que se pueden realizar, traslación, escalamiento, intersección, unión, rotación, etc. que otorgan al diseñador libertad para realizar diseños. Para esta estructura se optó por agregar traslación la abscisa Z. Figura 3-30.

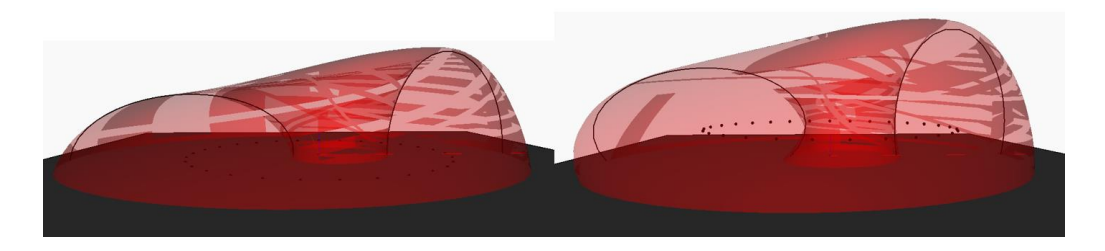

*Figura 3-30 Traslación de secciones elípticas*

Entonces con los nodos Slide identificados que controlan la estructura es posible realizar el proceso de variación de parámetros para la exploración de instancias que ayudaron posteriormente en el capítulo de implementación a decidir por el modelo frame paramétrico a través de los resultados propuestos tales como: Área ocupada en el primer nivel, número de arcos columnas, número de celosías internas, cantidad de barras requeridas por la celosía, longitudes mínimas y máximas de las barras, cantidad de barras que unen la capa externa con la interna, cantidad de paneles, perímetro máximo de los paneles. Estos resultados se adecuaron a las preferencias y expectativas del diseñador.

La primera exploración se realizó con la finalidad de verificar el correcto funcionamiento del algoritmo sin tener en cuenta restricciones de altura y área de terreno, también para identificar por completo los parámetros input mostrados en la Figura 3-31 y Terminada la ejecución del algoritmo paramétrico se obtuvo los siguientes resultados de la Figura 3-32 y Figura 3-33.

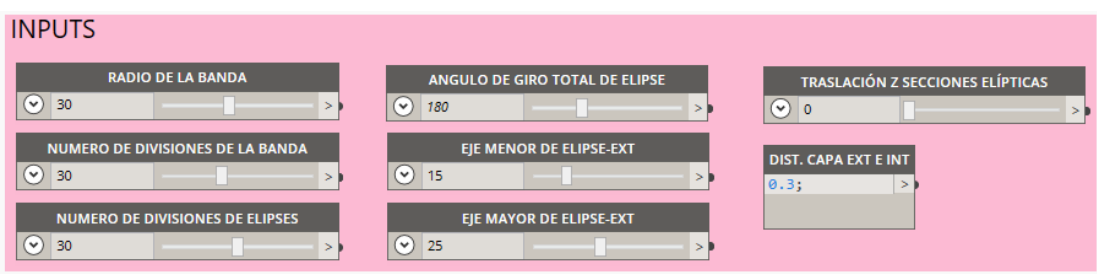

*Figura 3-31 Inputs de la estructura – Iteración 1*

*APLICACIÓN DE HERRAMIENTAS BIM EN EL DISEÑO PARAMÉTRICO Y GENERATIVO PARA LA CONCEPCIÓN DE ESTRUCTURAS COMPLEJAS Bach. Luis Ricardo Quispe Amésquita*

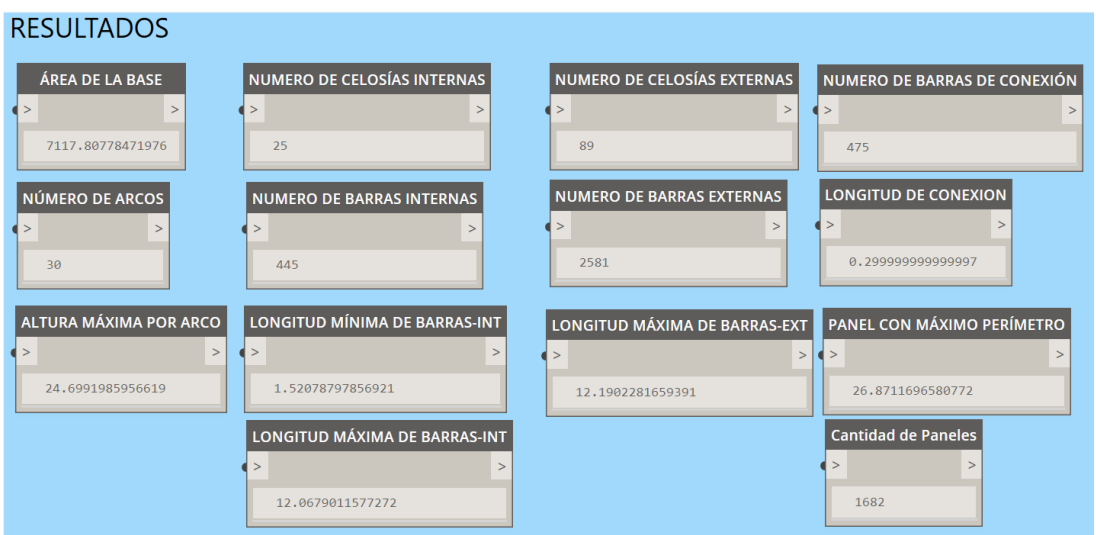

*Figura 3-32 Resultados generados – Iteración 1*

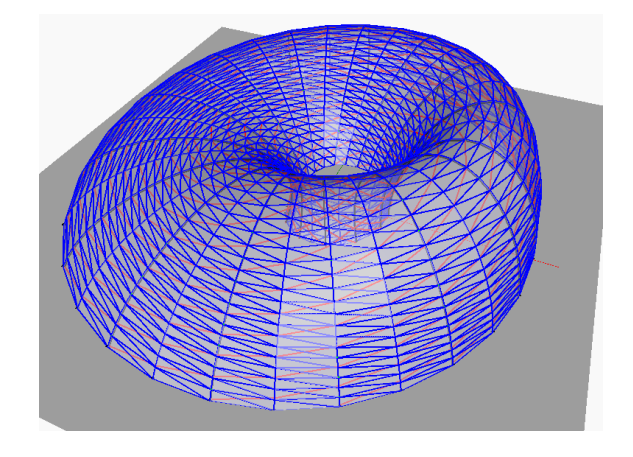

*Figura 3-33 Modelo frame parametrico – Iteración 1*

# **4. CAPITULO IV: DISEÑO GENERATIVO**

## **4.1. CONSIDERACIONES PARAMÉTRICAS**

### **4.1.1. Caso de estudio**

El uso de los métodos de diseño generativo en esta investigación se aplicó para programar un algoritmo con la capacidad de poder concebir automáticamente una estructura que se desempeñe dentro de las condiciones del entorno y cumpla con los criterios del diseñador.

Para el desarrollo del caso de estudio generativo se propuso la concepción de una estructura de concreto armado aporticada dentro de la cobertura metálica diseñada en el capítulo anterior.

Durante la fase conceptual de un proyecto de construcción es importante considerar los requerimientos, el uso, las formas, áreas, entre otras condiciones. De tal manera que todos los criterios concernientes al proyecto se evalúan respecto a cada propuesta presentada por los diseñadores de las cuales se elegirá la mejor propuesta que cumpla con todos los criterios u optimice de mejor manera la solución. En la presente investigación se hizo uso del DP como complemento para lograr el DG, específicamente usando Dynamo en el DP como creador de los inputs fijos y variables que dominan la estructura y obteniendo como resultado los nodos outputs que fueron evaluados en Project Refinery con el objetivo de optimizar el rendimiento de la estructura de acuerdo al DG.

## **4.1.2. Diseño paramétrico para la concepción de la estructura**

Los principios en que opera el algoritmo paramétrico diseñado de la estructura de concreto armado para el caso de estudio se explican a continuación:

El programa parte con la importación de una superficie. En este caso se importó la cobertura de Möbius creada anteriormente. Seguidamente traza una superficie rectangular con la capacidad de traslación y rotación para ubicarse dentro de la cobertura. A partir del rectángulo genera tantos puntos como divisiones requiera la estructura en direcciones U y V tal como se aprecia en la Figura 4-1.

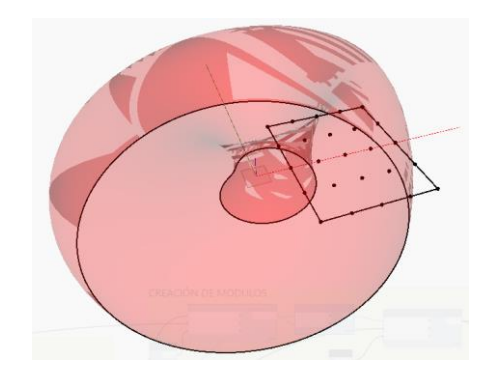

*Figura 4-1 Trazo de Superficie rectangular que determina el espacio de la estructura*

Como restricciones en el plano horizontal XY para la estructura, el algoritmo toma el campo de puntos para filtrar y descarta aquellos que se encuentran fuera del área cubierta por la superficie. En cuanto a restricciones verticales se proyecta los puntos que pasaron el filtro hacia la parte superior de la cobertura y se divide los segmentos creados en distancias equivalentes a la altura de piso deseada Figura 4-2.

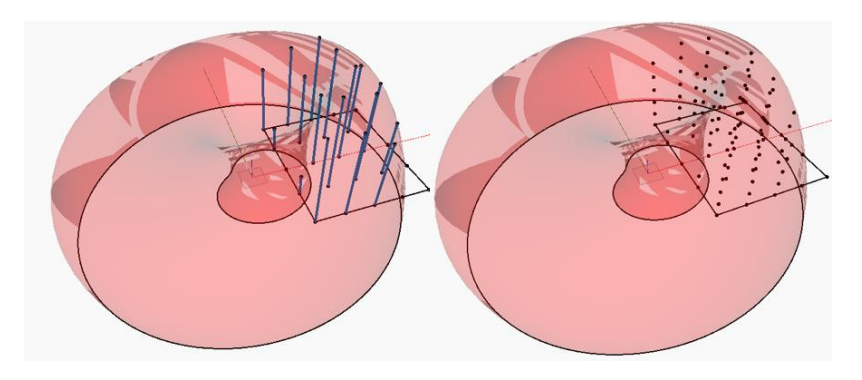

*Figura 4-2 Filtro de puntos dentro de la cobertura y division de lineas*

Finalizado el proceso de la generación de puntos se aprovecha estos para tomarlos como punto de referencia de origen para cuboides con las dimensiones ancho y largo de acuerdo a las divisiones U y V, en cuanto a la altura es la división vertical indicada en el proceso anterior siguiendo con procesos de traslación y rotación se adecuan correctamente los cubos para generar un diseño volumétrico de la estructura, pero como se observa en la Figura 4-1 al crear un cuboide cercano a la superficie excederá los limites, por lo que se aplica nuevamente un filtro y descarte de aquellos cubos rojos que no correspondan como se observa en la Figura 4-3:

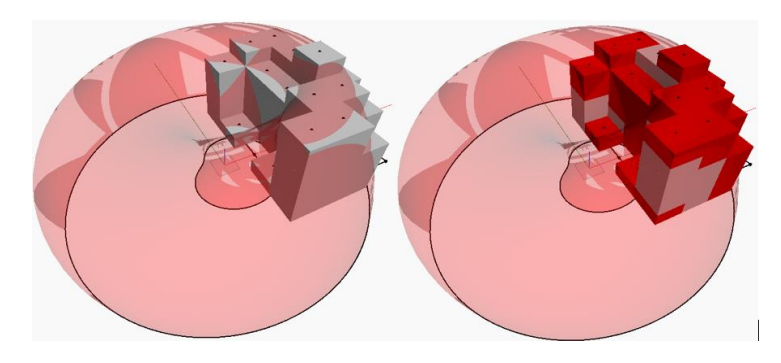

*Figura 4-3 Detección de cuboides fuera de las restricciones*

Entonces el algoritmo descarta las zonas no adecuadas. Como alternativa opcional es posible trazar las grillas representadas por planos (YZ) y (XZ) en orientación U y V respectivamente, los cuales intersecando el volumen generan líneas horizontales y verticales que representas en este caso vigas y columnas, además de considerar planos horizontales (XY) que cortan el diseño volumétrico para generar las plantas en cada nivel como se aprecia en la Figura 4-4:

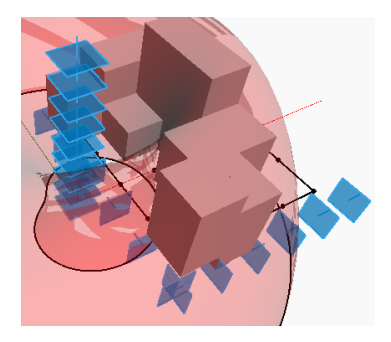

*Figura 4-4 Generacion de Grillas en direccion U y V, y plantas XY*

Como resultado se obtiene la estructura paramétrica compuesta por columnas vigas y losas de manera preliminar restringida por la superficie de Möbius Figura 4- 5:

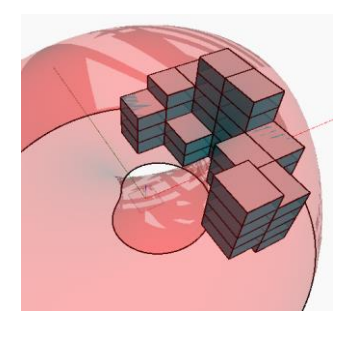

*Figura 4-5 Resultado estructura parametrica Adaptable al entorno*

Analizando los parámetros del algoritmo diseñado se afirma que poseen un rango de valores propios que determinan el tamaño del espacio de diseño explorable. Estos valores son elegidos por el diseñador teniendo cuidado en no proponer demasiadas variables, puesto que eso crearía un campo demasiado extenso, ni pocas variables, ya que se reduce el potencial de la búsqueda de una solución óptima. Para que el DG de Project Refinery sea compatible con los tipos de parámetros de Dynamo, se consideró dos tipos de parámetros, los cuales son posibles de definirlos como, parámetros con valores fijos y como parámetros con valores variables dependiendo del diseñador. Los valores fijos se caracterizan por representar características estáticas relacionadas con las condiciones existentes del proyecto, mientras las variables son aquellos que permiten su modificación y la búsqueda de resultados diferentes. Para el caso de esta estructura se consideraron los siguientes parámetros:

 Restricciones de superficie: Se definió como parámetro fijo, ya que se importó la superficie y contornos desde el diseño paramétrico de Möbius. Este parámetro cubre y restringe a la estructura de concreto, representando los limites en ancho, largo y altura, Figura 4-6.

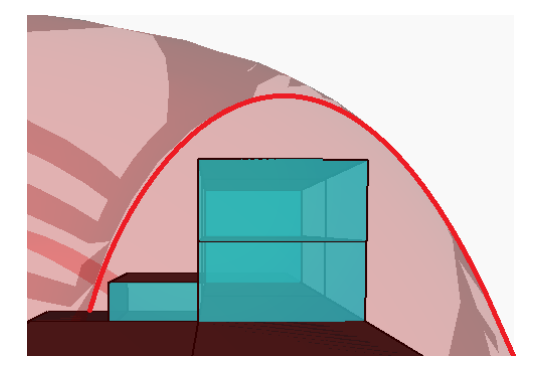

*Figura 4-6 Cobertura, representa las restricciones de contorno*

- Ancho de estructura: Parámetro variable que controla la longitud de la estructura que de acuerdo con el algoritmo programado se encuentra orientado siempre hacia el centro de la cobertura.
- Largo de estructura: este parámetro se consideró variable ya que modifica la longitud larga de la estructura. En este caso siempre está orientado en dirección perpendicular a la orientación del radio de la circunferencia trazada, figura 4-7.

*APLICACIÓN DE HERRAMIENTAS BIM EN EL DISEÑO PARAMÉTRICO Y GENERATIVO PARA LA CONCEPCIÓN DE ESTRUCTURAS COMPLEJAS Bach. Luis Ricardo Quispe Amésquita*

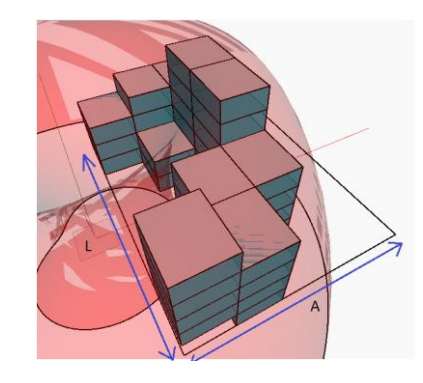

*Figura 4-7 Ancho y Largo ocupado por el espacio de la estructura*

- Radio de Ubicación: Se definió como parámetro variable puesto que determina la ubicación del centro de la superficie rectangular que genera el campo de puntos de la estructura.
- Angulo de Orientación: Cuando se define el radio en el que puede ubicarse la planta de la estructura, este parámetro controla el ángulo en el que se encuentra ubicada la estructura. (la ubicación de la estructura se determina de manera polar), como se aprecia en la Figura 4-8:

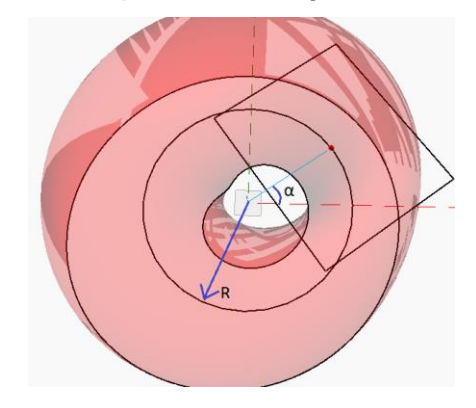

*Figura 4-8 Ubicación polar dentro de la cobertura determinado por el radio y el ángulo*

- Número de divisiones ancho y largo: Parámetro definido como variable puesto que define los tamaños de los módulos o cuboides como se mostró en la Figura 4-4.
- Número de pisos: Este parámetro definido como variable determina los planos horizontales XY que cortan al diseño volumétrico para generar los niveles de plantas en alturas indicadas por el diseñador, tal como en la Figura 4-4.

Realizado el ensayo de funcionalidad sobre el algoritmo diseñado, se determinó adecuado considerar los siguientes INPUTS que controlan la edificación Paramétrica. Tanto los parámetros variables y como los fijos pueden intercambiar su tipo de acuerdo a las condiciones iniciales y a lo que se necesita buscar como resultado. El código paramétrico parte del diseño generativo se encuentra en el Anexo I, Figura 4-9.

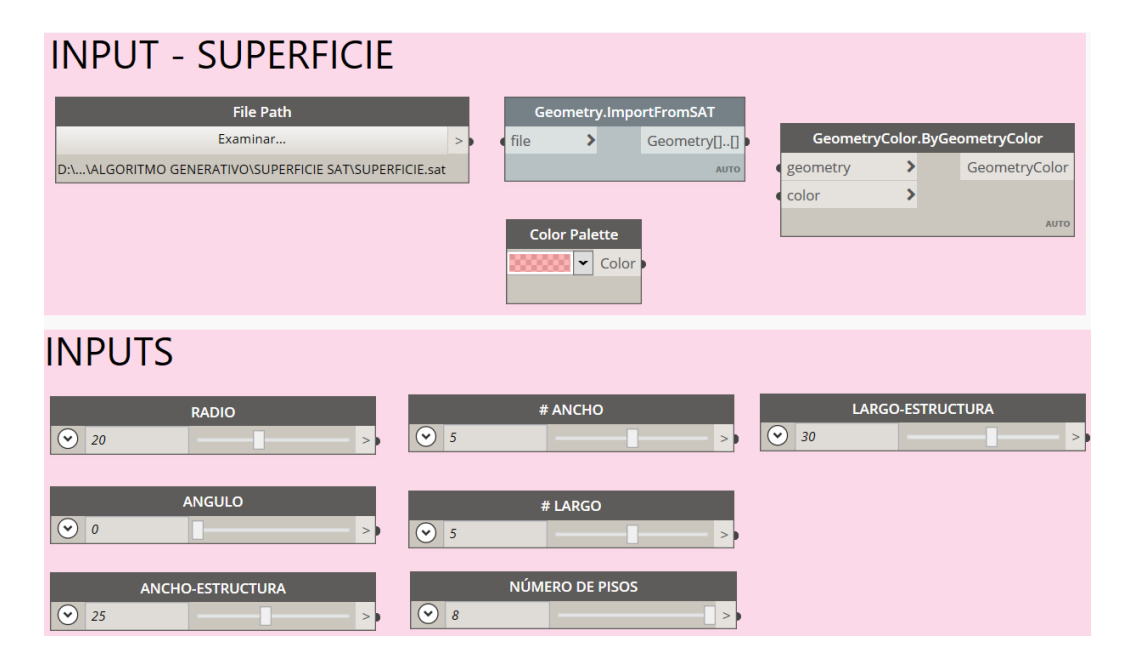

*Figura 4-9 Inputs variables y fijos que controlan la estructura de concreto armado*

# **4.2. DISEÑO GENERATIVO**

#### **4.2.1. Objetivos del diseño**

Los objetivos de un diseño son los que determinan la forma, ubicación, tamaño. En general un buen diseño es aquel que se adapte y cumpla con los requisitos del cliente y diseñador. Para poder alcanzar los objetivos en el diseño generativo es necesario tratarlos cuantitativamente, esto debido a que los resultados serán evaluados y comparados por el software Project Refinery para luego el diseñador seleccionar el diseño óptimo. Los objetivos por los que algoritmo programado evalúa los resultados son los siguientes:

## **4.2.1.1. Volumen de Ambientes**

Tal como se menciona en su nombre hace referencia al volumen total en m3 que abarca la edificación. Su cálculo se efectúa mediante el uso del nodo Solid.Volume, Figura 4-10.

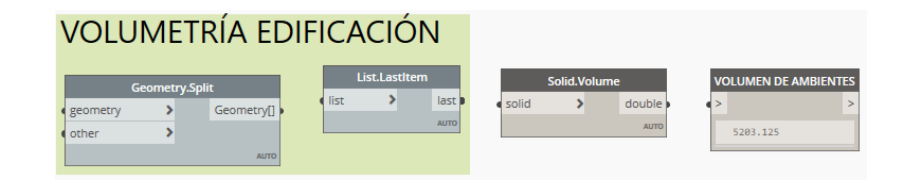

*Figura 4-10 Nodo para el cálculo de volúmen de la edificación* 

## **4.2.1.2. Área Envolvente**

Este objetivo se encuentra en función al área de fachada y techos de la estructura diseñada. Este resultado se calcula a través del nodo Solid.Area sobre la volumetría de la edificación. Se debe tener en consideración el descuento del área de la primera planta puesto que no suma en el área envolvente, Figura 4-11.

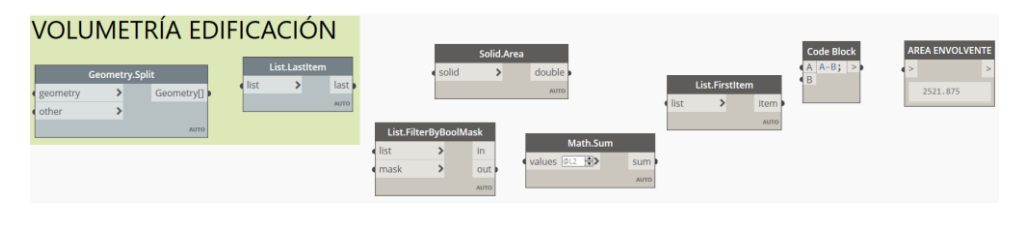

*Figura 4-11 Nodos Para el cálculo de área envolvente*

#### **4.2.1.3. Área Total ocupada**

Objetivo necesario para formular cualquier tipo de edificación ya que este es el número de m<sup>2</sup> necesarios para albergar a las personas en la edificación y para que esta pueda funcionar sin colapsar el tránsito, seguridad y utilidad de la edificación. Para obtener este resultado el algoritmo suma las áreas de planta de todos los niveles que fueron producidos por el corte al volumen de la edificación con los planos XY. Para obtener el área de cada nivel se usó el nodo Surface.Area y claramente se descuenta el área de los techos para este caso de estudio, Figura 4-12.

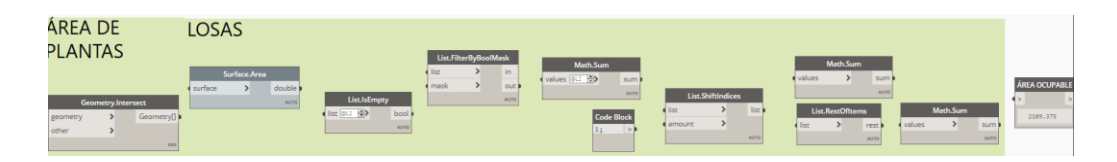

*Figura 4-12 Nodos para la estimación de área ocupable de la edificación*

# **4.2.1.4. Factor de forma de pérdida de calor (HLFF) y relación superficie volumen (SVR)**

Se consideró este objetivo para optimizar la eficiencia energética de la edificación pues brinda menores costes de funcionamiento y contribuye a edificaciones sostenibles. El factor de forma es una buena estimación para la demanda de energía de la estructura y puede reducir la demanda de calefacción o refrigeración hasta en un 50% (Modelur, 2019), por lo cual el DG es una gran solución para la búsqueda de factor de forma y geometrías adecuadas en el caso de estudio.

De acuerdo a Kimmo no siempre es fiable la SVR debido a que si la edificación aumentase de altura de niveles la relación A/V disminuiría, por lo que el indicador SVR debería disminuir la demanda energética, pero en una situación real aumenta el consumo, por lo que este factor debe ser usado para la eficiencia geométrica, mientras, HLFF presenta una mejor correlación y refleja la eficiencia del volumen arquitectónico. Sin embargo, deben realizarse ambos cálculos para obtener resultados más precisos en cuanto al consume energético. (Kimmo L., 2009, p.7).

- Factor de forma de pérdida de calor (HLFF): Su cálculo se efectúa entre la relación del área envolvente del edificio y el área de piso neto HLFF= AE/APN. El indicador más recomendado para este factor varía entre 0.5 y 5. Cuanto menor sea el indicador más eficiente será la edificación para la demanda energética
- Relación superficie volumen (SVR): Este indicador se calcula mediante la relación del área envolvente de la edificación y el volumen que este posea SVR=AE/V. Al igual que el factor anterior mientras menor sea el indicador mejor será su rendimiento, además se considera que las edificaciones más grandes tienen un mejor rendimiento que las pequeñas.

El algoritmo programado extrae los datos geométricos anteriormente mencionado de volúmenes y áreas para realizar las operaciones siguientes, Figura 4-13.

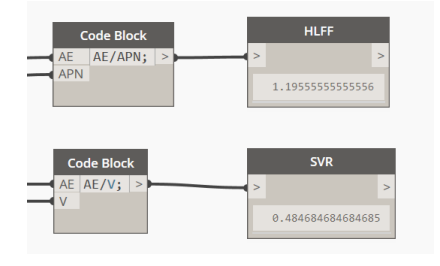

*Figura 4-13 Calculo de HLFF y SVR*

### **4.2.1.5. Luz de Ancho y luz de largo**

Este objetivo se propuso con la finalidad de lograr más control sobre la estructura, así como también pueda independizarse el resultado de las luces de la estructura, La luz del ancho se determinó dividiendo el ancho de la estructura entre el número de divisiones en el ancho, el mismo proceso se aplica para determinar las luces del largo, Figura 4-14.

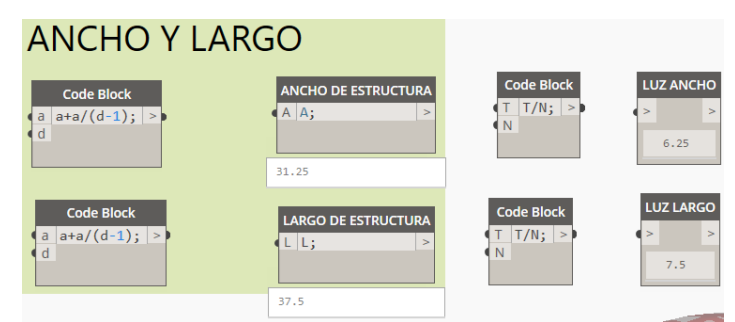

*Figura 4-14 Cálculo de luces en sentido U y V*

Este objetivo afecta de manera especial al resultado, pues de acuerdo al enfoque que se le destine el algoritmo programado genera una incertidumbre en el tipo de búsquedas de soluciones, es decir si las luces esperadas son mayores a 3.00 metros el predimensionamiento de la estructura generativa será más coherente y preciso además de procesar más rápido la generación, pero careciendo de una forma más estética. Por otro lado, si se considerase luces menores a 3.00 m el algoritmo generará la distribución de columnas muy concentradas sin embargo es aprovechable en el sentido de la búsqueda de una forma más adaptable a las restricciones. Se puede asemejar este proceso a la generación de elementos finitos para la adaptación de la estructura. En caso se opte por la búsqueda de la forma es posible obviar el resultado del predimensionamiento de la estructura y su cálculo de volumen automatizado, e inclinarse por los ratios de área del concreto armado. A continuación, se presenta en la Figura 4-15 la misma combinación de variables para tres casos distintos de luces consideradas.

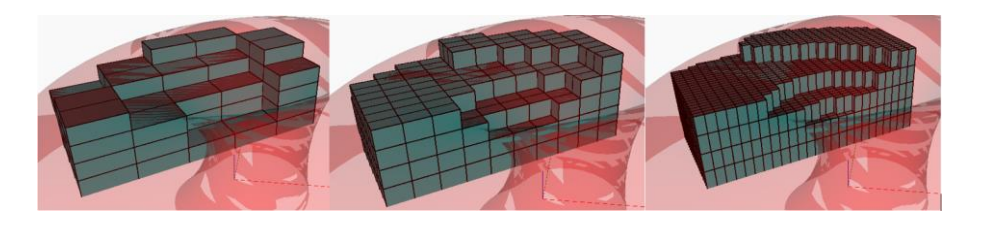

*Figura 4-15 Influencia de las luces para la generación de cuboides.*

*APLICACIÓN DE HERRAMIENTAS BIM EN EL DISEÑO PARAMÉTRICO Y GENERATIVO PARA LA CONCEPCIÓN DE ESTRUCTURAS COMPLEJAS Bach. Luis Ricardo Quispe Amésquita*

## **4.2.1.6. Volumen de Concreto**

Durante la fase de formulación y diseño es importante tanto para el cliente como para el diseñador conocer la cantidad de material a emplear para la estimación de costos pues los presupuestos disponibles limitan el planteamiento de la estructura. El algoritmo generativo programado además de solo trazar las polilíneas que representan las vigas, columnas y superficies como losas, predimensiona estos elementos estructurales de tal manera que se calcula el volumen de concreto, así como también, mediante el ratio de acero y de encofrados pueden calcularse la cantidad de materiales a emplearse. Además como parte de la automatización en el modelamiento paramétrico, el predimensionamiento será utilizado para crear las familias respectivas para construir el modelo digital 3d.

 Predimensionamiento de columnas: El algoritmo generativo parte por reconocer y clasificar a las columnas en tres tipos: las de esquina (rojo), laterales (verde) y centrales (amarillas) como se observa en la Figura 4-16. Estos tres grupos serán tratados de acuerdo a criterios propuestos por Morales para el dimensionamiento de columnas (Tabla 4-1):

$$
b * D = \frac{P}{n * f'c}
$$

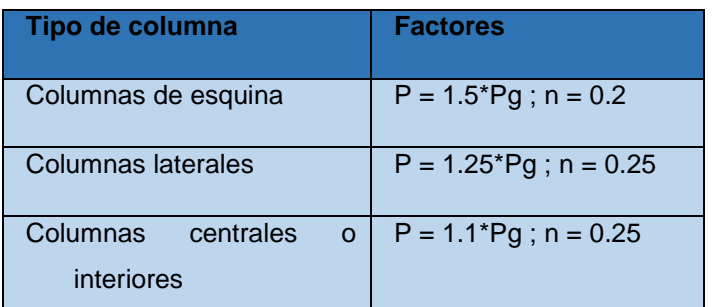

*Tabla 4-1 Predimensionamiento de Columnas*

Para un primer predimensionamiento se considera las cargas del aligerado, tabiquería, acabado, peso propio de vigas y columnas como 1 ton/m2, según muchos autores sugieren. El algoritmo programado asigna el área tributaria correspondiente a cada columna por nivel como se observa en la Figura 4-17.

*APLICACIÓN DE HERRAMIENTAS BIM EN EL DISEÑO PARAMÉTRICO Y GENERATIVO PARA LA CONCEPCIÓN DE ESTRUCTURAS COMPLEJAS Bach. Luis Ricardo Quispe Amésquita*

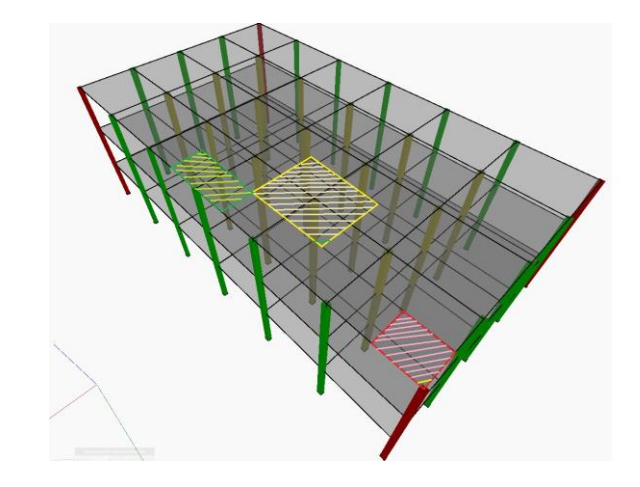

*Figura 4-16 Representacion visual de la clasificación de columnas y asignación de áreas tributarias*

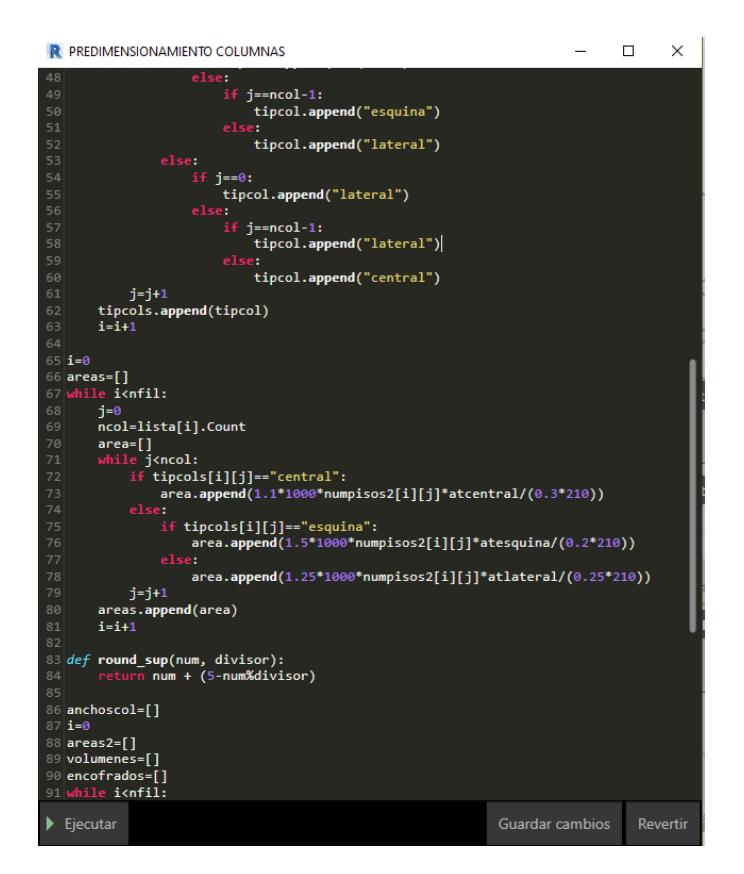

*Figura 4-17 Extracto del código generativo para clasificación y predimensionamiento de columnas*

 Predimensionamiento de vigas: El criterio práctico que se programó para el predimensionamiento de vigas sugerido y puesto en práctica por diseñadores estructurales es el siguiente:

$$
h=\frac{L}{10} \dots \dots \textit{vigas principles}
$$

$$
h=\frac{L}{12} \dots \dots \textit{vigas secundarias}
$$

tomando las luces generadas por el algoritmo en el proceso anterior son asignadas a cada polilínea horizontal que representa las vigas para que el programa predimensione según los criterios especificados (Ver Figura 4-18).

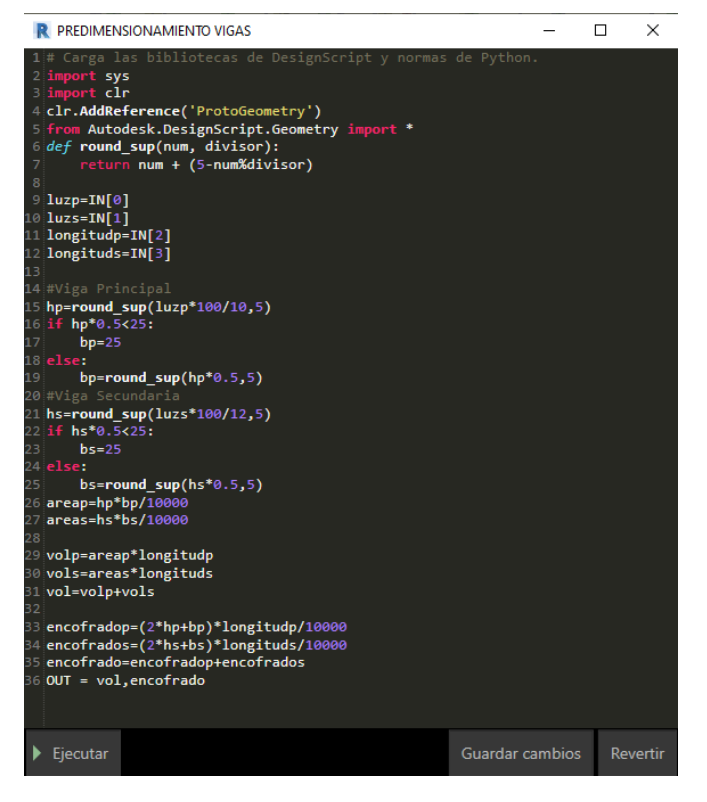

*Figura 4-18 Extracto código generativo para el predimensionamiento de Vigas*

 Predimensionamiento de losas: Para el caso de la estructura se plantea predimensionar losas aligeradas armadas en una dirección según el siguiente criterio de luces:

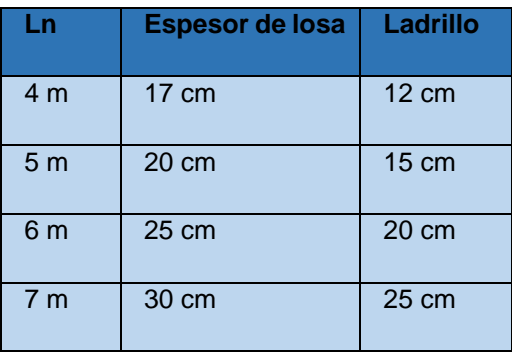

*Tabla 4-2 Tabla de para predimensionamiento de espesores de losas aligeradas*

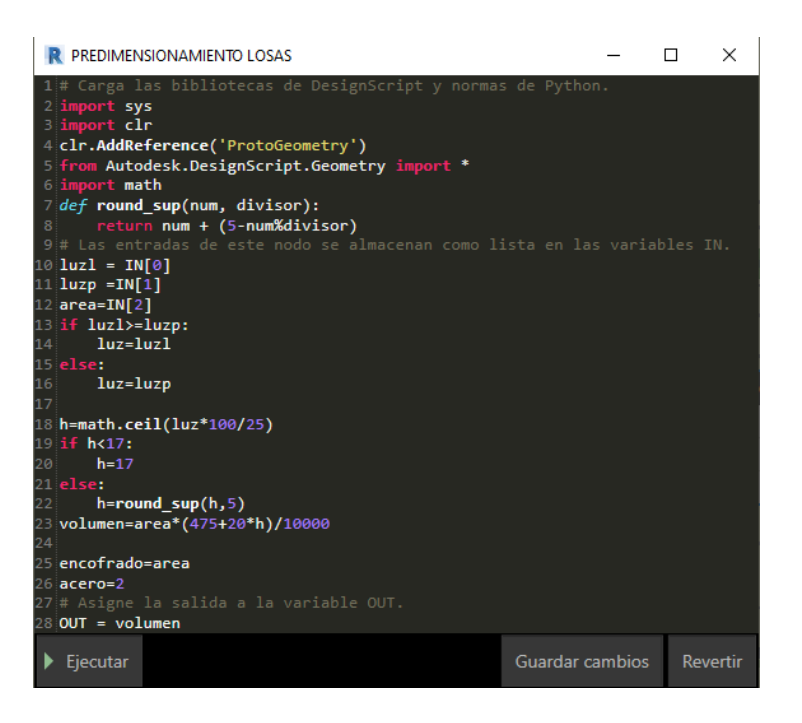

*Figura 4-19 Extracto código generativo para el predimensionamiento de Losas aligeradas*

 Volumen de concreto: Todos los elementos del modelo paramétrico contienen información acerca de su geometría pre dimensionada por lo que es factible estimar sus volúmenes; para columnas V=b\*D\*altura; para las vigas V=b\*h\*luz y para las losas aligeradas se consideró una cantidad equivalente correspondiente a cada espesor**.**

Mientras que el volumen de las columnas se metra con una longitud completa, por otro lado, las vigas se debe considerar la distancia entre las caras de apoyo, así como las losas deben metrarse desde las caras laterales internas de las vigas, sin embargo, para un primer predimensionamiento es aceptable pues en el diseño final se toman las medidas correspondientes de los elementos estructurales.

 Área de encofrado: Se basaron en los ratios para la estimación del área del encofrado en función al área de construcción.

#### Encofrado =  $2.5 \text{ m}^2/\text{m}^2$

 Peso de acero: En el mismo sentido se aplicaron los ratios para estimar la cantidad de acero a emplear de acuerdo al área de construcción.

#### Acero =  $28.5 \text{ kg/m}^2$

 Basados en estos resultados de predimensionamiento y ratios el algoritmo estima el costo de la superestructura de concreto armado.

## **4.2.1.7. Costo Total de la Estructura**

Es de los objetivos más importantes para el cliente, pues de este depende las limitaciones de acuerdo con el presupuesto disponible para el proyecto. Si bien es cierto a una primera instancia para la formulación es necesario estimar el costo de acuerdo con el tipo de edificación, para lo cual se investigó los costos de construcción para determinadas estructuras en función al m<sup>2</sup> que se presentan en la Tabla 4-3:

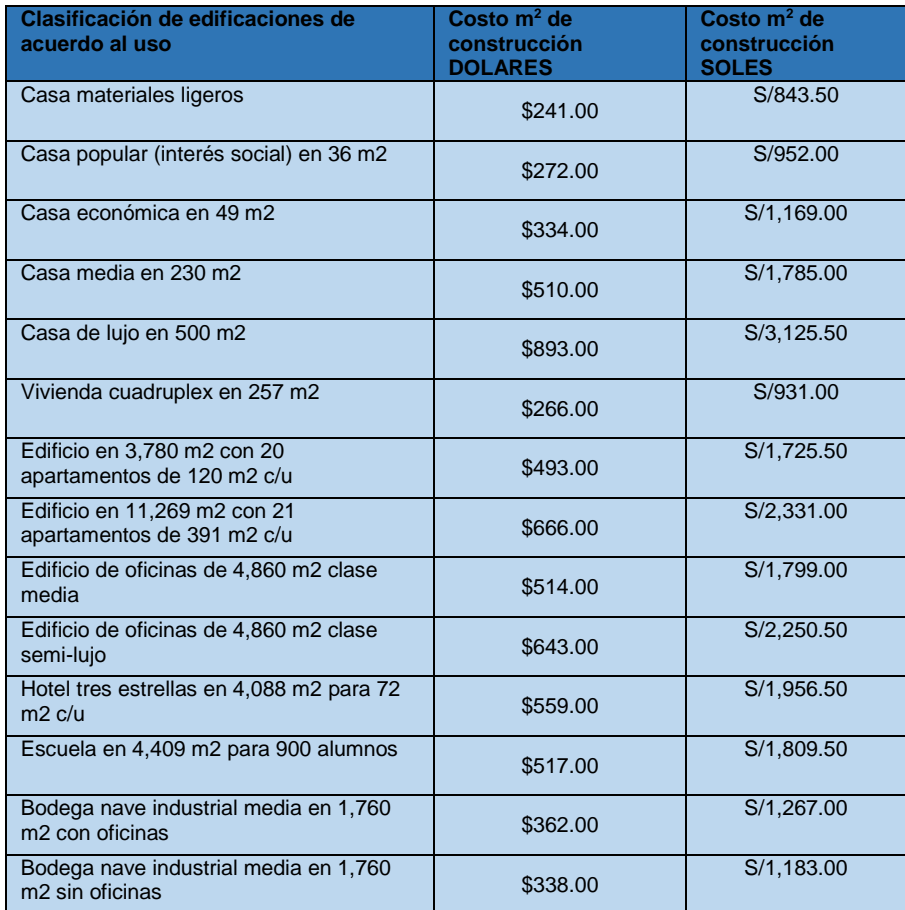

*Tabla 4-3 Estimación del costo de construccion por metro cuadrado en funcion al uso de la edificacion (Fuente: Terra, 2020)*

Para el cálculo total del proyecto el algoritmo extrae información del área construida, para realizar el cálculo con el costo de acuerdo con el uso de la edificación (Ver Figura 4-20).

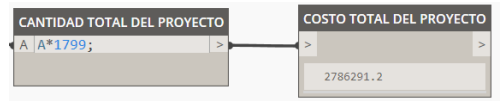

*Figura 4-20 Nodo para calcular el costo de la edificación basado en el área construida*

## **4.3. ANÁLISIS CÓDIGO PARAMÉTRICO Y GENERATIVO**

Finalizado el algoritmo paramétrico y generativo se procedió a un ensayo práctico para identificar posibles errores y condiciones en las que funciona el programa diseñado. Como se mencionó anteriormente, para llevar a cabo el diseño generativo es necesario emplear dos softwares Dynamo y Project Refinery. En resumen, Dynamo controla el diseño paramétrico construyendo la edificación y modificándolo a través de las variables configuradas para poder obtener resultados a partir de la geometría o a través de funciones. Por otro lado, Project Refinery es la herramienta que ejecuta la autoconstrucción de la estructura a través del diseño generativo, optimizando los resultados del diseño paramétrico mediante los códigos genéticos NSGA-II. El cual opera partiendo de una población inicial o seed (semilla) para generar descendencia utilizando los principios de Torneo de selección, mutación y cruzamiento sobre las variables (Ver Figura 4-21).

| <b>INPUTS FIJOS RESTRICCIONES</b> |                      |                                        |
|-----------------------------------|----------------------|----------------------------------------|
| Cobertura de Möbius               |                      |                                        |
|                                   |                      |                                        |
| <b>INPUTS VARIABLES</b>           |                      |                                        |
| Radio                             |                      |                                        |
| Angulo                            |                      | Flujo de Trabajo del diseño Generativo |
| Ancho de estructura               |                      |                                        |
| Largo de estructura               | <b>GENERAR</b>       | <b>EVALUACIÓN</b>                      |
| Div Ancho                         | <b>Variables</b>     | • Objetivos                            |
| Div. Largo                        | <b>Restricciones</b> |                                        |
| Número de pisos                   |                      |                                        |
|                                   |                      | <b>EVOLUCIÓN</b>                       |
| <b>OBJETIVOS</b>                  | Inputs               | Optimización<br>Outputs                |
| Volumen de ambientes              |                      |                                        |
| Área Envolvente                   |                      |                                        |
| Area Ocupada                      |                      |                                        |
| HI FF                             |                      |                                        |
| <b>SVR</b>                        |                      |                                        |
| Luces ancho y largo               |                      |                                        |
| Volumen de Concreto               |                      |                                        |
| Costo de la superestructura       |                      |                                        |
| Costo de toda la Edificacion      |                      |                                        |

*Figura 4-21 Parámetros Fijos, Variables y Objetivos – Flujo de trabajo del diseño Generativo*

Para verificar los algoritmos Paramétrico y Generativo se propuso como objetivos del ensayo práctico del diseño de oficinas:

- Maximizar el volumen de ambientes.
- Maximizar el área envolvente de la estructura.
- Establecer un área fija capaz de albergar a 200 personas.
- Minimizar tanto el factor HLFF como el SVR.
- Establecer un rango de luces variando entre 3.5m a 7m de longitud (se priorizó el predimensionamiento y la coherencia de la generación estructural)
- Minimizar el costo de la superestructura y de toda la edificación.

Para estimar el área necesaria para el uso de oficinas, se empleó la aplicación Skepp, estableciendo el aforo entre trabajadores, clientes y operadores de 200 personas. Sugiere contar con 2,569  $m<sup>2</sup>$  para su correcto funcionamiento como se puede apreciar en la Figura 4-22.

|                                        | 8 200 Puestos de trabajo          | 2500m <sup>2</sup> |  |  |  |  |  |
|----------------------------------------|-----------------------------------|--------------------|--|--|--|--|--|
|                                        | all x espacio para entrenamientos | 7 <sup>m²</sup>    |  |  |  |  |  |
|                                        | - 1x Sala de conferencias pequeña | 16m <sup>2</sup>   |  |  |  |  |  |
|                                        | 1x Sala de presentación grande    | 30 <sup>m²</sup>   |  |  |  |  |  |
|                                        | $P$ 1x Despensa                   | 7 <sup>m²</sup>    |  |  |  |  |  |
|                                        | 69 1x Esquina lounge pequeña      | 9m <sup>2</sup>    |  |  |  |  |  |
|                                        |                                   |                    |  |  |  |  |  |
| Superficie total<br>2569m <sup>2</sup> |                                   |                    |  |  |  |  |  |

*Figura 4-22 Estimación del Área total requerida para la edificación de oficinas - Skepp*

De esta manera después de establecer los objetivos, se procedió a iniciar el diseño generativo. En la interfaz en Dynamo en la barra de herramientas se ubica Generative Design en la cual se crea un estudio. Hecho esto se abrirá la primera interfaz de Project Refinery el cual identificó las variables que se definen como inputs y los resultados como objetivos. Project Refinery lleva a cabo la optimización mediante la variación de parámetros registrando los resultados y almacenándolos para comparar con otras soluciones lo cual permite al programa aprender que soluciones y combinaciones resultan más eficientes. Refinery cuenta con cuatro métodos para generar diseños, uno es optimización que aplica el código NSGA-II y los otros tres métodos (Cross Product, Randomize, Like this) son netamente deterministas y no presentan ninguna inteligencia.

 Optimización y NSGA-II: Este código generativo fue detallado en el capítulo del marco teórico. Crea múltiples generaciones o iteraciones, las cuales transmiten sus genes o variables a la siguiente descendencia para optimizar nuevas soluciones (Ver Figura 4-23).

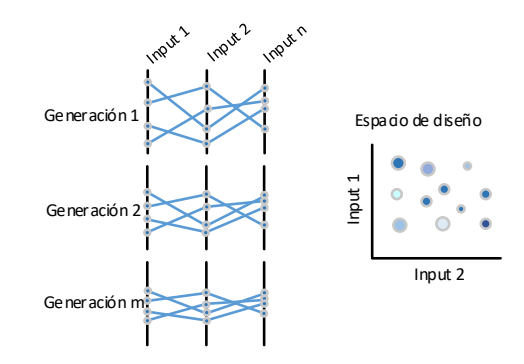

*Figura 4-23 Ilustración proceso generativo sobre variables y su espacio de diseño*

 Cross Product (Producto cruzado): Mediante este método se puede explorar todos los casos de diseño, mediante la combinación de todos los parámetros y valores que estos puedan asumir (Ver Figura 4-24).

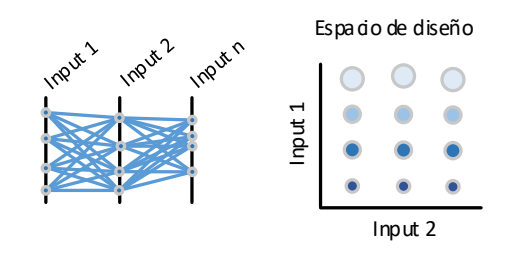

*Figura 4-24 Ilustración proceso Producto cruzado sobre variables y su espacio de diseño*

 Randomize (Aleatorios): Genera una cantidad determinada de soluciones por el diseñador. Este método asigna valores aleatorios a los parámetros para generar diseños (Ver Figura 4-25).

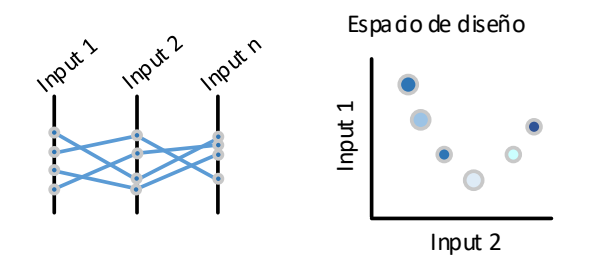

*Figura 4-25 Ilustración proceso Aleatorio sobre variables y su espacio de diseño*

 Like this (Parecido a este): Este método requiere de una muestra inicial de variables. Luego Project Refinery realiza ligeras modificaciones a estas variables, obteniendo variaciones pequeñas a un diseño que se prefiera (Ver Figura 4-26).

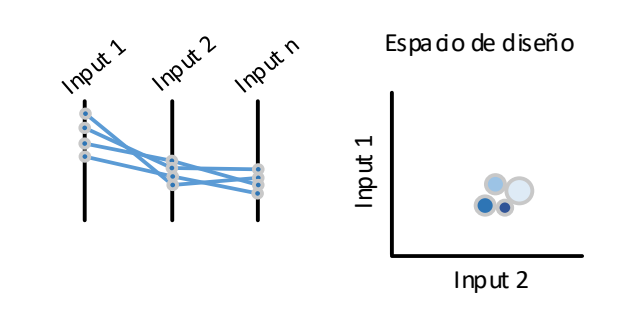

*Figura 4-26 Ilustración proceso Parecido a este sobre variables y su espacio de diseño*

La interfaz muestra en un inicio el nombre del estudio y el método que se desee aplicar para el diseño generativo, además muestra todas las variables que se programaron en el diseño paramétrico con la opción de incluirlas o descartarlas para la generación de soluciones. Así mismo con los objetivos propuestos anteriormente se puede determinar si se desea que influya en el diseño (Ver Anexo J), incluso se pudo maximizar o minimizar los objetivos de acuerdo con los requerimientos.

Las siguientes configuraciones se aplicaron para restringir los objetivos, establecer un rango en el cual se generarán los resultados. En este caso se consideraron restricciones para la generación de vigas en un rango de 3.5m hasta 7m de luz, en cuanto al área total requerida según lo estimado es de 2569 m $<sup>2</sup>$  con una variación de</sup> +-5%, teniendo un rango de 2440 m<sup>2</sup> hasta 2700 (Ver Anexo J).

Como siguiente paso se determinó el tamaño de población es decir cuántos progenitores se debe considerar para el procesamiento generativo. Para obtener mayor precisión se consideró una población de 32 parientes. Es importante considerar que el tamaño de la población sea un número múltiplo de cuatro puesto que se realiza el proceso de Torneo de Selección binario. La semilla (seed) es un número que conduce a la combinación aleatoria de la primera generación de la población, entonces al aplicar el mismo número de semilla en otro estudio generará el mismo conjunto de soluciones de diseño. De estar correcto el algoritmo paramétrico, generativo y no existir conflictos fue posible continuar con el diseño generativo (Anexo J).

#### **4.3.1. Resultados**

Después de procesar el diseño generativo, Project Refinery con las condiciones especificadas obtuvo 43 diseños distintos a lo largo de 15 generaciones que se *UNIVERSIDAD NACIONAL DE INGENIERÍA*

encuentran dentro de los parámetros establecidos, de las cuales el diseñador puede elegir de acuerdo con sus preferencias. Además, Refinery presenta los resultados de cuatro maneras para un mejor manejo de la información.

La primera forma, muestra las soluciones gráficamente en modelos 3D acompañados con los objetivos y parámetros inputs que generan la estructura. Se presenta un extracto de 10 modelos del espacio total de resultados, Figura 4-31:

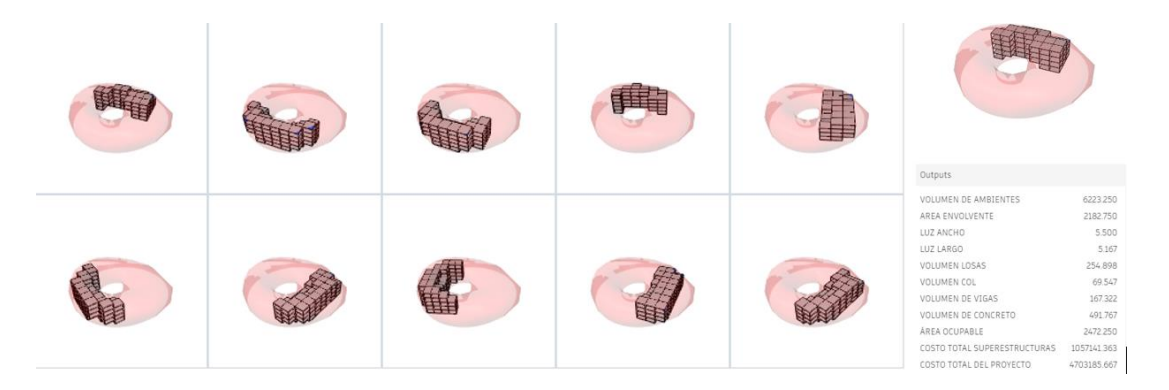

*Figura 4-27 Modelos 3D soluciones generativas para estructura de concreto armado*

La segunda forma es el espacio de diseño, similar a un campo cartesiano en el que se puede asignar las abscisas y ordenadas a los objetivos que se desea visualizar imbuyendo a cada punto solución indicadores de colores y tamaños de acuerdo a otros objetivos. Como se muestra en la figura 4-32 en el eje X se asignó el volumen de ambiente, al eje Y se asignó el área envolvente de la edificación, mientras el tamaño del punto representa el número de pisos de la edificación y por último el color representa el costo de la estructura.

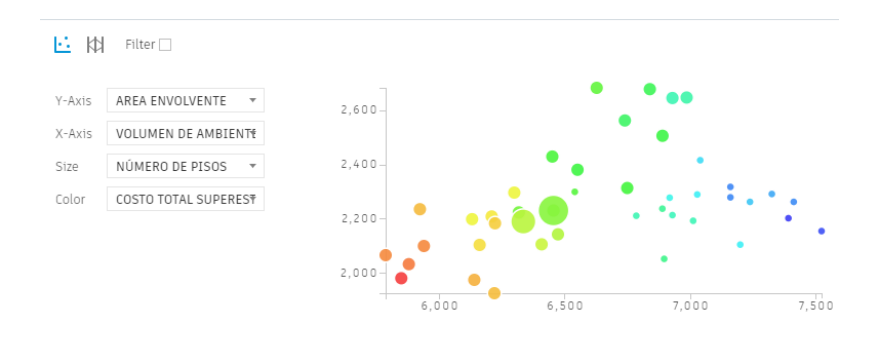

*Figura 4-28 Espacio de diseño, puntos soluciones de la estructura generativa*

Como tercera forma de presentar los resultados generativos, Refinery crea una tabla con todos los resultados de outputs (objetivos) e inputs (parámetros) como se presenta a continuación, Figura 4-33.

| <b>VOLUMEN DE</b><br><b>AMBIENTE</b> | ÁREA<br><b>ENVOLVENTE</b> | LUZ<br><b>ANCHO</b> | <b>LUZ DE</b><br><b>LARGO</b> | <b>VOLUME</b><br><b>NLOSAS</b> | <b>VOLUME</b><br>N COL | <b>VOLUMEN</b><br><b>DE VIGAS</b> | <b>VOLUMEN DE</b><br><b>CONCRETO</b> | ÁREA<br><b>OCUPABL</b> | <b>COSTO TOTAL DE</b><br><b>SUPERESTRUCTURAS</b> | <b>COSTO TOTAL</b><br><b>DEL PROYECTO</b> | <b>HLFF</b> |
|--------------------------------------|---------------------------|---------------------|-------------------------------|--------------------------------|------------------------|-----------------------------------|--------------------------------------|------------------------|--------------------------------------------------|-------------------------------------------|-------------|
| 5787.60                              | 2065.20                   | 7.00                | 5.20                          | 270.00                         | 58.82                  | 169.37                            | 498.18                               | 2475.20                | 1030576.15                                       | 4518368.40                                | 0.83        |
| 5850.00                              | 1980.00                   | 5.00                | 5.00                          | 243.75                         | 59.84                  | 142.95                            | 446.54                               | 2450.00                | 1000581.40                                       | 4497500.00                                | 0.81        |
| 5880.00                              | 2032.00                   | 6.00                | 4.68                          | 248.43                         | 59.74                  | 156.07                            | 464.24                               | 2492.00                | 1024313.53                                       | 4583852.00                                | 0.82        |
| 5924.10                              | 2234.70                   | 6.50                | 6.20                          | 272.92                         | 71.10                  | 176.82                            | 520.84                               | 2458.30                | 1049655.99                                       | 4567481.10                                | 0.91        |
| 5940.00                              | 2099.00                   | 5.50                | 5.00                          | 249.36                         | 61.05                  | 159.83                            | 470.24                               | 2475.00                | 1029777.13                                       | 4600942.50                                | 0.85        |
| 6132.00                              | 2198.00                   | 7.00                | 4.00                          | 282.94                         | 66.62                  | 164.85                            | 514.41                               | 2548.00                | 1075212.85                                       | 47324968.00                               | 0.86        |
| 6140.75                              | 1974.00                   | 5.50                | 4.83                          | 254.00                         | 59.13                  | 156.58                            | 469.71                               | 2578.58                | 1045387.10                                       | 4686694.83                                | 0.77        |

*Figura 4-29 Tabla de resultados Generativos*

La cuarta manera son las redes de conexión que muestra las combinaciones realizadas para cada solución. La ventaja de esta manera de presentar los resultados es aplicar un filtro en el que se pueden aplicar nuevamente restricciones y delimitar aún más el campo de soluciones, Figura 4-34.

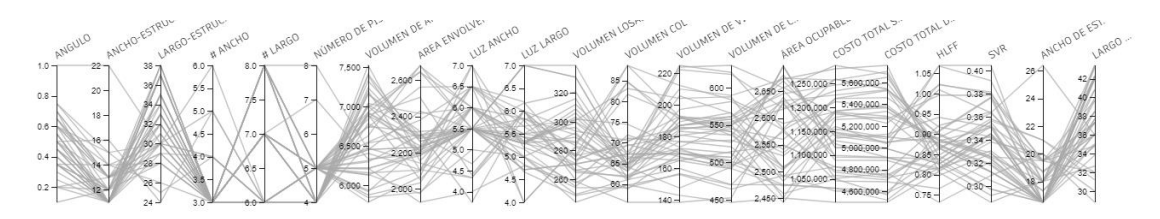

*Figura 4-30 Redes de conexión de las soluciones generativas*

Hasta el momento Project Refinery (Generative Design) no cuenta con la opción de exportar los resultados numéricos, pero es posible acceder al código fuente de los resultados generados para poder realizar una investigación más profunda en cuanto a el análisis que realizó el programa, pudiéndose obtener la información como todo el historial de conjuntos soluciones de cada generación producida. También existe el archivo Hall\_of\_fame en el que se almacena la última generación con todos los objetivos y parámetro utilizados. Estos resultados pueden ser exportados a formato CSV y bajo un tratamiento de datos adecuados con la finalidad de realizar un mejor manejo de la información. Este procedimiento se aplicará en la implementación del diseño generativo al caso de estudio.

# **5. CAPITULO V: IMPLEMENTACIÓN**

Como parte de los últimos procesos planteados sobre el DP y DG en capítulos posteriores se encuentra la implementación y compatibilización de estas técnicas de diseño, para lo cual en la investigación se planteó la formulación de un proyecto desarrollando una cobertura metálica ubicada en la Universidad Nacional de Ingeniería como alternativa moderna a la estructura conocida como paraboloide, el cual se encuentra condiciones degradadas pues cumplió con los años de servicio de funcionalidad, además de diseñar una edificación mediana de concreto armado con la finalidad de operar como aulas y oficinas.

## **5.1. ANTECEDENTES Y CONSIDERACIONES**

En la Figura 5-1 y Figura 5-2 se muestran planos y modelos en referencia a la ubicación y dimensiones del paraboloide. El modelo se creó a partir de Planos base de la Universidad Nacional de Ingeniería.

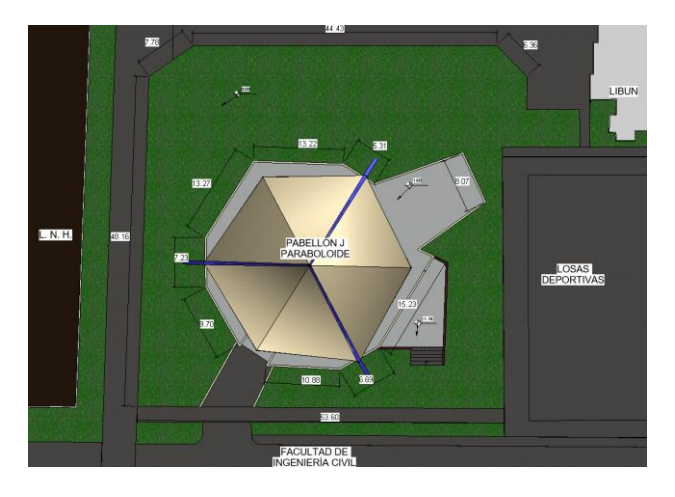

*Figura 5-1 Plano Sector J paraboloide UNI-FIC*

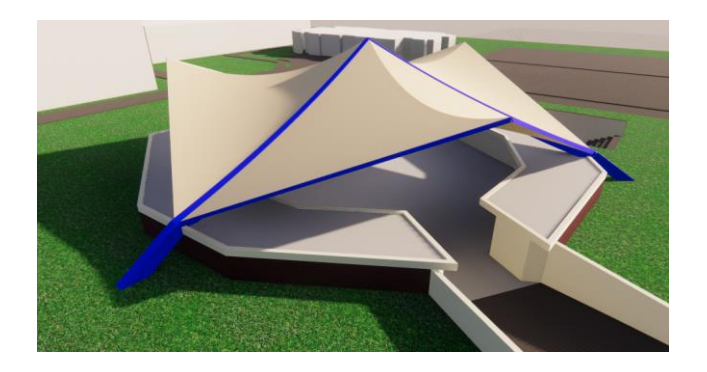

*Figura 5-2 Modelo digital Paraboloide UNI-FIC*

*APLICACIÓN DE HERRAMIENTAS BIM EN EL DISEÑO PARAMÉTRICO Y GENERATIVO PARA LA CONCEPCIÓN DE ESTRUCTURAS COMPLEJAS Bach. Luis Ricardo Quispe Amésquita*

La propuesta de la nueva cubierta de Möbius para el sector J implica actividades de demolición a la infraestructura presente con la finalidad de obtener espacio para el desarrollo de las estructuras nuevas. Los elementos para demoler se muestran a continuación resaltados de color rojo en la Figura 5-3; mientras en la Figura 5-4 se presentas las actividades de excavación (Rojo) y relleno (Azul) De esta manera se preparó el área de trabajo para la implementar el DP y DG con la finalidad de plantear nuevos diseños, como se aprecia en la Figura 5-5 enmarcada por los segmentos de color azul, disponiendo de un área de 40mx40m.

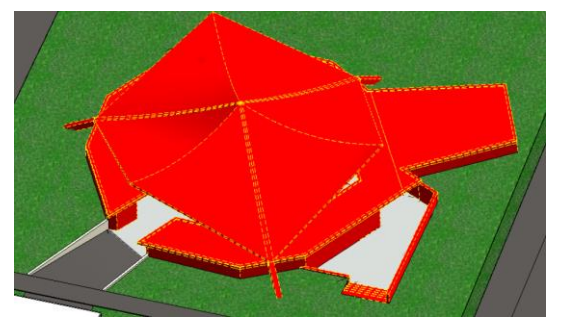

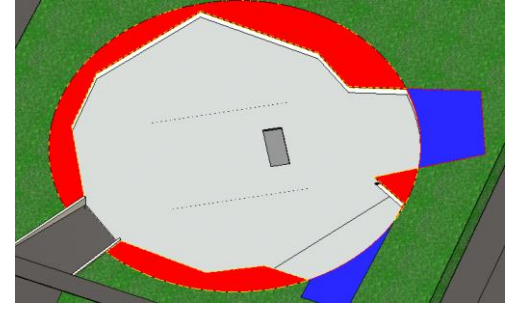

*Figura 5-3 Actividades de demolición en elementos de color rojo*

*Figura 5-4 Actividades de construcción y modificación, elementos de color azul*

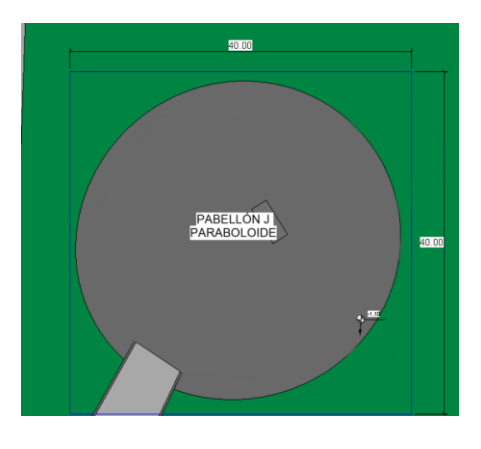

*Figura 5-5 Área de trabajo enmarcado por cuadrado azul luego de actividades de demolición*

#### **5.2. Implementación paramétrica**

La implementación paramétrica consistió en adecuar los parámetros a las restricciones, requerimientos existentes y preferencias del diseñador en la formulación del proyecto. Se consideró las siguientes restricciones: adaptar el modelo frame a un terreno con área de 40mx40m, adaptación del desnivel (-1.10 m) de terreno hacia la parte interna de la estructura existente. Como parte de las preferencias a través de procesos de ensayos se realizaron modificaciones para

optimizar el modelo frame como: reducción de la concentración excesiva de las divisiones en dirección U y V, afectando la distribución de celosías y columnas. Es necesario resaltar que el DP permite la exploración de distintos resultados tan solo con modificar una variable en el código paramétrico, lo cual requiere realizar procesos iterativos hasta que el diseñador considere adecuada la solución obtenida. Realizadas las iteraciones necesarias al modelo frame se determinó las siguientes combinaciones de Inputs puesto que las variables que adoptan los inputs son las adecuadas de tal manera que la cobertura se adapta al área de trabajo, tal como se aprecia en la Figura 5-6, Figura 5-7 y Figura 5-8 (Código paramétrico se encuentra en el Anexo H):

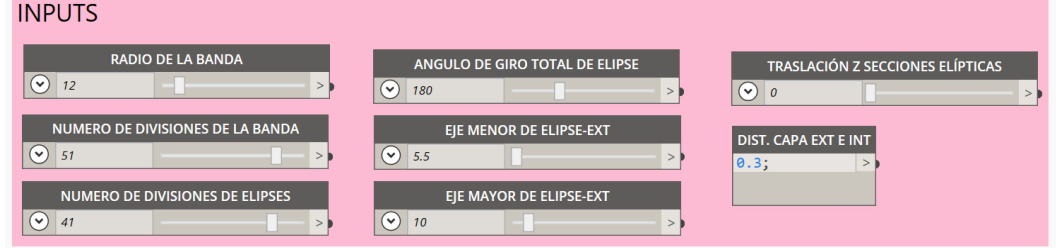

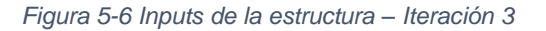

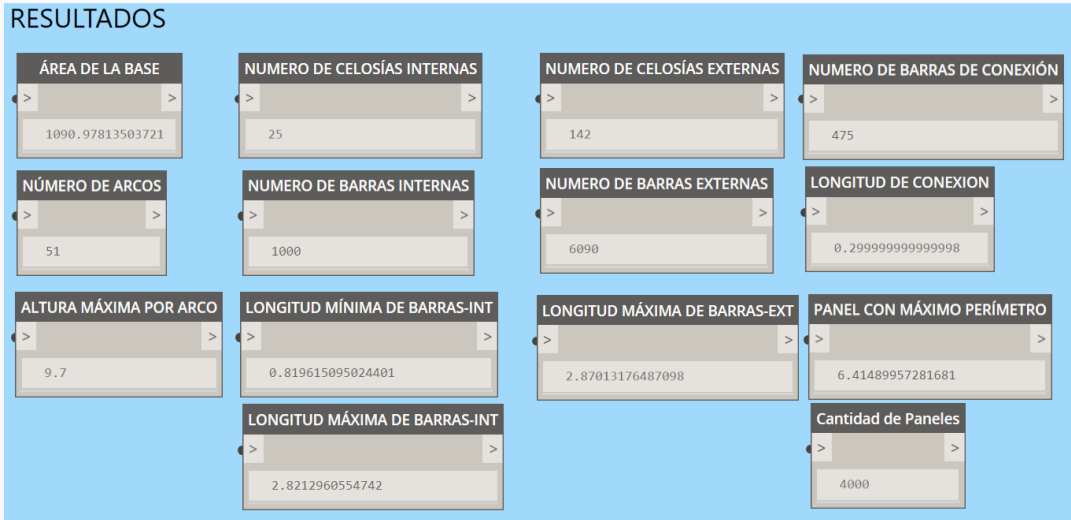

*Figura 5-7 Outputs de la estructura – Iteración 3*

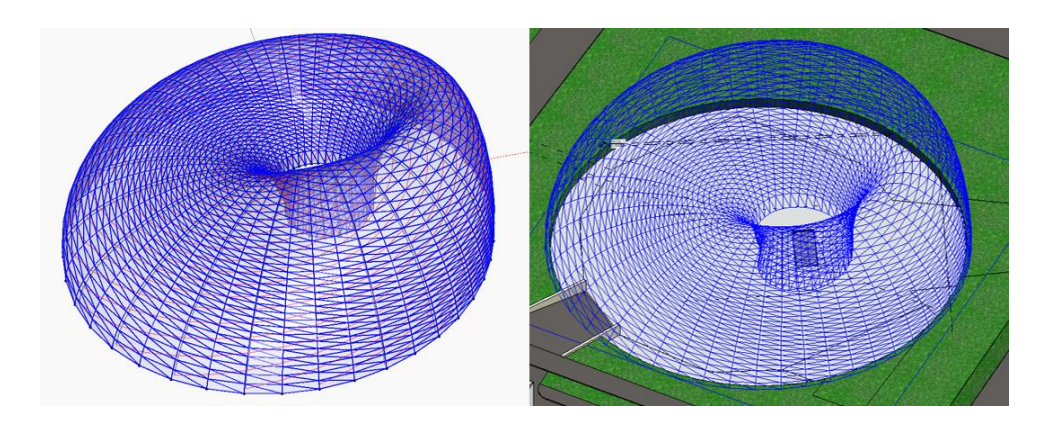

*Figura 5-8 Inputs de la estructura – Iteración 3*

En la Figura 5-8 de la izquierda se observa el modelo frame en la interfaz de Dynamo. En cuanto a la segunda figura se muestra en simultáneo el mismo frame en la interfaz de Revit con la diferencia de que solo son polilíneas y paneles de guía es decir no es posible editarlas ni añadir propiedades. Es parte del modelamiento paramétrico incluir procesos automatizados en Dynamo para que las líneas y paneles adopten propiedades de elementos estructurales.

Es necesario resaltar que el planteamiento de esta tesis es aplicar el diseño paramétrico y generativo en la concepción de estructuras complejas e investigar las bondades y capacidades de estas metodologías por lo que esta investigación queda abierta a un estudio más exhaustivo en cuanto diseño arquitectónico, estructural y otras especialidades que puedan complementarla.

## **5.3. IMPLEMENTACIÓN GENERATIVA**

Como parte del propósito del diseño generativo en la investigación es de generar estructuras soluciones de concreto armado basándose en los siguientes objetivos establecidos:

- Maximizar el volumen de ambientes.
- Maximizar el área envolvente de la estructura.
- **Establecer un área en el rango de 479.04 a 529.46 m<sup>2</sup> para cumplir con lo** especificado.
- Minimizar tanto el factor HLFF como el SVR.
- Establecer un rango de luces variando entre 3 m a 7 m de longitud.
- Minimizar el costo de la superestructura y de toda la edificación.

Para la estimación del área requerida para el uso de la estructura mediana se consideraron los siguientes ambientes y densidades de aforo de acuerdo con la RNE A.040 EDUCACIÓN, Figura 5-9:

| Pisos ambientes y   | <b>Unidad</b> | Cantidad | <b>Pers Parcial</b> | Índice          | Parcial (m2)   |  |
|---------------------|---------------|----------|---------------------|-----------------|----------------|--|
| otros               | (UN)          | (Pers)   | (Pers)              | (m2/pers)       |                |  |
| Aula en piso plano  | 2.00          | 30.00    | 60.00               | 1.20            | 72.00          |  |
| Aula tipo auditorio | 1.00          | 90.00    | 90.00               | 0.90            | 81.00          |  |
| Laboratorio         | 1.00          | 25.00    | 25.00               | 2.25            | 56.25<br>45.00 |  |
| sala de estudios    | 1.00          | 30.00    | 30.00               | 1.50            |                |  |
| Sala de profesores  | 5.00          | 5.00     | 25.00               | 10.00           | 250.00         |  |
|                     |               |          |                     | <b>TOTAL</b>    | 504.25         |  |
|                     |               |          |                     | <b>TOTAL-5%</b> | 479.04         |  |
|                     |               |          |                     | TOTAL+5%        | 529.46         |  |

*Figura 5-9 Estimación de Área necesaria para el funcionamiento de la edificación*

Según lo mencionado anteriormente el costo de construcción por m<sup>2</sup> para edificaciones con fines de educación se consideró 1,809.50 nuevos soles por metro cuadrado, el cual es ingresado al algoritmo para la estimación del presupuesto.

Se consideró como una restricción de contorno para el algoritmo generativo la cobertura metálica, para lo cual se importó a Dynamo la masa generada paramétricamente a partir de la superficie de Möbius adaptada al área de trabajo, limitando la generación de la estructura. Tal como se muestra a continuación en la Figura 5-10 el área disponible resaltada de azul para el desarrollo de la estructura.

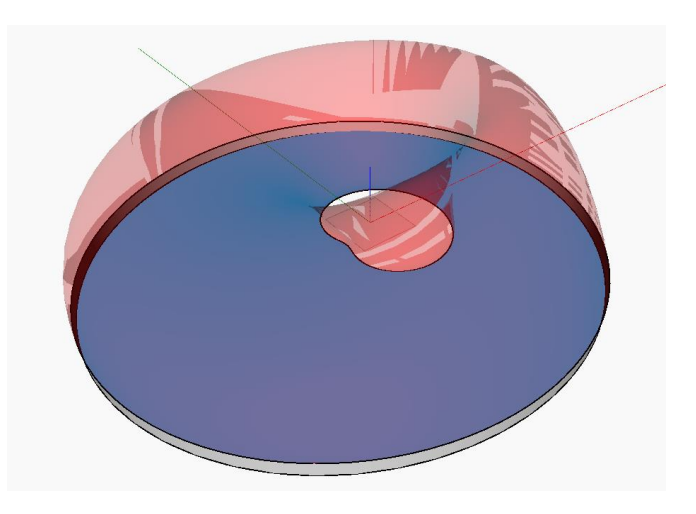

*Figura 5-10 Restricciones de contorno para la edificación de concreto armado*

#### **5.3.1. Objetivos y Parámetros considerados en el diseño Generativo**

Para iniciar con la interfaz de Project Refinery se consideró los siguientes parámetros variables como objetivos establecidos anteriormente para la generación de la estructura, Figura 5-11.

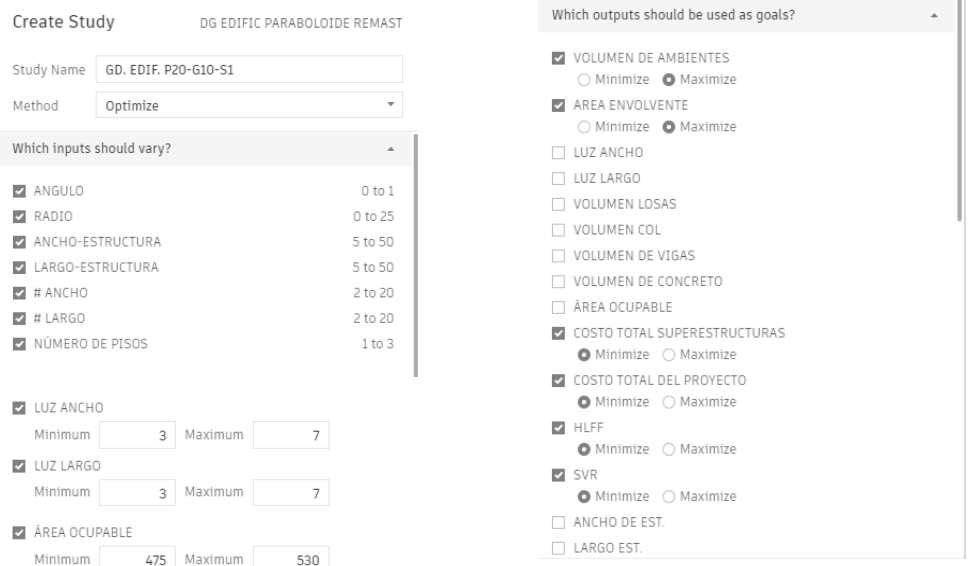

*Figura 5-11 Consideración de objetivos para la generación de la estructura.*

El tamaño de población, el número de generaciones y la semilla tienen un efecto determinante en el desempeño del diseño generativo. Pues al incluir más parientes para la reproducción se provoca que el espacio de soluciones sea más amplio en cantidad de resultados, pero no necesariamente mejora la precisión de optimización del algoritmo generativo, por lo que si se considerara una población grande se recomienda considerar muchas más generaciones para converger a la frontera de Pareto. Esto se demostró con los siguientes ensayos.

Se ha considerado tres poblaciones de distintos tamaños de 20, 32 y 60 muestras todas heredarán 10 generaciones afectadas por 5 distintas semillas que determinan la forma de combinación. Se ingresó al código fuente de los archivos de Project Refinery para poder obtener las soluciones del proceso con la finalidad de realizar un análisis más exhaustivo de la data extrayendo los datos en formato CSV, como se muestra en el gráfico resumen de todos los resultados en la Figura 5-12. Es notable que mientras más individuos ingresen al torneo de selección para el diseño generativo se genere más descendencia, ergo no significa tener más soluciones

aprobadas por el diseñador. Para este caso de estudio las probabilidades de tener más soluciones exitosas basados en el tamaño de la población muestran una relación inversamente proporcional, pues en el primer grupo de 5 semillas de población 20 tiene una probabilidad de tamaño exitoso de 53%, para la población de 32 muestras presenta una probabilidad de 40.6%, así mismo la población de 60 individuos es 30%. Estos resultados confirman lo mencionado en el párrafo anterior mientras más población se considere para el análisis los resultados tienden a converger a la frontera de Pareto.

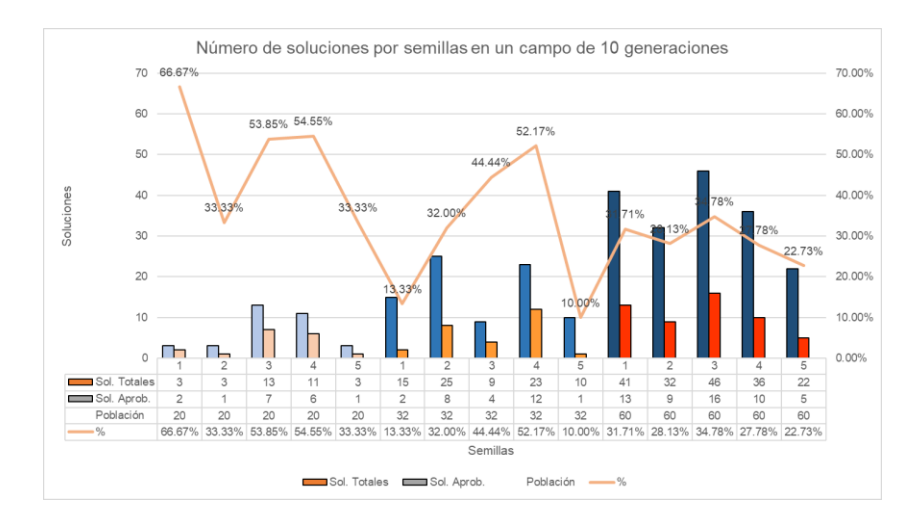

*Figura 5-12 Resultado de ensayos para 10 generaciones variando el tamaño de población y el número de semilla.*

Como resultado para este problema dadas las poblaciones, semillas y generaciones se obtuvieron 292 soluciones posibles. Sin embargo, fue tarea del diseñador seleccionar las más adecuadas en un primer filtro, basándose en la forma de la edificación, resultados del tamaño, ubicación, factibilidad, preferencias. Por ultima tarea se realizó un el descarte de duplicados, puesto que la semilla indica una condición aislada de otra, entonces por medio de la mutación y cruzamiento de resultados, dos poblaciones distintas es posible que converjan en generaciones muy parecidas. Realizado el proceso de selección manual, el número de soluciones de diseño se redujo a 97 diseños soluciones únicos (Anexo J).

A continuación, se presentan 20 diseños del total de resultados para la presentación de los datos y análisis de la información obtenida (Ver Tabla 5-2). En cada objetivo numérico obtenido tales como volúmenes de ambientes, área envolvente, área ocupable, costo, ubicación, etc. se procedió a normalizar la información basándose en los rangos máximos y mínimos de cada objetivo para realizar una gráfica de

*APLICACIÓN DE HERRAMIENTAS BIM EN EL DISEÑO PARAMÉTRICO Y GENERATIVO PARA LA CONCEPCIÓN DE ESTRUCTURAS COMPLEJAS Bach. Luis Ricardo Quispe Amésquita*

performance por diseño con la finalidad de mejorar el apoyo al diseñador en la toma de decisiones para la elección del diseño:

|            | <b>VOLUMENDE</b> | <b>AREA</b><br>AMBIENTES BNVOLVENTE | LUZ ANCHO LUZ LARGO |      | <b>VOLUMEN</b><br><b>LOSAS</b> | <b>VOLUMEN</b><br>COL | <b>VIGAS</b> | <b>VOLUMEN DE VOLUMEN DE I</b><br><b>CONCRETO</b> | <b>ÄREA</b> | <b>COSTO</b><br><b>TOTAL</b><br><b>TURAS</b> | <b>COSTO TOTAL</b><br>OCUPABLE SUPERESTRUC DEL PROYECTO | <b>HLFF</b> | <b>SVR</b> |
|------------|------------------|-------------------------------------|---------------------|------|--------------------------------|-----------------------|--------------|---------------------------------------------------|-------------|----------------------------------------------|---------------------------------------------------------|-------------|------------|
| <b>MIN</b> | 803.25           | 540.00                              | 2.90                | 3.00 | 40.26                          | 2.33                  | 17.81        | 64.00                                             | 475.00      | 186.851.17                                   | 893.893.00                                              | 1.06        | 0.63       |
| <b>MAX</b> | .368.50          | 1.019.25                            | 5.67                | 7.00 | 75.19                          | 6.94                  | 43.57        | 124.61                                            | 529.87      |                                              | 276.036.76 1.310.982.75                                 | 2.02        | 0.86       |

*Tabla 5-1 Resultados máximos y mínimos sobre los objetivos de los 92 diseños generativos para la estructura*

| $N^*$           | <b>VOLUMEN DE</b><br><b>AMBIENTES</b> | <b>AREA</b><br><b>ENVOLVENTE</b> | <b>LUZ ANCHO</b> | <b>LUZ LARGO</b> | <b>VOLUMEN</b><br><b>LOSAS</b> | <b>VOLUMEN</b><br>COL | <b>VOLUMEN DE</b><br><b>VIGAS</b> | <b>VOLUMEN DE</b><br><b>CONCRETO</b> | <b>ÄREA</b><br><b>OCUPABLE</b> | <b>COSTO</b><br><b>TOTAL</b><br><b>SUPERESTRUC</b><br><b>TURAS</b> | <b>COSTO TOTAL</b><br><b>DEL PROYECTO</b> | <b>HLFF</b> | <b>SVR</b> |
|-----------------|---------------------------------------|----------------------------------|------------------|------------------|--------------------------------|-----------------------|-----------------------------------|--------------------------------------|--------------------------------|--------------------------------------------------------------------|-------------------------------------------|-------------|------------|
|                 | 1.005.43                              | 757.71                           | 3.29             | 6.00             | 51.90                          | 4.95                  | 33.38                             | 90.23                                | 512.57                         | 210.407.25                                                         | 963.171.00                                | 1.48        | 0.75       |
|                 | 972.00                                | 696.00                           | 4.00             | 3.00             | 45.97                          | 4.65                  | 23.19                             | 73.80                                | 480.00                         |                                                                    | 210.683.83 1.020.558.00                   | 1.45        | 0.72       |
| $\overline{7}$  | 1,133.33                              | 871.44                           | 4.17             | 5.33             | 60.67                          | 6.60                  | 32.32                             | 99.58                                | 488.89                         |                                                                    | 240.829.80 1.125.911.11                   | 1.78        | 0.77       |
| 10 <sup>°</sup> | 1.247.75                              | 868.75                           | 3.83             | 3.50             | 55.77                          | 5.74                  | 31.11                             | 92.61                                | 523.25                         |                                                                    | 256.005.70 1.238.150.38                   | 1.66        | 0.70       |
| 15 <sub>1</sub> | 1,105.71                              | 818.19                           | 4.29             | 4.78             | 59.89                          | 4.50                  | 31.86                             | 96.25                                | 491.43                         |                                                                    | 236.884.29 1.111.550.00                   | 1.66        | 0.74       |
| 16              | .296.00                               | 963.09                           | 3.20             | 6.43             | 75.19                          | 5.85                  | 43.57                             | 124.61                               | 493.71                         |                                                                    | 276.036.76 1.265.616.00                   | 1.95        | 0.74       |
| 20              | 944.76                                | 729.40                           | 4.43             | 4.44             | 44.78                          | 5.25                  | 24.40                             | 74.43                                | 492.06                         | 196.042.82                                                         | 926.004.44                                | 1.48        | 0.77       |
| 21              | .014.75                               | 844.33                           | 3.38             | 4.56             | 48.43                          | 5.78                  | 30.36                             | 84.57                                | 522.75                         |                                                                    | 213,910.41 1,001,558.25                   | 1.62        | 0.83       |
| 27              | 1,199.70                              | 810.60                           | 3.00             | 3.10             | 52.30                          | 4.88                  | 28.88                             | 86.06                                | 483.60                         |                                                                    | 239,545.06 1,161,156.15                   | 1.68        | 0.68       |
| 29              | .035.00                               | 739.00                           | 3.50             | 3.29             | 48.74                          | 5.14                  | 23.09                             | 76.97                                | 506.00                         |                                                                    | 222.677.04 1.082.081.00                   | 1.46        | 0.71       |
| 31              | .273.21                               | 930.31                           | 4.17             | 3.29             | 61.09                          | 5.78                  | 31.15                             | 98.01                                | 506.55                         | 262.474.91                                                         | 1.263.418.75                              | 1.84        | 0.73       |
| 48              | 861.33                                | 626.22                           | 5.67             | 3.17             | 52.49                          | 3.08                  | 22.78                             | 78.35                                | 502.44                         | 205.957.16                                                         | 974.114.17                                | 1.25        | 0.73       |
| 51              | 912.00                                | 634.00                           | 4.75             | 4.00             | 48.21                          | 3.23                  | 21.76                             | 73.19                                | 494.00                         | 206.868.43                                                         | 997,034.50                                | 1.28        | 0.70       |
| 72              | 957.60                                | 676.80                           | 3.80             | 3.00             | 46.46                          | 4.43                  | 23.40                             | 74.28                                | 478.80                         |                                                                    | 212,644.78 1,031,415.00                   | 1.41        | 0.71       |
| 78              | .066.67                               | 715.56                           | 3.33             | 3.33             | 49.81                          | 5.14                  | 23.54                             | 78.48                                | 511.11                         |                                                                    | 227.356.51 1.105.805.56                   | 1.40        | 0.67       |
| 79              | 1.149.50                              | 880.00                           | 3.67             | 5.50             | 60.95                          | 5.63                  | 39.37                             | 105.95                               | 484.00                         |                                                                    | 244.809.60 1.131.239.08                   | 1.82        | 0.77       |
| 82              | .196.00                               | 846.67                           | 4.00             | 3.83             | 53.74                          | 5.18                  | 28.22                             | 87.13                                | 521.33                         |                                                                    | 245.949.53 1.193.063.67                   | 1.62        | 0.71       |
| 88              | 972.00                                | 714.60                           | 4.50             | 4.80             | 54.76                          | 5.21                  | 26.85                             | 86.82                                | 475.20                         |                                                                    | 216,478.05 1,016,215.20                   | 1.50        | 0.74       |
| 91              | 1,130.50                              | 921.83                           | 4.75             | 4.67             | 54.31                          | 6.94                  | 34.20                             | 95.44                                | 487.67                         |                                                                    | 238,258.01   1,123,096.33                 | 1.89        | 0.82       |
| 97              | .285.93                               | 913.68                           | 3.44             | 3.56             | 55.89                          | 6.71                  | 31.54                             | 94.15                                | 489.88                         |                                                                    | 256.593.86 1.241.004.25                   | 1.87        | 0.71       |

*Tabla 5-2 Resultado sobre objetivos de 20 diseños generativos, color rojo valor más alto por objetivo, color azul valor más bajo en el objetivo.*

Procesada la información se construyó la tabla de resultados. En la primera columna se muestra la combinación de inputs que generan el diseño optimizado, en la segunda columna se muestra el modelo resultante o modelo frame y en la última columna con los datos normalizados para cada objetivo se dibujó la gráfica radial para comparar la performance de cada resultado, tal como se aprecia en las siguientes Figuras:

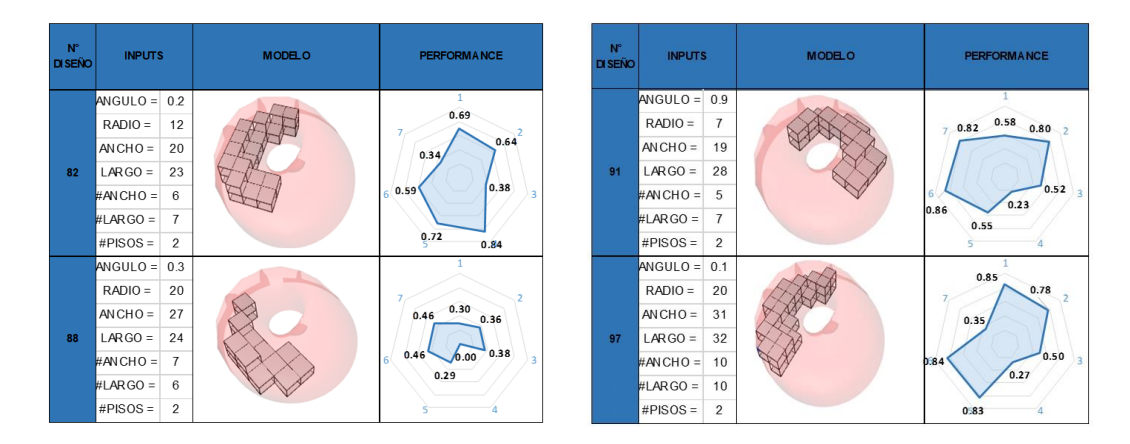

*Figura 5-13 Parte – I – de 20 soluciones diseño para estructura de concreto armado*

*APLICACIÓN DE HERRAMIENTAS BIM EN EL DISEÑO PARAMÉTRICO Y GENERATIVO PARA LA CONCEPCIÓN DE ESTRUCTURAS COMPLEJAS Bach. Luis Ricardo Quispe Amésquita*

| $N^*$<br><b>DISEÑO</b> | <b>INPUTS</b>                         | <b>MODELO</b> | <b>PERFORMANCE</b>                                                   |  |    | $ANGULO = 0.8$<br>$RADIO =$ | 16             |  | 0.54<br>0.58          |
|------------------------|---------------------------------------|---------------|----------------------------------------------------------------------|--|----|-----------------------------|----------------|--|-----------------------|
|                        | $ANGULO = 1$                          |               |                                                                      |  |    | $ANCHO =$                   | 30             |  | 0.48                  |
|                        | $RADIO =$<br>9                        |               |                                                                      |  | 15 | $LARGO =$                   | 43             |  | 0.53<br>0.63          |
|                        | $ANCHO =$<br>23                       |               | $-0.36$<br>0.54<br>0.45                                              |  |    | #ANCHO=                     | 8              |  | 0.30                  |
|                        | $LARGO =$<br>42                       |               |                                                                      |  |    | #LARGO=                     | 10             |  | 0.52                  |
|                        | #ANCHO=<br>8                          |               | 0.43<br>0.44<br>0.17                                                 |  |    | $#PISOS =$                  | $\overline{2}$ |  |                       |
|                        | #LARGO=<br>8                          |               | 0.68                                                                 |  |    | $ANGULO = 0.1$              |                |  | $0.87 -$              |
|                        | $#PISOS =$<br>3                       |               |                                                                      |  |    | $RADIO =$                   | 17             |  | 0.88                  |
|                        | $ANGULO = 0.8$                        |               | 1.                                                                   |  |    | $ANCHO =$                   | 32             |  | 0.50                  |
|                        | $RADIO =$<br>15                       |               | 0.30<br>0.38<br>0.33<br>0.16<br>0.41<br>0.09<br>0.30                 |  | 16 | $LARGO =$                   | 45             |  | 0.93                  |
|                        | $ANCHO =$<br>20                       |               |                                                                      |  |    | #ANCHO=                     | 11             |  |                       |
|                        | $LARGO =$<br>27                       |               |                                                                      |  |    | #LARGO =                    | 8              |  | 1.00<br>0.34          |
|                        | #ANCHO=<br>6                          |               |                                                                      |  |    | $#PISOS =$                  | $\overline{2}$ |  | 0.89                  |
|                        | #LARGO=<br>10                         |               |                                                                      |  |    | $ANGULO = 0.8$              |                |  |                       |
|                        | $#PISOS =$<br>$\overline{\mathbf{c}}$ |               | $\mathbf{1}$<br>0.58<br>0.69<br>0.61<br>0.59<br>0.75<br>0.25<br>0.56 |  |    | $RADIO =$                   | 20             |  |                       |
|                        | $ANGULO = 0.2$<br>15<br>$RADIO =$     |               |                                                                      |  |    | $ANCHO =$                   | 31             |  | 0.63<br>$0.25$ $0.40$ |
|                        | $ANCHO =$<br>25                       |               |                                                                      |  | 20 | $LARGO =$                   | 40             |  | 0.17<br>0.44<br>0.08  |
| $\overline{7}$         | 32<br>$LARGO =$                       |               |                                                                      |  |    | #ANCHO =                    | 8              |  |                       |
|                        | #ANCHO=<br>$\overline{7}$             |               |                                                                      |  |    | #LARGO =                    | 10             |  | 0.31                  |
|                        | #LARGO=<br>$\overline{7}$             |               |                                                                      |  |    | $#PISOS =$                  | 3              |  |                       |
|                        | $#PISOS =$<br>$\mathbf 2$             |               |                                                                      |  |    | $ANGULO = 0.8$              |                |  |                       |
|                        | $ANGULO = 0.2$                        |               | $\mathbf{1}$<br>0.79                                                 |  |    | $RADIO =$                   | 18             |  | 0.89                  |
|                        | $RADIO =$<br>16                       |               |                                                                      |  |    | $ANCHO =$                   | 27             |  | 0.37<br>0.64          |
|                        | $ANCHO =$<br>23                       |               | 0.69<br>0.29                                                         |  | 21 | $LARGO =$                   | 41             |  |                       |
| 10                     | $LARGO =$<br>28                       |               |                                                                      |  |    |                             |                |  | 0.34<br>0.58          |
|                        | #ANCHO=<br>$\overline{7}$             |               | 0.47<br>0.62                                                         |  |    | #ANCHO =                    | 9              |  | 0.26                  |
|                        | #LARGO=<br>9                          |               |                                                                      |  |    | #LARGO=                     | 10             |  | 0.87                  |
|                        | $#PISOS =$<br>$\overline{2}$          |               | 0.83<br>0.88                                                         |  |    | $#PISOS =$                  | 3              |  |                       |

*Figura 5-14 Parte – II – de 20 soluciones diseño para estructura de concreto armado*

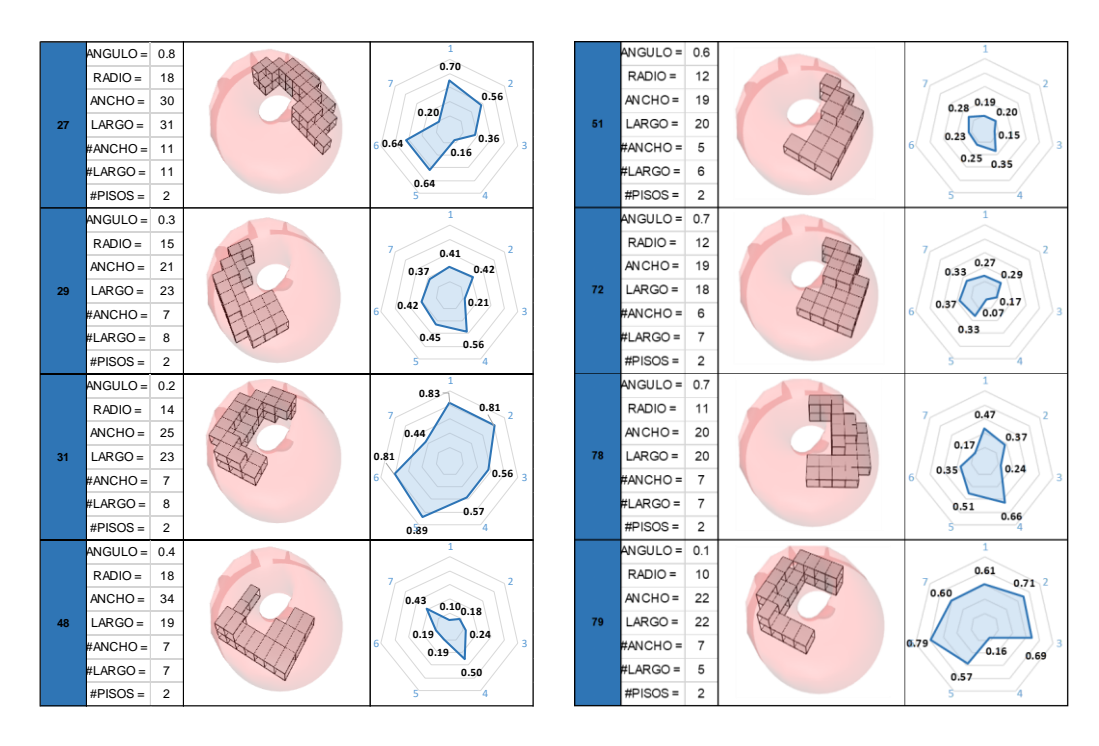

*Figura 5-15 Parte – III – de 20 soluciones diseño para estructura de concreto armado*

La performance de la gráfica radial se ha basado en 7 objetivos. Estos son: 1- Volumen de ambientes, 2-Área envolvente, 3-Volumen de concreto, 4-área ocupable, 5-Costo de proyecto, 6-HLFF y 7-SVR.

*APLICACIÓN DE HERRAMIENTAS BIM EN EL DISEÑO PARAMÉTRICO Y GENERATIVO PARA LA CONCEPCIÓN DE ESTRUCTURAS COMPLEJAS Bach. Luis Ricardo Quispe Amésquita*

## **5.4. Modelamiento Paramétrico**

En cuanto a implementación en la investigación se refiere en pasar de un modelo frame de líneas y paneles a componentes modelables en el programa Revit. A través de nodos de Dynamo, es posible modelar únicamente usando algoritmos y familias adaptativas.

Actualmente muchos proyectos se modelan y diseñan asistidos por herramientas computacionales, es decir de manera tradicional el modelador o diseñador crea elemento por elemento de la estructura. Si se aplicasen estos procedimientos al modelado de estructuras complejas, esta llegaría a ser una tarea tediosa o casi imposible de terminar. El modelamiento paramétrico en la investigación consistió en aplicar el algoritmo del DP a la creación automatizada del modelo, para lo cual en este caso se realizaron los siguientes procedimientos para obtener un modelo preliminar:

 Modelamiento de columnas arco: Partiendo del algoritmo visual se seleccionó los nodos generadores de las columnas en arco, para conectar al nodo StructuralFraming.ColumnBycurve que se encargaría de modelar estos elementos de manera automática. Previamente se realizó un filtro para aquellas líneas que se generan de la parte superior a la inferior para invertirlas, esto debido a que Revit para generar las columnas estructurales a través de Dynamo lo construye del nivel inferior al superior. Además como input adicional se ingresó el nivel de referencia de construcción y el tipo de perfil. Para las columnas se usaron por Tubos redondos HSS101.6x6 como se observa en el siguiente algoritmo, Figura 5-16:

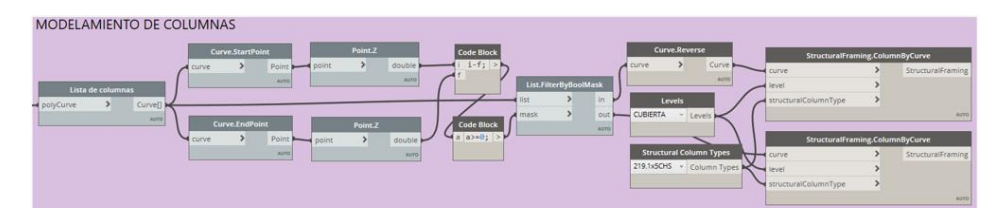

*Figura 5-16 Algoritmo para modelamiento de Columnas*

 Modelamiento de celosía interior: Las celosías interiores se modelaron a partir de la conexión del nodo que contiene los elementos de la cobertura interior hacia el nodo generador de vigas StructuralFraming.BeamByCurve, Las vigas que contienen las celosías se conectaron hacía la columna para
generar el enmallado. Para el proyecto de la investigación se definió como perfil para estas vigas tubos circulares del tipo HSS60.3x5.5, Figura 5-17.

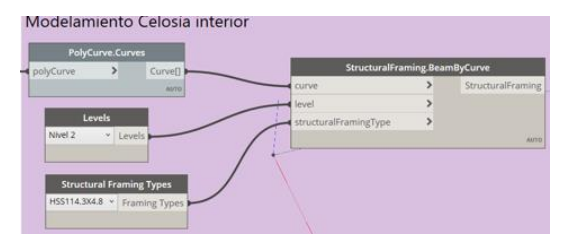

*Figura 5-17 Algortimo para modelamiento de vigas*

 Modelamiento de conexiones cobertura: La unión de la capa interna con la externa se decidió diseñarla mediante un sistema especial para soportes de domos el cual sostiene une a la estructura interna y carga con los marcos de los paneles. De igual manera se procedió a modelarlos paramétricamente a través de dos puntos adaptativos, como se observa en la Figura 5-18:

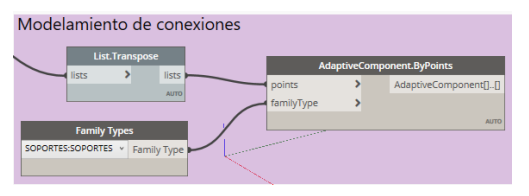

*Figura 5-18 Algoritmo para modelamiento de barras conectoras capa externa e interna*

Realizado el modelado paramétrico de estos elementos estructurales en el programa Revit se obtuvo el siguiente resultado para el enmallado (Ver Figura 5-19):

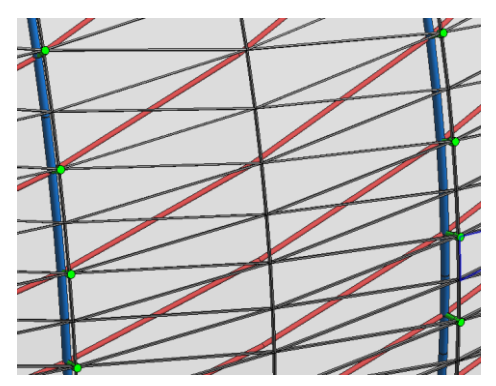

*Figura 5-19 Enmallado elementos estructurales de la cubierta*

 Modelamiento de paneles: Para modelar paramétricamente los paneles de vidrio, se empleó las familias adaptativas que proporciona Revit a los usuarios en forma de plantillas, en las cuales se pueden crear elementos que

se adaptan según los puntos o líneas de referencia. Para el caso de estudio se aplicó el algoritmo programado anteriormente para la panelización en Python sobre el diseño paramétrico para reordenar y agrupar el campo de puntos en patrones triangulares. Como se aprecia en la Figura 3-45 se generó 12,000 puntos para formar 4,000 paneles triangulares (Ver Figura 5- 20):

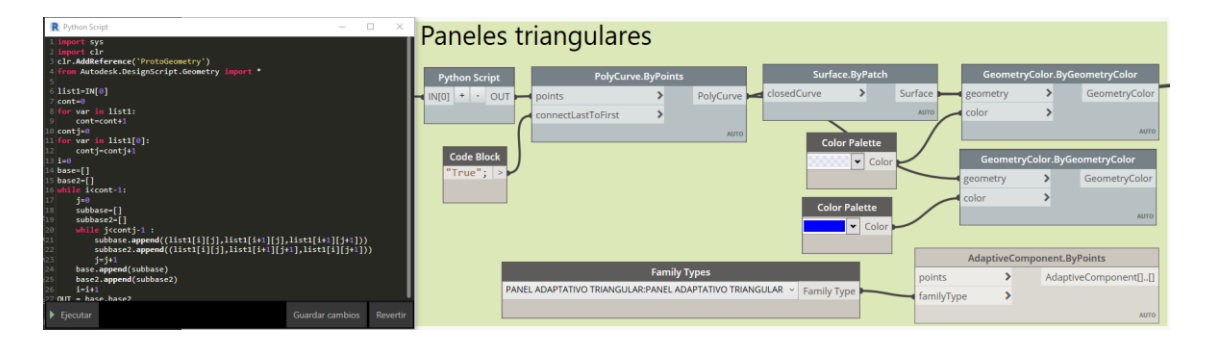

*Figura 5-20 Algoritmo para panelización triangular.*

Culminado el modelado paramétrico se obtuvo el modelo preliminar BIM en Revit del cual es posible obtener estimaciones sobre los materiales, dimensiones, planos, planificación y detalles constructivos, además de realizar modificaciones manuales al modelo. El código completo de la estructura se encuentra en el Anexo H.

En cuanto a la estructura de concreto armado, partiendo de los resultados obtenidos en Generative Design se insertaron los INPUTS optimizados para el diseño número 79. Para este caso se desestimaron los pre dimensionamientos y distribución generados por DG, pues se propuso priorizar la forma curva que siga los contornos de la cubierta, realizando un proceso manual y automatizado para de esta manera incrementar el número de divisiones en ancho y largo para su modelamiento (Ver Figura 5-21).

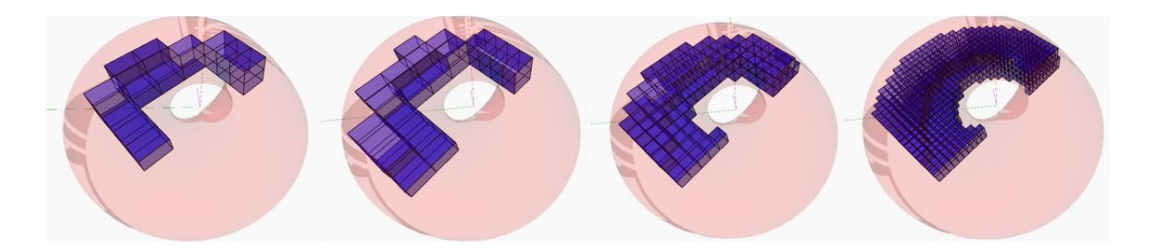

*Figura 5-21 Adaptación de la geometría a la curvatura de la cubierta mediante la reducción de divisiones para cada módulo* 

Realizados los procesos de modelamiento arquitectónico y estructural, se obtuvo como resultado las siguientes estructuras que se observan en la Figura 5-22 y Figura 5-23:

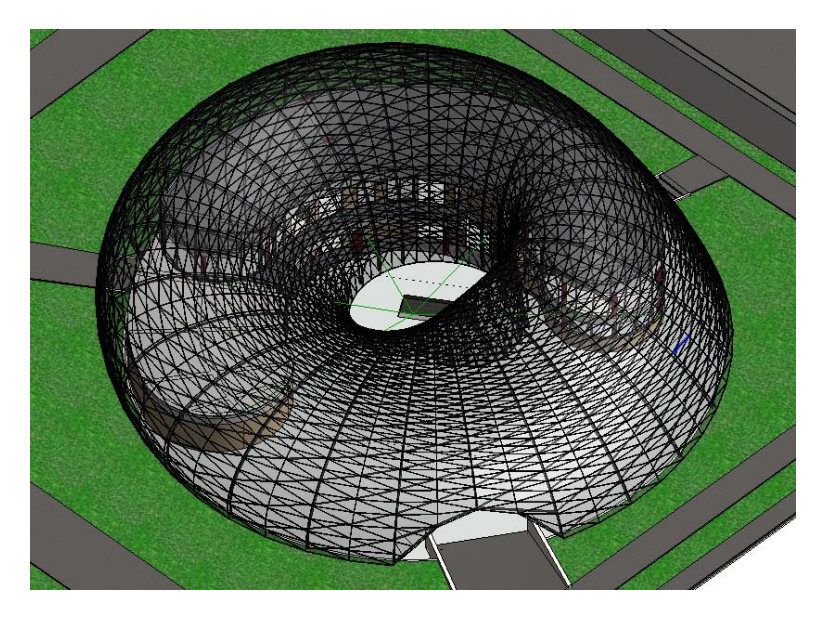

*Figura 5-22 Modelo BIM en Revit de la estructura basada en la Banda de Möbius*

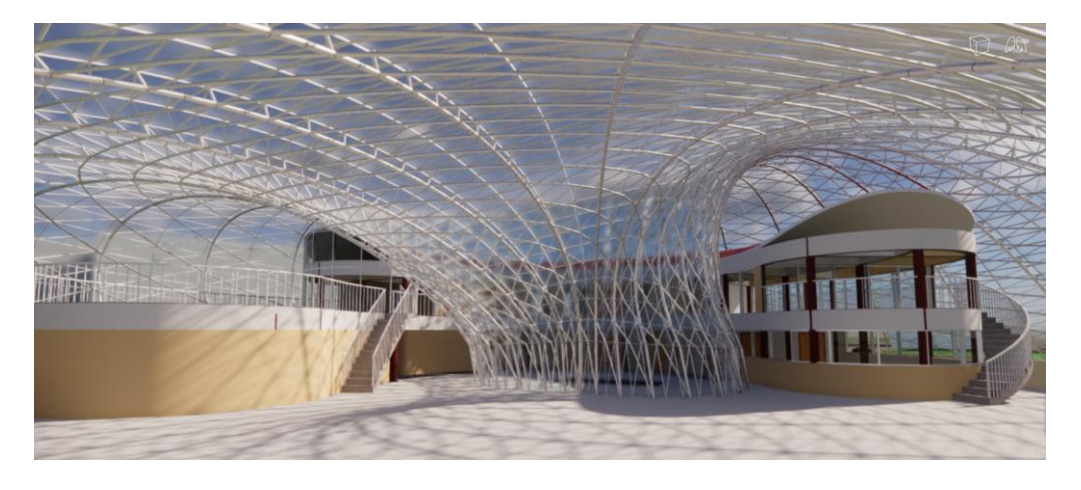

*Figura 5-23 Captura de recorrido 3d al interior de la estructura*

*APLICACIÓN DE HERRAMIENTAS BIM EN EL DISEÑO PARAMÉTRICO Y GENERATIVO PARA LA CONCEPCIÓN DE ESTRUCTURAS COMPLEJAS Bach. Luis Ricardo Quispe Amésquita*

# **6. CAPITULO VI: ANÁLISIS Y DISEÑO ESTRUCTURAL**

En este capítulo se estudió la interoperabilidad de softwares de modelamiento digital; diseño paramétrico con las herramientas para el análisis y diseño estructural con la finalidad de demostrar los grandes aportes de la metodología paramétrica y generativa planteada.

#### **6.1. Características Generales del Proyecto**

Como se explicó a lo largo de la investigación, el proyecto posee dos estructuras de sistemas diferentes; una externa (cubierta de paneles soportada por elementos metálicos) y la estructura interna (Edificación de concreto de dos niveles) a continuación se describirá de manera más detallada cada estructura.

# **6.1.1. Estructura Externa: Cubierta Möbius**

Está cubierta, formada por paneles en su zona externa es sostenida por elementos metálicos conformados por columnas, vigas y arriostres; los elementos columna se dispusieron de tal manera que conforman arcos siguiendo secciones elípticas orientadas hacia el centro. Mientras las vigas se distribuyeron en sentido anti horario para atribuir rigidez y evitar el pandeo de los arcos. A través de procesos iterativos del diseño estructural se vio conveniente por causa del comportamiento de la forma crear arriostres en las zonas más críticas. La capa interna (sistema estructural) se encuentra conectada a la capa externa de paneles mediante un sistema especial de uniones para paneles que se encuentra detallado en el Anexo L. Dos arcos se consideraron característicos para describir en este punto el primer arco, más alto pero menos ancho con dimensiones 9.70m y 10.55m respectivamente. En cuanto al segundo arco es el más bajo, pero posee mayor ancho con 5.33m y 18.8m respectivamente. Para los arcos se empleó secciones tubulares HSS 8.625x0.625, en cuanto a arriostres y vigas se consideró secciones tubulares HSS 3x0.125, como se observa en la Figura 6-1.

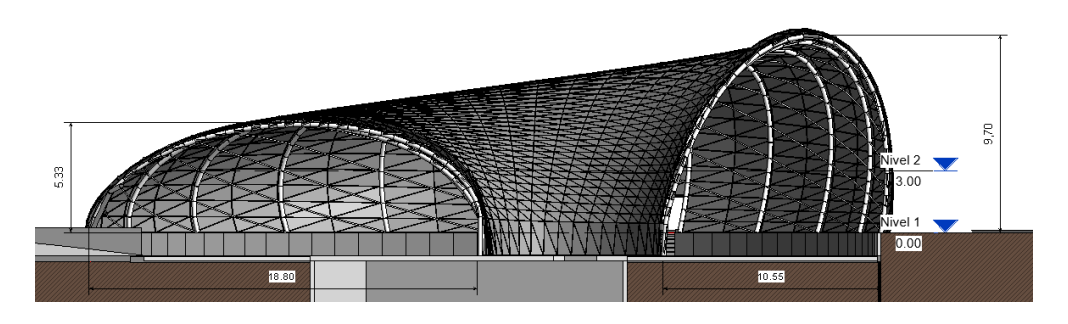

*Figura 6-1 Corte de sección, visualización de arco más largo y alto de la cubierta* 

*APLICACIÓN DE HERRAMIENTAS BIM EN EL DISEÑO PARAMÉTRICO Y GENERATIVO PARA LA CONCEPCIÓN DE ESTRUCTURAS COMPLEJAS Bach. Luis Ricardo Quispe Amésquita*

## **6.1.2. Estructura interna concreto armado**

Para la edificación se optó por dividir en cuatro bloques. La principal razón para evitar esto es evitar dificultades con la irregularidad de forma en la estructura. El sistema estructural planteado es de pórticos de concreto armado para lo cual se consideró columnas circulares de diámetro 45cm. En cuanto a las vigas se diseñó con una sección de 30x60 cm. El techo de esta estructura se diseñó con cubierta de materiales ligeros como los multi paneles para el aislamiento del calor. Como se aprecia en la Figura 6-2, existen dos niveles. El primer techo se encuentra a 3m y el segundo techo a 2.7m de altura respecto a la plataforma.

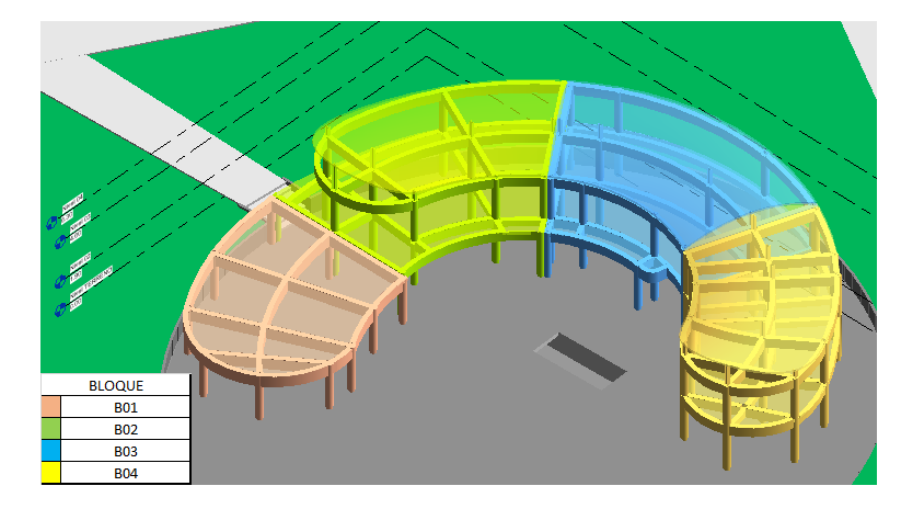

*Figura 6-2 Sectorización de bloques de concreto armado*

#### **6.1.3. Consideraciones para el proyecto**

El diseño estructural del proyecto considera las normativas vigentes en el Perú y normas que son válidas para su aplicación:

- Norma Técnica E.020 2006: Cargas.
- Norma Técnica E.030 2019: Diseño Sismorresistente.
- Norma Técnica E.060 2009: Concreto Armado.
- Norma Técnica E.090 2006 y AISC 360-16: Estructuras Metálicas.
- ASCE/SEI 7.-10 Minimum Design Loads for Buildings and other structures.

#### **6.2. Modelamiento de Estructuras analíticas**

#### **6.2.1. Cargas actuantes sobre las estructuras**

En esta fase se analizó las cargas que actúan sobre las estructuras, identificando dos categorías, las producidas por acción de la gravedad y las cargas ocasionadas por eventos accidentales que tienen impacto sobre la estructura.

- Cargas gravitacionales: Cargas muertas y cargas vivas
- Cargas accidentales: Acción del viento y acciones del sismo

#### **6.2.1.1. Cargas muertas:**

Estas cargas proceden del peso propio de los elementos que componen la estructura, así como acabados y material de cobertura, las cuales actúan de manera permanente:

 **Peso propio:** Los softwares para el diseño y análisis estructural permiten estimar el peso de todos los elementos. Esto aplica tanto a la cubierta metálica y las edificaciones de concreto armado. A continuación, se presenta los pesos específicos considerados para el análisis del peso propio de los elementos.

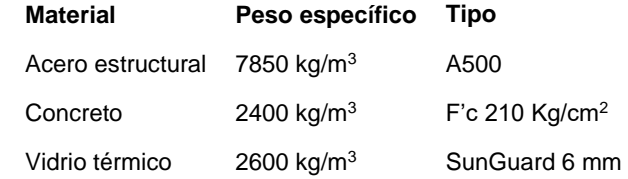

 **Acabados:** Para la estructura de concreto armado se tomó en cuenta los acabados en el piso y los tabiques que son soportados por la estructura.

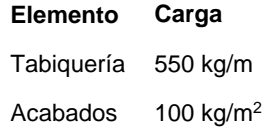

#### **6.2.1.2. Cargas vivas:**

Cargas relacionadas con el uso y la ocupación de la estructura caracterizadas por no tener una posición fija. Según la Norma Técnica E.020 de cargas para fines educativos implica considerar las siguientes cargas mínimas:

| Aulas        | 250 kg/m <sup>2</sup> |
|--------------|-----------------------|
| Auditorios   | 400 kg/m <sup>2</sup> |
| Laboratorios | 300 kg/m <sup>2</sup> |
| Corredores   | 400 kg/m <sup>2</sup> |
| Oficinas     | 250 kg/m <sup>2</sup> |

*APLICACIÓN DE HERRAMIENTAS BIM EN EL DISEÑO PARAMÉTRICO Y GENERATIVO PARA LA CONCEPCIÓN DE ESTRUCTURAS COMPLEJAS Bach. Luis Ricardo Quispe Amésquita*

Además, en la consideración de la norma contempla cargas vivas para techos curvos con una carga de 50 kg/m<sup>2</sup>.

# **6.2.1.3. Acción del viento:**

Las fuerzas que actúan por acción del viento debido a la naturaleza variable e impredecible son de difícil cuantificación. Sin embargo es posible representarlas como cargas comprensibles de manera estática las cuales varían de acuerdo la ubicación, la altura sobre el nivel de terreno y la orientación. Según la norma E.020 las estructuras sometidas a efectos de viento deben ser diseñadas a cargas de presión y succión.

La cobertura Möbius debido a su forma compleja está clasificada como una Edificación Tipo 3 para acciones de viento, lo que implica considerar procedimientos de análisis reconocidos en ingeniería, así mismo las especificaciones no serán menores que las consideraciones que las estructuras Tipo 1.

 **Velocidad de diseño:** La cobertura tiene aproximadamente 10m de altura en el arco más alto, por lo que la velocidad mínima del viento a considerar es de 75 km/h o 20.83 m/s

# $Vh = V(h/10)^{0.22}$

Donde: Vh: velocidad de diseño en la altura h en km/h

- V: velocidad de diseño hasta 10 m de altura en km/h
- H: altura sobre el terreno en m

De acuerdo con el mapa eólico de la norma E020 se muestra velocidades de viento de acuerdo a la ubicación geográfica del proyecto; para el caso de estudio y planteamiento de la investigación la velocidad de diseño es 65 km/h, por lo que resulta ser inferior al mínimo estipulado por la norma-Considerando lo antes mencionado la velocidad para el diseño es 75km/h.

Es necesario mencionar que debido a la complejidad de forma que presenta la estructura el método empleado para el cálculo de las fuerzas por acciones del viento fue Túnel de viento, procedimiento por el cual permite simular una situación real ante fuerzas aerodinámicas.

#### **6.2.1.4. Acción del sismo:**

Fuerzas de naturaleza dinámica en la norma técnica E.030 Diseño Sismorresistente contempla dos tipos de análisis. El primero, método de las fuerzas estáticas equivalentes, consiste en remplazar los efectos vibratorios del sismo por fuerzas

laterales con una distribución creciente según la altura de la estructura, la fuerza de corte basal se calcula mediante el producto del peso total de la edificación con el coeficiente sísmico. El segundo, método dinámico modal espectral consiste en obtener el comportamiento de la estructura mediante las participaciones modales a través de un registro de espectro de aceleraciones. Sea, en cualquier caso, se consideró los mismos parámetros sísmicos para todas las estructuras en la investigación de acuerdo con el Capítulo 2 de la norma E.030.

 **Zonificación:** La Universidad Nacional de Ingeniería se encuentra ubicada el distrito del Rímac – Lima por lo que corresponde un factor de zona de acuerdo al mapa de zonificación de la E.030:

#### Zona 4: Z=0.45

 **Parámetros de Sitio:** Estos parámetros se basaron en la investigación realizada por el CISMID "Microzonificación sísmica del distrito de Rímac" como se aprecia en la Figura 6-3 el proyecto se encuentra en la Micro Zona I, presentando en esta zona una capacidad portante mayor a 4.0kg/cm<sup>2</sup> v en desplante presenta de 2.0 a 4.0 kg/cm<sup>2</sup>, además presenta en esta Micro zona I una velocidad de onda de corte mayor que 760m/s.

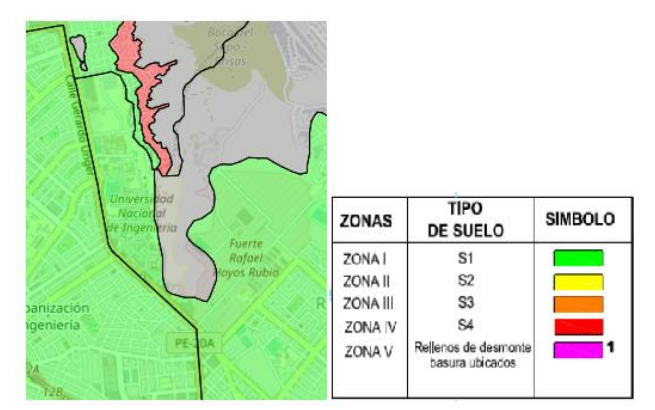

*Figura 6-3 Zonificación del Rímac*

Tipo de suelo: S1 roca o suelo muy rígido

 $S=1.00$  $Tp (s)=0.4$  $TI$  (s)=2.5

 **Categoría de la estructura y Factor de uso:** de acuerdo con el capítulo 2 de la norma E.030 las edificaciones de concreto armado planteadas y la cobertura metálica clasifican como edificaciones esenciales:

 $U=1.5$ 

# **6.2.2. Modelo Analítico en Robot Structural**

La concepción del modelo analítico en Robot Structural puede realizarse de manera convencional, modelando manualmente elemento por elemento usando las herramientas que se disponga en la interfaz. Para la investigación innovando con la automatización y optimizando procesos de diseño se optó por otros dos métodos que sacan provecho a la interoperabilidad de softwares.

# **6.2.2.1. Enlace directo Revit – Robot Structural:**

Autodesk proporciona a los modeladores y diseñadores estructurales la posibilidad de enviar el modelo 3D de Revit a Robot Structural para complementar y mejorar el flujo de trabajo en el proceso de diseño de proyectos BIM. Este enlace funciona de manera bidireccional, es decir las modificaciones que se realicen en un software pueden actualizar, reemplazar, o crear una nueva versión del archivo enviado desde el otro software. Para el caso de estudio este método se aplicó para la edificación de concreto armado, partiendo desde el diseño generativo de esta estructura para seguidamente realizar la implementación y mejoramiento de detalles en Revit. Obtenido el modelo estructural con la herramienta análisis se envió la estructura a Robot Structural, con la finalidad de completar la fase de diseño estructural tal como se muestra en la Figura 6-4:

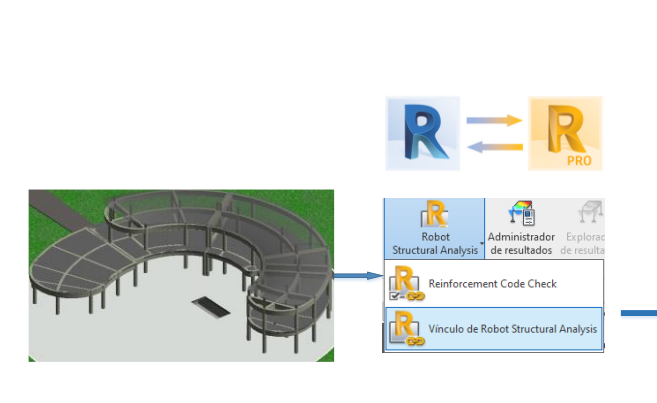

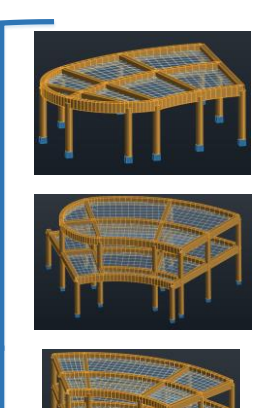

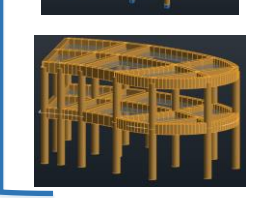

*Figura 6-4 Transferencia de información de Revit a Robot mediante enlace directo*

*APLICACIÓN DE HERRAMIENTAS BIM EN EL DISEÑO PARAMÉTRICO Y GENERATIVO PARA LA CONCEPCIÓN DE ESTRUCTURAS COMPLEJAS Bach. Luis Ricardo Quispe Amésquita*

## **6.2.2.2. Modelamiento paramétrico de Dynamo - Robot Structural**

De la misma manera en la que es posible aplicar procedimientos paramétricos en Revit mediante la programación de algoritmos en Dynamo, es factible utilizar el mismo código que genera la superficie Möbius para construir los elementos frame y paneles en Robot Structural. empleando Toolkits que adaptan y enlazan los nodos de Dynamo con los elementos analíticos de la interfaz de Robot. Para la cubierta de forma compleja se usó este método, pues el antes mencionado tiene como limitación la comunicación de elementos estructurales tales como vigas o columnas, mas no considera la transferencia de elementos no estructurales, tales como paneles de vidrio, ventanas, cubiertas, componentes genéricos (Ver Figura 6-5).

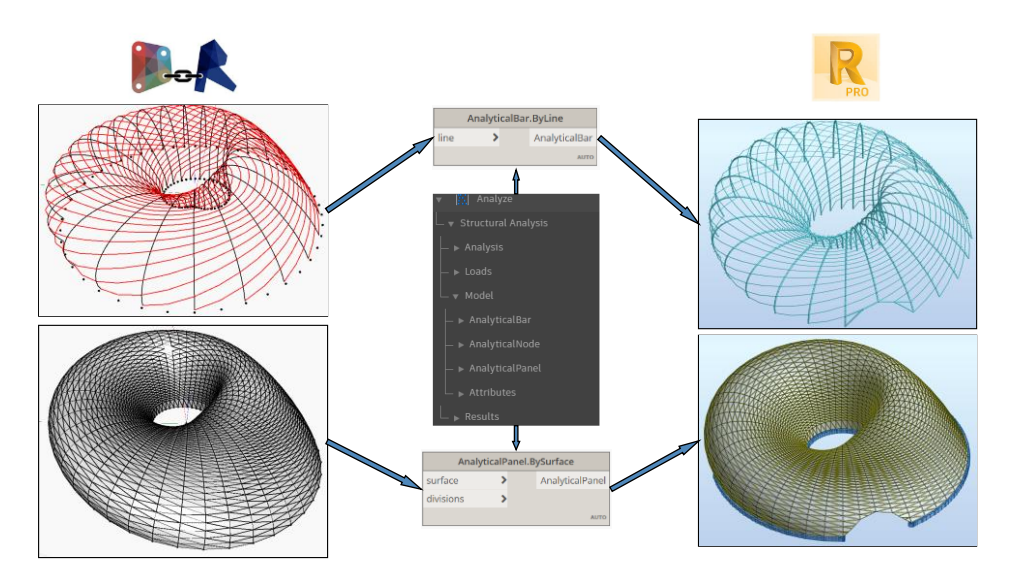

*Figura 6-5 Modelamiento Paramétrico de Estructura Möbius en Robot*

#### **6.2.2.3. Propiedades de secciones y materiales**

#### **Concreto armado:**

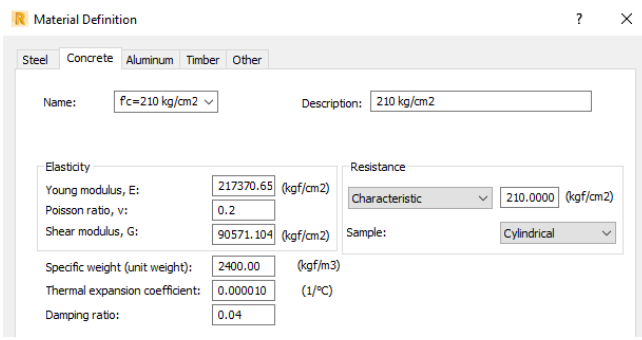

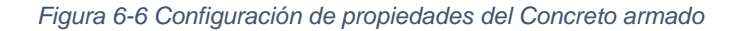

*APLICACIÓN DE HERRAMIENTAS BIM EN EL DISEÑO PARAMÉTRICO Y GENERATIVO PARA LA CONCEPCIÓN DE ESTRUCTURAS COMPLEJAS Bach. Luis Ricardo Quispe Amésquita*

#### **Acero estructural ASTM A500:**

| <b>Material Definition</b>                           |                      |                       |                                                                             |                  | ʻ.        | X |
|------------------------------------------------------|----------------------|-----------------------|-----------------------------------------------------------------------------|------------------|-----------|---|
| <b>Steel</b><br>Concrete<br>Aluminum                 | Timber Other         |                       |                                                                             |                  |           |   |
| <b>ACERO A500</b><br>Name:<br>$\checkmark$           |                      | Description:          | A500                                                                        |                  |           |   |
| Elasticity<br>Young modulus, E:<br>Poisson ratio, v: | 2100000.0<br>0.3     | (kaf/cm2)             | Resistance<br>Characteristic<br>$\checkmark$<br>Reduction factor for shear: | 3200.000<br>1.54 | (kaf/cm2) |   |
| Shear modulus, G:<br>Specific weight (unit weight):  | 784193.00<br>7850.00 | (kqf/cm2)<br>(kgf/m3) | Limit strength for tension:                                                 | 4100.000         | (kaf/cm2) |   |
| Thermal expansion coefficient:                       | 0.000012             | $(1)^{\circ}$ C)      | Annealed steel                                                              |                  |           |   |
| Damping ratio:                                       | 0.04                 |                       |                                                                             |                  |           |   |

*Figura 6-7 Configuración de propiedades del Acero estructural*

#### **Vidrio Térmico:**

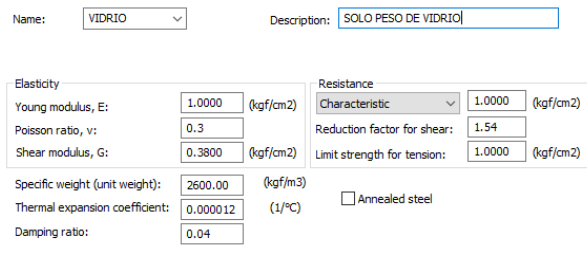

*Figura 6-8 Configuración de propiedades de Paneles de vidrio*

 **Secciones tubulares:** Robot Structural posee en su data base los catálogos de muchas normas internacionales, entre ellos AISC, de la cual al finalizar el proceso iterativo de diseño se seleccionó los siguientes tubos para la estructura (Ver Figura 6-9):

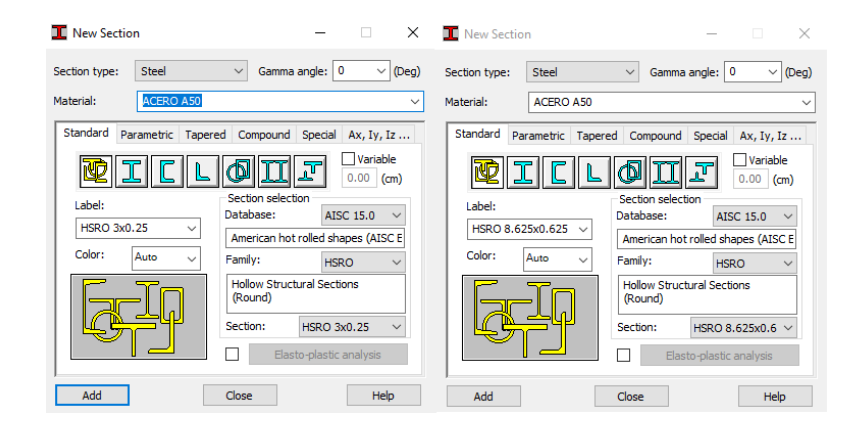

*Figura 6-9 Creación de secciones tubulares*

*APLICACIÓN DE HERRAMIENTAS BIM EN EL DISEÑO PARAMÉTRICO Y GENERATIVO PARA LA CONCEPCIÓN DE ESTRUCTURAS COMPLEJAS Bach. Luis Ricardo Quispe Amésquita*

 **Secciones de Concreto armado para barras:** Se asignó a las columnas dimensiones uniformes una sección circular de diámetro 45 cm. En cuanto a las vigas del primer nivel, como se mencionó anteriormente por la longitud de las luces serán más peraltadas (Ver Figura 6-10).

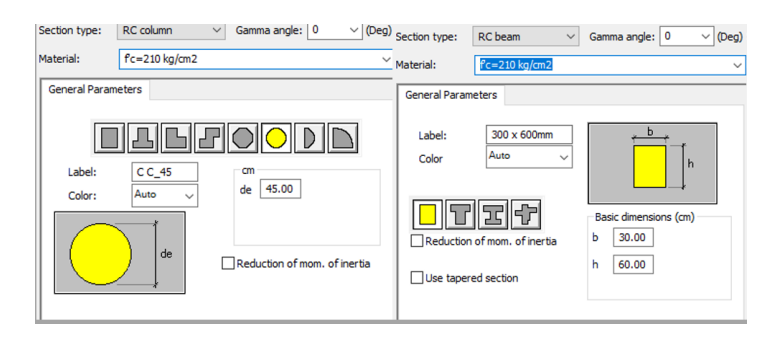

*Figura 6-10 Creación de secciones de Concreto armado*

 **Secciones para paneles:** Se asignó al primer bloque una losa maciza en dos direcciones considerando las luces que posee, En cuanto a los demás bloques se diseñó losas aligeradas en una dirección modelándolas con un espesor equivalente para tener en cuenta el peso distribuido del aligerado (Ver Figura 6-11).

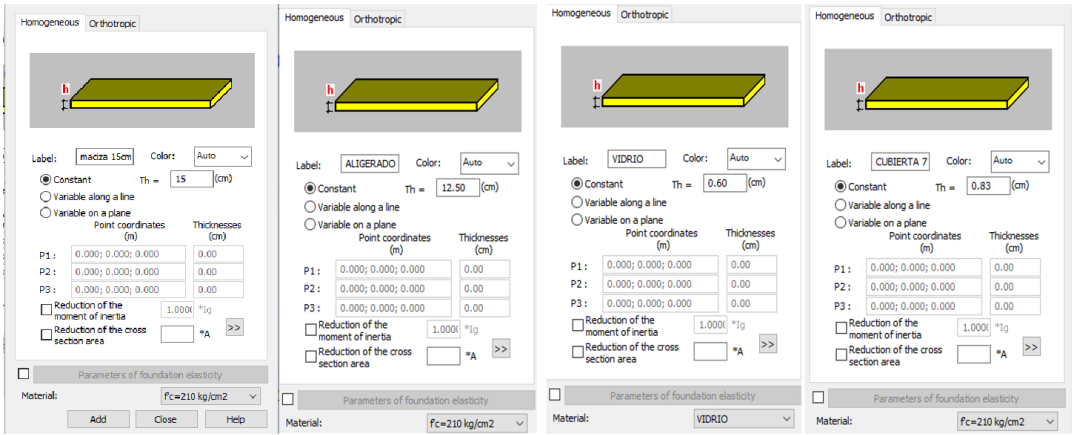

*Figura 6-11 Creación de Paneles y espesores (losas y vidrios)*

## **6.3. Análisis Túnel de Viento**

Robot Structural ofrece a los diseñadores la posibilidad de estudiar los efectos de viento sobre las estructuras, obteniendo rápidamente las presiones superficiales y cargas resultantes. En la interfaz de túnel de viento se ingresa la velocidad constante o si se posee grandes alturas ingresar un perfil de viento de acuerdo a la zona; seguidamente se proporciona la dirección (Ver Figura 6-12 y Figura 6-13). La simulación de Robot ha sido validada satisfactoriamente mediante ensayos acercándose a la realidad para predecir el flujo del viento y determinar las presiones negativas y positivas (Autodesk Robot). Para el caso de estudio se empleará este análisis, dada la complejidad de la geometría y lo impredecible del comportamiento de los efectos aerodinámicos sobre la estructura. Anteriormente se estimó la velocidad de diseño del viento con un valor de 75km/h o 20.83m/s 2 . En la zona del Lima los vientos principales fluyen en dirección Norte y en menor medida hacia el Oeste, por lo que se evaluó en estas dos direcciones tal como se observa en la Figura 6-14 y Figura 6-15.

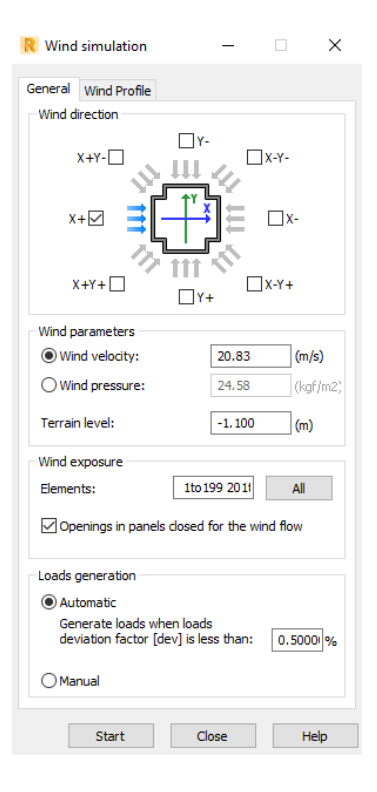

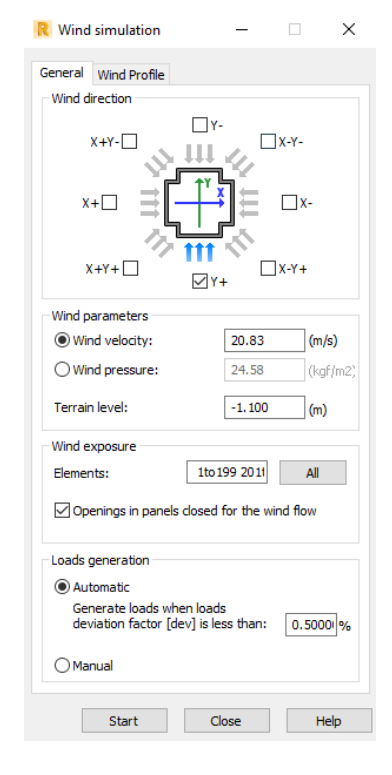

*Figura 6-12 Configuración de viento dirección este* 

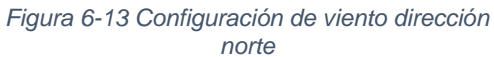

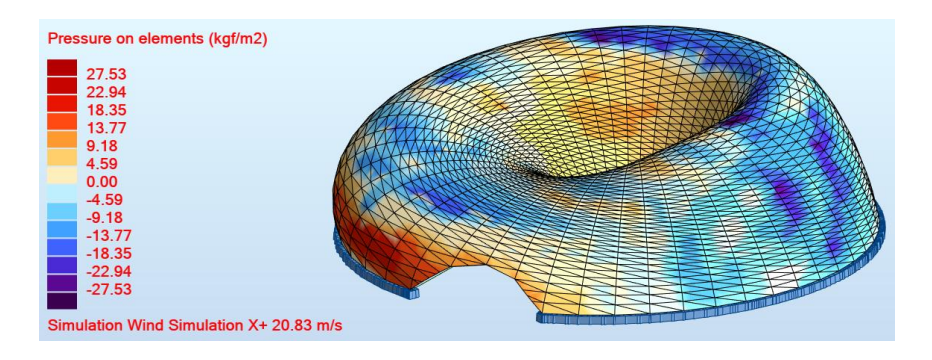

*Figura 6-14 Presión del viento dirección Este*

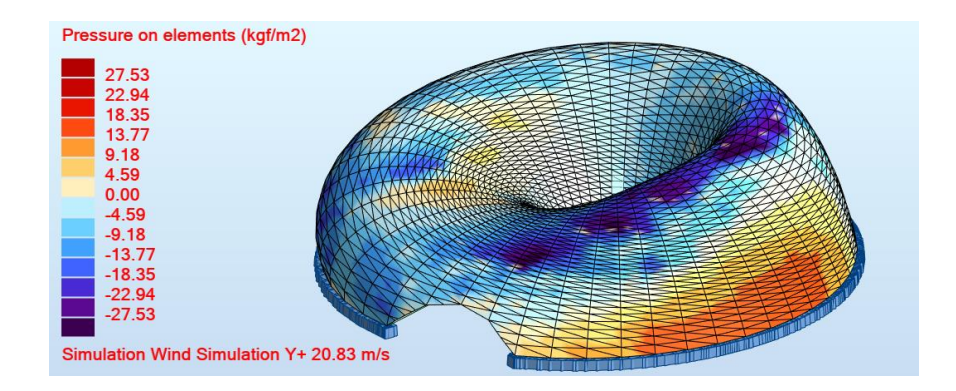

*Figura 6-15 Presión del viento dirección Norte*

## **6.4. Análisis Sísmico**

En resumen, de los puntos anteriormente estudiados se determinaron los siguientes parámetros sísmicos a considerar:

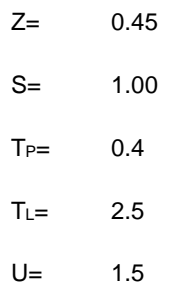

# **6.4.1. Definición de espectro - Bloques de concreto armado**

En cada caso de los bloques se consideró el factor sísmico para determinar las fuerzas cortantes en la base producidas por un sismo estático según manda la norma E030. Así como también por criterios de buenas prácticas se consideró el 100% de la aceleración en la dirección principal y en la secundaria 30% en las direcciones X e Y.

 Bloque 01: Conformado solo por un nivel de piso con altura de 3.0 m, por lo que se consideró las irregularidades en planta con sistemas no paralelos tanto en la dirección X como en la Y.

$$
R=7.2
$$
  
\n
$$
T = \frac{hn}{Ct} = \frac{3.00}{35} = 0.0857
$$
  
\n
$$
T < T(p) \rightarrow C = 2.5
$$
  
\n
$$
\frac{Z.U.C.S}{R} = 0.234
$$

Peso sísmico de la estructura P = 104'094 kg

$$
V=24'358\ kg
$$

Espectro sísmico B01:

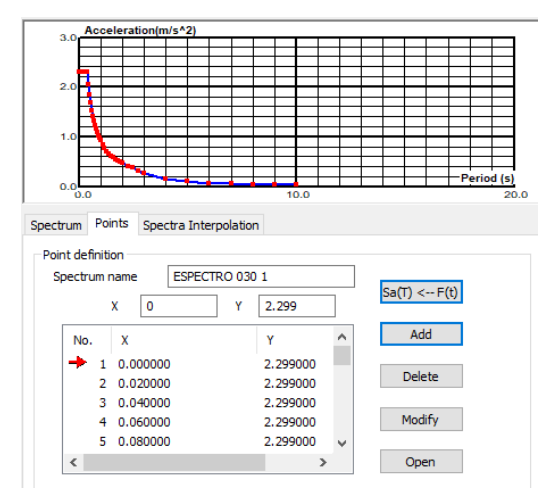

*Figura 6-16 Espectro sísmico Bloque 01*

Resultados de análisis sísmico del bloque 01:

| Node/Case/Mode   | FX (kgf)                    | FY (kgf)    | FZ (kgf) | MX (kgfm)  | MY (kgfm)     | MZ (kgfm)    |
|------------------|-----------------------------|-------------|----------|------------|---------------|--------------|
| Case             | 9 - ESPECTRAL X Direction X |             |          |            |               |              |
| <b>Mode COC</b>  |                             |             |          |            |               |              |
| Sum of val.      | 22074.35                    | 9152.00     | 10531.31 | 14271.6013 | 34504.7944    | 825.7590     |
| Sum of reac.     | 21959.38                    | 8773.86     | 1090.24  | 35040.1973 | 35370.0665    | 610751.9041  |
| Sum of forc.     | 21959.38                    | 8773.87     | 1090.88  | 35055.2629 | 35368.9265    | 610752.1691  |
| Check val.       | 43918.76                    | 17547.73    | 2181.12  | 70095.4602 | 70738.9930    | 1221504.0731 |
| <b>Precision</b> | 7.86561e-04                 | 2.48397e-05 |          |            |               |              |
|                  |                             |             |          |            |               |              |
| Case             | $10 - SEX$                  |             |          |            |               |              |
| <b>Mode</b>      |                             |             |          |            |               |              |
| Sum of val.      | $-24358.09$                 | 0.00        | 0.00     | $-75.9780$ | -36458.9039   | 326.1566     |
| Sum of reac.     | $-24358.09$                 | 0.00        | 0.00     | 0.0140     | $-39806.4248$ | 571238.3344  |
| Sum of forc.     | 24358.08                    | 0.00        | 0.00     | $-0.0000$  | 39806.4239    | -571238.3299 |
| Check val.       | $-0.01$                     | 0.00        | 0.00     | 0.0140     | $-0.0009$     | 0.0045       |
| Precision        | 7.60653e-06                 | 1.04597e-13 |          |            |               |              |

*Figura 6-17 Comparación de fuerzas basales en el bloque 01 por acción del sismo dinámico y estático en dirección X*

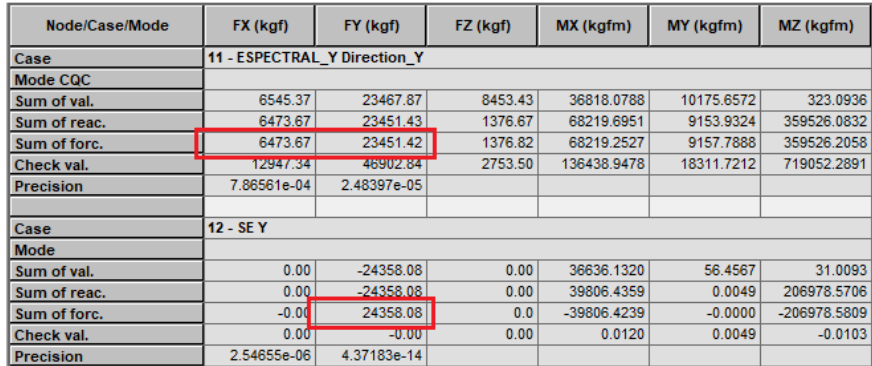

*Figura 6-18 Comparación de fuerzas basales en el bloque 01 por acción del sismo dinámico y estático en dirección Y*

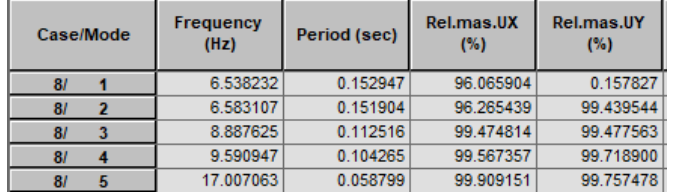

*Figura 6-19 Periodo y porcentaje de participación de masa en el bloque 01*

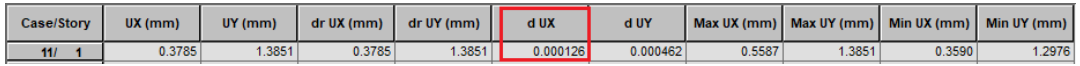

*Figura 6-20 Deriva relativa bloque 01 dirección X*

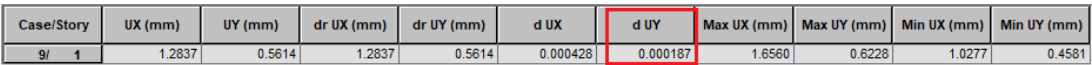

*Figura 6-21 Deriva relativa bloque 01 dirección Y*

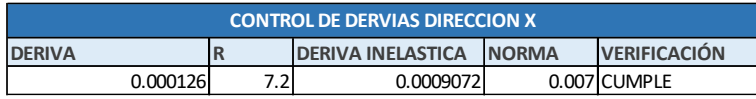

*Tabla 6-1 Verificación de derivas bloque 01 dirección X* 

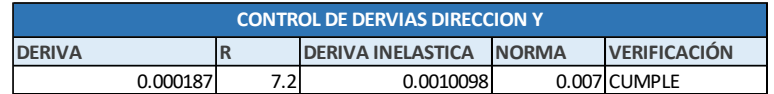

*Tabla 6-2 Verificación de derivas bloque 01 dirección Y*

Como se presentan los resultados del análisis sísmico para el bloque 01, las fuerzas dinámicas en direcciones X e Y representan el 90.15% y 96.27% de la fuerza estática, El número de modos satisface la mínima cantidad de

participación modal, tal como se aprecia en la Figura 6-23 y Figura 6-24. En cuanto al control de derivas relativas de entrepiso se afirma que de acuerdo con la norma se encuentran por debajo de los límites de distorsión de entrepiso.

 Bloque 02, 03 y 04: En estos bloques de dos niveles de altura de 3.0m y 2.7m, se consideraron las irregularidades en planta y altura con sistemas no paralelos tanto en la dirección X como en Y.

$$
R = 6.48
$$
  
\n
$$
T = \frac{hn}{Ct} = \frac{5.7}{35} = 0.16
$$
  
\n
$$
T < T(p) \rightarrow C = 2.5
$$
  
\n
$$
\frac{Z.U.C.S}{R} = 0.260
$$

Pesos sísmicos de las estructuras P = 161'802 kg

 $V = 42'068kq$ 

Espectro sísmico B02, B03 y B04:

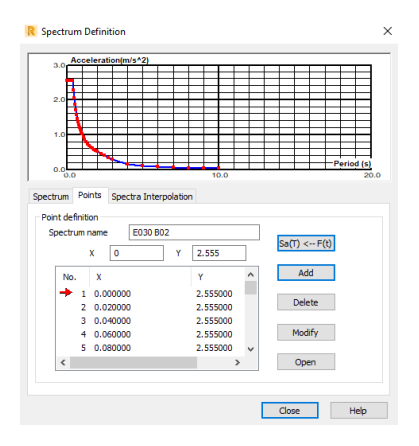

*Figura 6-22 Espectro sísmico Bloque 02, 03, 04*

Node/Case/Mode FX (kgf) FY (kgf) FZ (kgf) MX (kgfm) MY (kgfm) MZ (kgfm) 11 - ESTATICO X Case Mode<br>Sum of val.  $-0.00$ <br> $-0.00$ -68082.3035<br>-106292.6751 626.8292 45916.31  $447$  $570000$  $\frac{4.47}{4.47}$  $-20.5516$ 1080849.4136 Sum of reac. um of fore 42111.85  $0.00$  $0.0$  $-0.0000$ 88792.0040 -990621.7684  $\frac{1}{4.47}$  $-0.00$  $-20.5516$  $-17500.6711$ 90227.645 Check val  $2.03216e+00$ 3.06688e-02 Precision Case 4 - Spectral Direction\_X Mode CQC 45528.15 20330.61 42525.10 31119.7759 69691.1172 1759.0307 Sum of val 69691.1172 1759.0307<br>130297.0886 1084635.1279<br>110876.5076 985369.8331 Sum of rea 17028.93  $0.00$ 45501 0879 40901.98  $\frac{1}{0.0}$ 45428 9392 Sum of forc. 241173.5962 2070004.9610  $0.00$ **Check val** 90930.0271  $\begin{array}{c|c|c|c|c} \hline \text{co}\text{U} & \text{O}\text{U} & \text{O}\text{U} \\ \hline 1.46828 & & 6.90170 & & 0.90170 \\ \hline \end{array}$ 

Resultados de análisis sísmico del bloque 02:

*Figura 6-23 Comparación de fuerzas basales en el bloque 02 por acción del sismo dinámico y estático en dirección X*

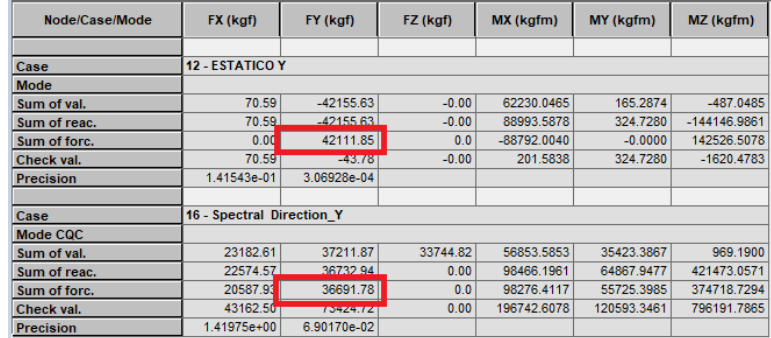

*Figura 6-24 Comparación de fuerzas basales en el bloque 02 por acción del sismo dinámico y estático en dirección Y*

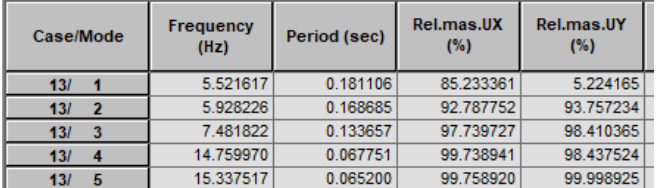

*Figura 6-25 Periodo y porcentaje de participación de masa en el bloque 02*

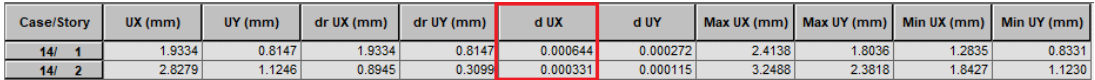

#### *Figura 6-26 Deriva relativa bloque 02 dirección X*

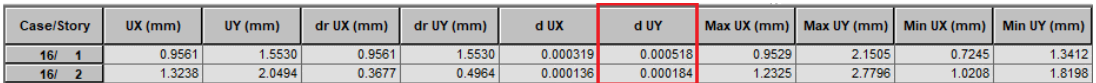

*Figura 6-27 Deriva relativa bloque 02 dirección Y*

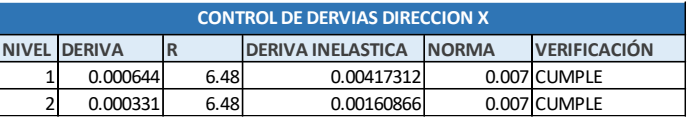

*Tabla 6-3 Verificación de derivas bloque 02 dirección X* 

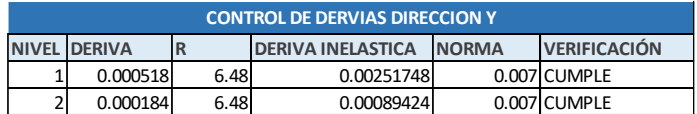

*Tabla 6-4 Verificación de derivas bloque 02 dirección Y* 

*APLICACIÓN DE HERRAMIENTAS BIM EN EL DISEÑO PARAMÉTRICO Y GENERATIVO PARA LA CONCEPCIÓN DE ESTRUCTURAS COMPLEJAS Bach. Luis Ricardo Quispe Amésquita*

#### Resultados de análisis sísmico del bloque 03:

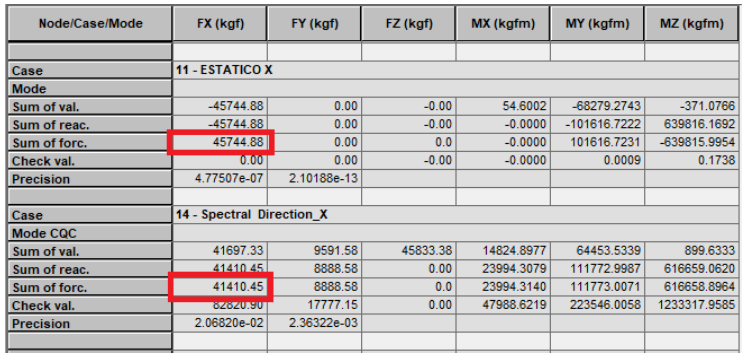

*Figura 6-28 Comparación de fuerzas basales en el bloque 03 por acción del sismo dinámico y estático en dirección X*

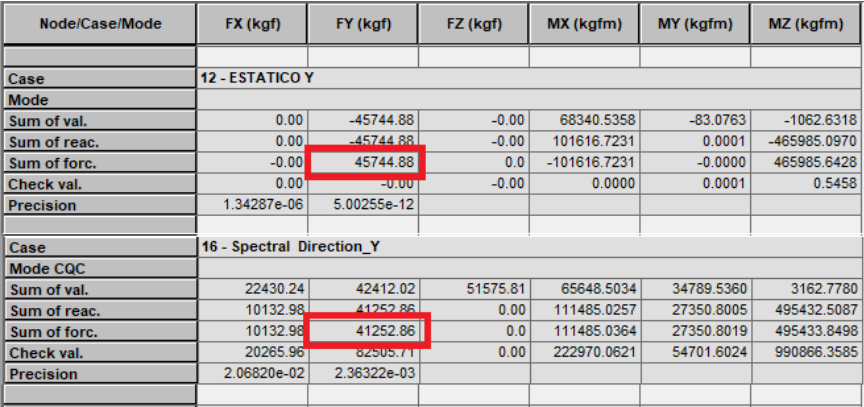

*Figura 6-29 Comparación de fuerzas basales en el bloque 03 por acción del sismo dinámico y estático en dirección Y*

| Case/Mode | Frequency<br>(Hz) | Period (sec) | Rel.mas.UX<br>(%) | Rel.mas.UY<br>(%) |
|-----------|-------------------|--------------|-------------------|-------------------|
| 131       | 5.504551          | 0.181668     | 8.189213          | 71.640255         |
| 13/       | 5.856715          | 0.170744     | 96.626291         | 81.232116         |
| 13l       | 7.173890          | 0.139394     | 98.042378         | 98.119227         |
| 13/       | 14.767314         | 0.067717     | 98.947694         | 98.934145         |
| 13/       | 15.095805         | 0.066244     | 99.969786         | 99.758688         |

*Figura 6-30 Periodo y porcentaje de participación de masa en el bloque 03*

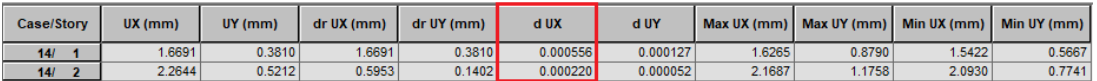

*Figura 6-31 Deriva relativa bloque 03 dirección X*

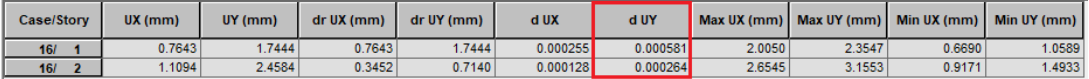

*Figura 6-32 Deriva relativa bloque 03 dirección Y*

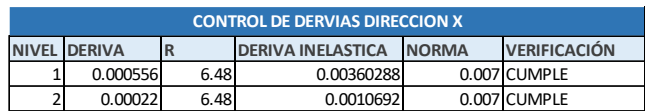

*Tabla 6-5 Verificación de derivas bloque 03 dirección X* 

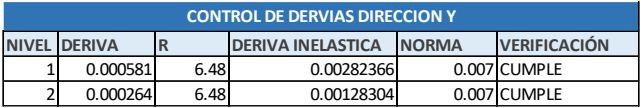

*Tabla 6-6 Verificación de derivas bloque 03 dirección Y* 

Resultados de análisis sísmico del bloque 04:

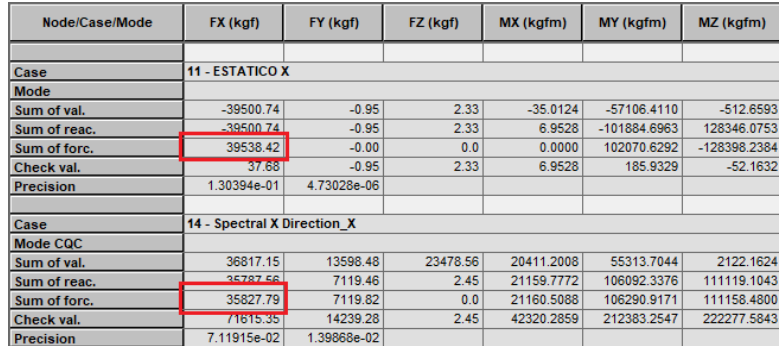

*Figura 6-33 Comparación de fuerzas basales en el bloque 04 por acción del sismo dinámico y estático en dirección X*

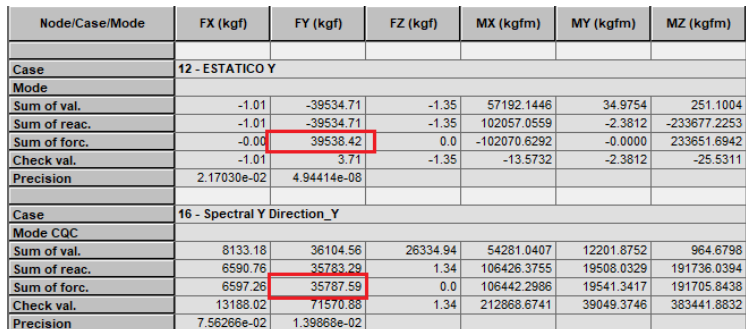

*Figura 6-34 Comparación de fuerzas basales en el bloque 04 por acción del sismo dinámico y estático en dirección Y*

*APLICACIÓN DE HERRAMIENTAS BIM EN EL DISEÑO PARAMÉTRICO Y GENERATIVO PARA LA CONCEPCIÓN DE ESTRUCTURAS COMPLEJAS Bach. Luis Ricardo Quispe Amésquita*

| Case/Mode                      | Frequency<br>(Hz) | Period (sec) | Rel.mas.UX<br>(%) | Rel.mas.UY<br>(%) |
|--------------------------------|-------------------|--------------|-------------------|-------------------|
| 13 <sub>l</sub>                | 6.537174          | 0.152971     | 61.455831         | 19.379576         |
| 13/<br>$\overline{\mathbf{z}}$ | 6.763894          | 0.147844     | 84.054157         | 95.131763         |
| 13/                            | 7.670660          | 0.130367     | 98.420450         | 98.374147         |
| 13/                            | 17.724990         | 0.056418     | 99.390940         | 98.722358         |
| 13/<br>5                       | 18.371053         | 0.054433     | 99.750613         | 99.941366         |

*Figura 6-35 Periodo y porcentaje de participación de masa en el bloque 04*

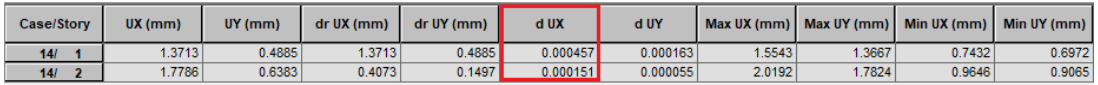

*Figura 6-36 Deriva relativa bloque 04 dirección X*

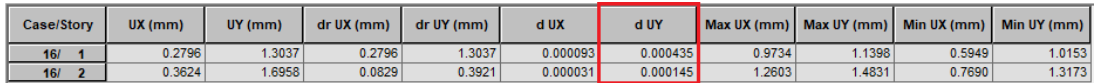

*Figura 6-37 Deriva relativa bloque 04 dirección Y*

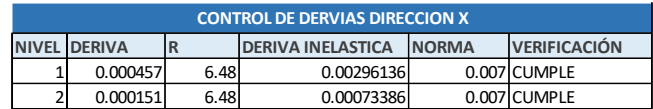

*Tabla 6-7 Verificación de derivas bloque 04 dirección X* 

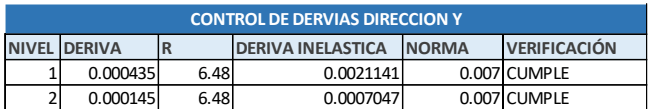

*Tabla 6-8 Verificación de derivas bloque 04 dirección Y* 

#### **6.4.2. Definición de espectro – Cubierta Möbius**

Para poder construir el modelo sísmico se optó crear un nuevo proyecto similar, pero desestimando la modelación de paneles debido a que genera interferencias y errores en el cálculo (Figura 6-38) por lo que se procedió a utilizar el modelo paramétrico y crear un algoritmo en Python con la finalidad de distribuir la carga a los nudos que conectan la capa de paneles hacia los elementos estructurales (Figura 6-39). EL código Python se encuentra en el Anexo M.

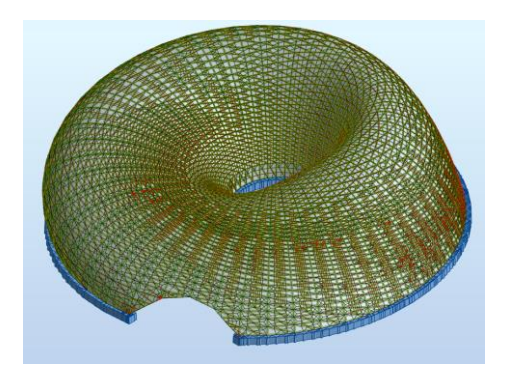

*Figura 6-38 Paneles modelados paramétricamente para la distribución de cargas*

#### Cargas distribuidas por paneles Cargas distribuidas por algoritmo

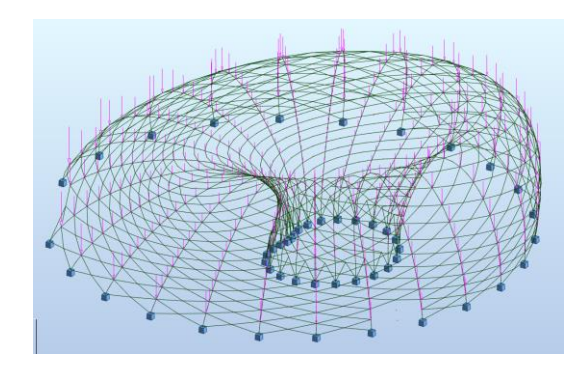

*Figura 6-39 Generación de cargas mediante Algoritmos*

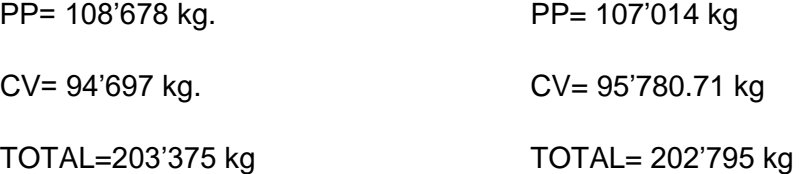

Entonces, tal como se aprecia en la comparación de pesos totales generados tanto por la distribución de paneles o por el algoritmo creado, difieren en 1.00% por lo cual es factible utilizar este nuevo modelo para el análisis sísmico.

Debido a las limitaciones que presenta la norma E030 sismorresistente para contemplar estructuras complejas catalogadas como no edificaciones, en la investigación se ha recurrido como complemento a la norma de ASCE – Minimum Design Loads for Buildings and Other Structures, especialmente al capítulo 15 donde hace referencia a los requisitos de diseño sísmico para estructuras que no son edificaciones. Para el factor R según se cataloga a otros sistemas especiales de estructuras auto soportantes en el apartado 15.4-2 se le asigna un factor de R=1.25.

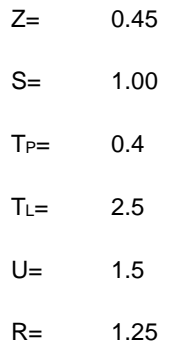

$$
T = \frac{hn}{Ct} = \frac{10}{45} = 0.22
$$

$$
T < T(p) \rightarrow C = 2.5
$$

$$
\frac{Z.U.C.S}{R} = 1.35
$$

Pesos sísmicos de las estructuras P = 174'983 kg

$$
V=236'227\ kg
$$

Espectro sísmico para la cubierta Möbius: Para el análisis modal se consideró 150 modos de vibración para alcanzar el 90% de participación de masa

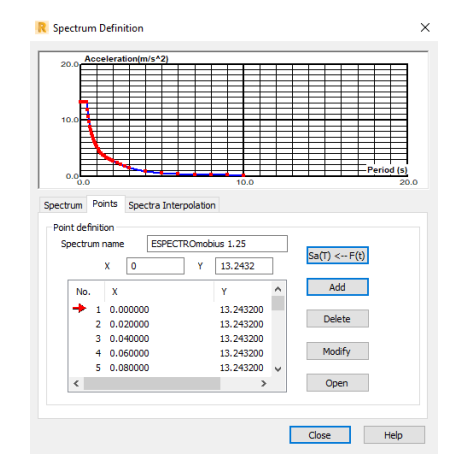

*Figura 6-40 Espectro sísmico Cubierta Möbius*

Resultado del análisis sísmico para la cubierta:

| Node/Case/Mode   | FX (kgf)                  | FY (kgf)    | FZ (kgf)  | MX (kgfm)    | MY (kgfm)    | MZ (kgfm)    |
|------------------|---------------------------|-------------|-----------|--------------|--------------|--------------|
|                  |                           |             |           |              |              |              |
| Case             | 29 - Spectral Direction X |             |           |              |              |              |
| Mode CQC         |                           |             |           |              |              |              |
| Sum of val.      | 234851.07                 | 169104.17   | 207547.93 | 67421.6352   | 96576.4469   | 23285.4224   |
| Sum of reac.     | 213826.37                 | 29307.02    | 0.00      | 174138.6417  | 1193555.2944 | 662893.1561  |
| Sum of forc.     | 213814.70                 | 29309.74    | 0.0       | 174139.3311  | 1193547.4111 | 663056.9063  |
| Check val.       | <b>427641081</b>          | 58616.77    | 0.00      | 348277.9728  | 2387102.7056 | 1325950.0624 |
| <b>Precision</b> | 2.03423e-01               | 1.41313e-01 |           |              |              |              |
|                  |                           |             |           |              |              |              |
| Case             | 30 - Spectral Direction Y |             |           |              |              |              |
| <b>Mode CQC</b>  |                           |             |           |              |              |              |
| Sum of val.      | 166502.99                 | 258703.25   | 238235.02 | 99200.5882   | 72436.6324   | 24940.4703   |
| Sum of reac.     | 30821.60                  | 213448.24   | 0.00      | 1174839.3157 | 150346.9334  | 228741.4225  |
| Sum of forc.     | 30793.78                  | 213437.38   | 0.0       | 1174863.3092 | 150323.0122  | 228529.0780  |
| Check val.       | 61615.38                  | 426885.62   | 0.00      | 2349702.6249 | 300669.9456  | 457270.5005  |
| <b>Precision</b> | 2.03423e-01               | 1.41313e-01 |           |              |              |              |

*Figura 6-41 Fuerzas basales producidas por acción de sismo dinámico*

En el Anexo N. se adjunta la tabla completa de los modos de vibración (Ver Figura 6-42).

| Case/Mode             | Frequency<br>(Hz) | Period (sec) | Rel.mas.UX<br>(%) | Rel.mas.UY<br>(%) |
|-----------------------|-------------------|--------------|-------------------|-------------------|
| 28/<br>1              | 4.544687          | 0.220037     | 2.042760          | 2.720072          |
| $\overline{2}$<br>28/ | 4.705382          | 0.212523     | 4.207179          | 6.656420          |
| 3<br>28/              | 6.263996          | 0.159643     | 4.926089          | 50.301139         |
| 28/<br>4              | 6.501733          | 0.153805     | 39.150245         | 50.651628         |
| 5<br>28/              | 7.339637          | 0.136247     | 69.149251         | 52.391057         |
| 6<br>28/              | 7.473493          | 0.133806     | 74.140650         | 74.917739         |
| 7<br>28/              | 9.086732          | 0.110051     | 74.165178         | 74.968893         |
| 28/<br>8              | 9.103269          | 0.109851     | 74.392772         | 74.968944         |
| 9<br>28/              | 9.750198          | 0.102562     | 74.795448         | 75.029155         |
| 28/<br>10             | 9.885056          | 0.101163     | 74.846460         | 75.278053         |
| 28/<br>11             | 10.409663         | 0.096065     | 74.952949         | 75.417153         |
| 12<br>28/             | 10.755223         | 0.092978     | 75.143039         | 75.422818         |
| 28/<br>13             | 10.977453         | 0.091096     | 75.175984         | 75.440465         |
| 28/<br>14             | 11.456609         | 0.087286     | 75.234332         | 75.440556         |
| 28/<br>136            | 28.976683         | 0.034511     | 90.029415         | 89.761142         |
| 137<br>28/            | 29.062265         | 0.034409     | 90.048265         | 89.770829         |
| 28/<br>138            | 29.150517         | 0.034305     | 90.093170         | 89.773464         |
| 139<br>28/            | 29.280408         | 0.034153     | 90.148567         | 90.041866         |
| 28/<br>140            | 29.365141         | 0.034054     | 90.148608         | 90.100001         |
| 28/<br>141            | 29.375560         | 0.034042     | 90.358266         | 90.101956         |
| 28/<br>142            | 29.652463         | 0.033724     | 90.382239         | 90.114390         |
| 28/<br>143            | 29.794400         | 0.033563     | 90.386021         | 90.204859         |
| 28/<br>144            | 29.838702         | 0.033514     | 90.451955         | 90.224707         |
| 28/<br>145            | 30.105450         | 0.033217     | 90.495090         | 90.233586         |
| 28/<br>146            | 30.157809         | 0.033159     | 90.495731         | 90.263090         |
| 28/<br>147            | 30.284453         | 0.033020     | 90.509410         | 90.294377         |
| 28/<br>148            | 30.388551         | 0.032907     | 90.510403         | 90.294765         |
| 28/<br>149            | 30.489381         | 0.032798     | 90.595944         | 90.294867         |
| 28/<br>150            | 30.587970         | 0.032693     | 90.611533         | 90.356452         |

*Figura 6-42 Modos de vibración para alcanzar el 90% de participación de masa*

Como se observa en la Figuras 6-41 las fuerzas basales del análisis dinámico son por lo menos el 90% de la fuerza estática por lo que se cumple lo requerido por la norma E030

En cuanto a los desplazamientos según ASCE – Minimum Design Loads for Buildings and Other Structures, indica no necesaria la verificación de drifts, de acuerdo con el inciso 15.4.5, siempre y cuando se verifique la estabilidad de los elementos.

Sin embargo, para un estudio más riguroso se consideró el criterio de deflexión por servicio sobre 3 elementos más representativos en altura; longitud y el de mayor deflexión como se aprecia en la Tabla 6-9.

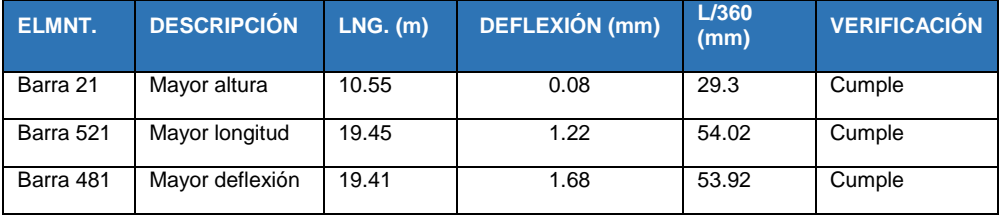

*Tabla 6-9 Verificación de deflexiones por cargas de servicio*

*APLICACIÓN DE HERRAMIENTAS BIM EN EL DISEÑO PARAMÉTRICO Y GENERATIVO PARA LA CONCEPCIÓN DE ESTRUCTURAS COMPLEJAS Bach. Luis Ricardo Quispe Amésquita*

# **6.5. Combinaciones de Carga**

Tal como se mencionó anteriormente existen dos tipos de estructuras diferenciadas en sus materiales de construcción. Para los bloques de concreto armado, según la norma E060 las combinaciones de cargas para la resistencia requerida son:

- $\bullet$  U= 1.4CM+1.7CV
- $\bullet$  U= 1.25(CM+CV)  $\pm$  CS
- $\bullet$  U= 0.9CM  $\pm$  CS

Para la cubierta metálica, de acuerdo con la norma E090 se usan las combinaciones propuestas por la LRFD:

- U= 1.4CM
- U= 1.2CM + 1.6CV
- $U = 1.2$ CM + 1.6CVt + 0.8W
- U= 1.2CM + 1.6W +0.5CV
- $U= 1.2$ CM + CS + 0.5CV
- $\bullet$  U= 0.9CM  $\pm$  1.6W
- $U=0.9$ CM  $\pm$  CS

A continuación, se presenta la combinación de cargas realizadas en Robot Structural tanto para las estructuras de concreto armado como para la metálica. En el Anexo O se muestra las deformaciones para cada caso de combinación de carga para la estructura metálica (Ver Figura 6-43 y Figura 6-44).

| <b>Combinations</b> | <b>Name</b>                     | Analysis type                | Combil<br>nation I | Case<br>nature | <b>Definition</b>               |
|---------------------|---------------------------------|------------------------------|--------------------|----------------|---------------------------------|
| $13($ C)            |                                 | 1.4CM+1.7CV Linear Combinati | <b>ULS</b>         | Structural     | $(1+2)*1.400000+3*1.700000$     |
| 14 (C) (CQC)        | 1.25(CM+CV)+SX Linear Combinati |                              | <b>ULS</b>         | Structural     | $(1+2+3)*1.250000+9*1.000000$   |
| 15 <sub>(C)</sub>   | 1.25(CM+CV)-SX Linear Combinati |                              | ULS.               | Structural     | $(1+2+3)*1.250000+10*-1.000000$ |
| 16 <sub>(C)</sub>   | 1.25(CM+CV)+SY Linear Combinati |                              | <b>ULS</b>         | Structural     | $(1+2+3)*1.250000+12*1.000000$  |
| 17 $(C)$            | 1.25(CM+CV)-SY Linear Combinati |                              | <b>ULS</b>         | Structural     | $(1+2+3)*1.250000+12*1.000000$  |
| 18 <sub>(C)</sub>   |                                 | 0.9CM+SX Linear Combinati    | <b>ULS</b>         | Structural     | $(1+2)*0.900000+10*1.000000$    |
| 19 <sub>(C)</sub>   |                                 | 0.9CM-SX Linear Combinati    | <b>ULS</b>         | Structural     | $(1+2)*0.900000+10*1.000000$    |
| 20 (C)              |                                 | 0.9CM+SY Linear Combinati    | ULS.               | Structural     | $(1+2)*0.900000+12*1.000000$    |
| 21(C)               |                                 | 0.9CM-SY Linear Combinati    | ULS.               | Structural     | $(1+2)*0.900000+12*-1.000000$   |

*Figura 6-43 Combinaciones de cargas en Robot aplicadas a los bloques de concreto armado*

| <b>Combinations</b> | <b>Name</b>                         | <b>Analysis type</b>          | Combil<br>nation | Case<br>nature    | <b>Definition</b>                |
|---------------------|-------------------------------------|-------------------------------|------------------|-------------------|----------------------------------|
| 12(C)               |                                     | 1.2CM+1.6CV Linear Combinati  | <b>ULS</b>       | Structural        | $(1+27)*1.200000+2*1.600000$     |
| $17($ C)            | 1.2CM+1SX+0.5CV Linear Combinati    |                               | <b>ULS</b>       | <b>Structural</b> | 1*1.200000+2*0.500000            |
| 18 (C)              | 1.2CM+1SY+0.5CV Linear Combinati    |                               | <b>ULS</b>       | <b>Structural</b> | 1*1.200000+2*0.500000            |
| 23 (C)              |                                     | 0.9CM+SX Linear Combinati     | <b>ULS</b>       | <b>Structural</b> | 1*0.900000                       |
| 24 (C)              |                                     | 0.9CM-SX Linear Combinati     | <b>ULS</b>       | <b>Structural</b> | 1*0.900000                       |
| $25($ C)            |                                     | 0.9CM+SY Linear Combinati     | <b>ULS</b>       | <b>Structural</b> | 1*0.900000                       |
| 26 (C)              |                                     | 0.9CM-SY Linear Combinati     | <b>ULS</b>       | <b>Structural</b> | 1*0.900000                       |
| 13 <sub>(C)</sub>   | 1.2CM+1.6CV+0.8W.N Linear Combinati |                               | <b>ULS</b>       | Structural        | 1*1.200000+2*1.600000+3*0.800000 |
| 14 (C)              | 1.2CM+1.6CV+0.8W.S Linear Combinati |                               | <b>ULS</b>       | <b>Structural</b> | 1*1.200000+2*1.600000+5*0.800000 |
| 15 <sub>(C)</sub>   | 1.2CM+1.3W.N+0.5CV Linear Combinati |                               | <b>ULS</b>       | <b>Structural</b> | 1*1.200000+2*0.500000+3*1.300000 |
| 16 (C)              | .2CM+1.3W.S+0.5CV Linear Combinati  |                               | <b>ULS</b>       | <b>Structural</b> | 1*1.200000+5*1.300000+2*0.500000 |
| 19 <sub>(C)</sub>   |                                     | 0.9CM+1.3W.N Linear Combinati | <b>ULS</b>       | <b>Structural</b> | 1*0.900000+3*1.300000            |
| 20 (C)              |                                     | 0.9CM-1.3W.N Linear Combinati | <b>ULS</b>       | <b>Structural</b> | 1*0.900000+3*-1.300000           |
| 21 (C)              |                                     | 0.9CM+1.3W.S Linear Combinati | <b>ULS</b>       | Structural        | 1*0.900000+5*1.300000            |
| 22 (C)              |                                     | 0.9CM-1.3W.S Linear Combinati | <b>ULS</b>       | <b>Structural</b> | 1*0.900000+5*-1.300000           |

*Figura 6-44 Combinaciones de cargas en Robot aplicadas a la cubierta Möbius*

#### **6.6. Diseño de elementos estructurales**

Culminada la fase de análisis estructural donde se estudiaron las cargas, limitaciones y comportamientos; se procedió con la siguiente fase de diseño de los elementos que conforman las estructuras. En este apartado se hace una anotación en el alcance de elementos a diseñar. Debido a limitaciones en el tiempo, en esta investigación se deja abierto este tema para continuar su desarrollo, creando nuevos algoritmos para la optimización de secciones o el estudio detallado de todos los elementos de la estructura. Mencionado lo anterior en esta investigación se diseñó y verificó los elementos más críticos y representativos de la estructura.

#### **6.6.1. Diseño de concreto armado**

Para lograr el diseño de los elementos estructurales de concreto armado se aplicó la norma E060 diseño por resistencia.

#### **6.6.1.1. Diseño de viga B01**

Tomando en cuenta la estructuración del bloque 01 se seleccionó la viga más crítica para su diseño conformada por los elementos 59 y 146. A continuación, se presentan las envolventes para momentos flectores y fuerzas cortantes en la Figura 6-45 y Figura 6-46.

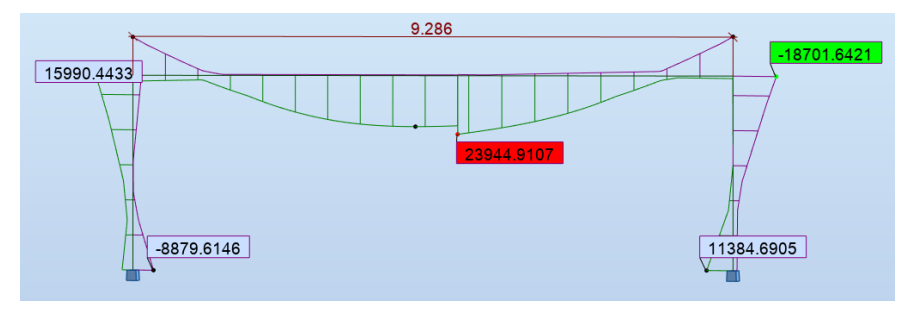

*Figura 6-45 Diagrama de Momentos envolventes para Viga 59-146*

*APLICACIÓN DE HERRAMIENTAS BIM EN EL DISEÑO PARAMÉTRICO Y GENERATIVO PARA LA CONCEPCIÓN DE ESTRUCTURAS COMPLEJAS Bach. Luis Ricardo Quispe Amésquita*

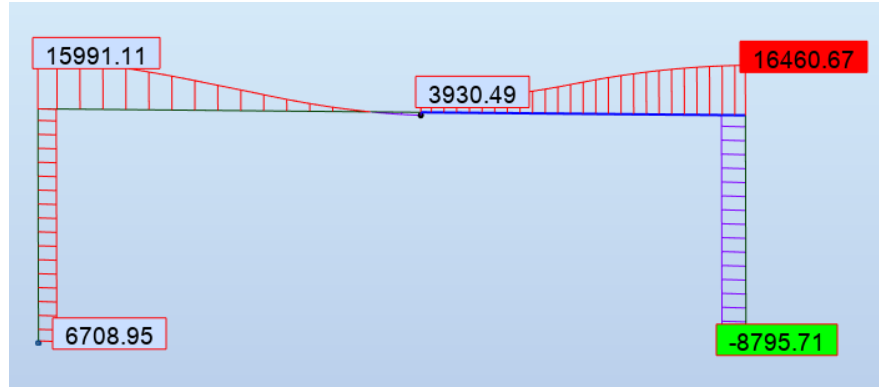

*Figura 6-46 Diagrama de fuerzas Cortantes para viga 59-146*

Para los cálculos de diseño se consideró diseño a flexión, corte y verificación de deflexiones para cargas de servicio; la memoria de cálculo se encuentra en el Anexo P (Ver Tabla 6-10).

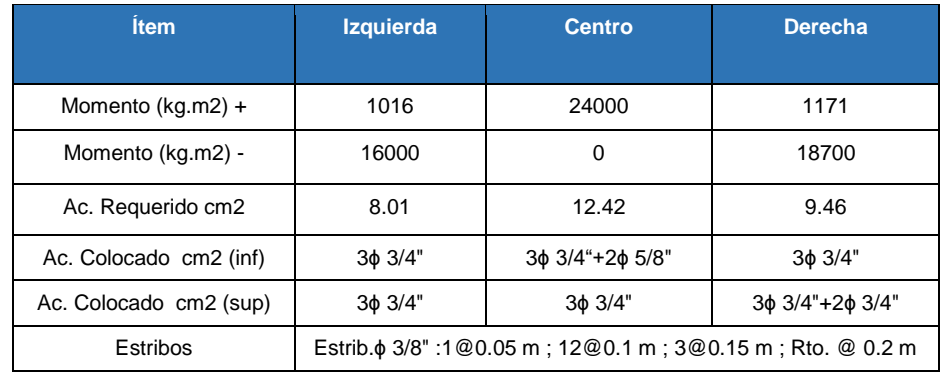

*Tabla 6-10 Cantidad de acero requerido y acero colocado viga 59-146*

Robot Structural permite el ingreso de diseños externos, es decir que el diseño realizado mediante la E060 puede ser ingresado para que el software pueda modelar automáticamente el refuerzo y producir la documentación de metrados y planos como se muestra a continuación en la Figura 6-47, Figura 6-48 y Figura 6-49:

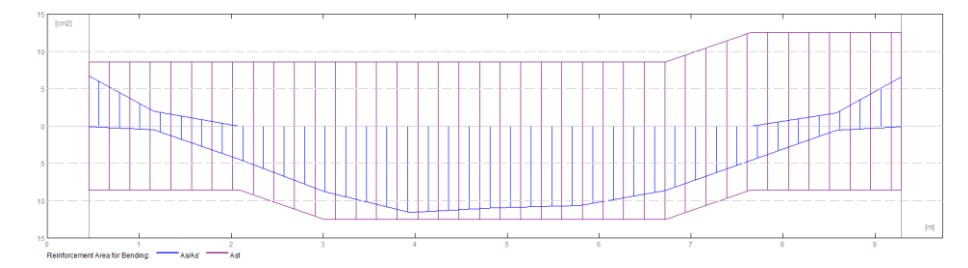

*Figura 6-47 Momento Nominal atribuido por el acero colocado en Robot Structural*

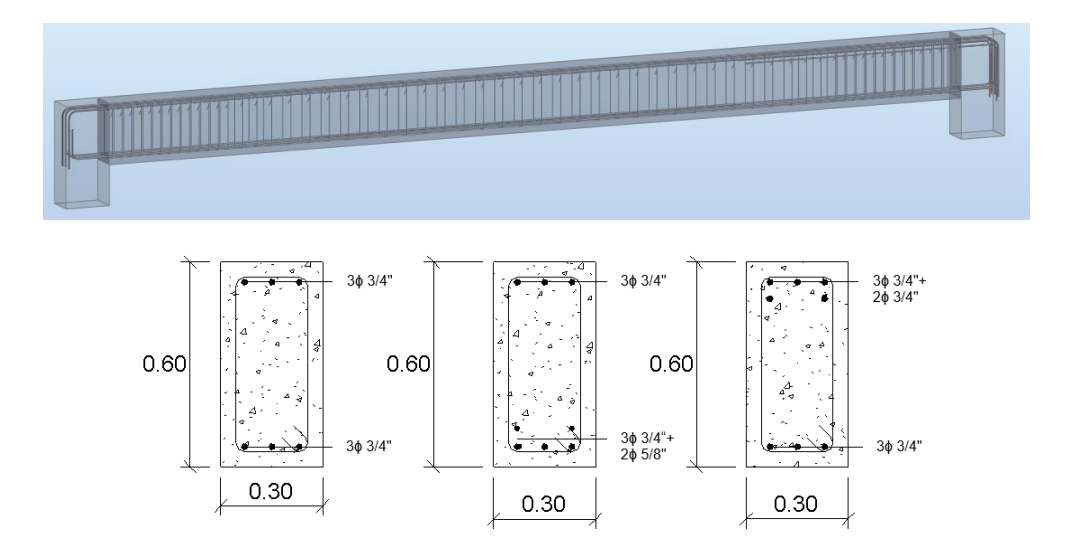

*Figura 6-48 Modelamiento automatizado de acero longitudinal y transversal viga 59-146*

#### **Material survey:**

| Concrete volume<br>Formwork = $14.694$ (m2)           |                                                    |                                                                           | $= 1.752$ (m3)                                    |                                                                          |
|-------------------------------------------------------|----------------------------------------------------|---------------------------------------------------------------------------|---------------------------------------------------|--------------------------------------------------------------------------|
| Steel Grade 60<br>• Total weight<br>Density           | Average diameter = $0.5$ (in)                      | $= 216.93$ (kgf)<br>$= 123.79$ (kgf/m3)<br>Survey according to diameters: |                                                   |                                                                          |
| Diameter Length<br>(in)<br>#3<br>#5<br>#5<br>#6<br>#6 | (m)<br>1.623<br>3.141<br>4.418<br>10.132<br>10.695 | Weight<br>(kgf)<br>0.91<br>4.88<br>6.87<br>22.68<br>23.94                 | (No.)<br>59<br>$^{2}$<br>$\overline{2}$<br>3<br>3 | Number Total weight<br>(kgf)<br>53.59<br>9.76<br>13.73<br>68.03<br>71.81 |

*Figura 6-49 Cuantificación automatizada de materiales empleados*

#### **6.6.1.2. Diseño de columna B02**

Para demostrar el diseño estructural de una columna se seleccionó el elemento numero 08 debido a las cargas axiales y momentos flectores que se presentan sobre el elemento.

 $\oint Pn$  max = 0.80  $\oint Pon = 0.80 \oint [0.85 f'c (Ag - Ast) + fy Ast]$ 

$$
\emptyset
$$
**Pnmax** = 273831.72 kg.

Se realizó el diagrama de interacción para un diseño por flexocompresión. A continuación, se presentan las fuerzas actuantes en la columna 08 del bloque 02, Tabla 6-11 y Figura 6-50:

| <b>CASO</b>       | <b>GRUPO</b> | N <sub>kg</sub> | <b>MYA kg-m</b> | MYB kg-m   | <b>MYCkg-m</b> | MZA kg-m   | MZB kg-m   | MZC kg-m   |
|-------------------|--------------|-----------------|-----------------|------------|----------------|------------|------------|------------|
| $1.25$ (CM+CV)+SX | 8.00         | 34664.61        | $-966.42$       | 555.60     | $-231.28$      | $-4378.59$ | $-4625.00$ | 1696.37    |
| 1.25(CM+CV)-SX    | 8.00         | 33032.14        | 982.96          | $-1243.83$ | 509.26         | 4811.36    | 3668.12    | $-1665.92$ |
| 1.25(CM+CV)+SY    | 8.00         | 35115.18        | $-2445.58$      | 1934.07    | $-756.36$      | $-3269.95$ | $-3621.01$ | 1291.94    |
| 1.25(CM+CV)-SY    | 8.00         | 32581.57        | 2462.12         | $-2622.30$ | 996.80         | 3702.72    | 2664.12    | $-1261.49$ |
| $10.9CM+SX$       | 8.00         | 19907.62        | $-966.14$       | 719.43     | $-285.70$      | $-4491.99$ | $-4369.99$ | 1686.97    |
| $10.9CM-SX$       | 8.00         | 18275.15        | 983.24          | $-1080.00$ | 417.29         | 4697.96    | 3923.12    | $-1675.33$ |
| 0.9CM+SY          | 8.00         | 20358.19        | $-2445.30$      | 2097.90    | $-810.78$      | $-3383.35$ | $-3366.00$ | 1282.53    |
| 0.9CM-SY          | 8.00         | 17824.57        | 2462.40         | $-2458.47$ | 942.37         | 3589.32    | 2919.13    | $-1270.89$ |

*Tabla 6-11 Combinaciones de carga para la Columna 08, parte superior, medio e inferior*

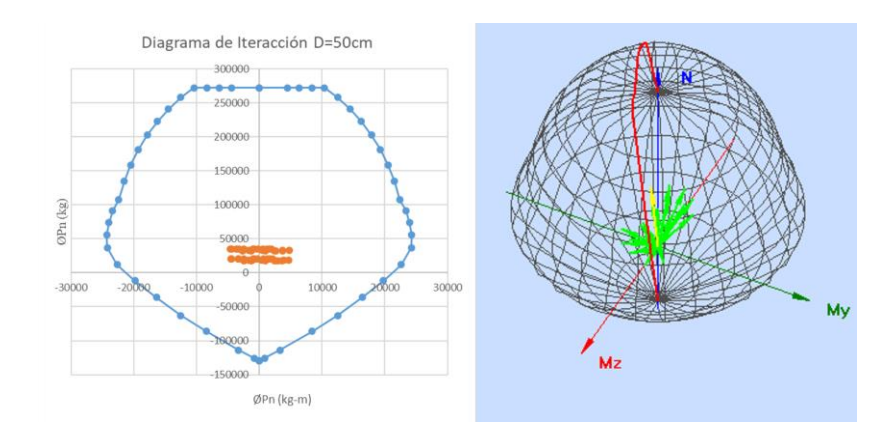

*Figura 6-50 Diagramas de Interacción Columna 08*

El diagrama de interacción corresponde a una columna circular de diámetro 50cm, en la cual se colocaron 12 Φ3/4" distribuidos uniformemente representando una cuantía de 1.73%. Se consideró el tamaño de esta sección debido a la verificación de columna fuerte – viga débil

$$
\sum \text{Mnc} > 1.2 \sum \text{Mnv}
$$
  
24.2tn > 19.61tn

El diseño realizado siguiendo teóricamente la E060 no requiere estribos, por lo que se coloca lo mínimo especificado:

| <b>CASO</b>       | $Pu$ (kg) | Vu (kg)                      | $\emptyset$ Vc $(ka)$ | Vs (kg)                         | $S$ (cm) |  |  |  |
|-------------------|-----------|------------------------------|-----------------------|---------------------------------|----------|--|--|--|
| $1.25$ (CM+CV)+SY | 35110.00  | 3145.00                      |                       | 13056.73 - 11660.86 no requiere |          |  |  |  |
| $\phi$ 3/8"       |           | 1@0.05 m; 5@0.10 m; @ 0.20 m |                       |                                 |          |  |  |  |

*Tabla 6-12 Acero colocado en la columna 08*

Como parte de la automatización brindada por Robot Structural es posible generar planos del diseño automáticamente, tal como se muestra a continuación (Ver Figura 6-51):

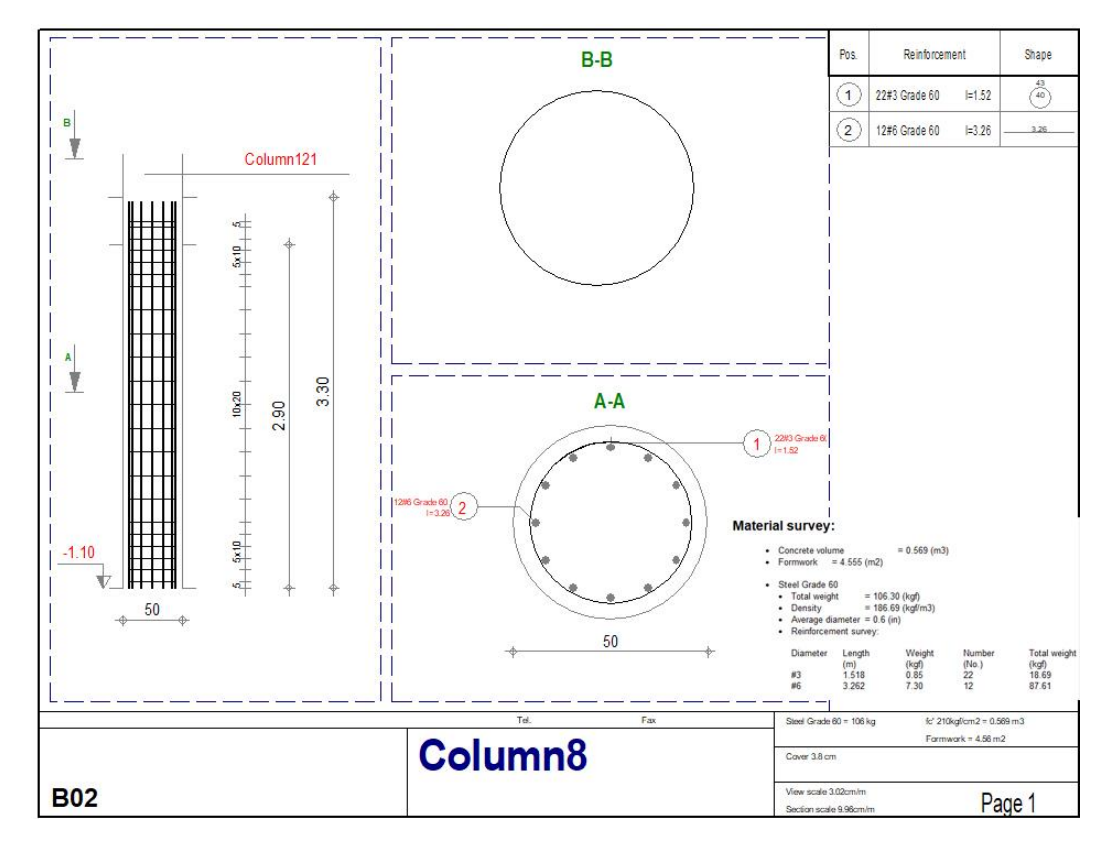

*Figura 6-51 Generación de plano automatizado por Robot Structural*

#### **6.6.1.3. Diseño de losa maciza dos direcciones**

Se tomó el conjunto de paños del B01, puesto que presenta mayores dimensiones en luces. A continuación, se presenta un mapeo de los momentos flectores actuando sobre las losas, de las cuales se eligió un paño para su diseño y verificación. Las unidades se encuentran en kg.m, Figura 6-52, Figura 6-53 y Tabla 6-13.

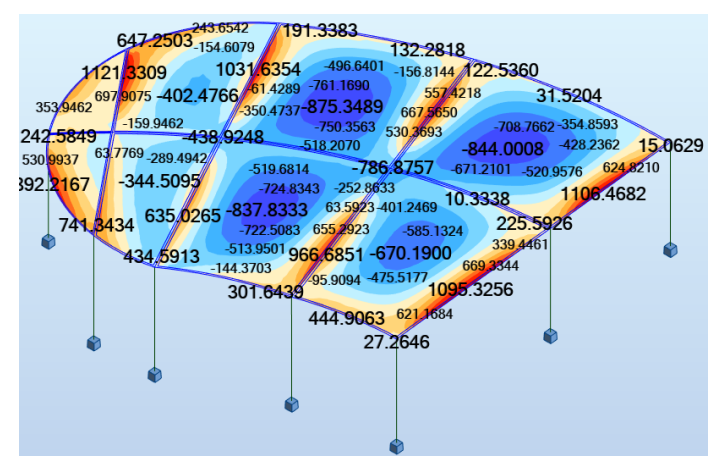

*Figura 6-52 Mapeo de momentos flectores para losas del B01*

*APLICACIÓN DE HERRAMIENTAS BIM EN EL DISEÑO PARAMÉTRICO Y GENERATIVO PARA LA CONCEPCIÓN DE ESTRUCTURAS COMPLEJAS Bach. Luis Ricardo Quispe Amésquita*

| Dir.      |      | Mu (kg-m) As min cm2 As reg cm2 |      | A colocado                         |  |  |  |
|-----------|------|---------------------------------|------|------------------------------------|--|--|--|
| $M - (a)$ | 1131 | 2.5                             | 2.19 | $\emptyset$ 3/8 $\emptyset$ 25 cm. |  |  |  |
| $M+$ (a)  | 907  | 2.5                             | 1.75 | $\emptyset$ 3/8 $\emptyset$ 25 cm. |  |  |  |
| $M - (b)$ | 1032 | 2.5                             | 1.99 | Ø3/8 @ 25 cm.                      |  |  |  |
| $M+ (b)$  | 875  | 2.5                             | 1.69 | Ø3/8 @ 25 cm.                      |  |  |  |

*Tabla 6-13 Cantidad de acero superior e Inferior para el paño seleccionado*

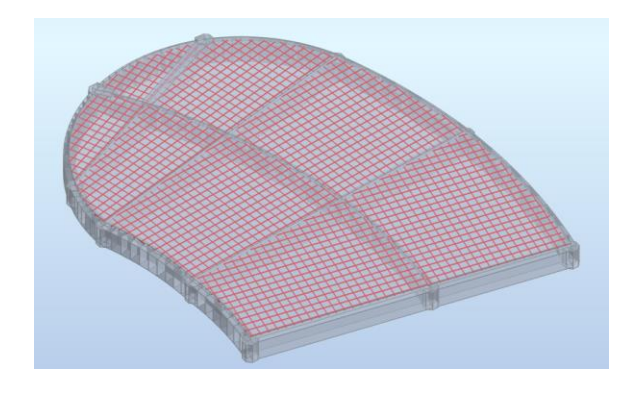

*Figura 6-53 Modelado automatizado de acero de refuerzo para los paños del B01*

# **6.6.2. Diseño de elementos Metálicos**

# **6.6.2.1. Diseño de arco metálico**

Realizando una inspección a la envolvente de las fuerzas de sección en los elementos estructurales se pudo localizar aquellos que representan los máximos esfuerzos axiales y máximos momentos flectores en la estructura. Como se indica en la Figura 6-54 la barra 639 posee mayor fuerza a compresión, la cual pertenece al Arco – 15(601 a 640), mientras, la barra 481 posee el mayor momento flector perteneciendo al Arco – 12 (481 a 520).

|             | FX (kgf)     | FY (kgf)<br>FZ (kgf) |              | MX (kgfm)    | MY (kgfm)         | MZ (kgfm)    |  |
|-------------|--------------|----------------------|--------------|--------------|-------------------|--------------|--|
|             |              |                      |              |              |                   |              |  |
| <b>MAX</b>  | 17510.66     | 5367.10              | 5885.78      | 841.7422     | 6161.5658         | 4864.3758    |  |
| <b>Bar</b>  | 639          | 960                  | 560          | 561          | 481               | 596          |  |
| <b>Node</b> | 655          | 983                  | 573          | 575          | 493               | 611          |  |
| Case        | 17 (C) (CQC) | 18 (C) (CQC)         | 17 (C) (CQC) | 18 (C) (CQC) | 12 <sub>(C)</sub> | 18 (C) (CQC) |  |
|             |              |                      |              |              |                   |              |  |
| <b>MIN</b>  | $-8219.33$   | $-4411.61$           | $-5252.12$   | $-768.7941$  | $-7257.7716$      | $-4403.4746$ |  |
| <b>Bar</b>  | 685          | 596                  | 520          | 936          | 520               | 960          |  |
| <b>Node</b> | 703          | 610                  | 533          | 959          | 533               | 984          |  |
| Case        | 26 (C) (CQC) | 26 (C) (CQC)         | 12(C)        | 26 (C) (CQC) | 17 (C) (CQC)      | 26 (C) (CQC) |  |
|             |              |                      |              |              |                   |              |  |

*Figura 6-54 Detección de las mayores fuerzas actuantes sobre los elementos estructurales*

 Arco – 15: Se seleccionó el arco número 15 como el más crítico en cuanto a esfuerzos axiales. Está conformado por 40 barras enumeradas del 601 al 640 para su diseño y verificación. La memoria de cálculo para una barra se

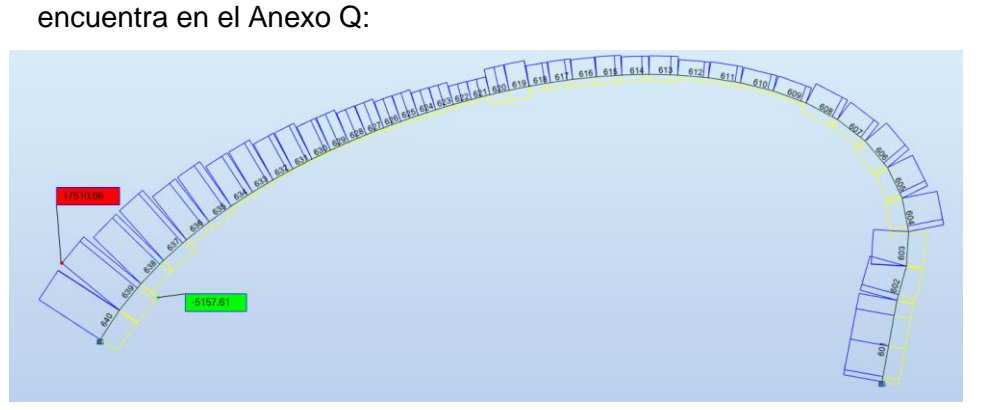

*Figura 6-55 Diagrama de fuerzas axiales sobre el arco 15*

| Arco      | <b>Elementos</b> | <b>Secccion</b>  | <b>Material</b> | Lay   | Laz   | Ratio | Caso                           | <b>Verificacion</b> |
|-----------|------------------|------------------|-----------------|-------|-------|-------|--------------------------------|---------------------|
| Arco - 16 | 602<br>601       | HSRO 8.625x0.625 | ACERO A500      | 36.50 | 36.50 |       | 0.32 17 1.2 CM+1 SX+0.5 CV     | Cumple              |
| Arco - 16 | 603<br>604       | HSRO 8.625x0.625 | ACERO A500      | 21.26 | 21.26 |       | 0.19 17 1.2 CM + 1 SX + 0.5 CV | Cumple              |
| Arco - 16 | 606<br>605       | HSRO 8.625x0.625 | ACERO A500      | 21.26 | 21.26 |       | 0.1817 1.2CM+1SX+0.5CV         | <b>Cumple</b>       |
| Arco - 16 | 607<br>608       | HSRO 8.625x0.625 | ACERO A500      | 21.91 | 21.91 |       | 0.18 17 1.2 CM + 1 SX + 0.5 CV | Cumple              |
| Arco - 16 | 609<br>610       | HSRO 8.625x0.625 | ACERO A500      | 21.39 | 21.39 |       | 0.17 18 1.2 CM+1 SY+0.5 CV     | Cumple              |
| Arco - 16 | 612<br>611       | HSRO 8.625x0.625 | ACERO A500      | 19.56 | 19.56 |       | 0.14 18 1.2 CM + 1 SY + 0.5 CV | Cumple              |
| Arco - 16 | 613<br>614       | HSRO 8.625x0.625 | ACERO A500      | 17.32 | 17.32 |       | 0.10 26 0.9 CM-SY              | Cumple              |
| Arco - 16 | 615<br>616       | HSRO 8.625x0.625 | ACERO A500      | 15.27 | 15.27 |       | 0.10 12 1.2 CM+1.6 CV          | Cumple              |
| Arco - 16 | 617<br>618       | HSRO 8.625x0.625 | ACERO A500      | 13.64 | 13.64 |       | 0.17 26 0.9 CM-SY              | Cumple              |
| Arco - 16 | 619<br>620       | HSRO 8.625x0.625 | ACERO A500      | 12.47 | 12.47 |       | 0.17 26 0.9 CM-SY              | Cumple              |
| Arco - 16 | 622<br>621       | HSRO 8.625x0.625 | ACERO A500      | 11.73 | 11.73 |       | 0.17 26 0.9 CM-SY              | Cumple              |
| Arco - 16 | 623<br>624       | HSRO 8.625x0.625 | ACERO A500      | 11.36 | 11.36 |       | 0.15 26 0.9 CM-SY              | Cumple              |
| Arco - 16 | 626<br>625       | HSRO 8.625x0.625 | ACERO A500      | 11.36 | 11.36 |       | 0.13 26 0.9 CM-SY              | Cumple              |
| Arco - 16 | 627<br>628       | HSRO 8.625x0.625 | ACERO A500      | 11.73 | 11.73 |       | 0.09 26 0.9 CM-SY              | Cumple              |
| Arco - 16 | 629<br>630       | HSRO 8.625x0.625 | ACERO A500      | 12.47 | 12.47 |       | 0.09 17 1.2 CM+1 SX+0.5 CV     | <b>Cumple</b>       |
| Arco - 16 | 631<br>632       | HSRO 8.625x0.625 | ACERO A500      | 13.64 | 13.64 |       | 0.10 17 1.2 CM + 1 SX + 0.5 CV | Cumple              |
| Arco - 16 | 633<br>634       | HSRO 8.625x0.625 | ACERO A500      | 15.27 | 15.27 |       | 0.12 18 1.2 CM+1 SY+0.5 CV     | <b>Cumple</b>       |
| Arco - 16 | 635<br>636       | HSRO 8.625x0.625 | ACERO A500      | 17.32 | 17.32 |       | 0.13 18 1.2 CM+1 SY+0.5 CV     | Cumple              |
| Arco - 16 | 637<br>638       | HSRO 8.625x0.625 | ACERO A500      | 19.56 | 19.56 |       | 0.13 18 1.2 CM+1 SY+0.5 CV     | <b>Cumple</b>       |
| Arco - 16 | 639<br>640       | HSRO 8.625x0.625 | ACERO A500      | 21.39 | 21.39 |       | 0.33 17 1.2CM+1SX+0.5CV        | <b>Cumple</b>       |

*Tabla 6-14 Verificación de los componentes estructurales del arco 15* 

 Arco – 12: Se seleccionó el arco número 12 como el más crítico en cuanto a momentos flectores. Está conformado por 40 barras enumeradas del 481 al 520 para su diseño y checkeo la memoria de cálculo se encuentra en el Anexo R:

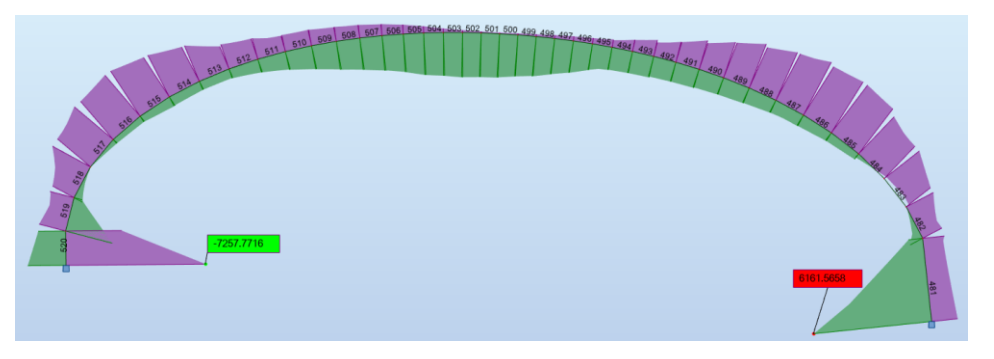

*Figura 6-56 Diagrama de momentos flectores arco 12*

*APLICACIÓN DE HERRAMIENTAS BIM EN EL DISEÑO PARAMÉTRICO Y GENERATIVO PARA LA CONCEPCIÓN DE ESTRUCTURAS COMPLEJAS Bach. Luis Ricardo Quispe Amésquita*

| <b>Arco</b> | <b>Elementos</b> | <b>Secccion</b>  | <b>Material</b> | Lay   | Laz   | Ratio | Caso                         | <b>Verificacion</b> |
|-------------|------------------|------------------|-----------------|-------|-------|-------|------------------------------|---------------------|
| Arco - 12   | 481 482          | HSRO 8.625x0.625 | ACERO A500      | 36.56 | 36.56 |       | 0.41 26 0.9 CM-SY            | <b>Cumple</b>       |
| Arco - 12   | 483 484          | HSRO 8.625x0.625 | ACERO A500      | 21.90 | 21.90 |       | 0.18 12 1.2 CM+1.6 CV        | <b>Cumple</b>       |
| Arco - 12   | 485<br>486       | HSRO 8.625x0.625 | ACERO A500      | 20.76 | 20.76 |       | 0.21 18 1.2 CM+1 SY+0.5 CV   | <b>Cumple</b>       |
| Arco - 12   | 487<br>488       | HSRO 8.625x0.625 | ACERO A500      | 18.67 | 18.67 |       | 0.21 18 1.2 CM+1 SY+0.5 CV   | <b>Cumple</b>       |
| Arco - 12   | 489<br>490       | HSRO 8.625x0.625 | ACERO A500      | 16.45 | 16.45 |       | 0.17 1.2 CM+1SX+0.5 CV       | <b>Cumple</b>       |
| Arco - 12   | 491<br>492       | HSRO 8.625x0.625 | ACERO A500      | 14.56 | 14.56 |       | 0.11 17 1.2 CM+1 SX + 0.5 CV | <b>Cumple</b>       |
| Arco - 12   | 493<br>494       | HSRO 8.625x0.625 | ACERO A500      | 13.12 | 13.12 |       | 0.10 26 0.9 CM-SY            | Cumple              |
| Arco - 12   | 495<br>496       | HSRO 8.625x0.625 | ACERO A500      | 12.13 | 12.13 |       | 0.13 12 1.2 CM+1.6 CV        | <b>Cumple</b>       |
| Arco - 12   | 497<br>498       | HSRO 8.625x0.625 | ACERO A500      | 11.54 | 11.54 |       | 0.16 26 0.9 CM-SY            | Cumple              |
| Arco - 12   | 499<br>500       | HSRO 8.625x0.625 | ACERO A500      | 11.32 | 11.32 |       | 0.16 26 0.9 CM-SY            | <b>Cumple</b>       |
| Arco - 12   | 501 502          | HSRO 8.625x0.625 | ACERO A500      | 11.46 | 11.46 |       | 0.14 12 1.2 CM+1.6 CV        | <b>Cumple</b>       |
| Arco - 12   | 503 504          | HSRO 8.625x0.625 | ACERO A500      | 11.98 | 11.98 |       | 0.14 12 1.2 CM+1.6 CV        | Cumple              |
| Arco - 12   | 505 506          | HSRO 8.625x0.625 | ACERO A500      | 12.89 | 12.89 |       | 0.14 12 1.2 CM+1.6 CV        | Cumple              |
| Arco - 12   | 507<br>508       | HSRO 8.625x0.625 | ACERO A500      | 14.24 | 14.24 |       | 0.12 12 1.2 CM+1.6 CV        | Cumple              |
| Arco - 12   | 509<br>510       | HSRO 8.625x0.625 | ACERO A500      | 16.04 | 16.04 |       | 0.10 26 0.9 CM-SY            | <b>Cumple</b>       |
| Arco - 12   | 511 512          | HSRO 8.625x0.625 | ACERO A500      | 18.21 | 18.21 |       | 0.11 18 1.2 CM+1 SY+0.5 CV   | <b>Cumple</b>       |
| Arco - 12   | 513 514          | HSRO 8.625x0.625 | ACERO A500      | 20.39 | 20.39 |       | 0.17 18 1.2 CM+1 SY+0.5 CV   | <b>Cumple</b>       |
| Arco - 12   | 515 516          | HSRO 8.625x0.625 | ACERO A500      | 21.79 | 21.79 |       | 0.20 18 1.2 CM+1 SY+0.5 CV   | <b>Cumple</b>       |
| Arco - 12   | 517 518          | HSRO 8.625x0.625 | ACERO A500      | 21.71 | 21.71 |       | 0.19 18 1.2 CM+1 SY+0.5 CV   | <b>Cumple</b>       |
| Arco - 12   | 519<br>520       | HSRO 8.625x0.625 | ACERO A500      | 21.10 | 21.10 |       | 0.47 1.2 CM+1SX+0.5 CV       | <b>Cumple</b>       |

*Tabla 6-15 Verificación de los componentes estructurales del arco 15* 

**6.6.2.2. Diseño de arriostres:** Robot Structural también posee la capacidad de mostrar un mapa de acuerdo con las fuerzas que se desee filtrar. En la siguiente figura se muestra un mapeo de esfuerzos axiales para la combinación de carga 1.2CM+1.6CV sobre los elementos arriostres. Para la muestra de diseño se tomó las secciones encerradas en el círculo indicado. En la leyenda los colores rojos de valores positivos representan la mayor fuerza de compresión, mientras los azules negativos equivalen a tracción, como se observa en la Figura 6-57.

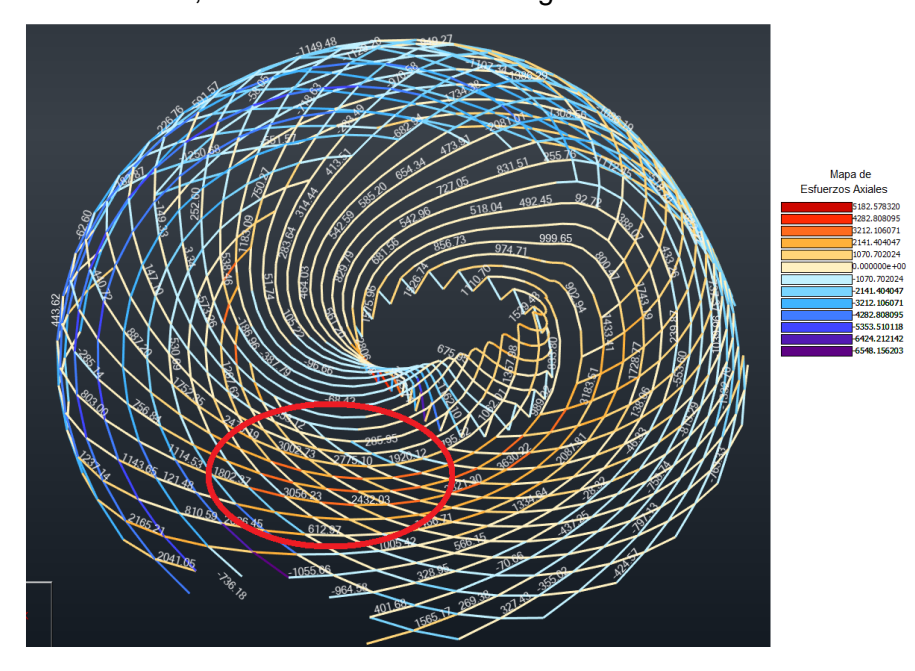

*Figura 6-57 Mapeo de fuerzas axiales sobre los elementos arriostre*

*APLICACIÓN DE HERRAMIENTAS BIM EN EL DISEÑO PARAMÉTRICO Y GENERATIVO PARA LA CONCEPCIÓN DE ESTRUCTURAS COMPLEJAS Bach. Luis Ricardo Quispe Amésquita*

Los elementos seleccionados para el diseño se encuentran en el grupo Arriostre - 13 y Arriostre -14, para los cuales se procede a realizar la verificación de secciones, el cual se muestra en la Figura 6-58. La memoria de cálculo se encuentra en el Anexo S.

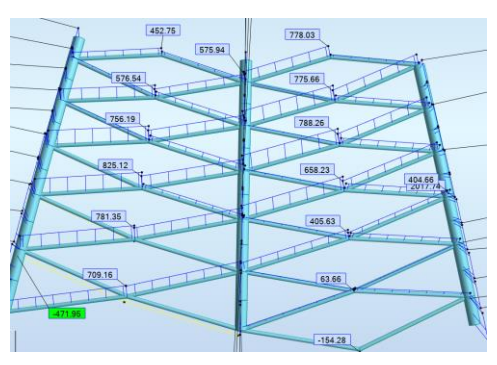

*Figura 6-58 Extracto de grupo de arriostres 13 y 14*

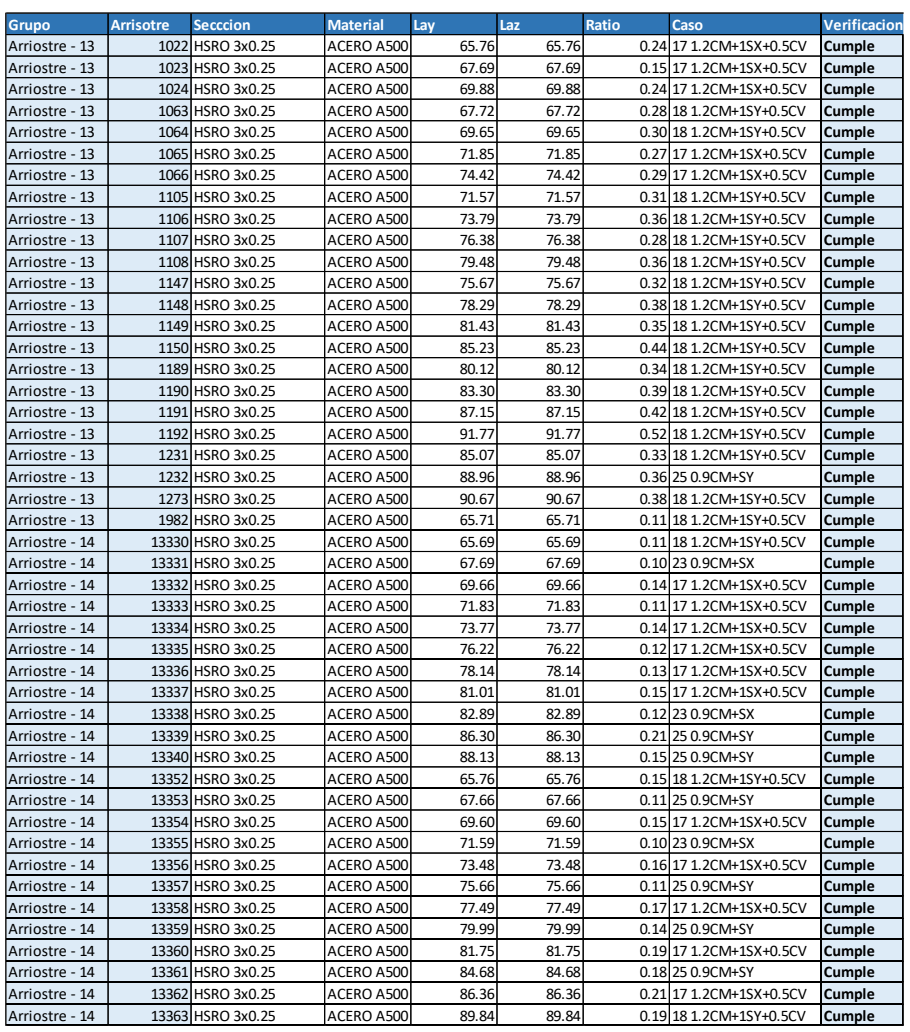

*Tabla 6-16 Verificación de los componentes estructurales arriostres*

*APLICACIÓN DE HERRAMIENTAS BIM EN EL DISEÑO PARAMÉTRICO Y GENERATIVO PARA LA CONCEPCIÓN DE ESTRUCTURAS COMPLEJAS Bach. Luis Ricardo Quispe Amésquita*

# **6.6.2.3. Unión capa externa interna**

Parte de la metodología planteada en la aplicación de herramientas BIM, el aprovechamiento de la interoperabilidad de softwares y la automatización se analizó y diseño el nodo crítico 652 mediante la conexión simultánea de ROBOT-IDEA STATICA, lo cual permite evaluar fácilmente el nudo y los elementos contiguos (Columnas 636,637 y arriostres 1356, 12533, 13366 13390), como se mencionó anteriormente, el diseño de los elementos metálicos se basan en las normas AISC, LRFD.

En una primera instancia las columnas poseen una sección HSS8.625x.625 y los arriostres HSS3x.250. Este análisis resultó con un 37% de utilización, lo cual indica que el cálculo de la unión cumple con las cargas demandadas (Ver Figura 6-59).

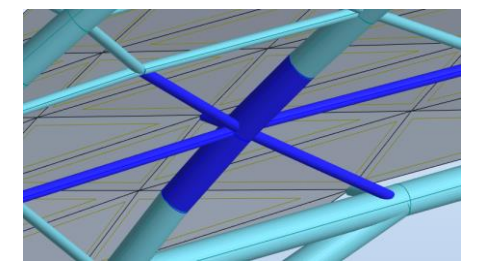

*Figura 6-59 Vista 3d Robot Structural de unión capa externa e interna*

Para efectos de cálculo y diseño de esta unión para llegar a la optimización a través de la iteración se determinó una sección adecuada para la columna de HSS4.5x.375 verificando un 85.5% de utilización, obteniendo un mejor desempeño del elemento estructural. A continuación, se presenta el resumen de los resultados en la Figura 6- 60 y Tabla 6-17. La memoria de cálculo se encuentra adjunta en el Anexo T.

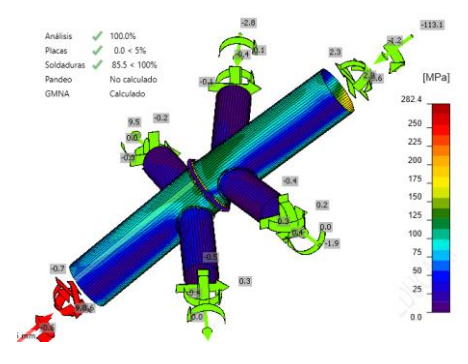

*Figura 6-60 Resultado CBFEM mapa de esfuerzos IdeaStatica nudo 652*

| <b>İtem</b>       | <b>Borde</b> | Xu    | Th                   | Ls                   |      | Lс   | <b>Fn</b> | <b>φRn</b>  | Ut   |               |
|-------------------|--------------|-------|----------------------|----------------------|------|------|-----------|-------------|------|---------------|
|                   |              |       | [mm]                 | [mm]                 | [mm] | [mm] | [kN]      | <b>[kN]</b> | [%]  | <b>Estado</b> |
| PP <sub>1</sub>   | Column 637   | E70xx | 44.2                 | $\blacktriangle$ 6.0 | 329  | 5    | 6.1       | 7.1         | 85.5 | Cumple        |
| PP <sub>1</sub>   | Column 636   | E70xx | 44.2                 | $\blacktriangle$ 6.0 | 329  | 15   | 6.1       | 7.1         | 85.2 | Cumple        |
| Column 637-arc 37 | Beam 12533   | E70xx | $\blacktriangle$ 2.1 | $\blacktriangle$ 3.0 | 230  | l6   | 2.1       | 3.8         | 54.8 | Cumple        |
| Column 637-arc 3  | B13390       | E70xx | $\angle 2.1$         | $\blacktriangle$ 3.0 | 231  | 5    | 1.9       | 13.7        | 51.5 | Cumple        |
| Column 636-arc 29 | Beam 1356    | E70xx | $\blacktriangle$ 2.1 | $\blacktriangle$ 3.0 | 234  | 5    | 2.8       | 3.8         | 73.6 | Cumple        |
| Column 636-arc 59 | B13366       | E70xx | $\blacktriangle$ 2.1 | $\blacktriangle$ 3.0 | 229  | 16   | 2.9       | 3.8         | 75.1 | Cumple        |

*Tabla 6-17 Verificación de las soldaduras para los elementos tubulares nudo 652*

#### **6.6.2.4. Unión columna – columna**

Las Columnas 639 y 640 representan elementos críticos en cargas axiales y compresión. Al igual que en el punto anterior se procedió con las mismas normativas y criterios. Secciones iniciales columnas HSS8.625x.625 (Ver Figura 6-61).

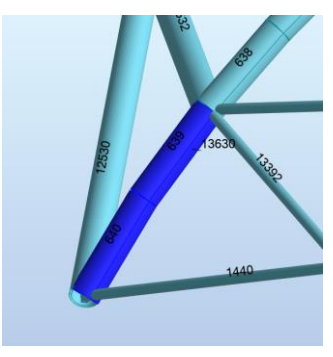

*Figura 6-61 Vista 3d Robot Structural de unión columna - columna*

Secciones optimizadas HSS4.5x.375 (Ver Figura 6-62):

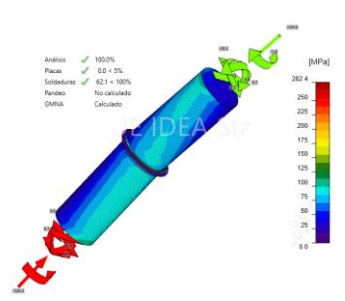

*Figura 6-62 Resultado CBFEM mapa de esfuerzos IdeaStatica unión Columna- columna*

Resumen de resultados (Ver Tabla 6-18):

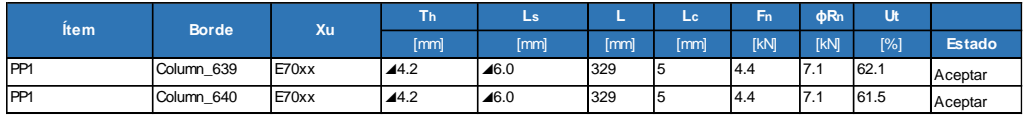

*Tabla 6-18 Verificación de las soldaduras para los elementos tubulares columna columna*

*APLICACIÓN DE HERRAMIENTAS BIM EN EL DISEÑO PARAMÉTRICO Y GENERATIVO PARA LA CONCEPCIÓN DE ESTRUCTURAS COMPLEJAS Bach. Luis Ricardo Quispe Amésquita*
## **6.6.2.5. Diseño de cimentación**

Al igual que el apartado anterior se seleccionó el nudo 655 empotrado que recibe mayor carga axial como se aprecia en la Figura 6-63, Figura 6-64. Para este elemento no se realizaron modificaciones. También se presenta un resumen de los resultados en la Tabla 6-19, Tabla 6-20 y Tabla 6-21.

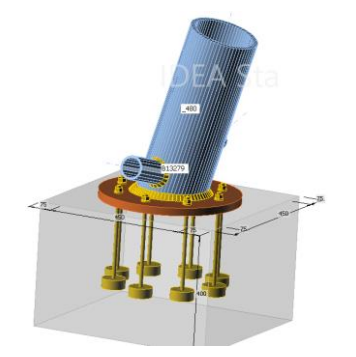

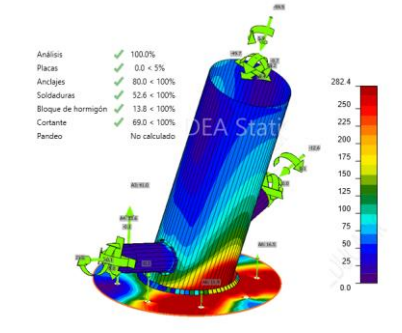

*Figura 6-63 Vista 3d detalle de cimentación tubo circular 480*

*Figura 6-64 Resultado CBFEM mapa de esfuerzos IdeaStatica cimentación*

| <b>Item+B4B42:</b><br><b>M68</b> | Valor           | <b>Unidad</b> |
|----------------------------------|-----------------|---------------|
|                                  | CB <sub>1</sub> |               |
| <b>Dimensiones</b>               | 600 x 600       | mm            |
| Profundidad                      | 400             | mm            |
| Anclaje                          | 1/2 A307        |               |
| Longitud del<br>anclaje          | 250             | mm            |

*Tabla 6-19 Características de los elementos empleados para la cimentación de la estructura metálica*

|                 | Fy.   | <b>Espesor</b> |                 | $\sigma$ Ed | EPI      |        |
|-----------------|-------|----------------|-----------------|-------------|----------|--------|
| <b>Nombre</b>   | [MPa] | [mm]           | Cargas          | [MPa]       | [%]      | estado |
| 480             | 313.8 | 15.9           | 1.2CM+1SY+0.5CV | 185.6       | $\Omega$ | Cumple |
| Beam 1280       | 313.8 | 6.4            | 1.2CM+1SY+0.5CV | 67.4        | $\Omega$ | Cumple |
| B13279          | 313.8 | 6.4            | 1.2CM+1SY+0.5CV | 46          | $\Omega$ | Cumple |
| B <sub>P1</sub> | 313.8 | 25             | 1.2CM+1SY+0.5CV | 252.2       | $\Omega$ | Cumple |

*Tabla 6-20 Verificación de las soldaduras para los elementos tubulares columna columna*

|                |                 | Nf   | <b>dNcbg</b> | фNp   | d <sub>Nsb</sub> | <b>dVcp</b> | <b>Utt</b> | <b>Uts</b> | <b>Utts</b> |               |
|----------------|-----------------|------|--------------|-------|------------------|-------------|------------|------------|-------------|---------------|
| <b>Item</b>    | Cargas,         | [kN] | [kN]         | [kN]  | [kN]             | [kN]        | $1\%$      | [%]        | [%]         | <b>Estado</b> |
| A <sub>1</sub> | 1.2CM+1SY+0.5CV | 16.4 | 127.1        | 662.7 | 208              | 283         | 80         | 0          | 69          | Cumple        |
| A2             | 1.2CM+1SY+0.5CV | 18.9 | 127.1        | 662.7 | 208              | 283         | 80         | 0          | 69          | Cumple        |
| A <sub>3</sub> | 1.2CM+1SY+0.5CV | 19.5 | 127.1        | 662.7 | 208              | 283         | 80         | 0          | 69          | Cumple        |
| A <sub>4</sub> | 1.2CM+1SY+0.5CV | 17.8 | 127.1        | 662.7 | 208              | 283         | 80         | 0          | 69          | Cumple        |
| A <sub>5</sub> | 1.2CM+1SY+0.5CV | 15.1 | 127.1        | 662.7 | 208              | 283         | 80         | 0          | 69          | Cumple        |
| A6             | 1.2CM+1SY+0.5CV | 15.1 | 127.1        | 662.7 | 208              | 283         | $\Omega$   | 0          | 69          | Cumple        |
| A7             | 1.2CM+1SY+0.5CV | 15.1 | 127.1        | 662.7 | 208              | 283         |            | 0          | 69          | Cumple        |
| A8             | 1.2CM+1SY+0.5CV | 14.1 | 127.1        | 662.7 | 208              | 283         | 80         | 0          | 69          | Cumple        |

*Tabla 6-21 Verificación de la placa para la cimentación de la estructura metálica*

*APLICACIÓN DE HERRAMIENTAS BIM EN EL DISEÑO PARAMÉTRICO Y GENERATIVO PARA LA CONCEPCIÓN DE ESTRUCTURAS COMPLEJAS Bach. Luis Ricardo Quispe Amésquita*

## **7. CONCLUSIONES**

- La Interoperabilidad de softwares hasta la fecha es una tecnología que aún se encuentra en constante desarrollo por parte de los proveedores de softwares, Sin embargo, es posible solucionar dichas falencias mediante el uso de algoritmos y la programación, complementando el envió e intercambio de información.
- La metodología BIM y las herramientas que brinda resultan ser compatibles con el diseño Paramétrico, específicamente empleando DYNAMO como plataforma que soporta algoritmos visuales y programación en Python, lo cual se integra a Revit y Robot Structural para crear estructuras paramétricas.
- Del mismo modo BIM es compatible con el diseño generativo, pues brinda herramientas en las cuales es posible crear algoritmos paramétricos y ser relacionado con Project Refinery (Generative design), creando un flujo de trabajo entre REVIT-DYNAMO-PROJECT REFINERY.
- Las estrategias propuestas acerca del DP y DG, fueron ensayadas y puestas en práctica para concebir varias estructuras paramétricas resultando ser satisfactorias en todos los casos, pues permiten tener un panorama más amplio del problema que se quiere abordar, también aplicar de manera correcta y en el tiempo adecuado las tareas o procesos para producir geometrías, así como la producción formal de estructuras paramétricas.
- En la investigación se mostró las capacidades que otorga el DP en la búsqueda de nuevas formas para estructuras, no solamente aplicado a edificaciones sino también a puentes, cubiertas, reticulares, galpones, torres, etc. adoptando geometrías de la naturaleza y fórmulas matemáticas. Por otro lado, el DG permite buscar las soluciones óptimas con las condiciones que rigen sobre la estructura, proporcionando una innumerable cantidad de diseños para un problema, ayudando en la toma de decisiones.
- El DP y DG son herramientas con mucho potencial en el diseño estructural pues permiten agilizar la creación de elementos del modelo, crear cargas, asignar propiedades, etc. que realizadas de manera manual son tareas casi imposibles, así como también permiten realizar el modelamiento paramétrico, el cual es el proceso de pasar un modelo de líneas a elementos 3D en un software de modelado digital. Esto reduce significativamente el tiempo en los procesos de modelado, generación de información y documentación.

## **8. RECOMENDACIONES**

- La creación de algoritmos paramétricos y generativos requiere de un tiempo considerable para su desarrollo y análisis. Pero culminada la fase de programación resulta ser un gran apoyo a lo largo del ciclo de vida de un proyecto, acompañando las fases de diseño, documentación, manufactura, construcción y mantenimiento.
- La estructura metálica y de concreto armado se encuentran diseñadas y verificadas según las normas correspondientes, pero por limitaciones de tiempo se han diseñado solo elementos críticos específicos, por lo que existen otros elementos estructurales que pueden ser optimizados mediante la reducción de secciones, para lo que se recomienda crear nuevos algoritmos capaces automatizar secciones, así como también por las mismas limitaciones las estructuras están sujetas a otros estudios que se requieren realizar.
- La concepción de una estructura no está únicamente sujeta a los objetivos que fueron presentados en el apartado de objetivos generativos. Existen una cantidad ilimitada de parámetros que permiten evaluar un diseño; estos serán considerados de acuerdo con la situación particular del entorno y requisitos del cliente.
- De implementarse el DP y DG en la elaboración de un proyecto es necesario considerar un nuevo rol del programador BIM o diseñador paramétrico, puesto que este es responsable de la creación conceptual de la estructura y posible estructuración, además que los algoritmos desarrollados alcanzan las especialidades intervinientes sirviendo como base para el desarrollo del proyecto.

# **9. REFERENCIAS BIBLIOGRÁFICAS**

- Agnanti Xara. (2006). Object-eCélula autómata 3D. http://objecte.net/research/spacesound, [Imagen].
- Arup. (2019). ArupDiseño fractal del Gran museo egipcio. https://www.arup.com/projects/grand-egyptian-museum, [Imagen].
- Autodesk Robot. (2015). Autodesk Robot Structural Analysis Professional wind simulator validation brief. AUTODESK.
- Avendaño Ricardo. (2018). Generación de Ventajas Competitivas en las Organizaciones de Diseño Estructural de Edificaciones en Concreto Reforzado Mediante la Implementación de BIM [Tesis de titulación profesional]. Universidad Industria de Santander.
- Barroso Tanoira Francisco Gerardo. (2015). Importancia y aplicaciones de los conceptos de la creatividad en empresas constructoras. Universidad autónoma de Yucatán.
- Batista Silveira. (2009). Sistemas generativos: Integración de herramientas digitales en proyectos de arquitectura [Tesis de maestría]. Instituto Superior Técnico Lisbon.
- Besix. (2019). BesixConstruccion del Gran Museo Egipcio. https://www.besix.com/en/projects/grand-egyptian-museum, [Imagen].
- Brander E.. (2015). Provocative Questions: Project Dreamcatcher. AUTODESK.
- Brandt Jordan. (2015). The bizarre, bony-looking future of algorithmic design. AUTODESK.
- BuildingSMART. (2010). Project Execution Planning Guide. Pennsylvania State University.
- Caicedo Laura, Gómez Christian. (2014). Análisis de las ventajas y desventajas del uso de la tecnología BIM en el diseño, análisis y modelamiento estructural [Tesis de titulación profesional]. Universidad Industria de Santander.
- Choclán Felipe, Gonzáles Ramón, Soler Manuel. (2014). Gestión con la norma internacional ISO 21500. BuildingSmart.
- Davis Daniel. (2013). Flexible Parametric Model in the Practice of Architecture [Tesis doctoral]. RMIT.
- Deb Kalyanmoy. (2002). A Fast and Elitist Multiobjective Genetic Algorithm: NSGA-II. IEEE Transactions on evolutionary computation.
- Feng Fu. (2018). Design and Analysis of Tall and Complex Structures. Butterworth-Heinemann.
- Hansemeyer M.. (2015). Computational Architecture: L-Systems. http://www.michael-hansmeyer.com/l-systems#undefine.
- Hansmeyer micheal. (2003). Hansmeyer michealSistema L modular. http://www.michael-hansmeyer.com/l-systems, [Imágen].
- Hesselgren Lars. (2010). Changing the face of Architecture. Bentley Sistems.
- Hong Samuelson. (2012). Multi Objective Optimization using GA. In Principal Concepts in Applied Evolutionary Computation. IGI Global.
- Hudson R.. (2019). LacunaeLansdowne Road Stadium. http://lacunae.io/Lansdowne%20Road%20Roof.html, [Imágen].
- Hudson Roland. (2010). Strategies for parametric design in architecture [Tesis doctoral]. University of Bath.
- Idea Statica Connection. (2016). Theorical background. Idea STATICA.
- Ikered William. (2010). The importance of BIM in Structural Enginnering. Estructure Magazine.
- Inhabitat. (2018). InhabitatTorre Gazprom. https://inhabitat.com/, [Imágen].
- Kaled Maria Alejandra. (2016). Aproximaciones al diseño generativo y su aplicación en el diseño industrial [Tesis de titulación profesional]. Universidad de Palermo.
- Khabazi Zubin. (2012). Generative Algorithms. Kasra Publishing.
- Kodali S., Kudikala R., Deb. (2008). Multi-objective optimization of surface grinding process using NSGA II. Elsevier.
- Lee Seulki, Jeong David. (2015). BIM Acceptance Model in Construction Organizations. Journal of Management in Engineering.
- Maceli Anika Paoola. (2017). Innovación en el sector de la construcción del Perú: estado actual y diagnóstico [Tesis de maestría]. Universidad Politécnica de Valencia.
- Macleamy Patrick. (2004). Collaboration, Integrated Information, and the Project Lifecycle in Building Design and Construction Operations. Committee of the Construction Users Roundtable.
- Marcalow Robert . (2014). Parametric Tools in the Design Process [Tesis de maestría]. University of Massachusetts Amherst.
- Mcaslan Jhon. (2012). McaslanKing's Cross Station. https://www.mcaslan.co.uk, [Imágen].

*APLICACIÓN DE HERRAMIENTAS BIM EN EL DISEÑO PARAMÉTRICO Y GENERATIVO PARA LA CONCEPCIÓN DE ESTRUCTURAS COMPLEJAS Bach. Luis Ricardo Quispe Amésquita*

- Meana V., Bello A., García R.. (2018). Análisis de la implantación de la metodología BIM en los grados de ingeniería industrial en España bajo la perspectiva de las competencias. Universidad de Oviedo.
- Morales Morales Roberto. (2000). Diseño en Concreto Armado. Capítulo peruano ACI.
- Nbs Knowledge . (2016). What is BIM?. NBS.
- Nbs Knowledge. (2017). BIM levels explained. NBS.
- Osca Celia. (2017). Incidencia del BIM en el proceso proyecto-construcción de arquitectura [Tesis de titulación profesional]. Universidad Politécnica de Valencia.
- Rohrmann Jacqueline. (2019). Design Optimization in Early Project Stages: A Generative Design Approach to Project Development [Tesis de maestría]. Technical University of Munich.
- Roncoroni Umberto. (2015). Manual de diseño generativo. Fondo editorial Universidad de Lima.
- Sheal Kristina. (2003). Towards Integrated Performance-Based Generative Design Tools. University of Cambridge.
- Smith Adrian. (2016). SmithgillTorre conceptual Biophilic. http://smithgill.com/work/biophilic\_tower, [Imágen].
- Soddu Celestino. (2015). Generative Design Futuring Past. Politecnico di Milano University.
- Terra. (2020). TerraEstimación del costo de construcción por metro cuadrado en funcion al uso de la edificación. https://sites.google.com/site/braucejudo/terra/costos-de-construccion-1, [Imágen].
- Wallin Daniel, Wasberg Martin. (2010). Parametric design of building structures in cooperation with architects [Tesis de maestría]. Royal Institute of Technology.
- Whitelaw Mitchell. (2010). Teeming VoidDiagrama de Voronoi. http://teemingvoid.blogspot.com/, [Imágen].
- Whiteleygroup. (2017). What is Revit?. Virtual Design & Construction Institute.
- Zaha-Hadid. (2012). Zaha-HadidGalaxy Soho. https://www.zahahadid.com/architecture/galaxy-soho/, [Imágen].

*APLICACIÓN DE HERRAMIENTAS BIM EN EL DISEÑO PARAMÉTRICO Y GENERATIVO PARA LA CONCEPCIÓN DE ESTRUCTURAS COMPLEJAS Bach. Luis Ricardo Quispe Amésquita*

**10. ANEXOS**

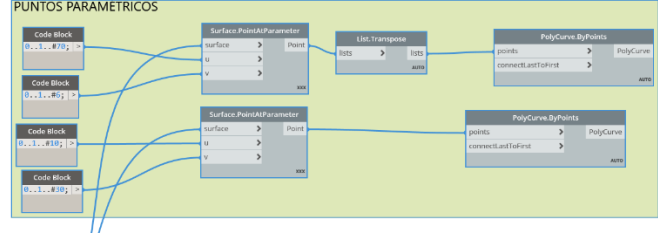

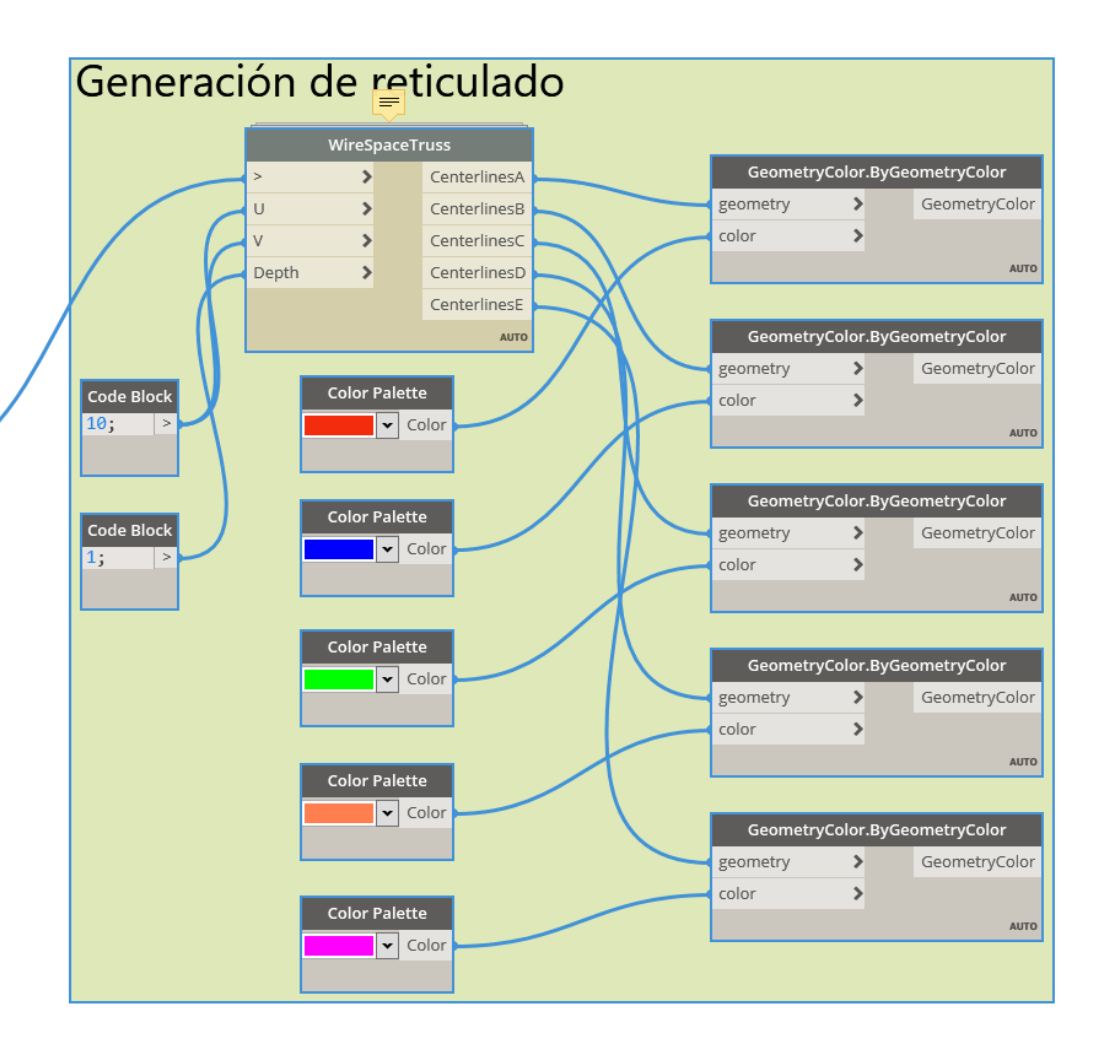

# **Anexo A. Algoritmo visual aplicado a Puente paramétrico**

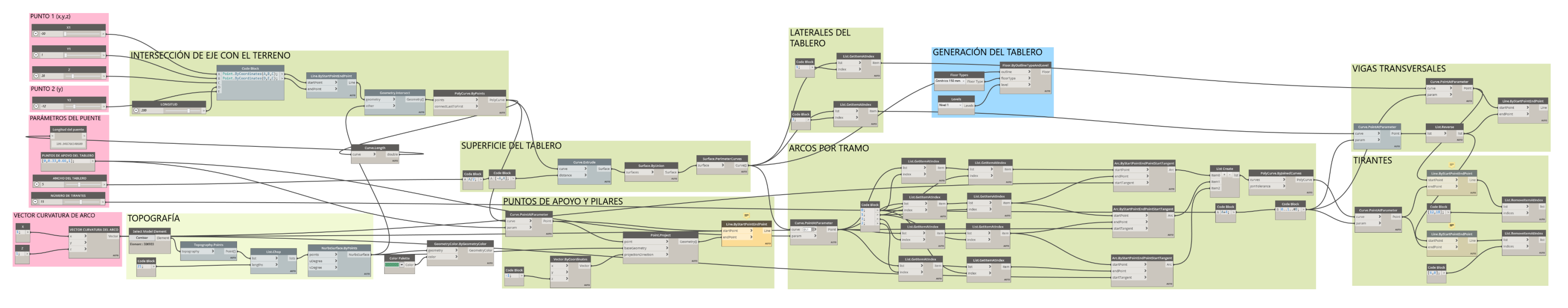

**Anexo B. Algoritmo visual aplicado a paraboloide hiperbólico de "n" hojas**

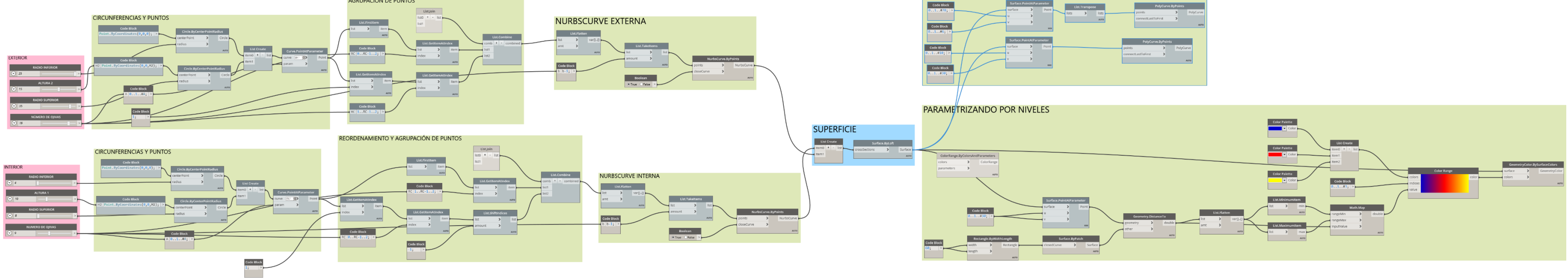

**Anexo C. Aplicación de herramienta WireSpaceTruss para la generación de reticulares**

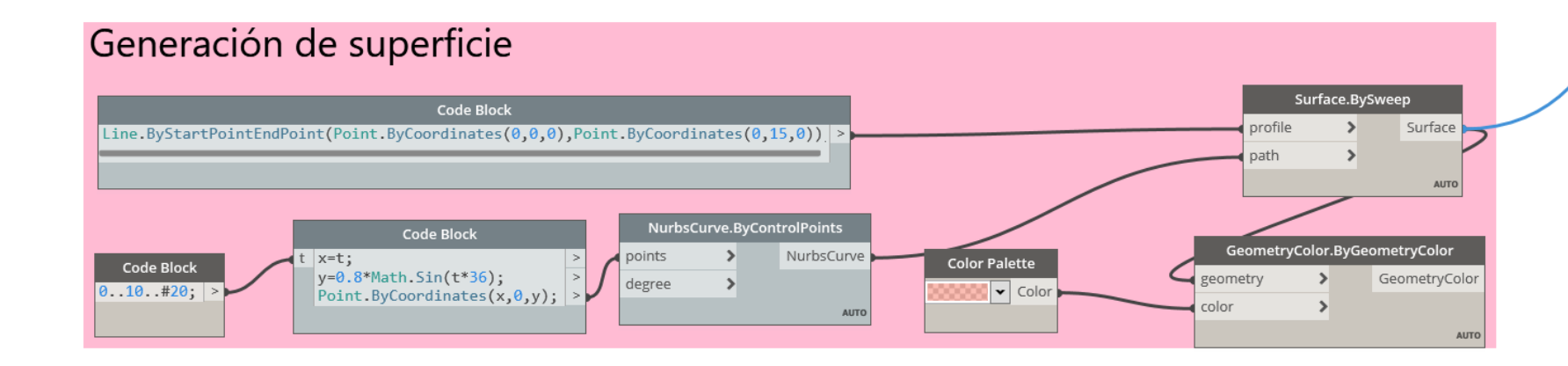

*APLICACIÓN DE HERRAMIENTAS BIM EN EL DISEÑO PARAMÉTRICO Y GENERATIVO PARA LA CONCEPCIÓN DE ESTRUCTURAS COMPLEJAS Bach. Luis Ricardo Quispe Amésquita*

148

**Anexo D. Algoritmo visual aplicado a la generación de edificación torcida y modelado paramétrico**

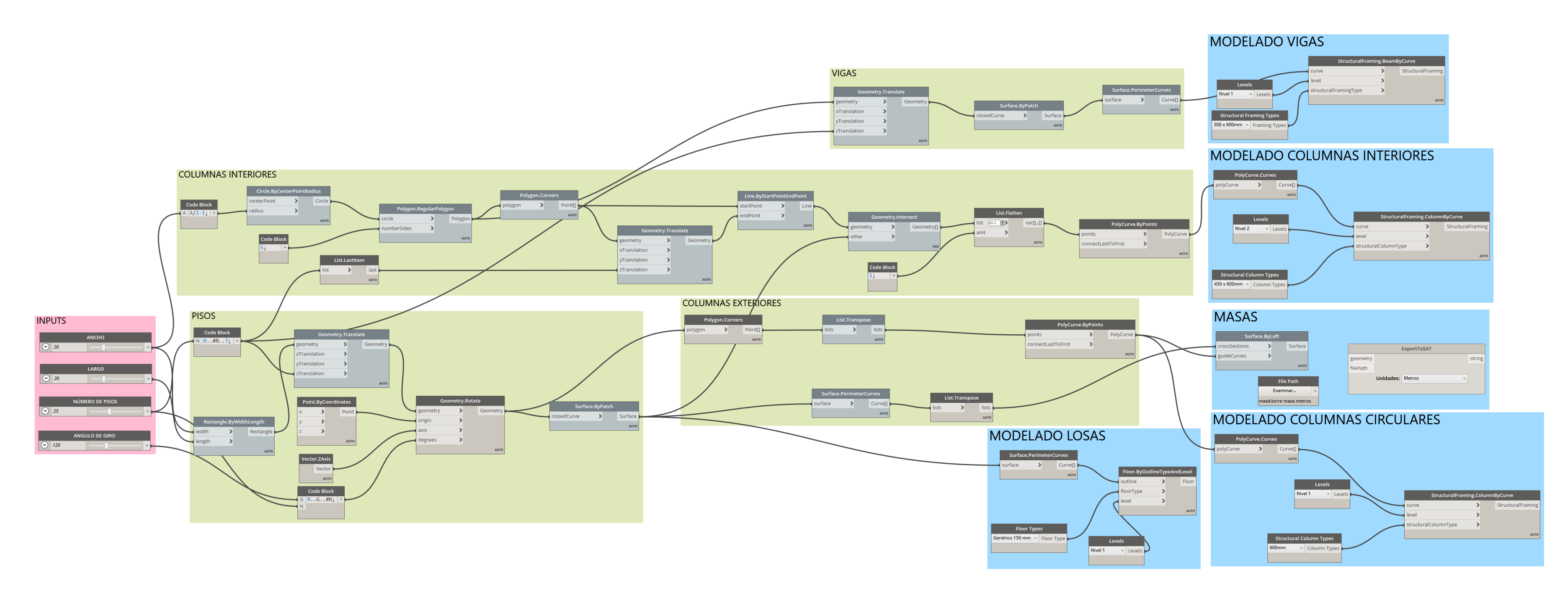

**Anexo E. Algoritmo Python mediante ecuaciones paramétricas para obtener la banda de Möbius**

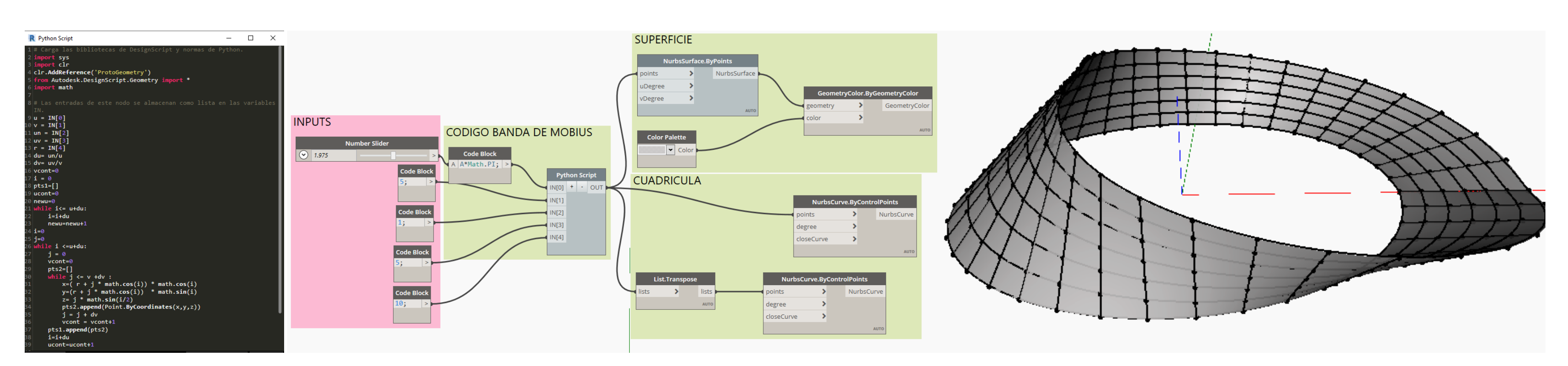

*APLICACIÓN DE HERRAMIENTAS BIM EN EL DISEÑO PARAMÉTRICO Y GENERATIVO PARA LA CONCEPCIÓN DE ESTRUCTURAS COMPLEJAS Bach. Luis Ricardo Quispe Amésquita*

#### **Anexo F. Nodos LunchBox para el proceso de panelización**

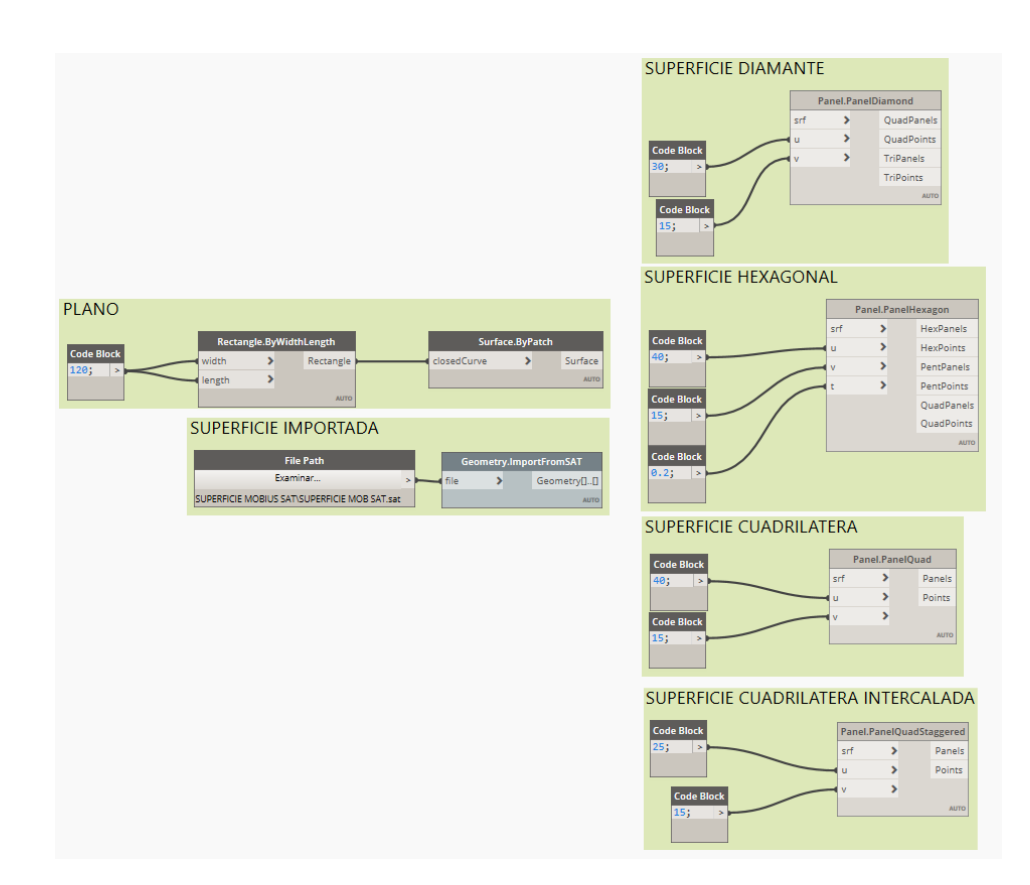

**Anexo G. Algoritmo Python para reordenar y reagrupar los puntos en arreglos de cuadriláteros inclinados y triángulos para la base de la estructura**

 $\Box$ R CUAD INTERCALADO+ TRIANG X Carga las bibliotecas de DesignScript y normas de Python. sys  $\overline{\text{ch}}$ clr.AddReference('ProtoGeometry') from Autodesk.DesignScript.Geometry import \*  $list1 = IN[0]$ B cont=0 for var in list1:  $cont = cont + 1$ contj=0 for var in list1[0]:  $contj=contj+1$  $4i = 0$ 5 **base=[]**  $6$  extrm=[]  $|$ inic= $[$ ] 8 while i<cont-1:  $j=0$ subbase=[] while j<contj-2 :  $j=j+1$ base.append(subbase)  $\overline{4}$  $i=i+1$ 26 **k=0** while  $k <$ cont-1:D extrm.append((list1[k][j],list1[k][j+1],list1[k+1][j+1]))  $k=k+1$ 31 **k=0** while k<cont-1: inic.append((list1[k][0],list1[k+1][1],list1[k+1][0]))  $k=k+1$ 

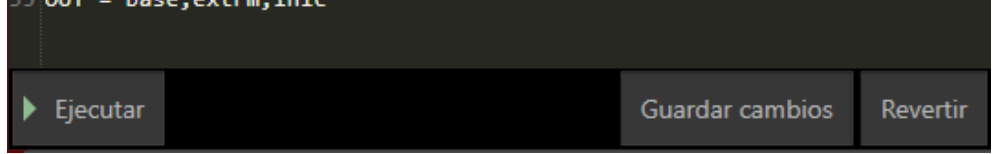

*APLICACIÓN DE HERRAMIENTAS BIM EN EL DISEÑO PARAMÉTRICO Y GENERATIVO PARA LA CONCEPCIÓN DE ESTRUCTURAS COMPLEJAS Bach. Luis Ricardo Quispe Amésquita*

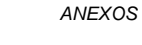

# **Anexo H. Algoritmo de la Cubierta Möbius Paramétrica**

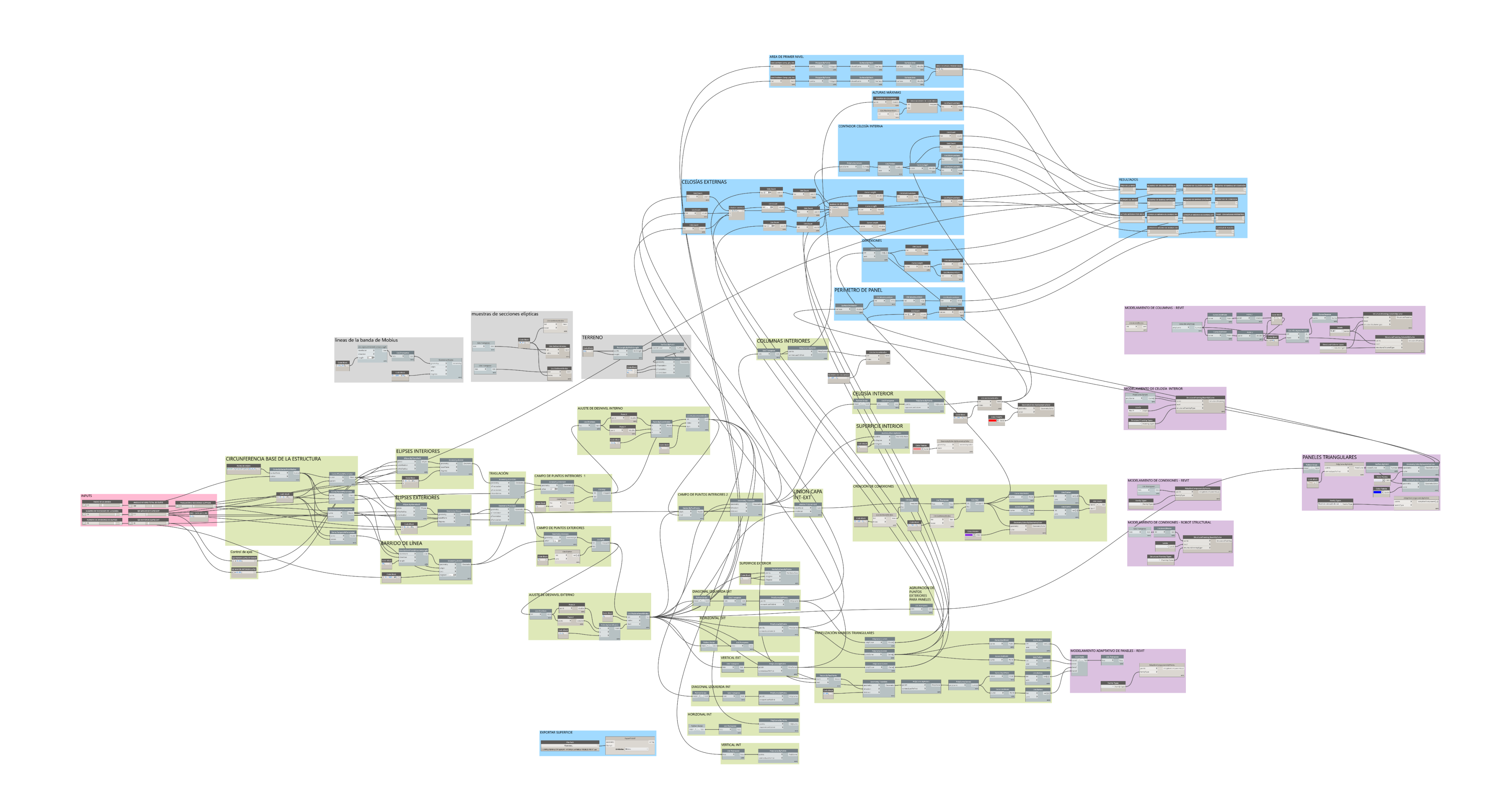

# **Anexo I. Algoritmo de la edificación de concreto armado Generativa**

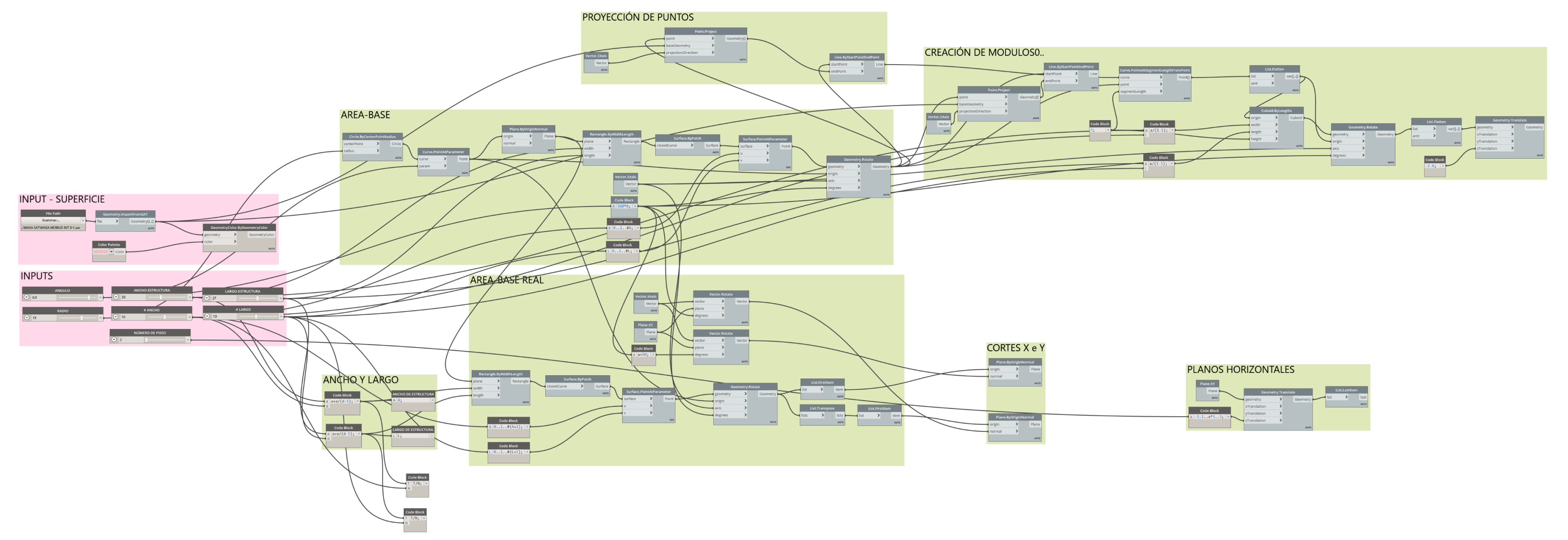

#### **Anexo J. Configuración para crear un estudio generativo**

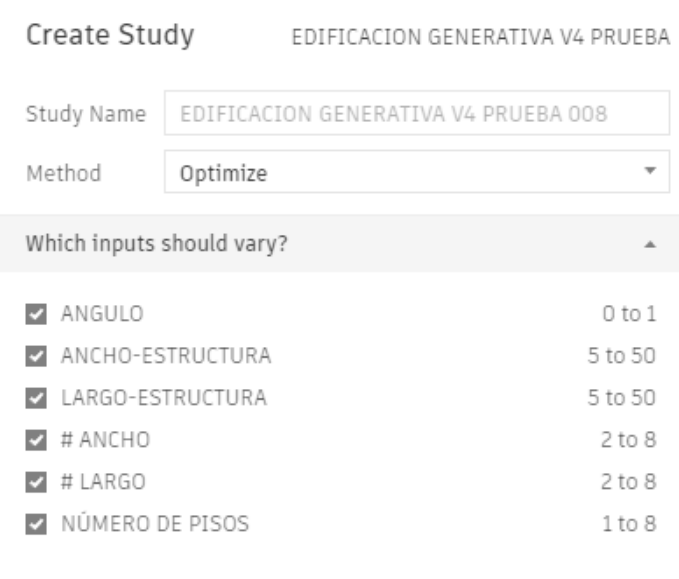

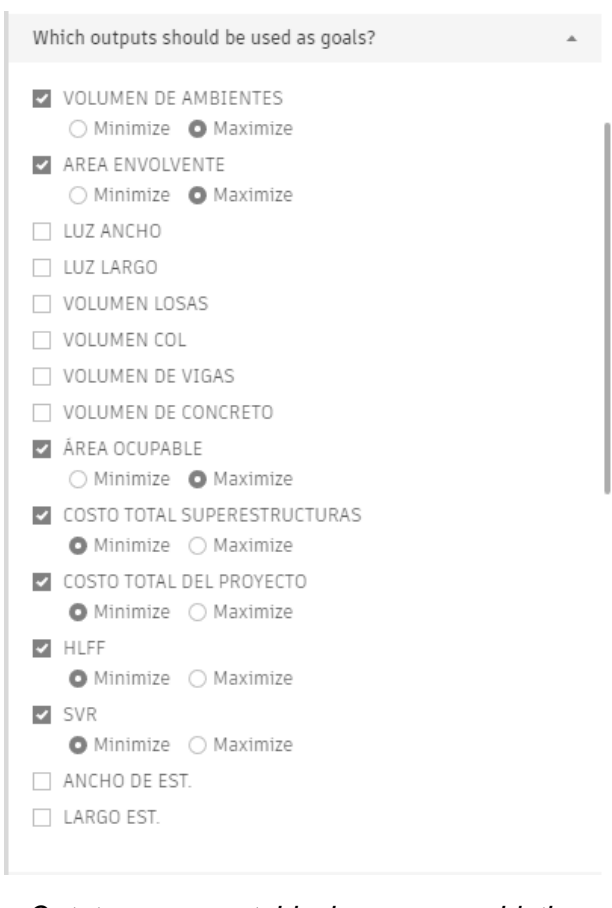

*Inputs que se consideraron para la generación de soluciones, (Fuente: Propia)*

*Outpts que se establecieron como objetivos maximizados y minimizados. (Fuente: Propia)*

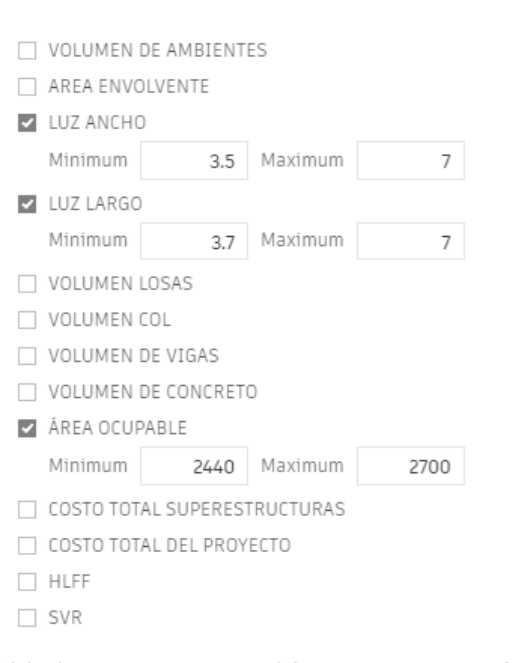

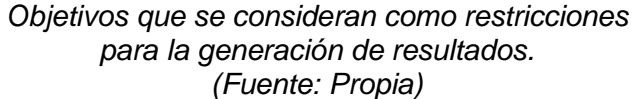

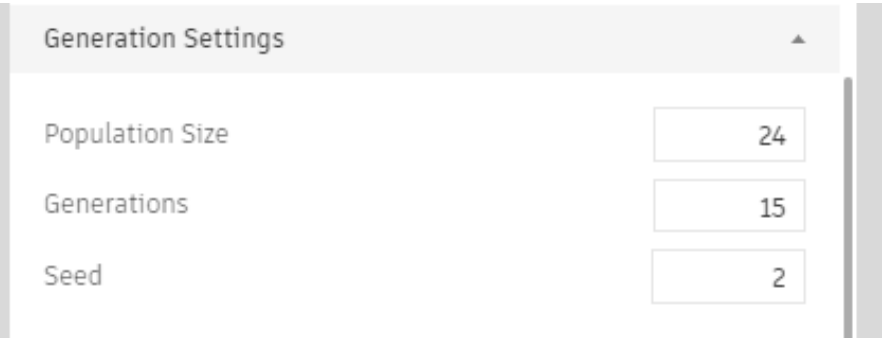

*Configuraciones de soluciones Generativas (Fuente: Propia)*

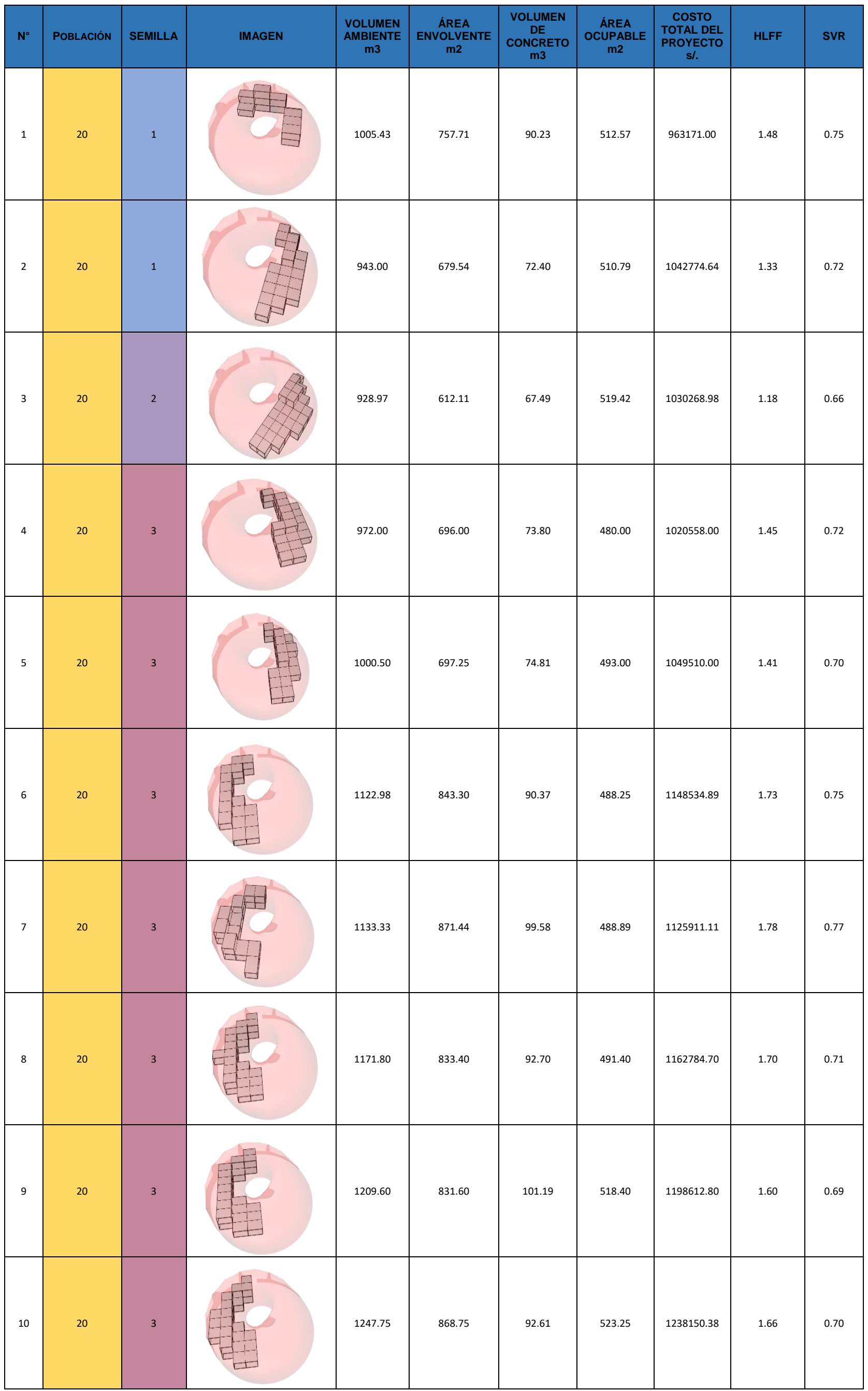

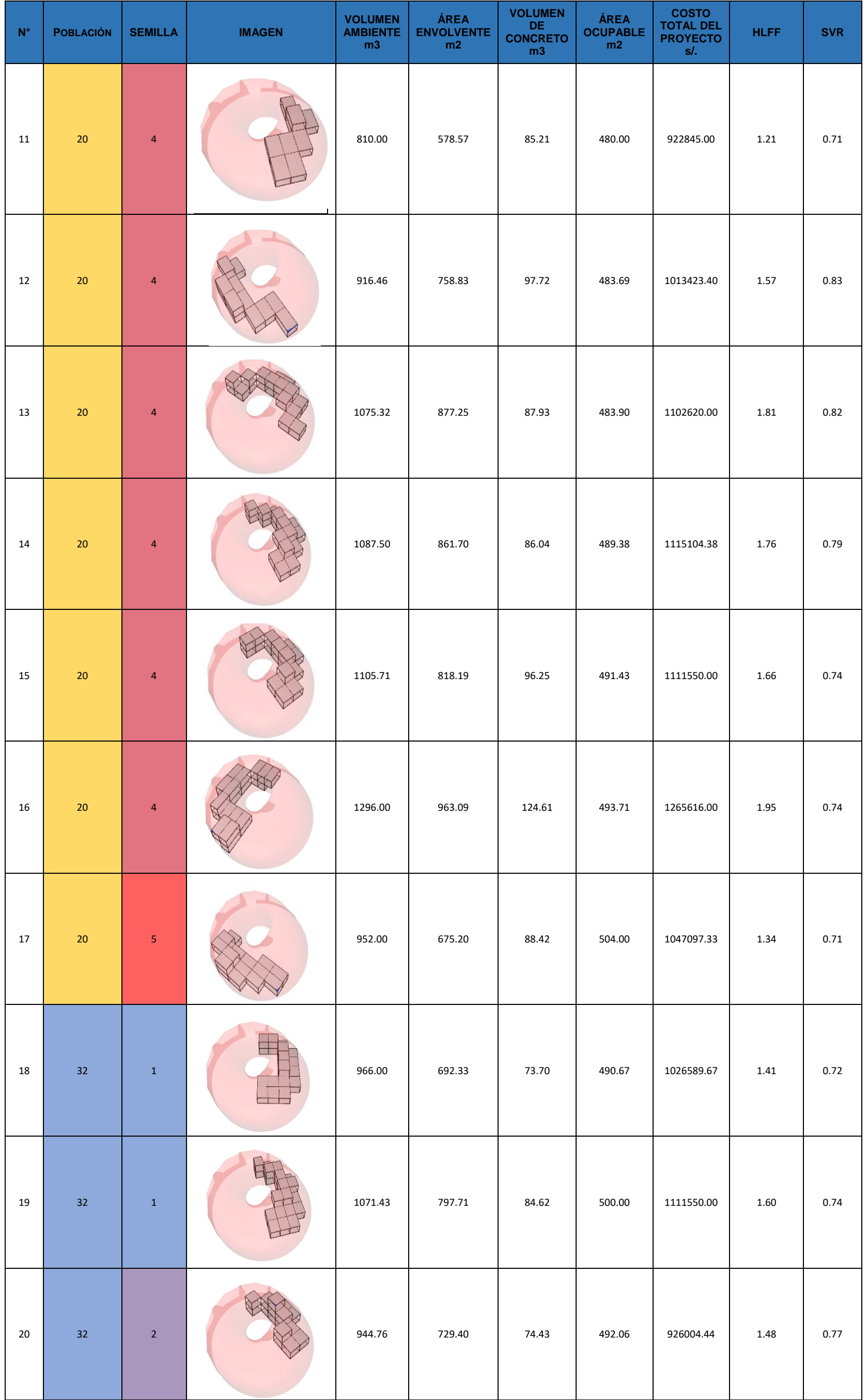

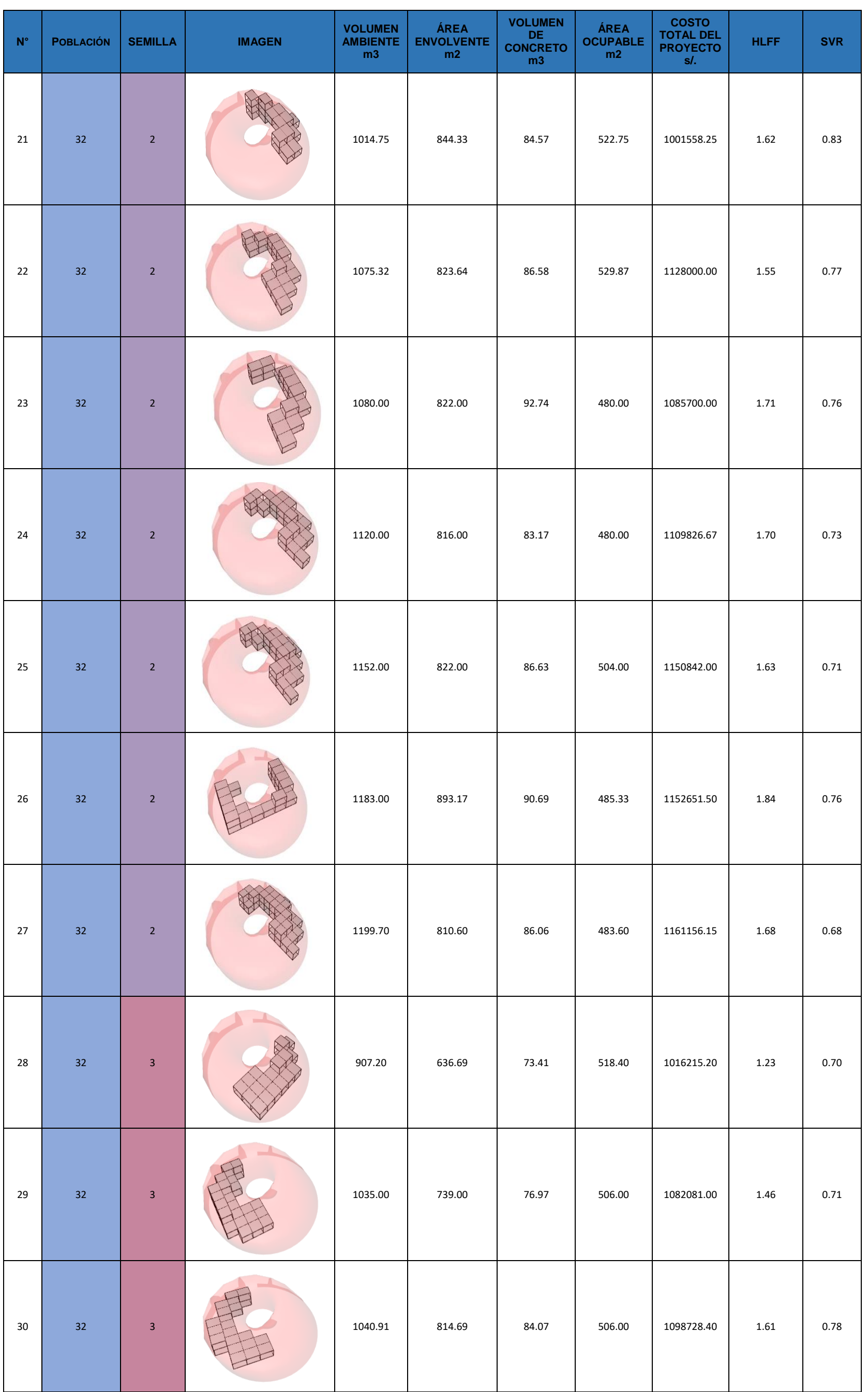

*UNIVERSIDAD NACIONAL DE INGENIERÍA FACULTAD DE INGENIERÍA CIVIL ANEXOS*

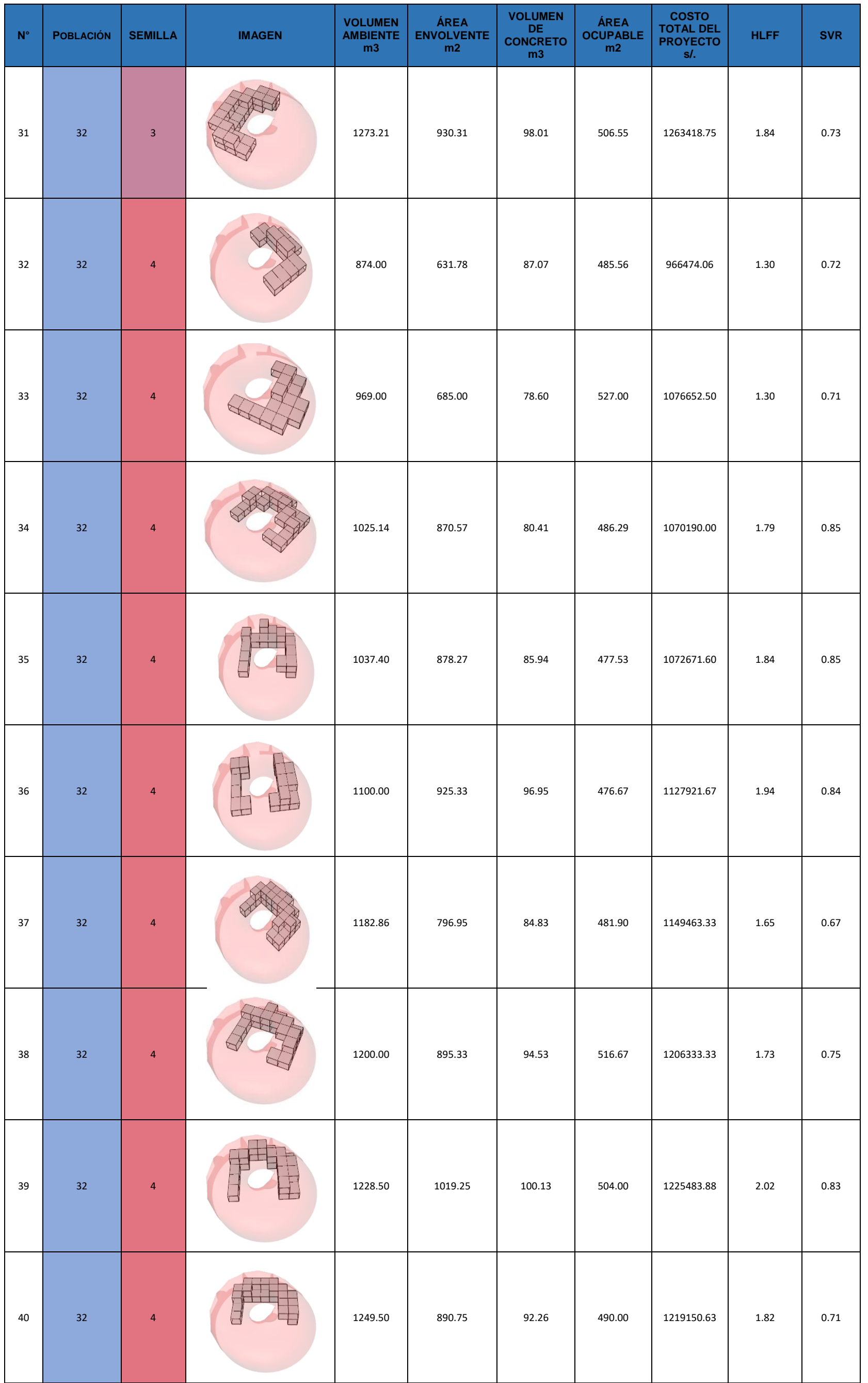

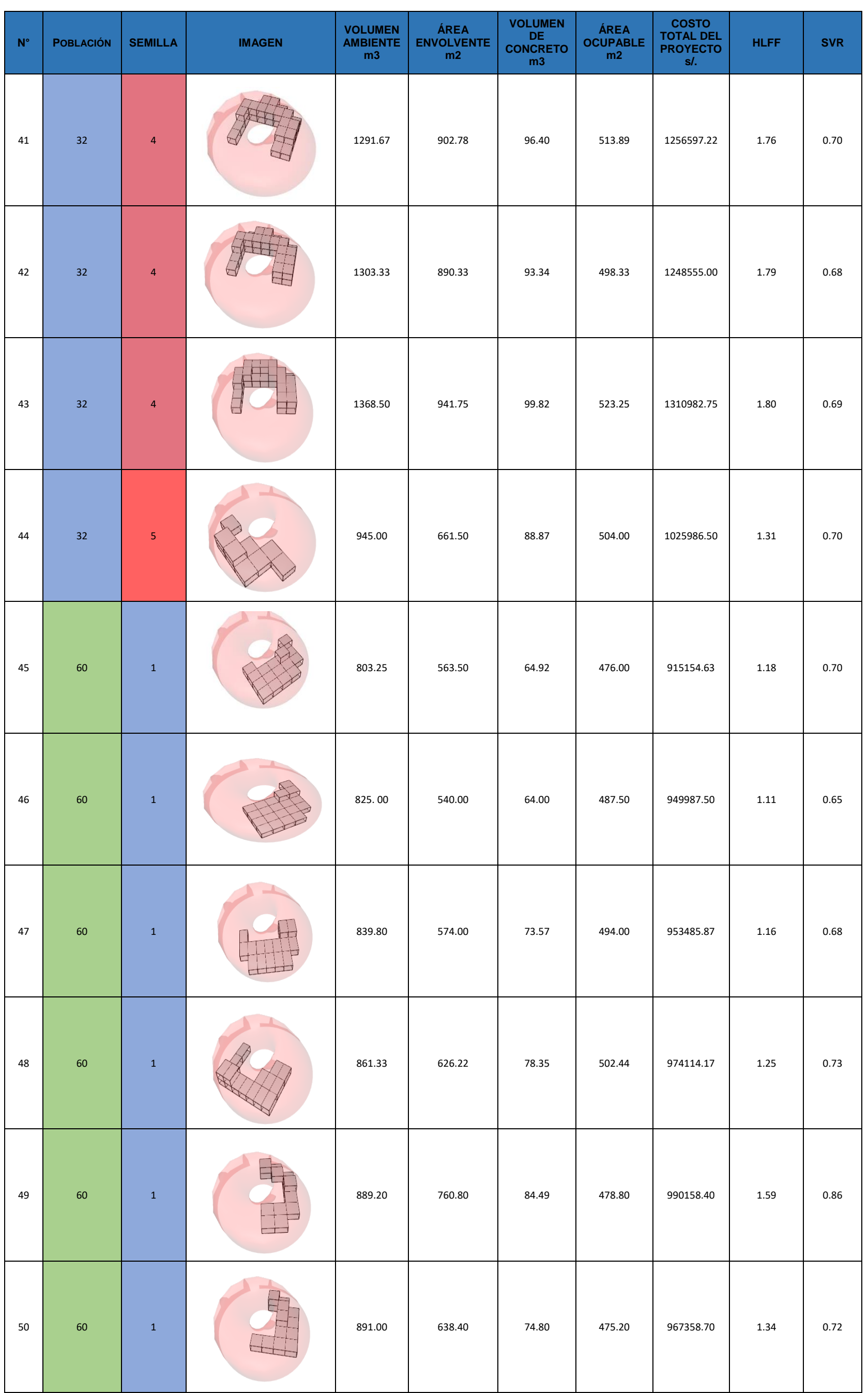

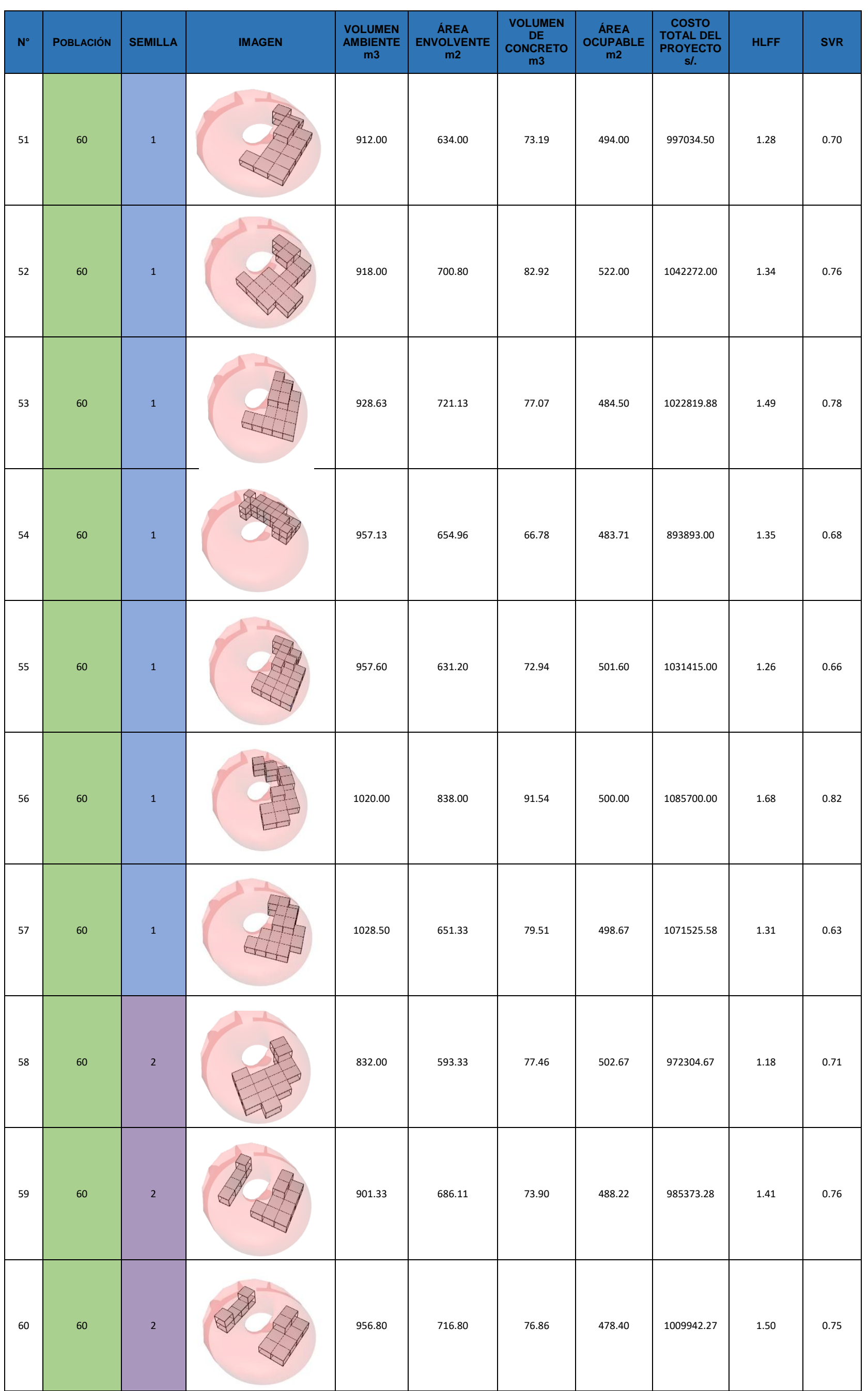

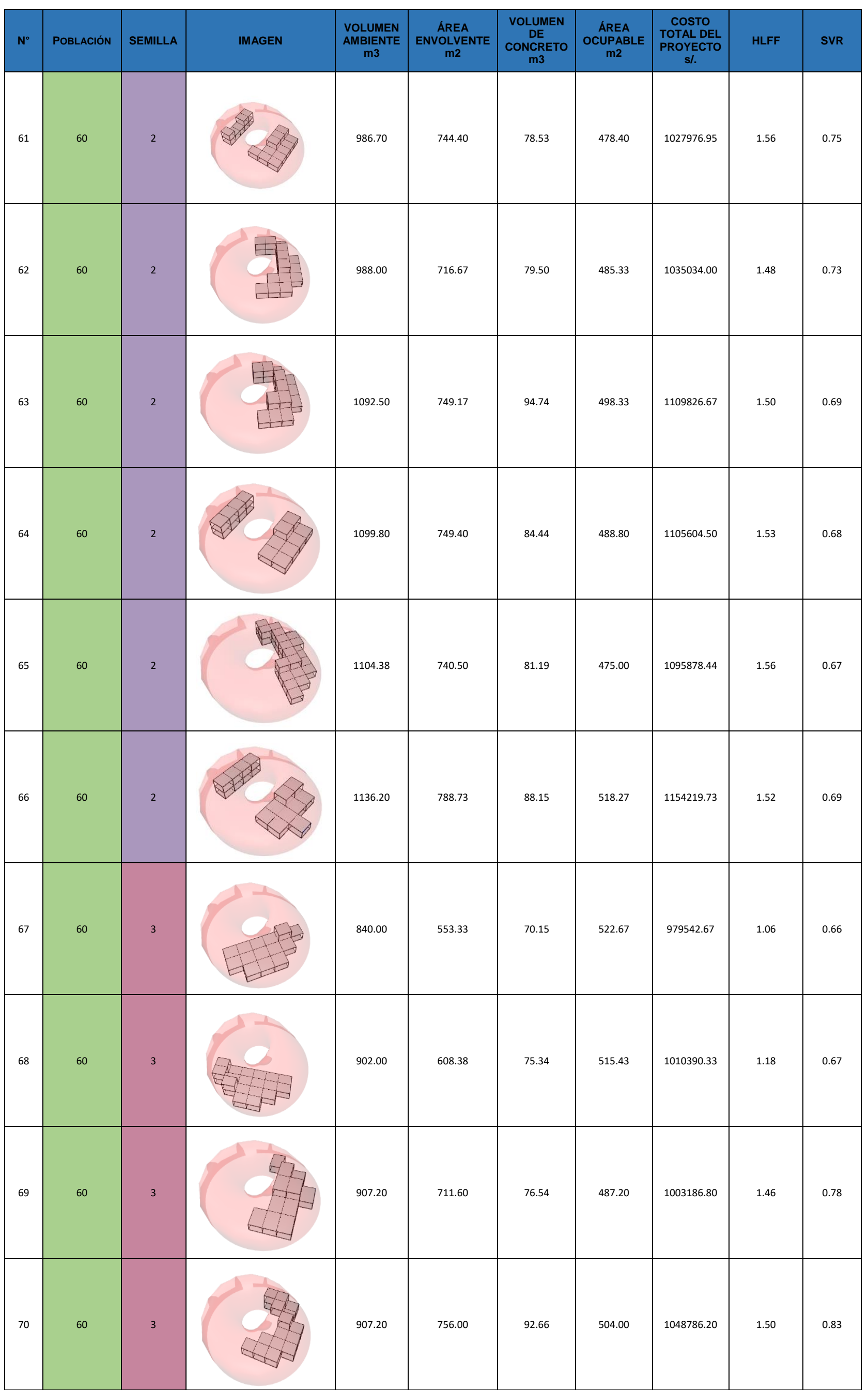

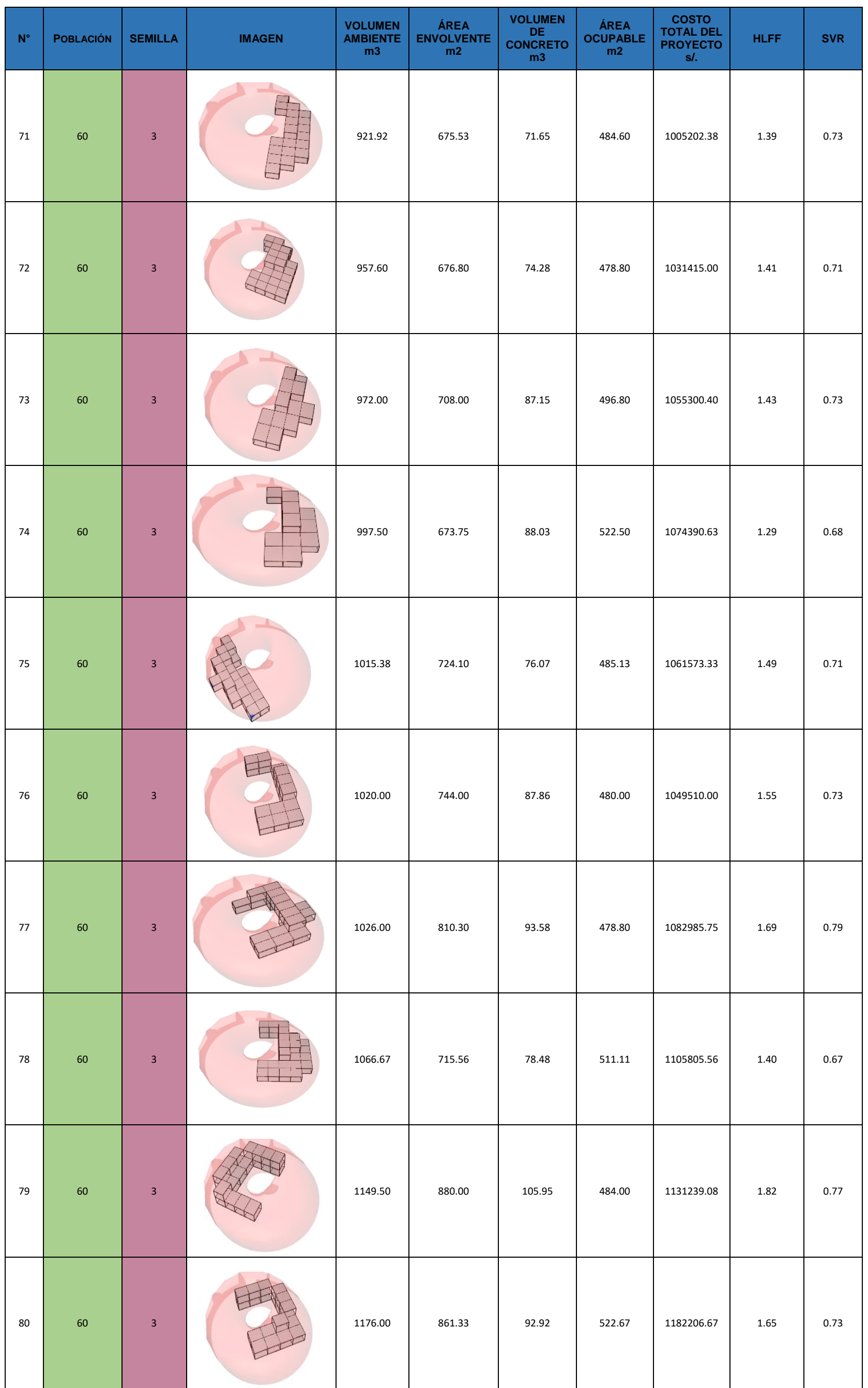

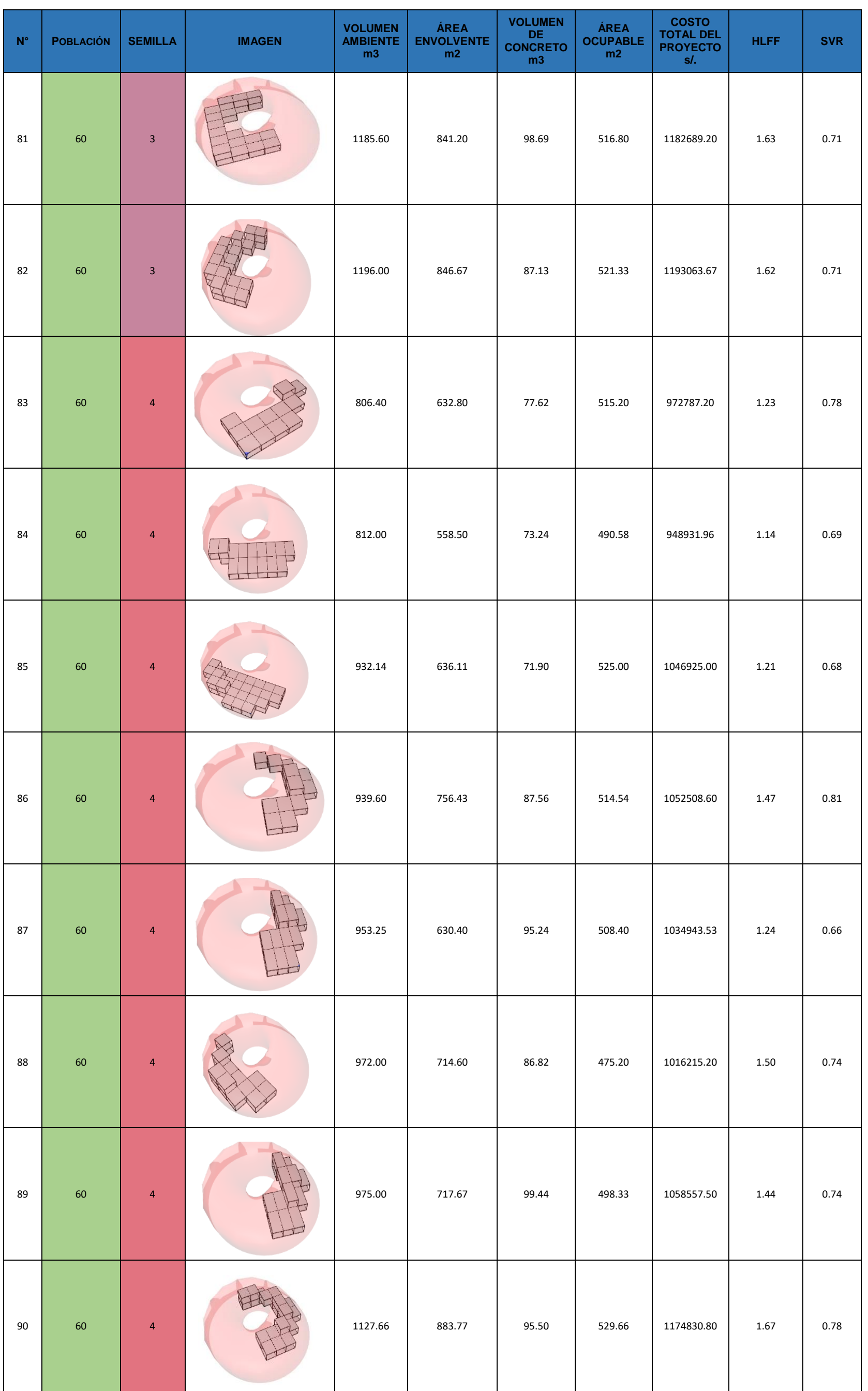

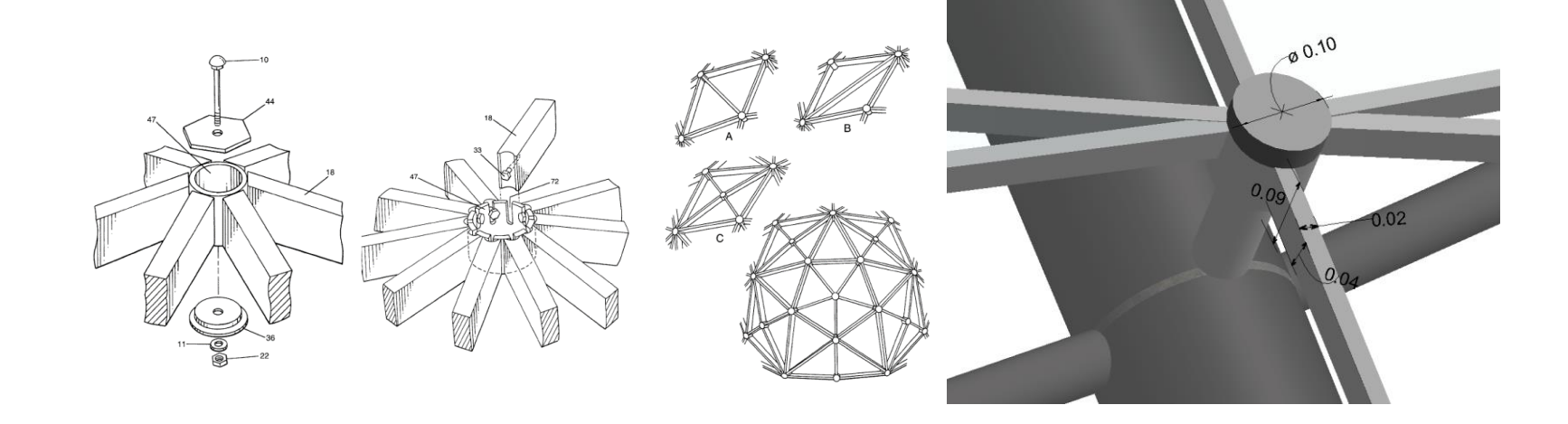

*APLICACIÓN DE HERRAMIENTAS BIM EN EL DISEÑO PARAMÉTRICO Y GENERATIVO PARA LA CONCEPCIÓN DE ESTRUCTURAS COMPLEJAS Bach. Luis Ricardo Quispe Amésquita*

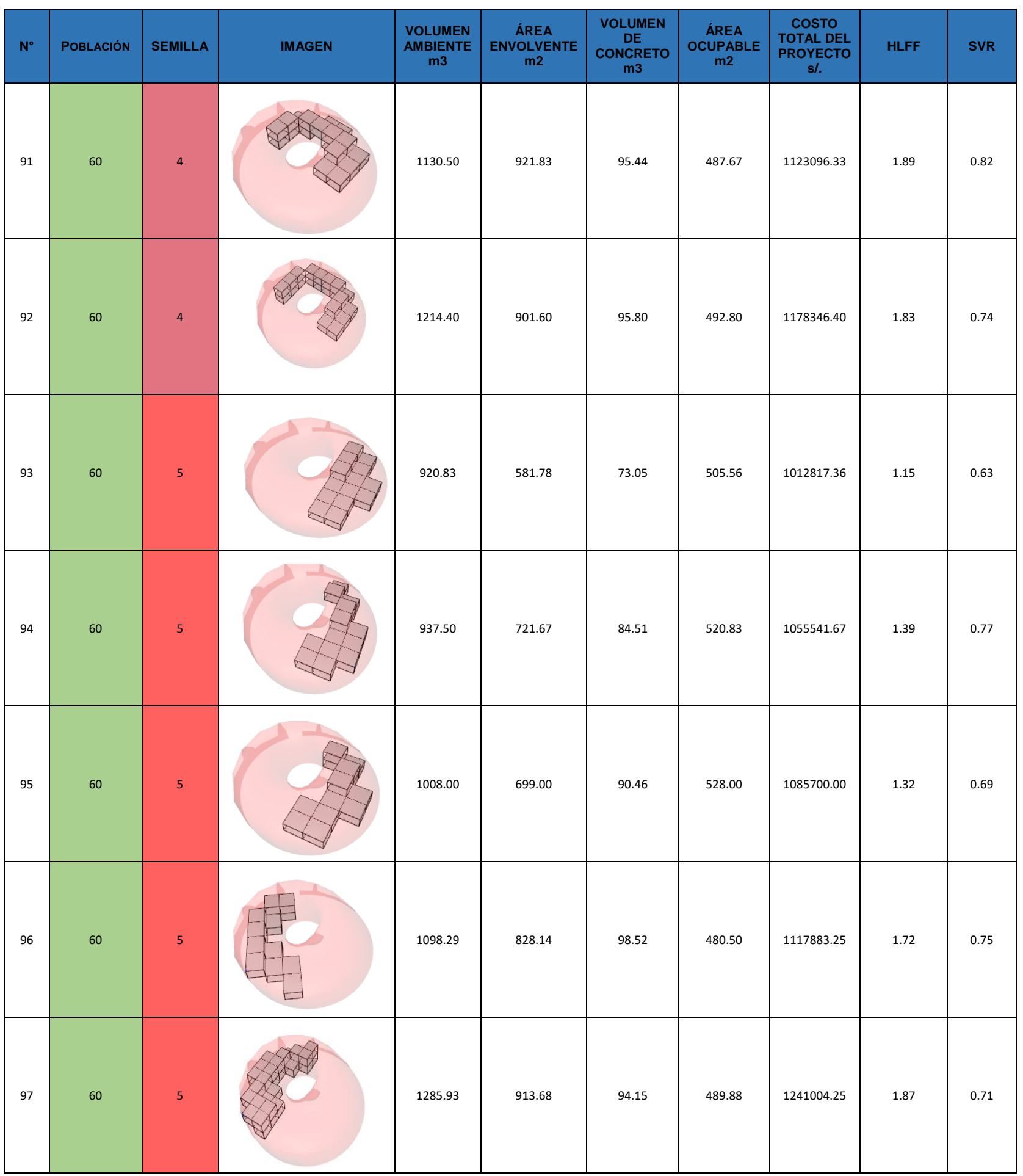

## **Anexo L. Sistema para soporte de paneles Triangulares.**

Patente desarrollada por el inventor Ernest G Aiken con la finalidad de aplicar soporte a estructuras tipo cubiertas y domos UN (cm).

**Anexo M. Algoritmo paramétrico para distribuir cargas sobre los nodos conexión capa interna – externa**

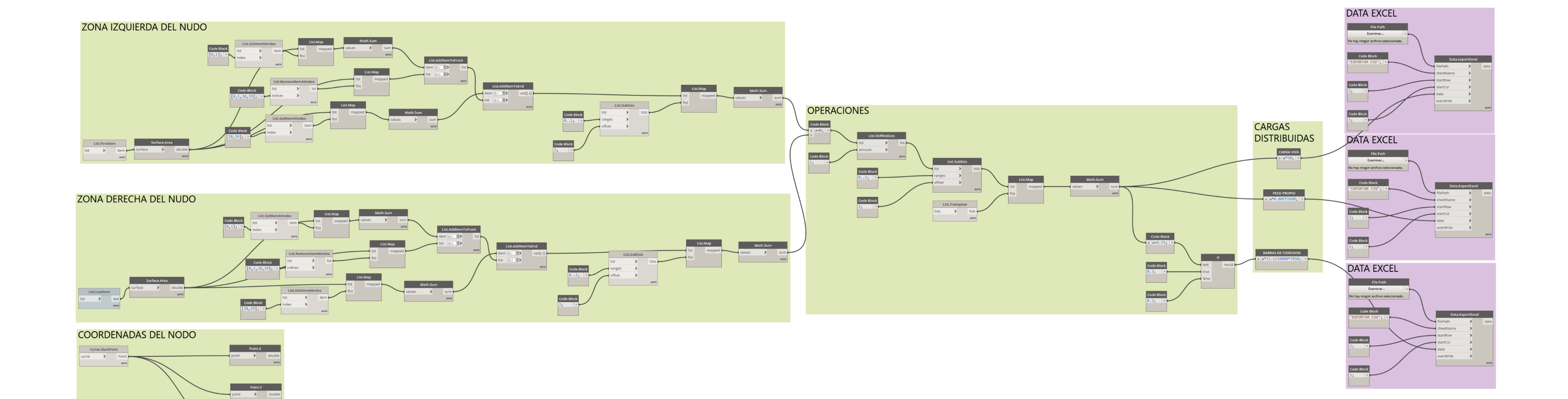

#### *UNIVERSIDAD NACIONAL DE INGENIERÍA FACULTAD DE INGENIERÍA CIVIL ANEXOS*

#### **Anexo N. 150 modos de vibración**

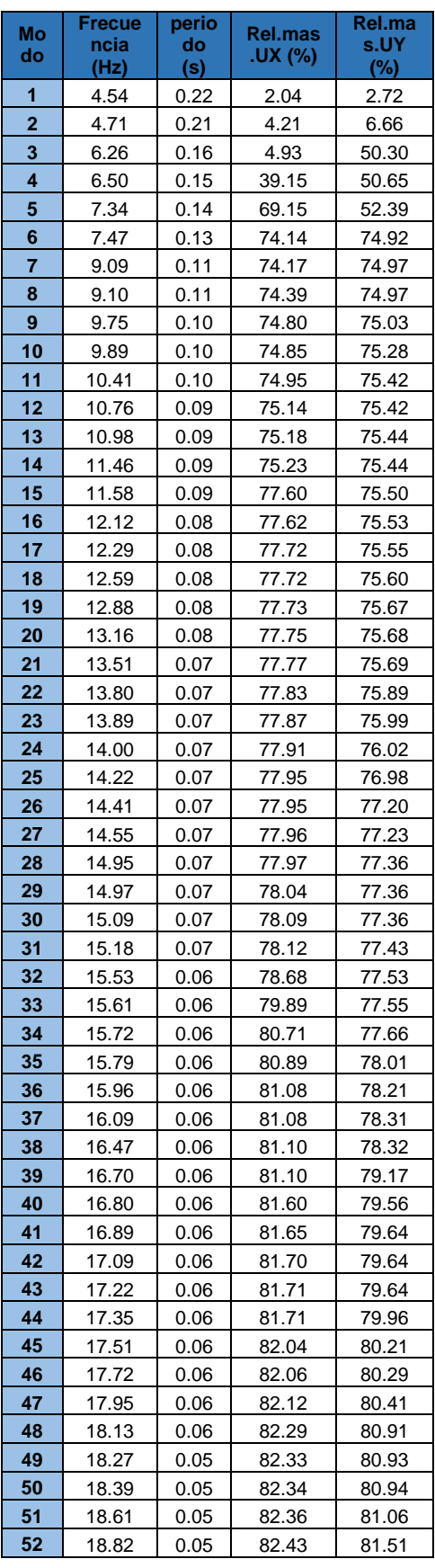

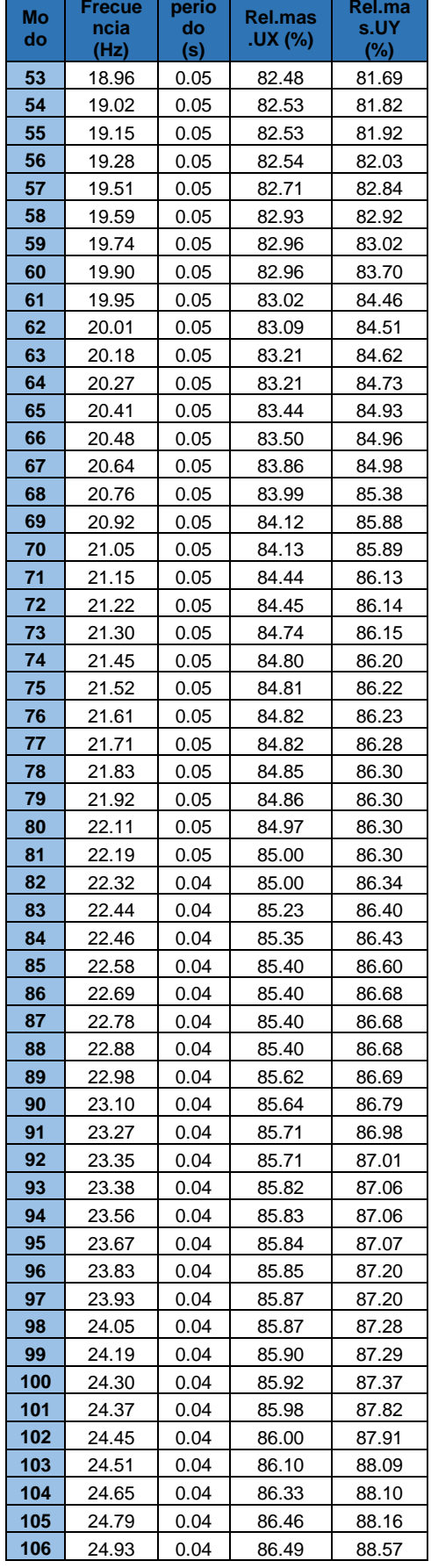

*APLICACIÓN DE HERRAMIENTAS BIM EN EL DISEÑO PARAMÉTRICO Y GENERATIVO PARA LA CONCEPCIÓN DE ESTRUCTURAS COMPLEJAS*

*Bach. Luis Ricardo Quispe Amésquita*

#### *UNIVERSIDAD NACIONAL DE INGENIERÍA FACULTAD DE INGENIERÍA CIVIL ANEXOS*

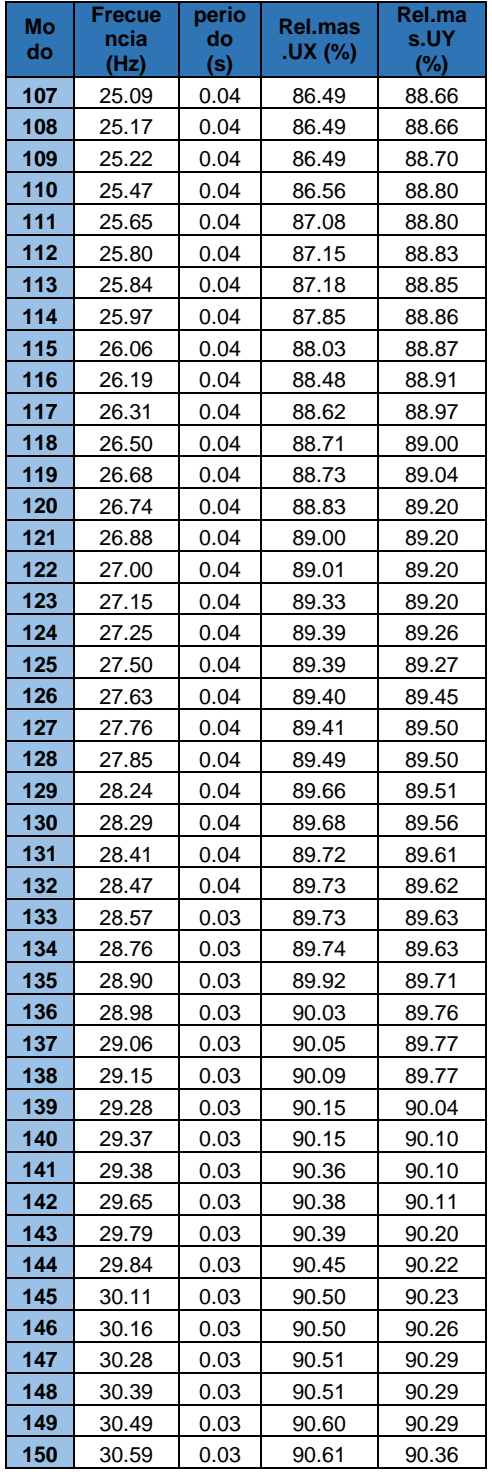

#### **Anexo O. Deformaciones para cada caso de combinación de carga cubierta Möbius**

**1.2CM+1.6CV**

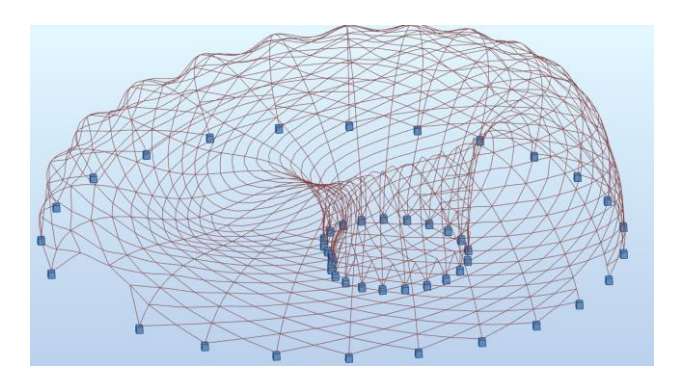

**1.2CM+1SX+0.5CV**

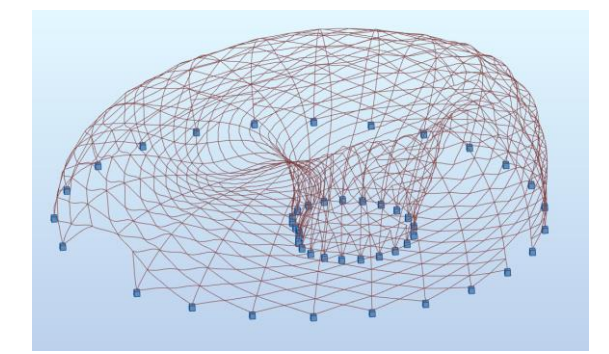

**1.2CM+1SY+0.5CV**

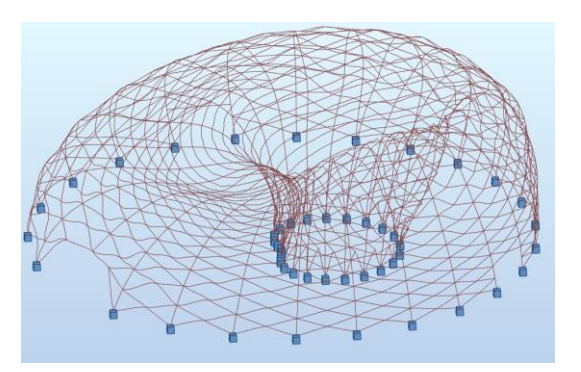

**0.9CM+SX**

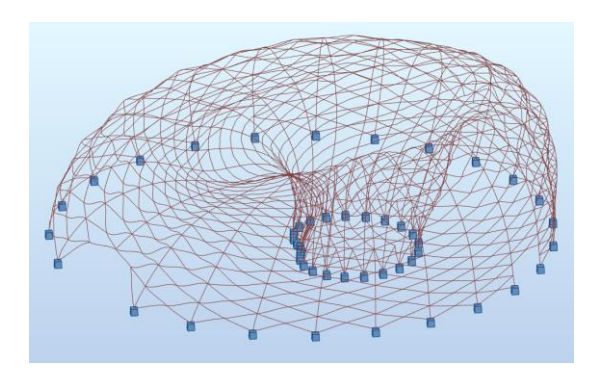

*APLICACIÓN DE HERRAMIENTAS BIM EN EL DISEÑO PARAMÉTRICO Y GENERATIVO PARA LA CONCEPCIÓN DE ESTRUCTURAS COMPLEJAS Bach. Luis Ricardo Quispe Amésquita*

**0.9CM-SX**

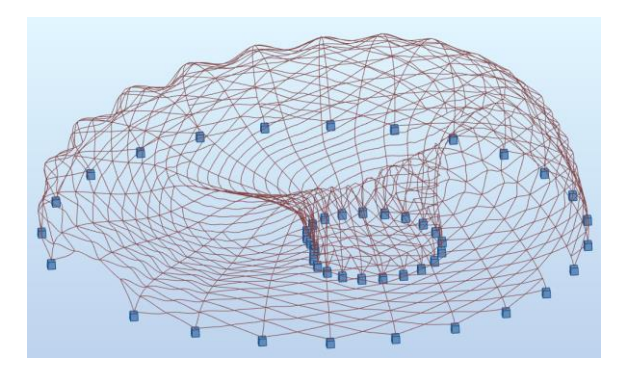

**0.9CM+SY**

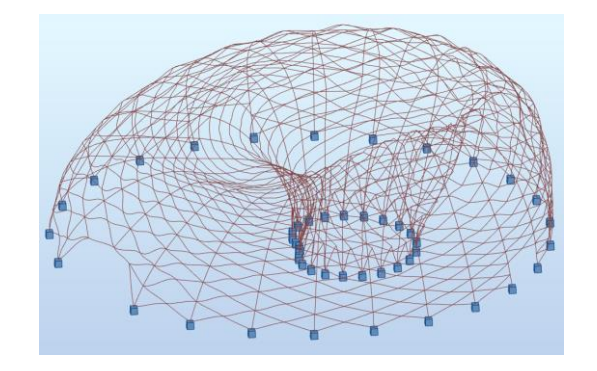

**0.9CM-SY**

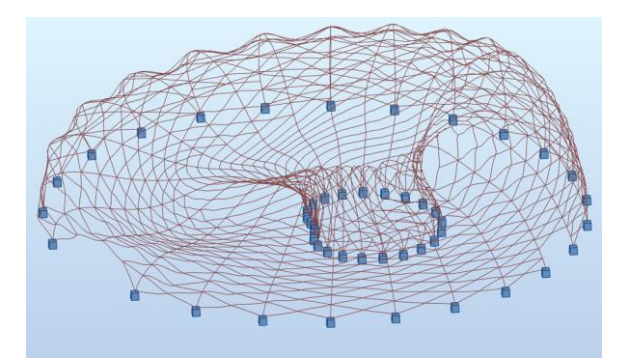

**1.2CM+1.6CV+0.8WN**

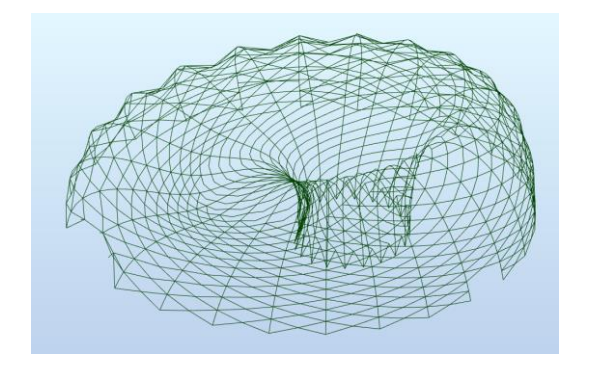

**1.2CM+1.6CV+0.8WO**

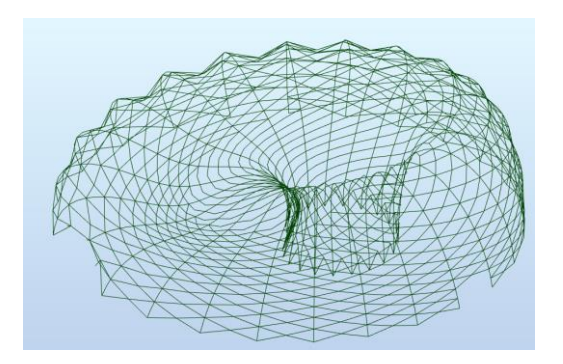

**1.2CM+1.3WN+0.5CV**

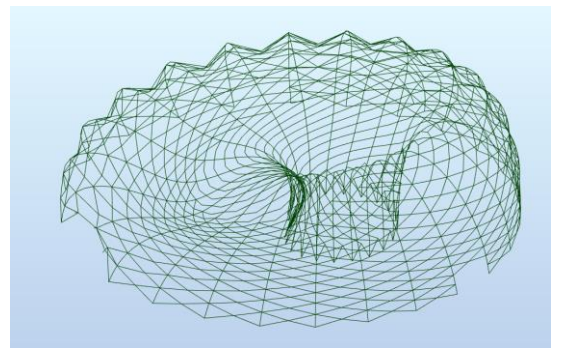

**1.2CM+1.3WO+0.5CV**

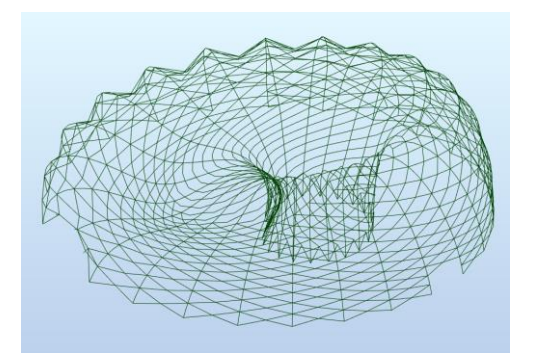

**0.9CM+1.3WN**

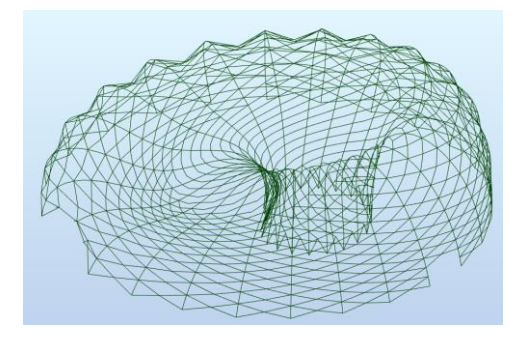

*APLICACIÓN DE HERRAMIENTAS BIM EN EL DISEÑO PARAMÉTRICO Y GENERATIVO PARA LA CONCEPCIÓN DE ESTRUCTURAS COMPLEJAS Bach. Luis Ricardo Quispe Amésquita*

**0.9CM-1.3WN**

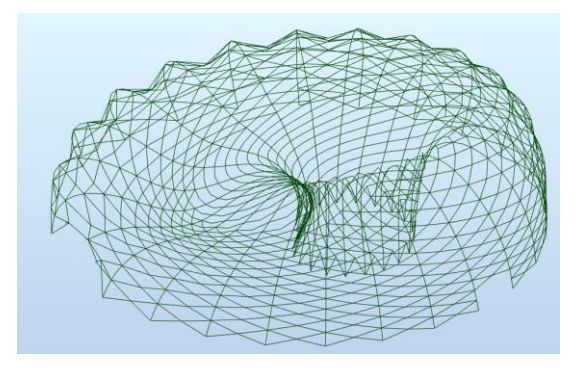

**0.9CM+1.3WO**

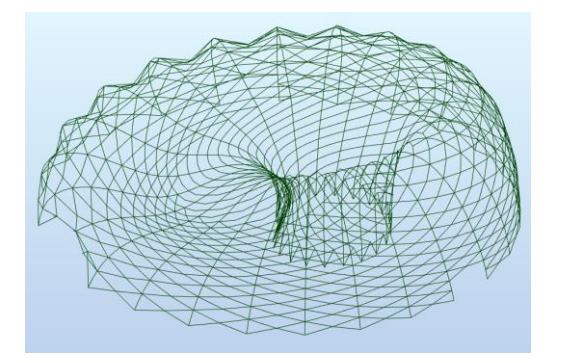

**0.9CM-1.3WO**

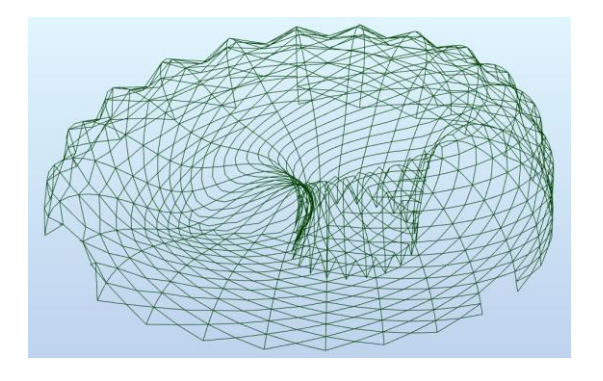

 $\mathsf{I}$ 

#### **Anexo P. Memoria de cálculo diseño de Viga**

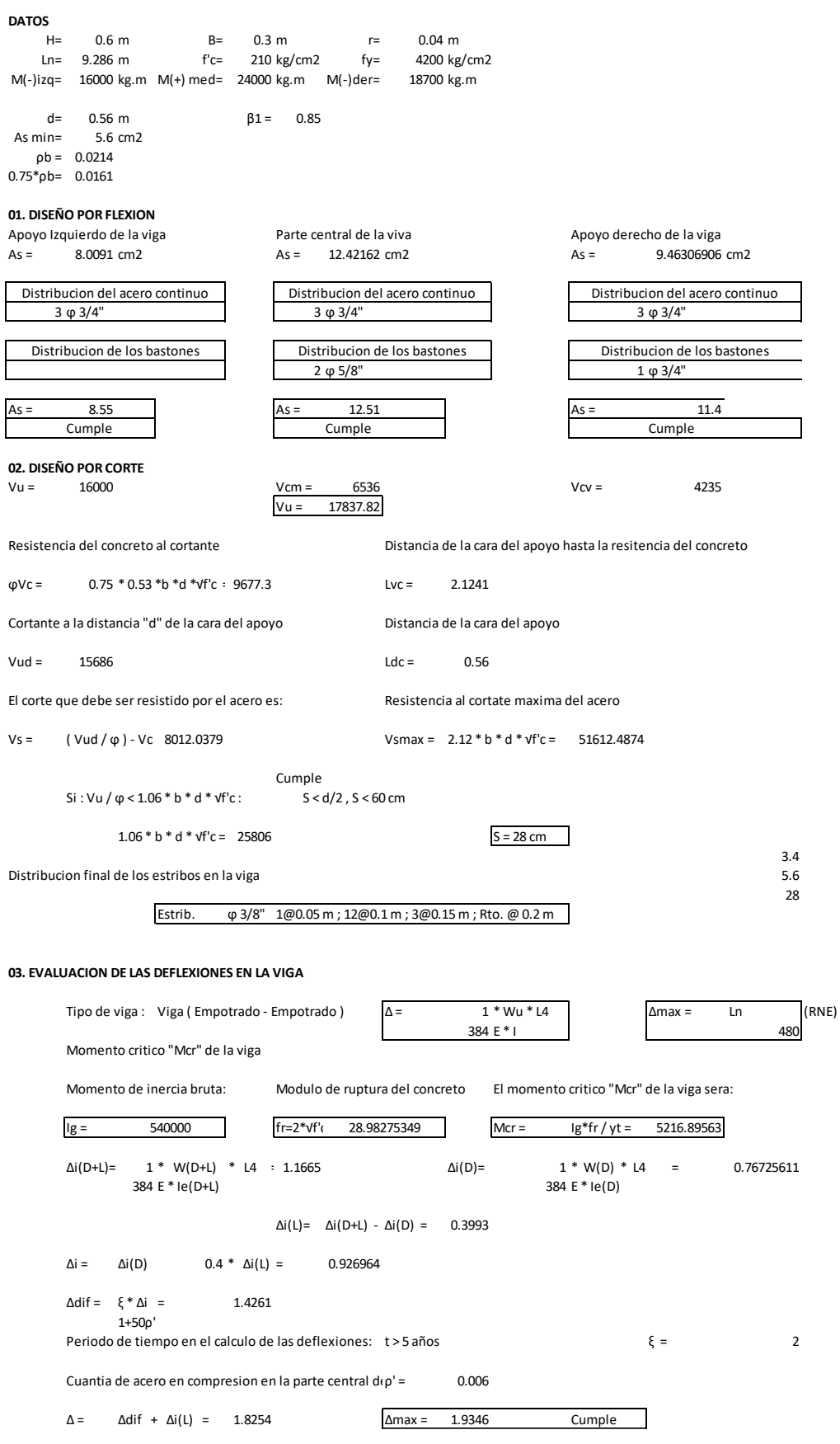

*APLICACIÓN DE HERRAMIENTAS BIM EN EL DISEÑO PARAMÉTRICO Y GENERATIVO PARA LA CONCEPCIÓN DE ESTRUCTURAS COMPLEJAS*

### **Anexo Q. Memoria de cálculo verificación Columna HSS 8.625x0.625 – Arco 15**

Detalle: Diseño elementos Arco 15 - Barras 639,640

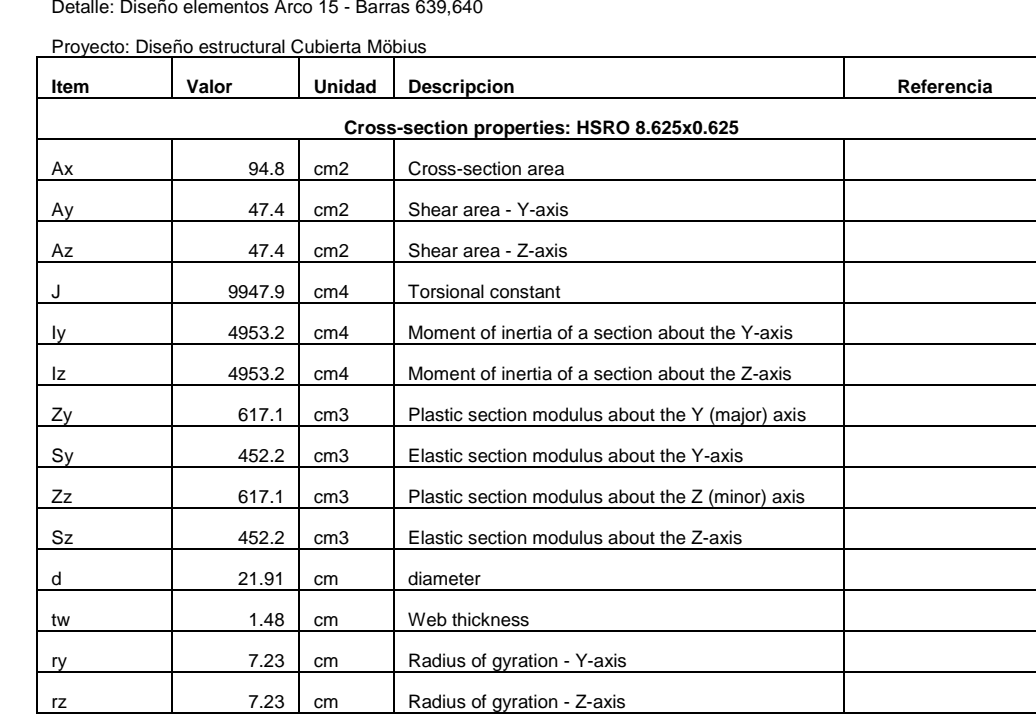

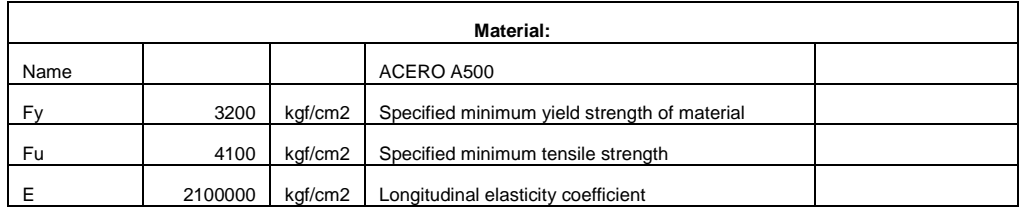

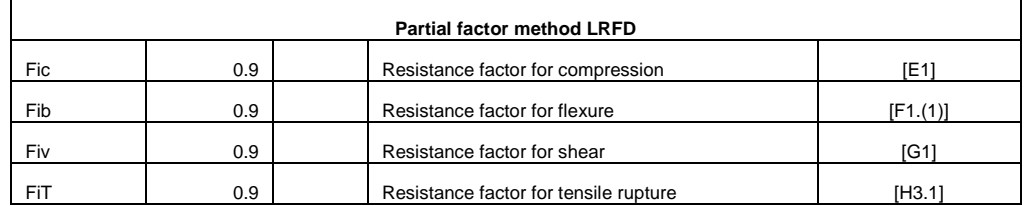

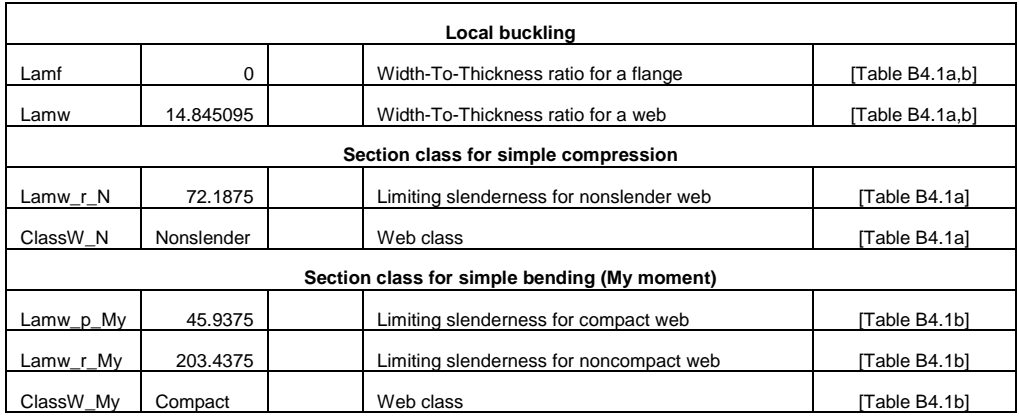

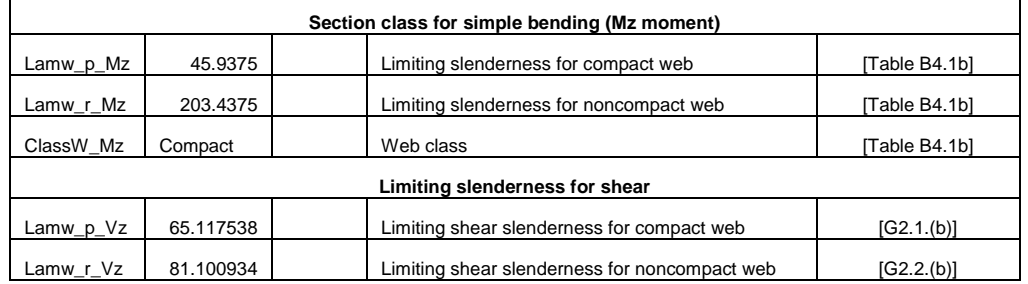

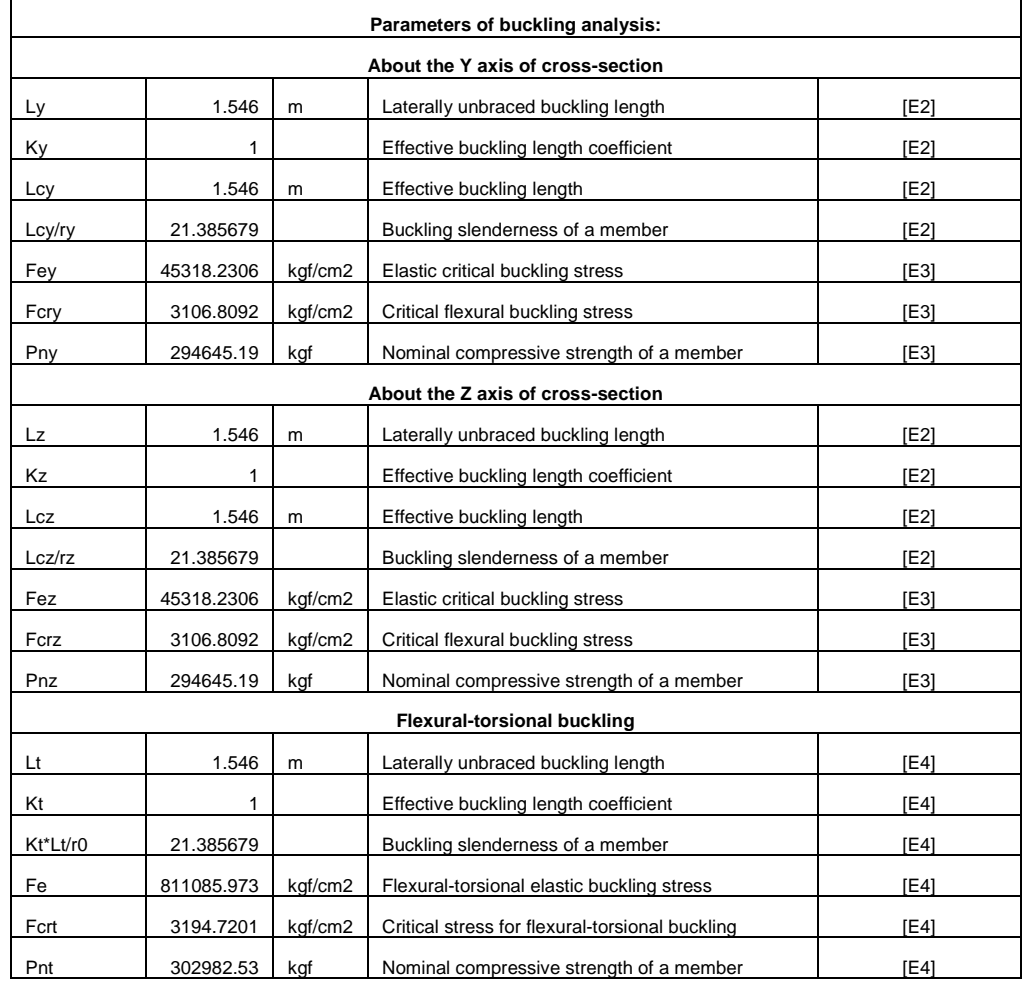

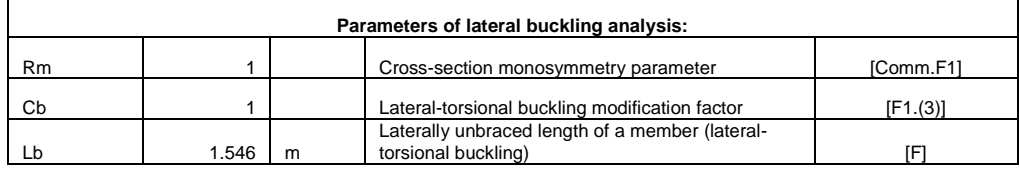

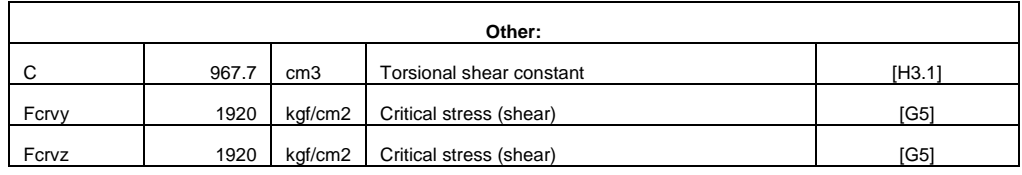

**Internal forces**

*APLICACIÓN DE HERRAMIENTAS BIM EN EL DISEÑO PARAMÉTRICO Y GENERATIVO PARA LA CONCEPCIÓN DE ESTRUCTURAS COMPLEJAS*

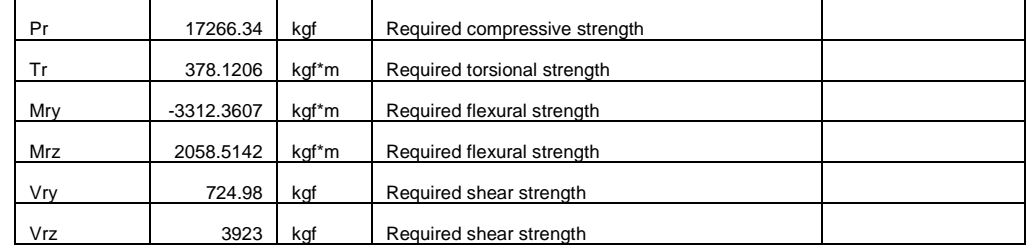

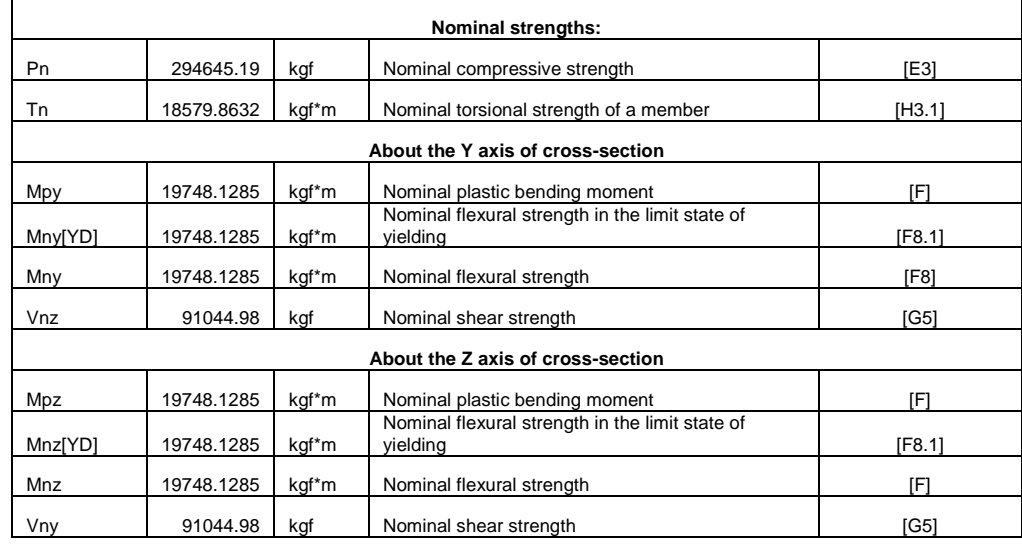

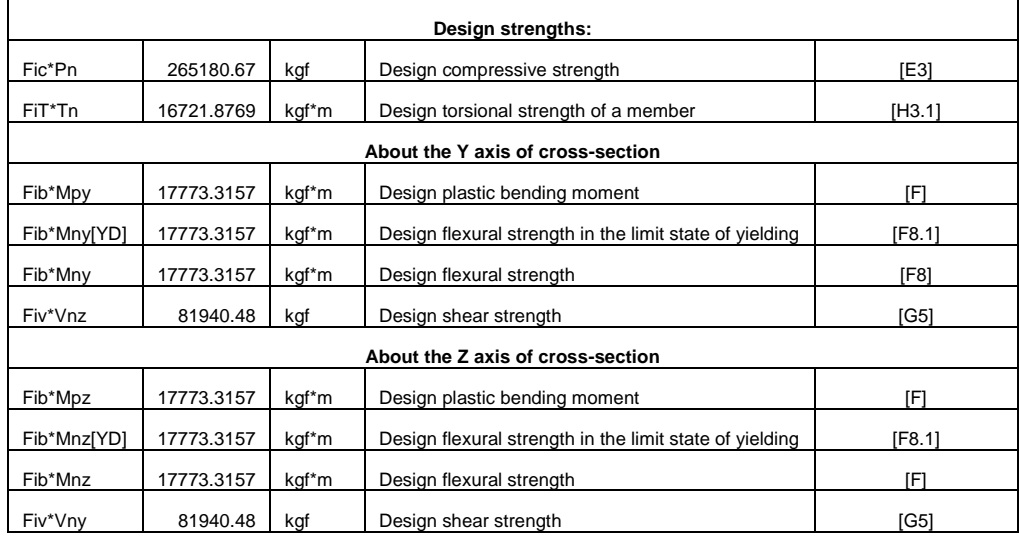

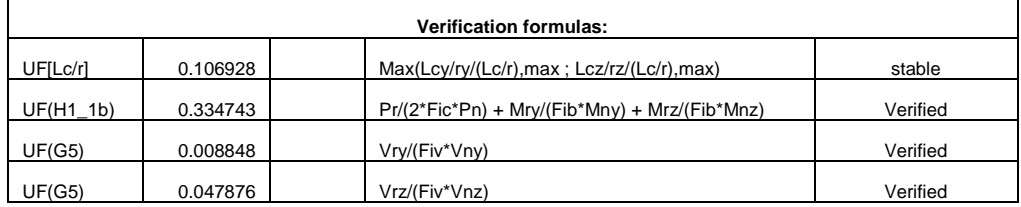

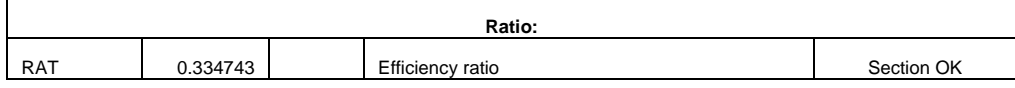

#### **Anexo R. Memoria de cálculo verificación Columna HSS 8.625x0.625 – Arco 12**

Detalle: Diseño elementos Arco 12 - Barras 519, 520

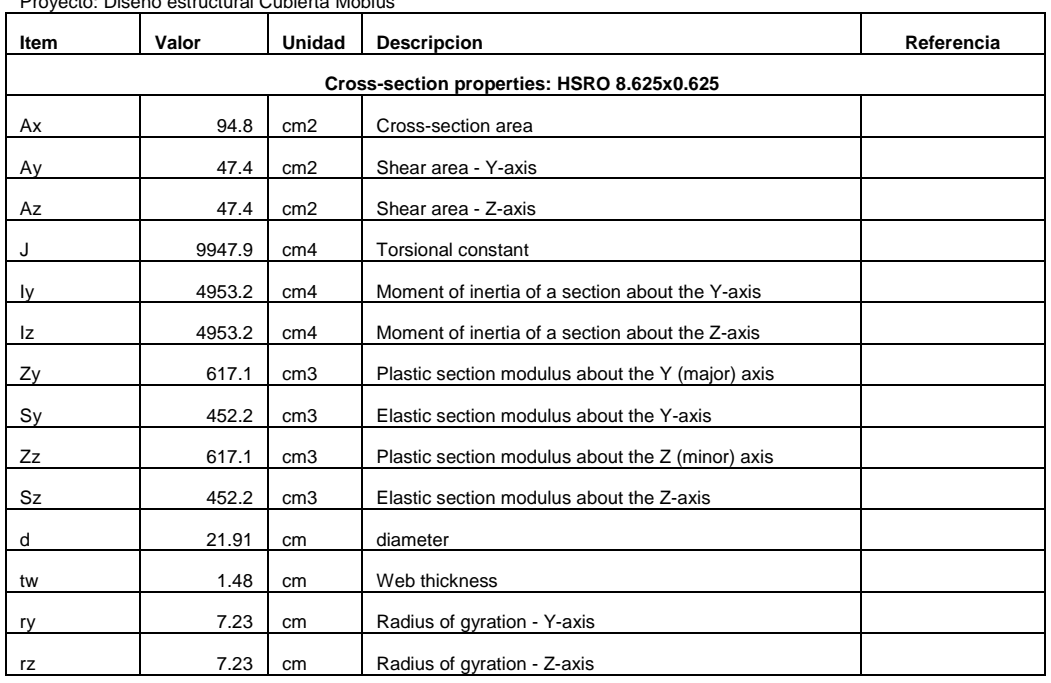

Proyecto: Diseño estructural Cubierta Möbii

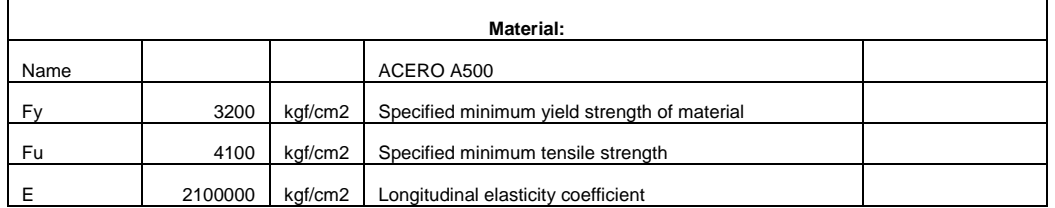

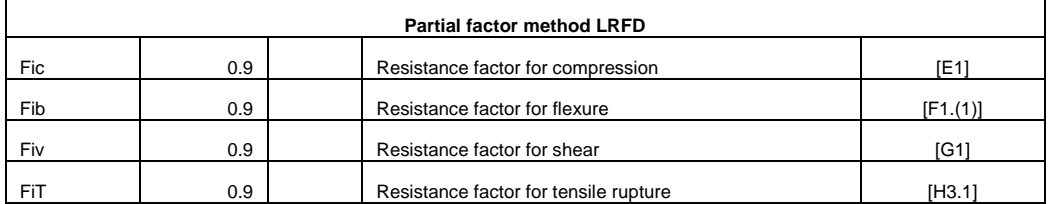

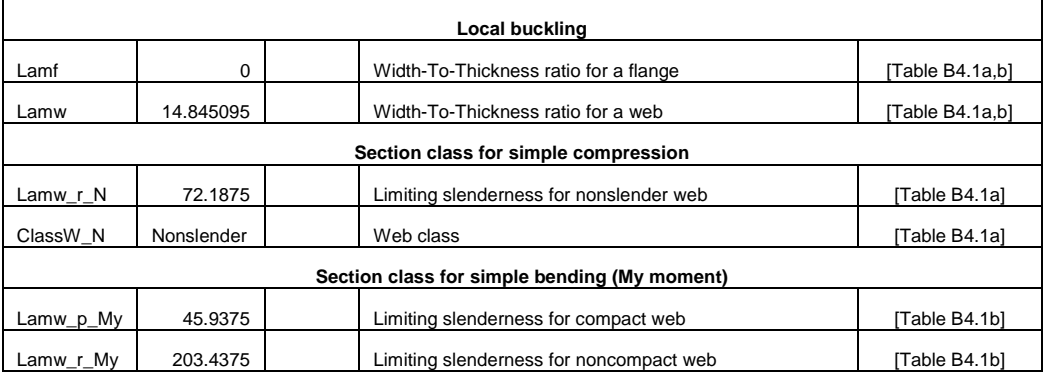

*APLICACIÓN DE HERRAMIENTAS BIM EN EL DISEÑO PARAMÉTRICO Y GENERATIVO PARA LA CONCEPCIÓN DE ESTRUCTURAS COMPLEJAS*

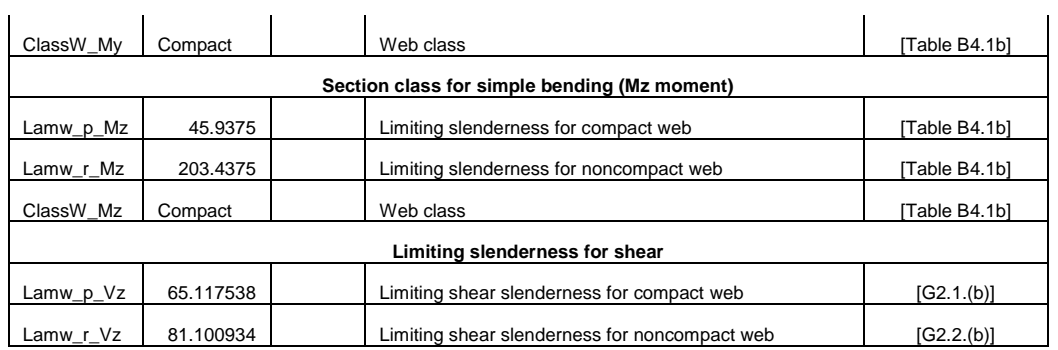

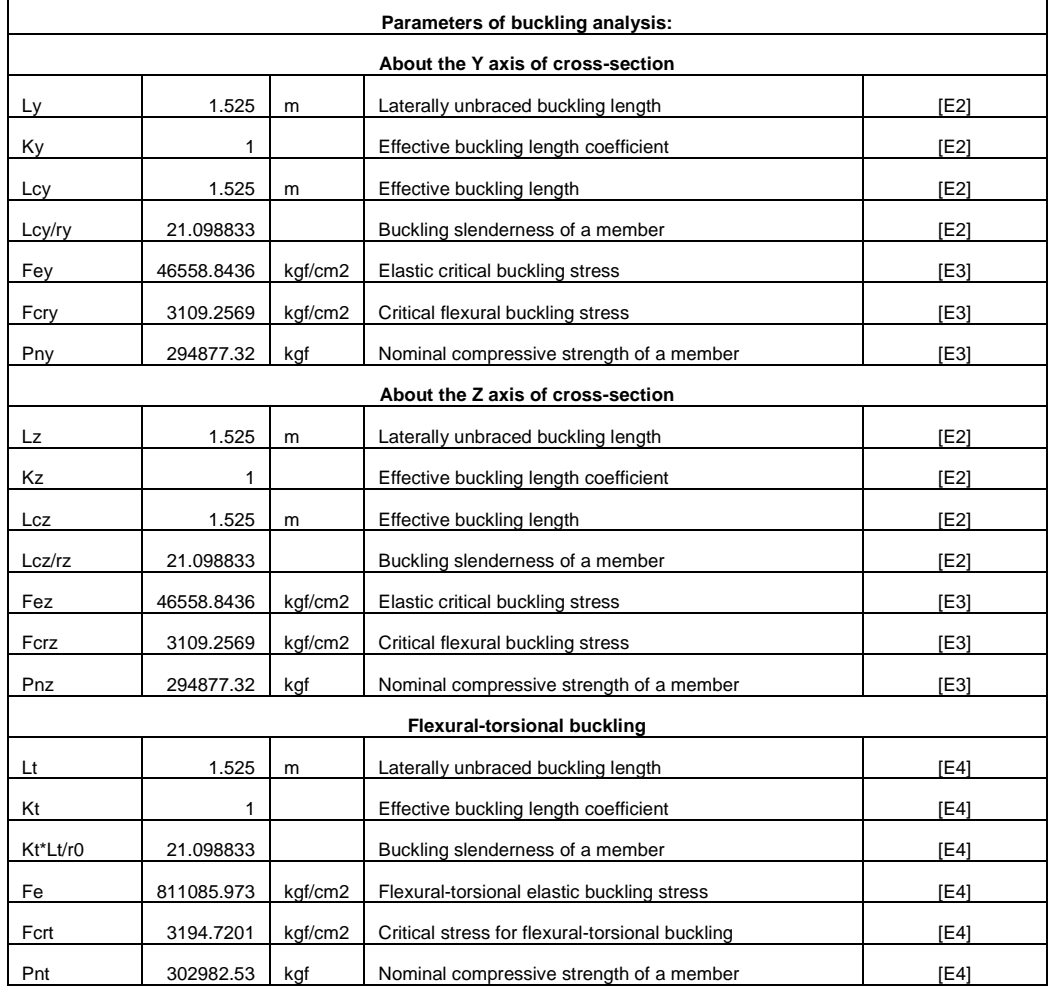

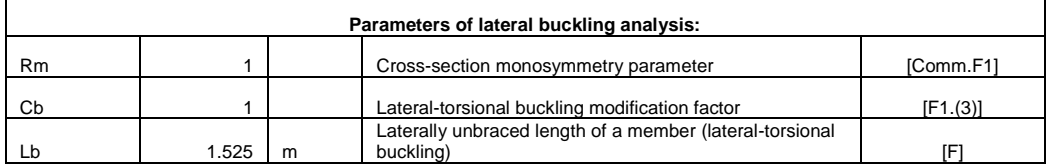

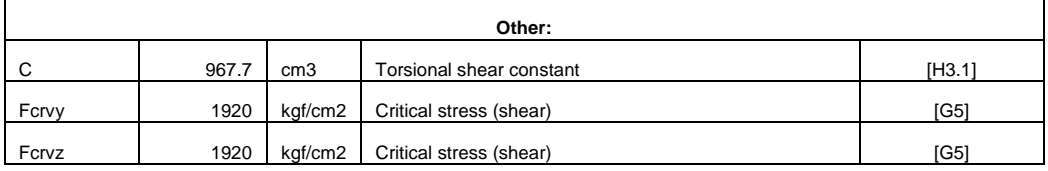
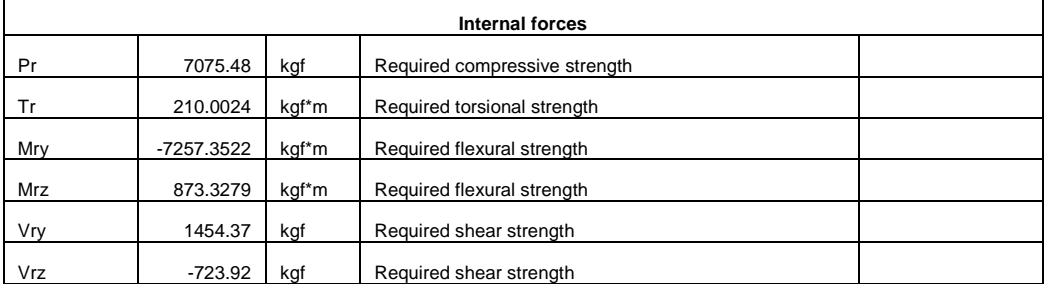

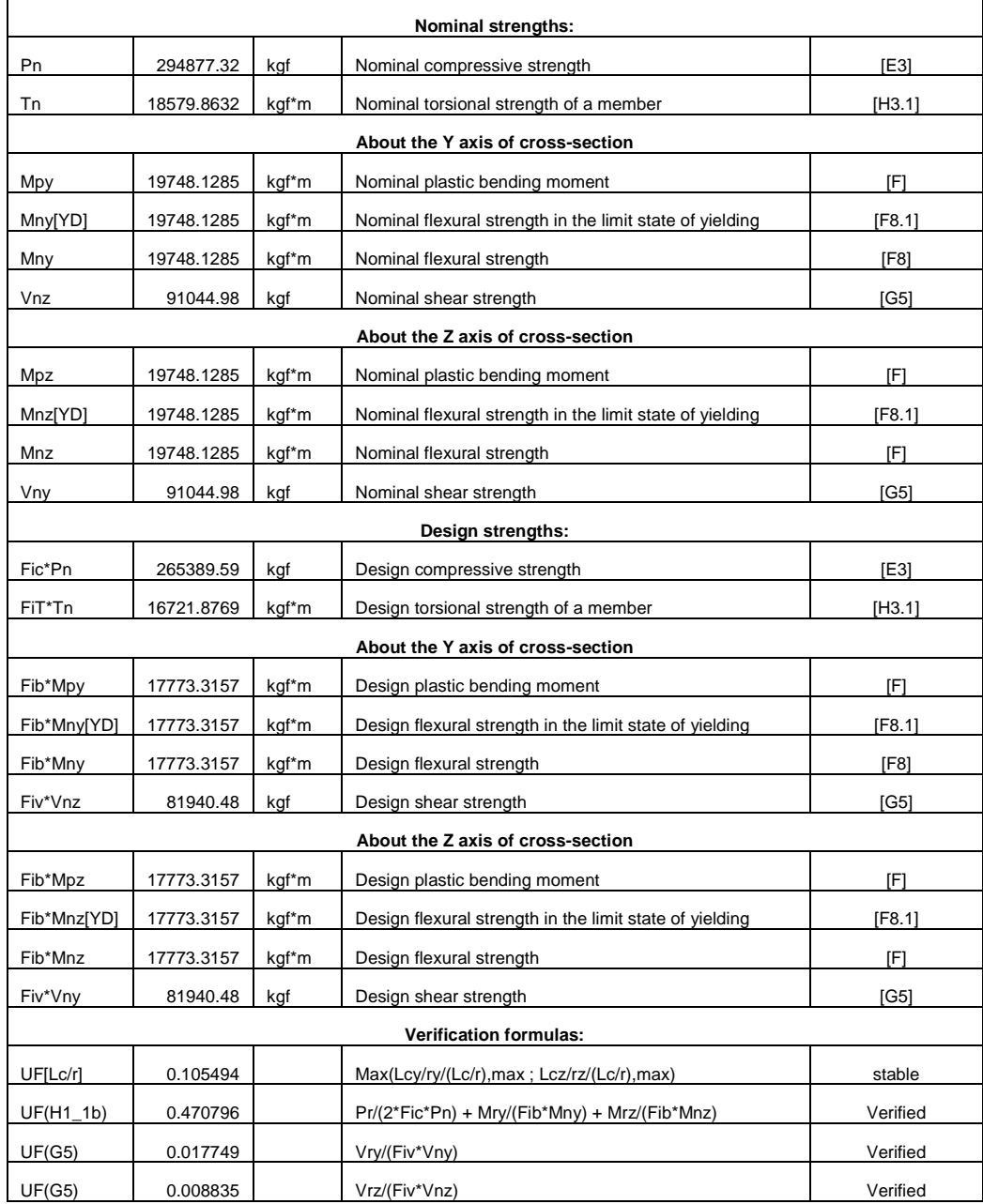

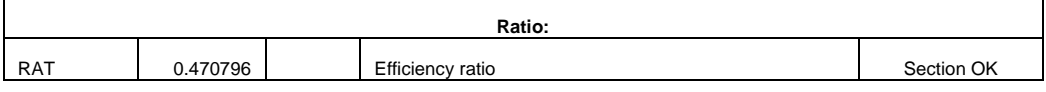

# **Anexo S. Memoria de cálculo verificación Arriostre HSS 3x0.25**

Detalle: Diseño elementos Arco 12 - Barras 519, 520

Proyecto: Diseño estructural Cubierta Möbius

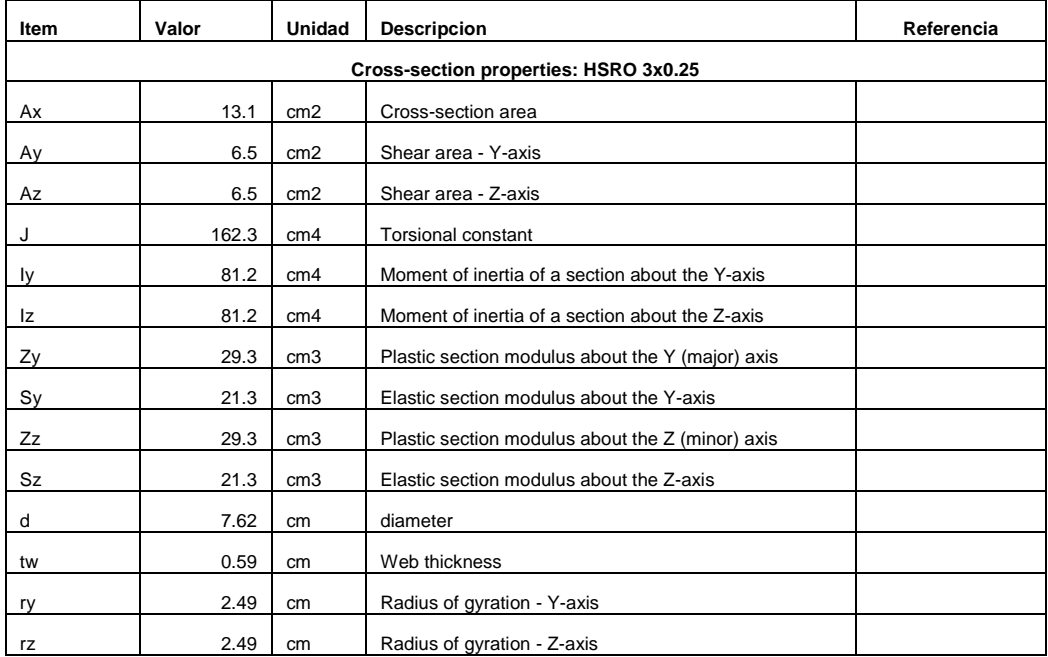

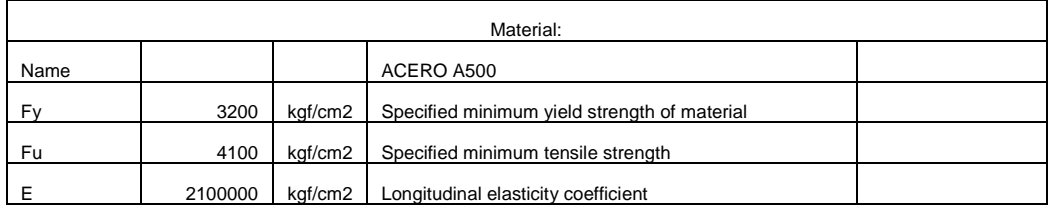

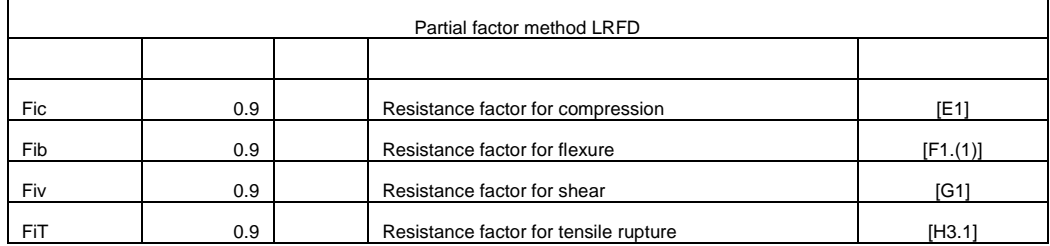

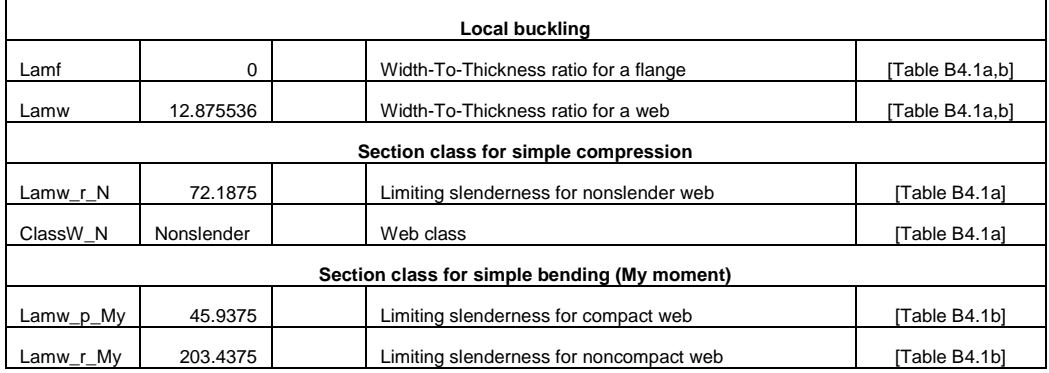

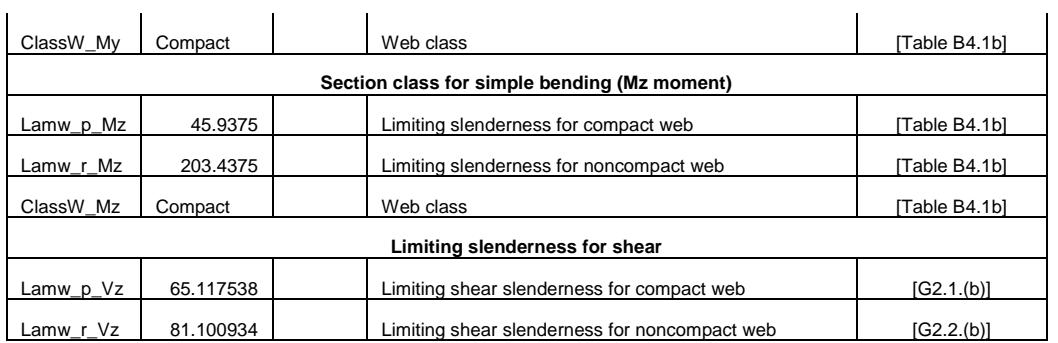

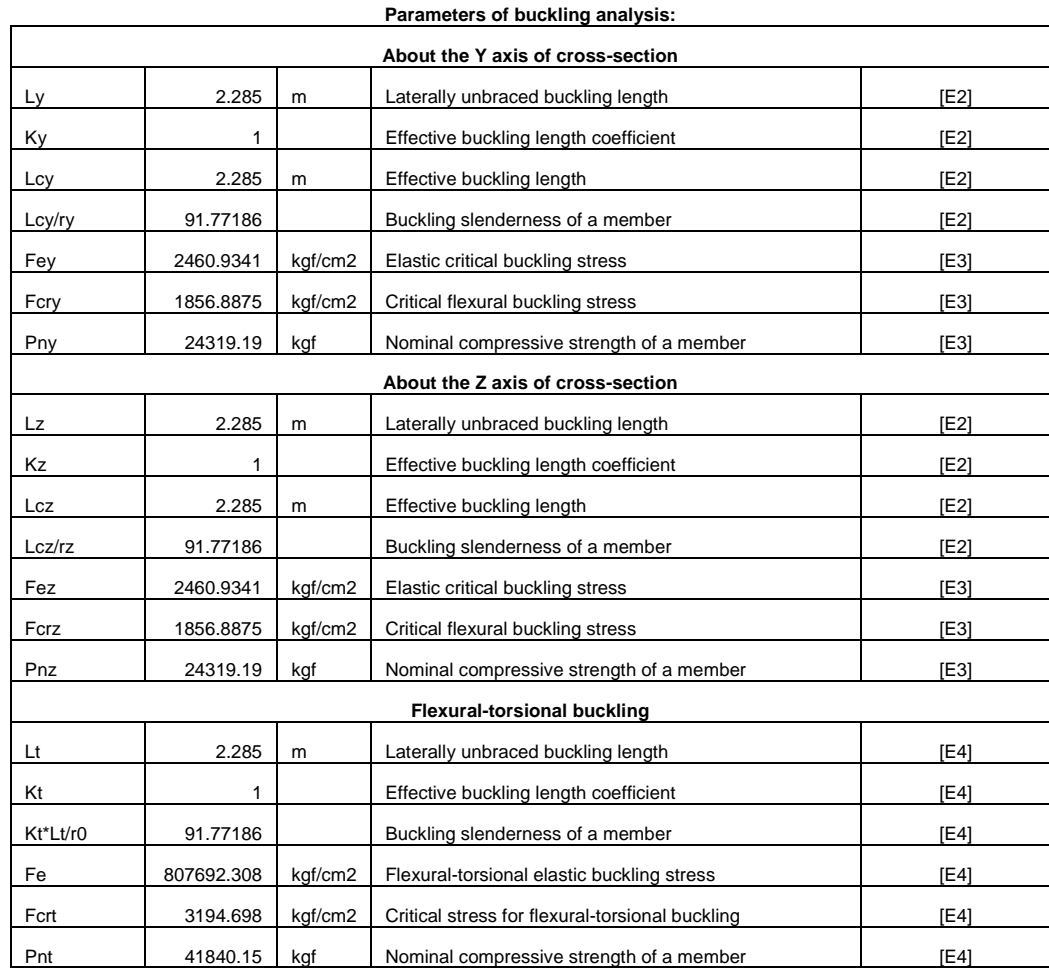

| Parameters of lateral buckling analysis: |       |                 |                                                                       |           |
|------------------------------------------|-------|-----------------|-----------------------------------------------------------------------|-----------|
| Rm                                       |       |                 | Cross-section monosymmetry parameter                                  | [Comm.F1] |
| Cb                                       |       |                 | Lateral-torsional buckling modification factor                        | [F1.(3)]  |
| Lb                                       | 2.285 | m               | Laterally unbraced length of a member (lateral-torsional<br>buckling) | ſFI       |
| Other:                                   |       |                 |                                                                       |           |
|                                          |       |                 |                                                                       |           |
| C                                        | 45.9  | cm <sub>3</sub> | Torsional shear constant                                              | [H3.1]    |
| Fcrvy                                    | 1920  | kgf/cm2         | Critical stress (shear)                                               | IG51      |
| Fcrvz                                    | 1920  | kgf/cm2         | Critical stress (shear)                                               | [G5]      |

*APLICACIÓN DE HERRAMIENTAS BIM EN EL DISEÑO PARAMÉTRICO Y GENERATIVO PARA LA CONCEPCIÓN DE ESTRUCTURAS COMPLEJAS*

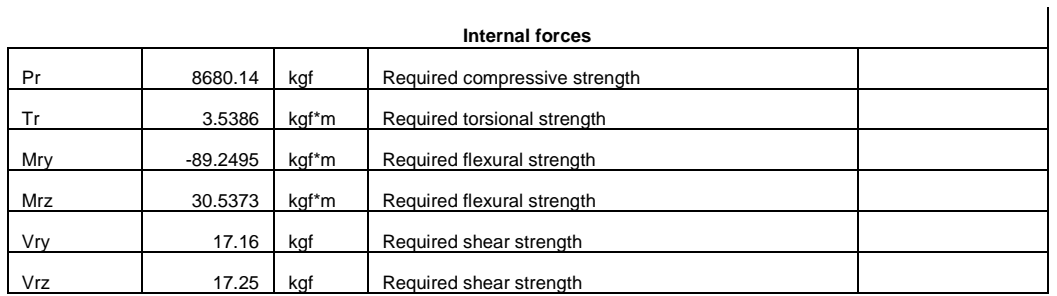

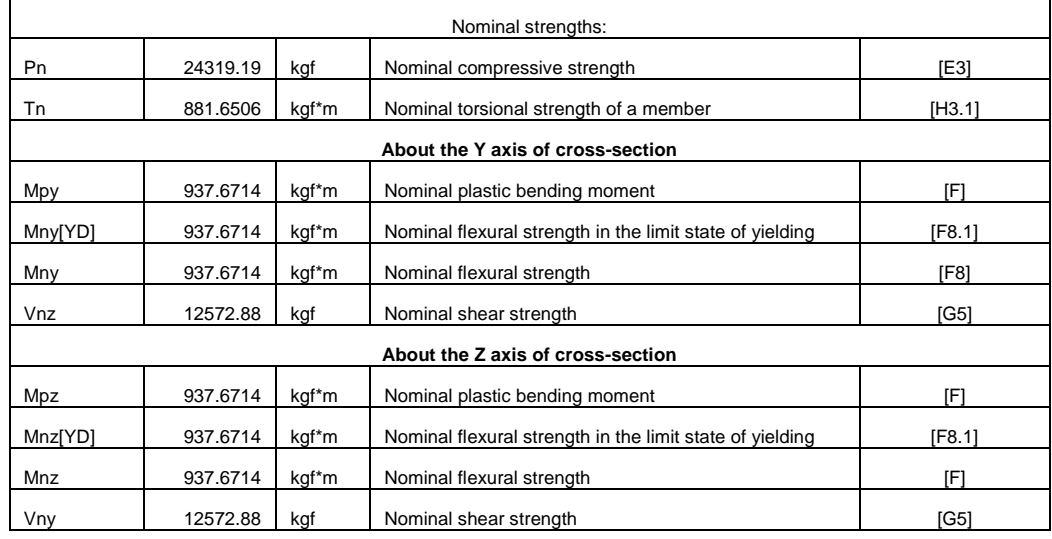

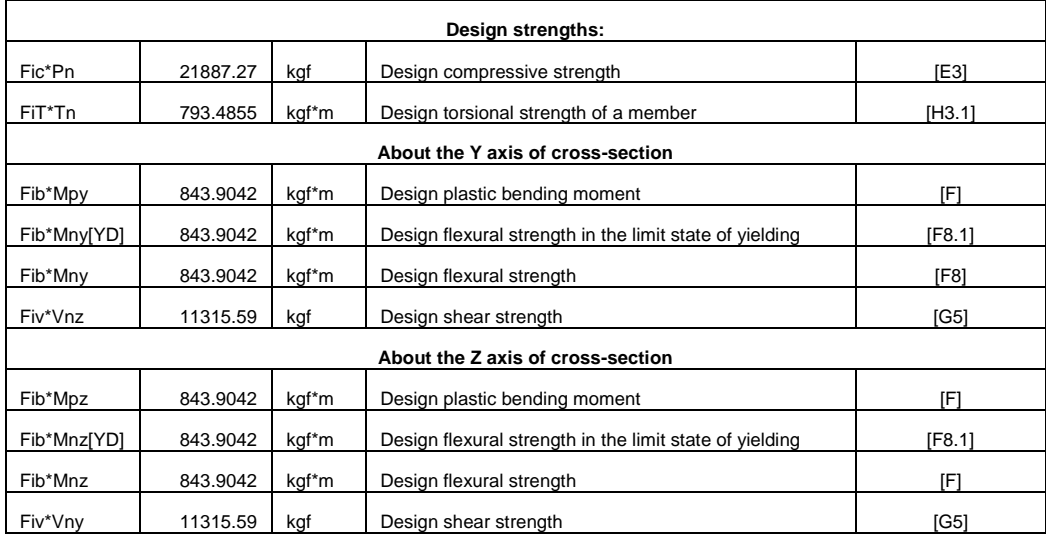

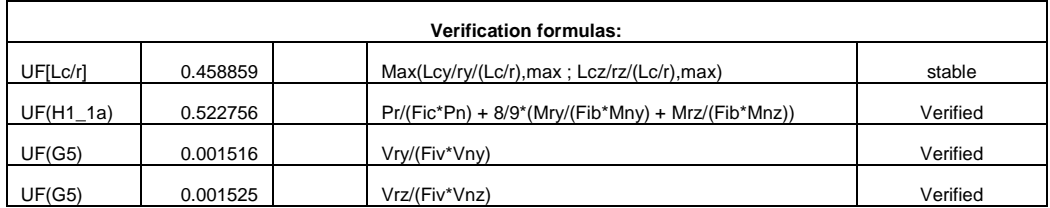

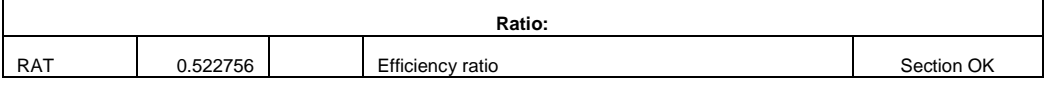

## **Anexo T. Memoria de cálculo verificación Conexión soldada capa externa interna**

## Proyecto: Diseño detallada Cubierta Möbius

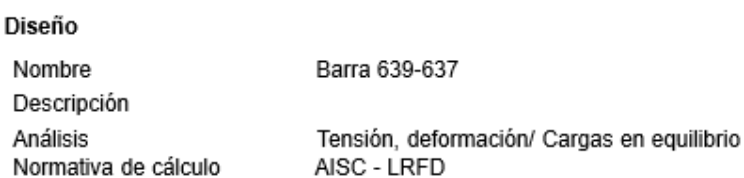

## **Elementos estructurales**

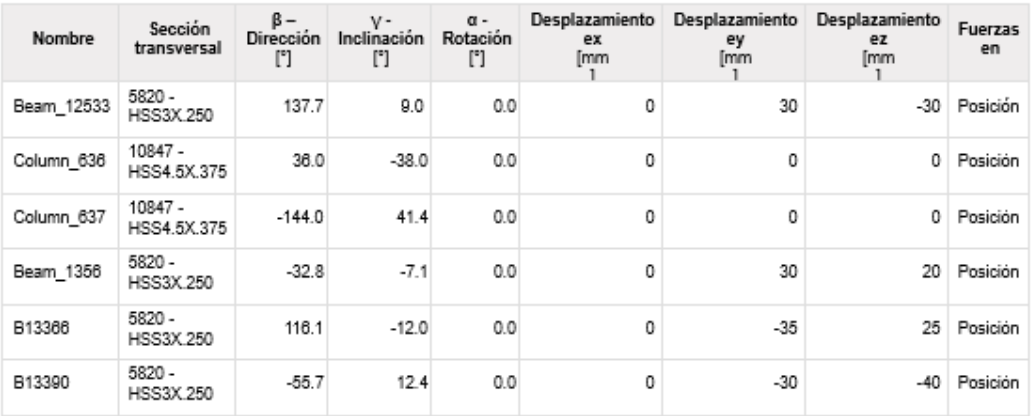

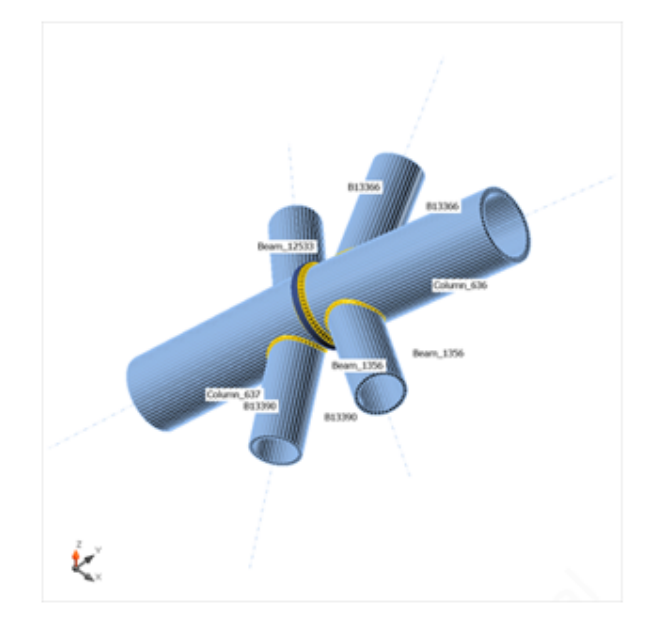

#### **Secciones**

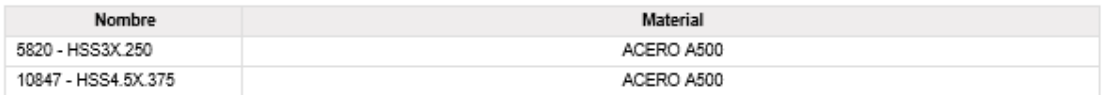

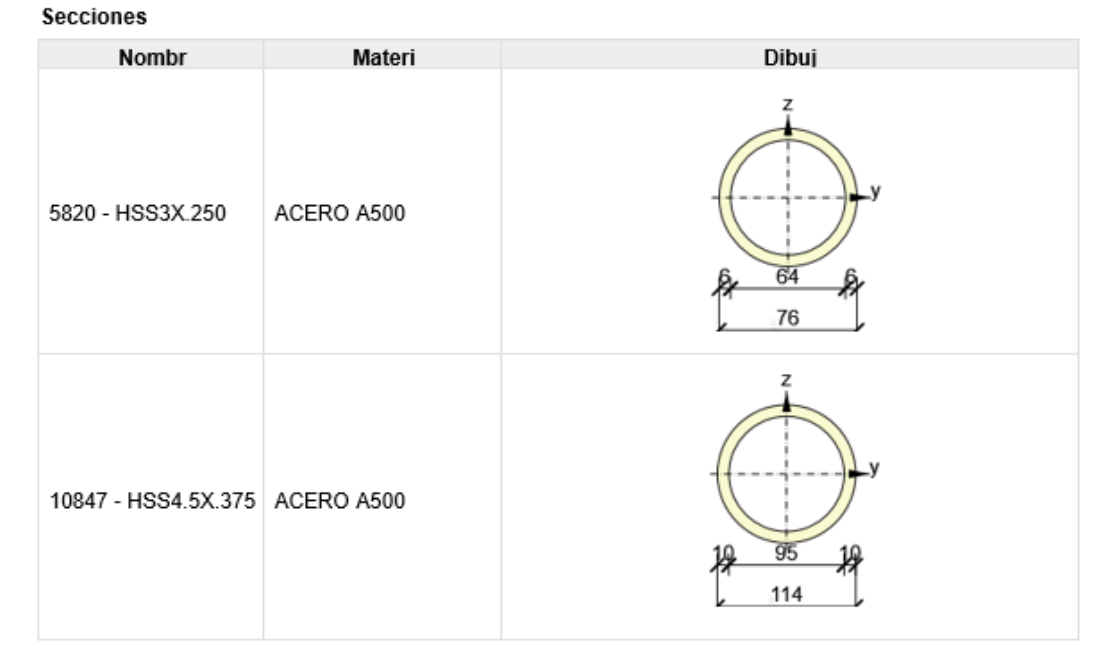

## Cargas (Fuerzas en equilibrio)

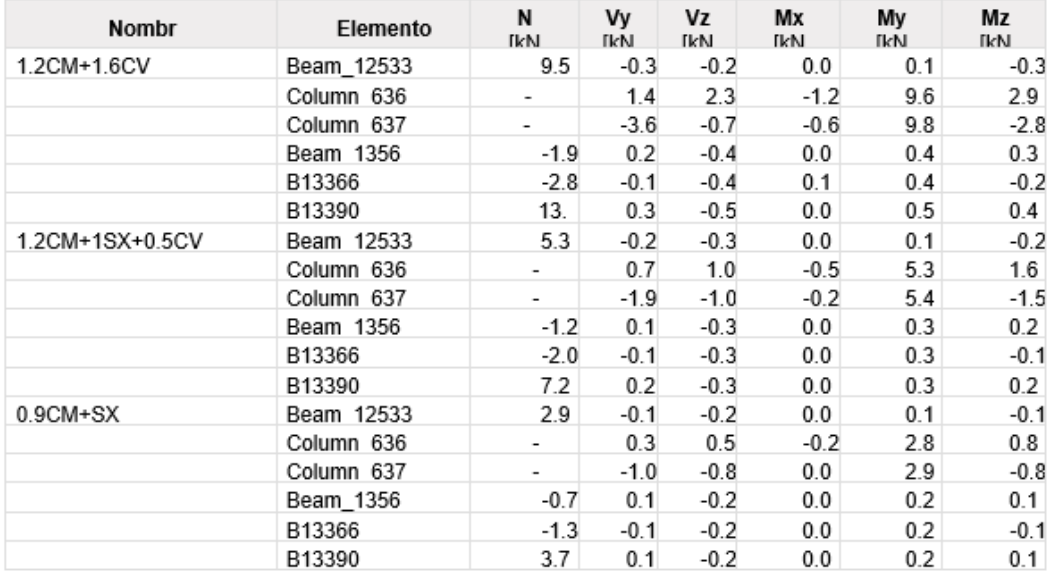

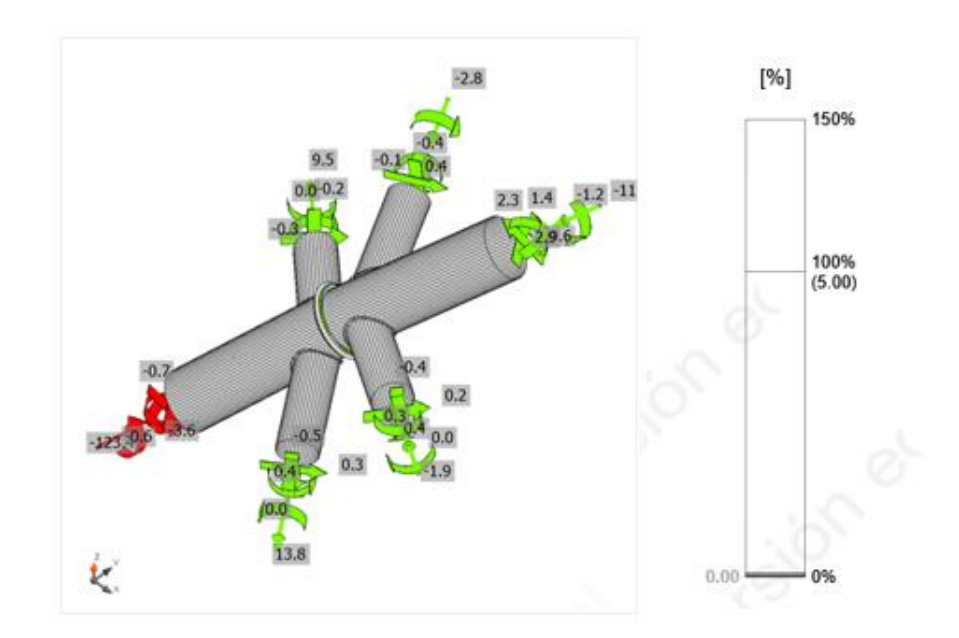

Verificación de deformación, 1.2CM+1.6CV

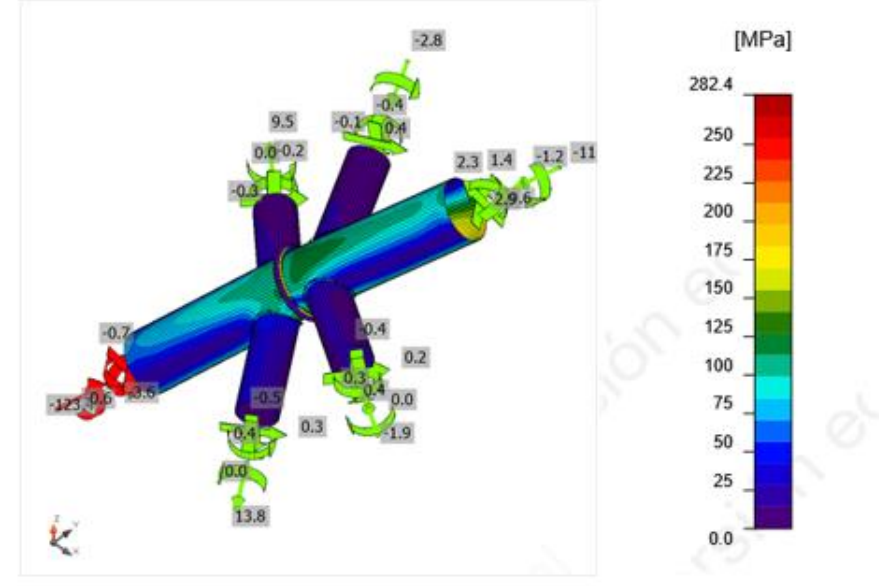

Tensión equivalente, 1.2CM+1.6CV

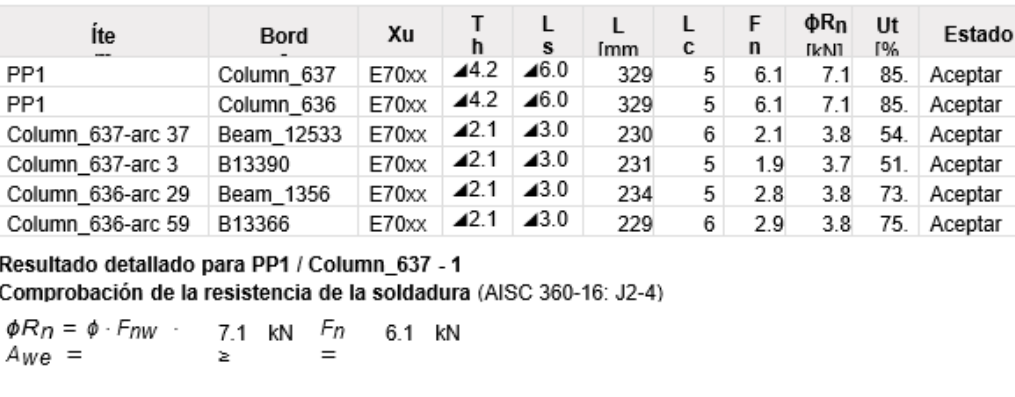

Dond

e:  $F_{DW}$  = 434.1 MPa - resistencia nominal del material de aportación:

> $F_{\text{DW}} = 0.6 \cdot F_{\text{EXX}} \cdot (1 + 0.5 \cdot \text{, donde})$  $sin^{1.5} \theta$

 $FEXX = 482.6$  MPa - número de clasificación del electrodo, p.e. mínima resistencia a tracción especificada  $\theta = 87.2^{\circ}$  - ángulo de actuación de la carga medido desde el eje de la soldadura

 $A_{W\theta} = 22$  mm<sup>2</sup> - área eficaz del elemento de soldadura crítico  $\phi = 0.75$ - factor de resistencia para conexiones soldadas

#### Resultado detallado para PP1 / Column\_636 - 1 Comprobación de la resistencia de la soldadura (AISC 360-16: J2-4)

 $\phi R_n = \phi \cdot F_{nw}$  7.1 kN  $F_n$  6.1 kN  $A_{W}e =$  $\geq$ 

Dond

 $F_{DW}$  = 434.3 MPa - resistencia nominal del material de aportación: e:

> $F_{\text{TW}} = 0.6 \cdot F_{\text{EXX}} \cdot (1 + 0.5 \cdot 0.6)$  donde:  $sin^{1.5} \theta$

 $FEXX = 482.6$  MPa - número de clasificación del electrodo, p.e. mínima resistencia a tracción especificada  $\theta = 88.1^{\circ}$  - ángulo de actuación de la carga medido desde el eje de la soldadura

 $A_{W}e = 22$  mm<sup>2</sup> - área eficaz del elemento de soldadura crítico

 $\phi = 0.75$ - factor de resistencia para conexiones soldadas

Resultado detallado para Column 637-arc 37 / Beam 12533 - 1 Comprobación de la resistencia de la soldadura (AISC 360-16: J2-4)  $\phi R_n = \phi \cdot F_{nw}$ . 3.8 kN  $Fn$ 2.1 kN  $A_{W}e =$  $\geq$ Dond e:  $F_{DW}$  = 386.3 MPa - resistencia nominal del material de aportación:  $F_{\text{DW}} = 0.6 \cdot F_{\text{EXX}} \cdot (1 + 0.5 \cdot \text{donde})$  $sin^{1.5} \theta$  $FEXX = 482.6$  MPa - número de clasificación del electrodo, p.e. mínima resistencia a tracción especificada  $\theta = 49.9^{\circ}$  - ángulo de actuación de la carga medido desde el eje de la soldadura  $A_{W}e = 13$  mm<sup>2</sup> - área eficaz del elemento de soldadura crítico  $\phi = 0.75$ - factor de resistencia para conexiones soldadas Resultado detallado para Column 637-arc 3 / B13390 - 1 Comprobación de la resistencia de la soldadura (AISC 360-16: J2-4)  $\phi R_n = \phi \cdot F_{nw}$ . 3.7 kN  $Fn$ 1.9 KN  $A_{W}e =$  $\geq$ Dond  $F_{DW}$  = 427.0 MPa – resistencia nominal del material de aportación: e:  $F_{\text{DW}} = 0.6 \cdot F_{\text{EXX}} \cdot (1 + 0.5 \cdot \text{donde})$  $sin<sup>1.5</sup>$   $\theta$ )  $FEXX = 482.6$  MPa - número de clasificación del electrodo, p.e. mínima resistencia a tracción especificada  $\theta = 75.0^{\circ}$  - ángulo de actuación de la carga medido desde el eje de la soldadura  $A_{W}e = 12$  mm<sup>2</sup> - área eficaz del elemento de soldadura crítico  $\phi = 0.75$ - factor de resistencia para conexiones soldadas Resultado detallado para Column\_636-arc 29 / Beam\_1356 - 1 Comprobación de la resistencia de la soldadura (AISC 360-16: J2-4)  $\phi R_n = \phi \cdot F_{nw}$ . 3.8 kN Fn 2.8 kN  $A_{W}e =$ Σ Dond е.  $F_{DW}$  = 434.3 MPa - resistencia nominal del material de aportación:  $F_{\text{DW}} = 0.6 \cdot F_{\text{FXX}} \cdot (1 + 0.5 \cdot \sin^{1.5} \theta)$ donde:  $FEXX = 482.6$  MPa - número de clasificación del electrodo, p.e. mínima resistencia a tracción especificada  $\theta = 88.3^{\circ}$  - ángulo de actuación de la carga medido desde el eje de la soldadura  $A_{W}e = 12$  mm<sup>2</sup> - área eficaz del elemento de soldadura crítico  $\phi = 0.75$ - factor de resistencia para conexiones soldadas

ANEXOS

Resultado detallado para Column\_636-arc 59 / B13366 - 1 Comprobación de la resistencia de la soldadura (AISC 360-16: J2-4)  $\phi R_n = \phi \cdot F_{nW}$  3.8 kN  $F_n$  2.9 kN

 $A_{W}e =$ ÷  $\equiv$ Dond

e:  $F_{DW}$  = 433.4 MPa - resistencia nominal del material de aportación:

 $F_{\text{DW}} = 0.6 \cdot F_{\text{EXX}} \cdot (1 + 0.5 \cdot \text{, donde})$ 

 $sin^{1.5} \theta$ 

 $FEXX = 482.6$  MPa - número de clasificación del electrodo, p.e. mínima resistencia a tracción especificada<br>tacción especificada<br> $\theta = 84.5^{\circ}$  - ángulo de actuación de la carga medido desde el eje de la soldadura

 $A_{W\theta} = 12$  mm<sup>2</sup> - área eficaz del elemento de soldadura crítico

 $\phi = 0.75$ - factor de resistencia para conexiones soldadas

#### Pandeo

El analisis de pandeo no se ha calculado.

Listado de material

#### Operaciones

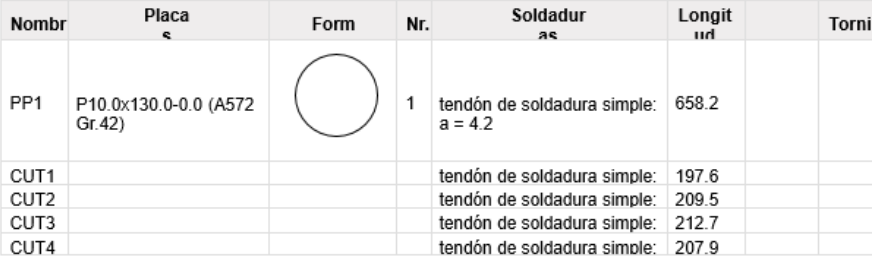

#### Soldaduras

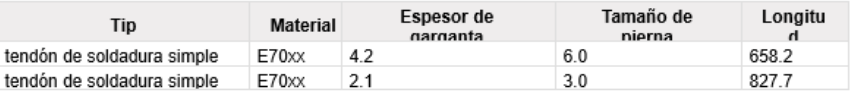

### Explicación del símbolo

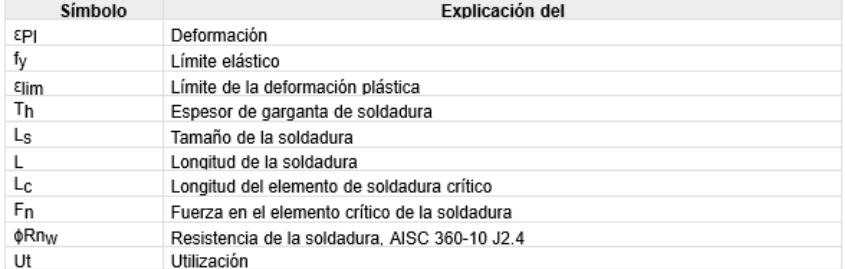

#### Configuración de la norma

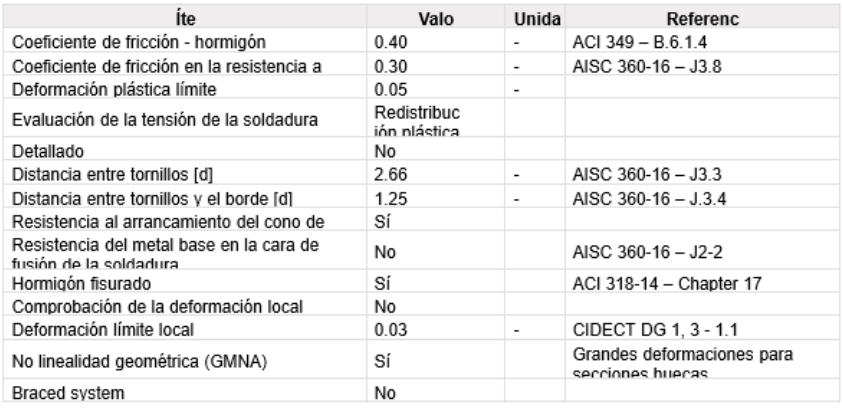